# NASA Contractor Report-178052

 $3.84.$ 

**Evaluation of Automated Decisionmaking Methodologies and Development of an Integrated Robotic System Simulation Appendix B-ROBSIM Programmers Guide** 

**Martin Marietta Aerospace Denver Aerospace** P.O. Box 179 Denver, Colorado 80201

**Contract NAS1-16759** 

**March 1986** 

 $-122$ 

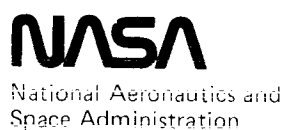

Langley Research Center Hampton, Virginia 23665 Data for general release

September 1986

### **EVALUATION OF AUTOMATED DECISlONMAKING METHODOLOGIES AND DEVELOPMENT OF AN INTEGRATED ROBOTIC SYSTEM SIMULATION**

### **Appendix B--ROBSIM Programmer's Guide**

**Prepared by:**

**Dennis C. Haley Bonni J. Almand Mark M. Thomas Linda D. Krauze Keith D. Gremban James C. Sanborn Joy H. Kelly Thomas M. Depkovich William J. Wolfe Thuy Nguyen**

**This work was performed for NASA Langley Research Center under Contract NAS1-16759.**

**The use of specific equipment or company brand names in this report does not in any way constitute endorsement of those products or companies.**

**HCR-85-665**

### **MARTIN MARIETTA DENVER AEROSPACE**

**P.O. Box** 179 **Denver, Colorado 80201**

### APPENDIX B CONTENTS

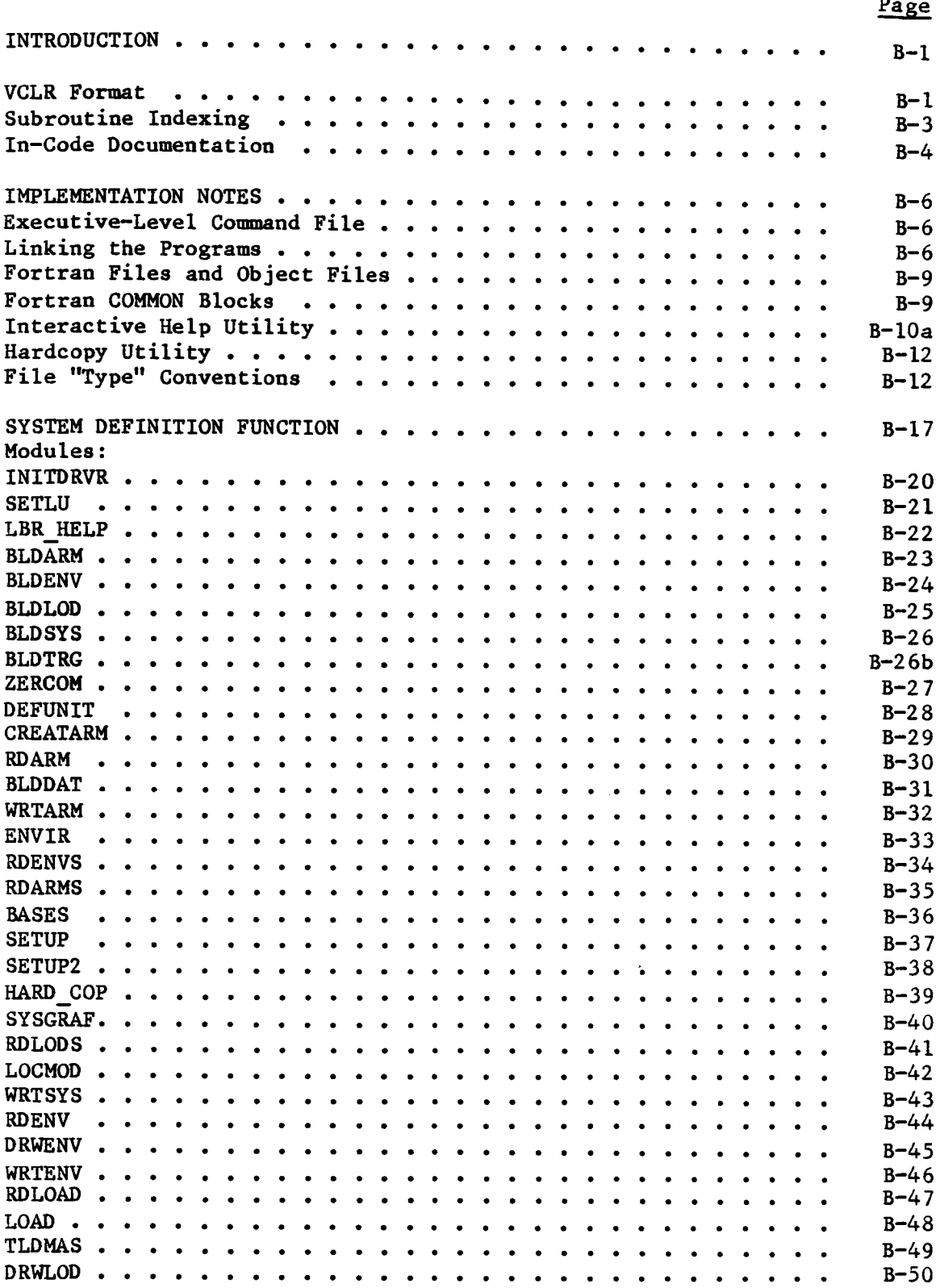

**iii PRECEDING PAGE BLANK NOT FILERE** 

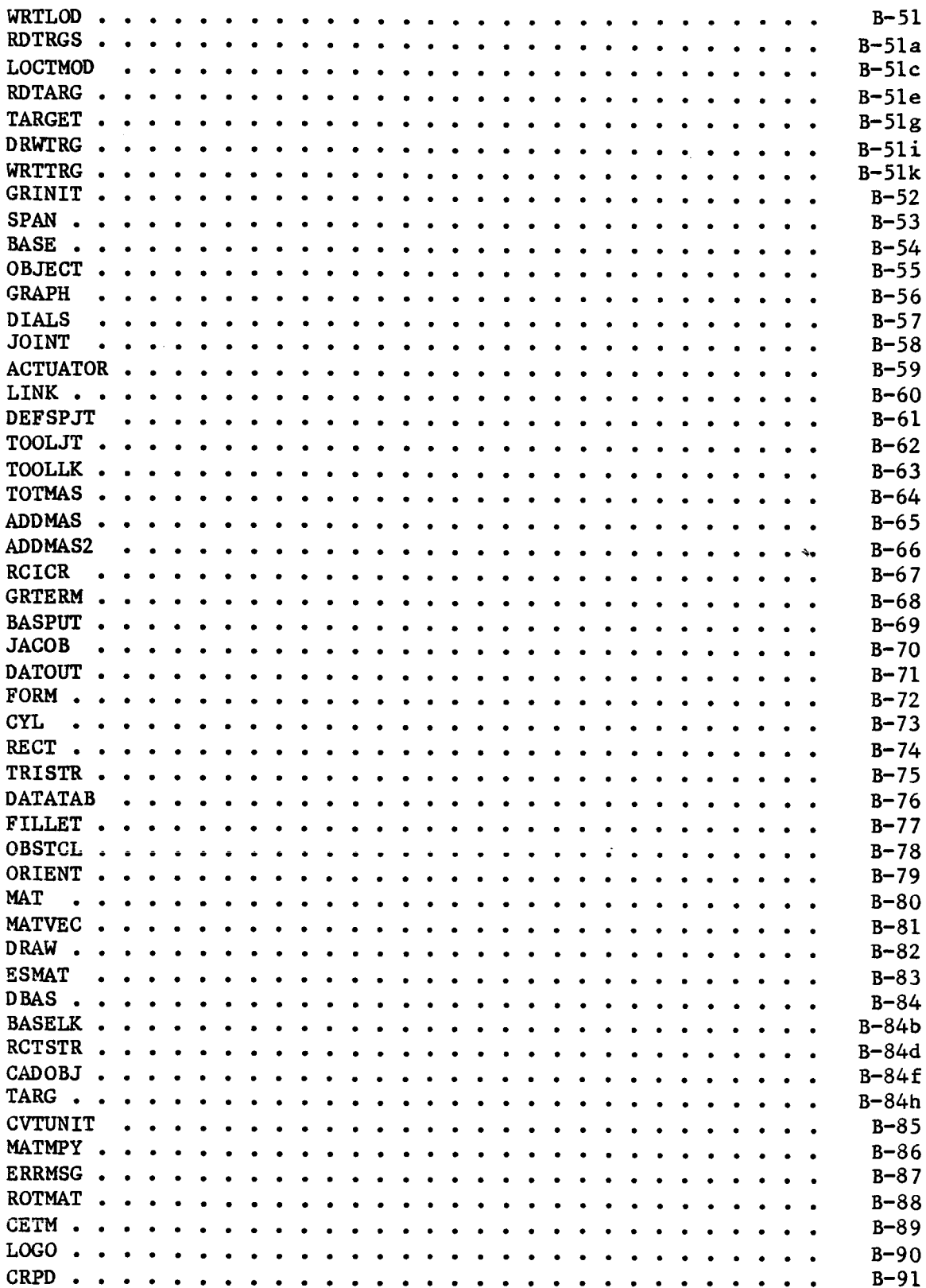

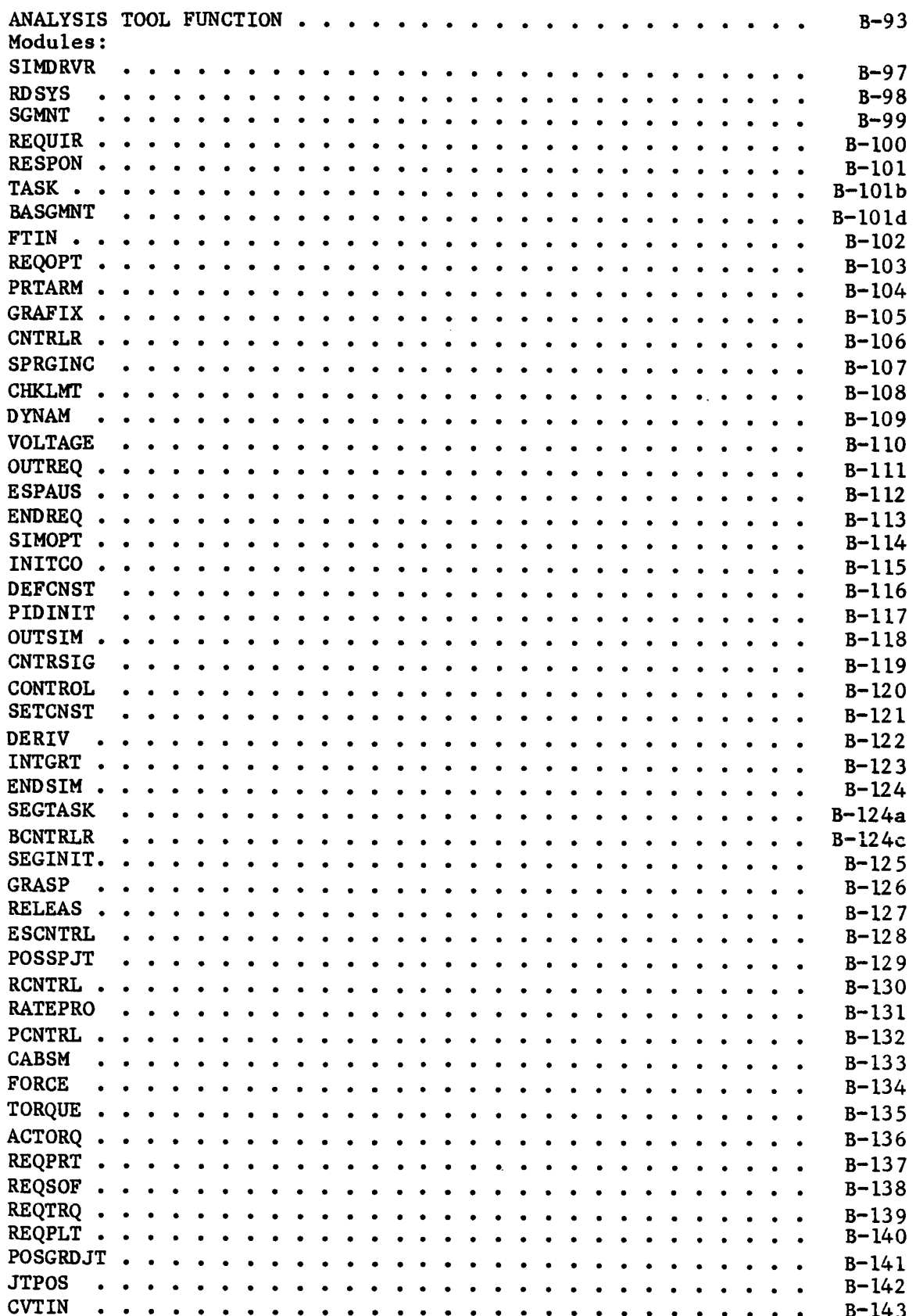

 $\overline{a}$ 

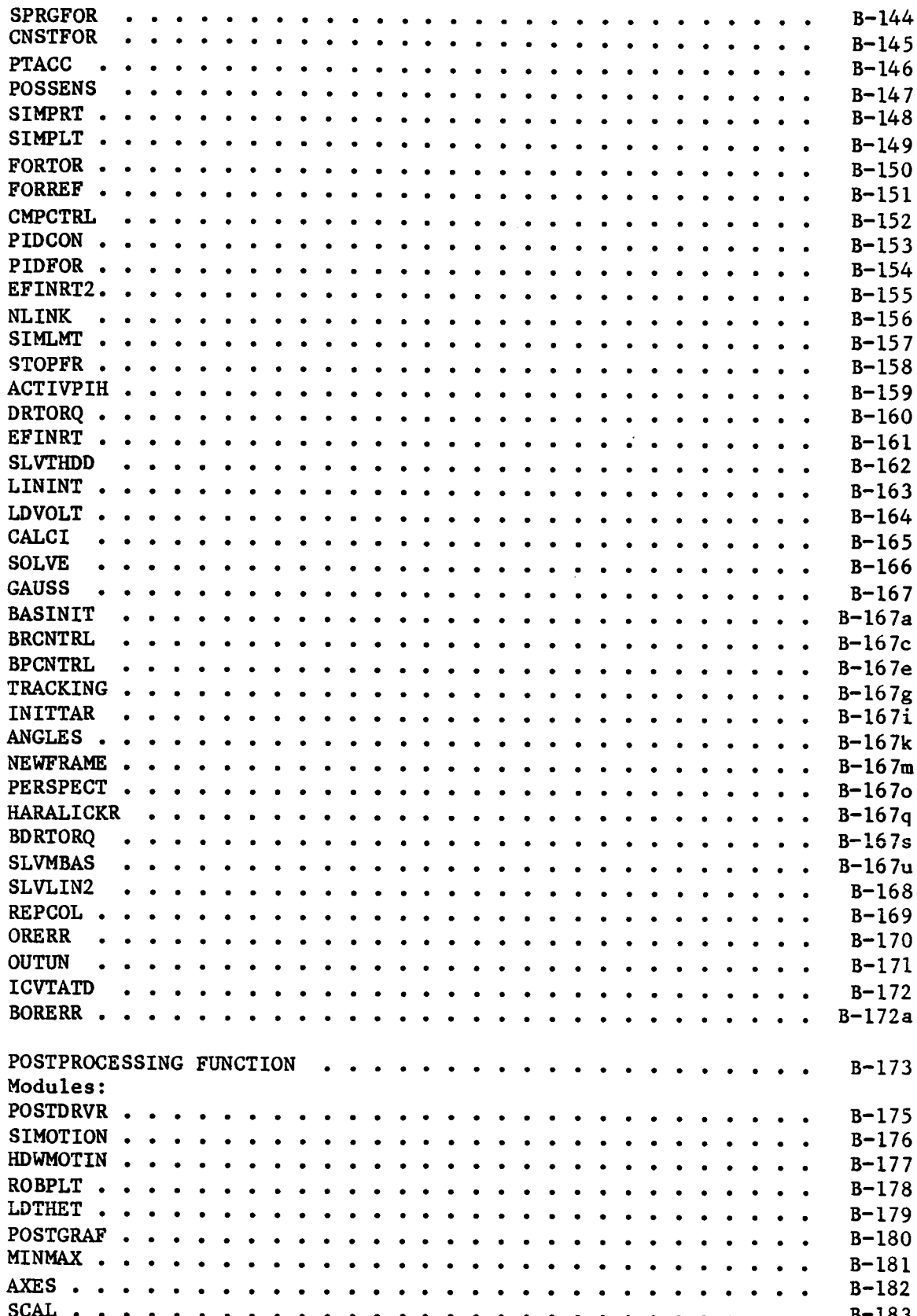

 $\mathcal{A}$ 

 $\bar{\mathcal{A}}$ 

ويديدها

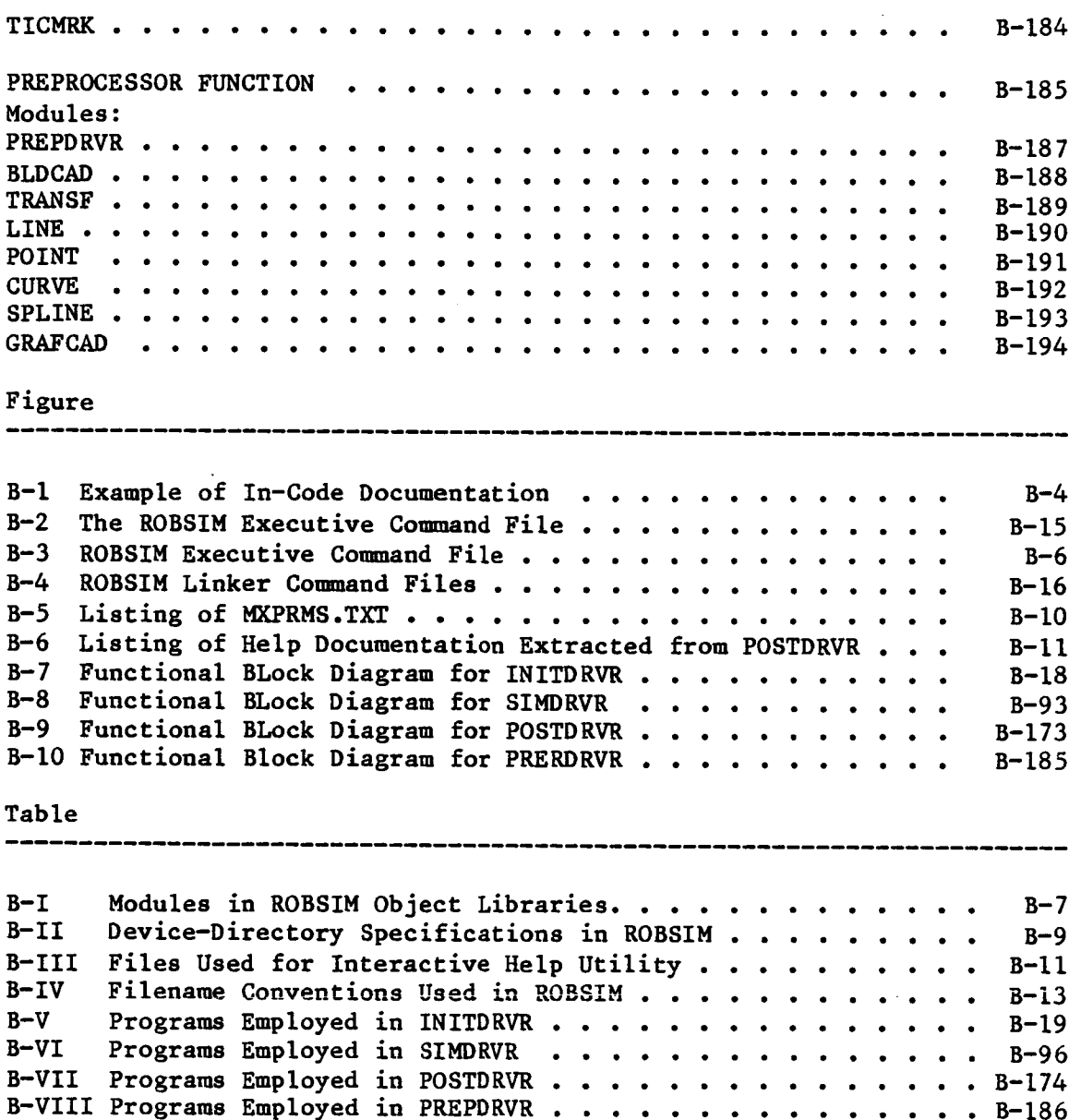

Ť

The following is a list of pages modified or added to document the work done under this phase of Contract NAS1-16759 for Langley Research Center.

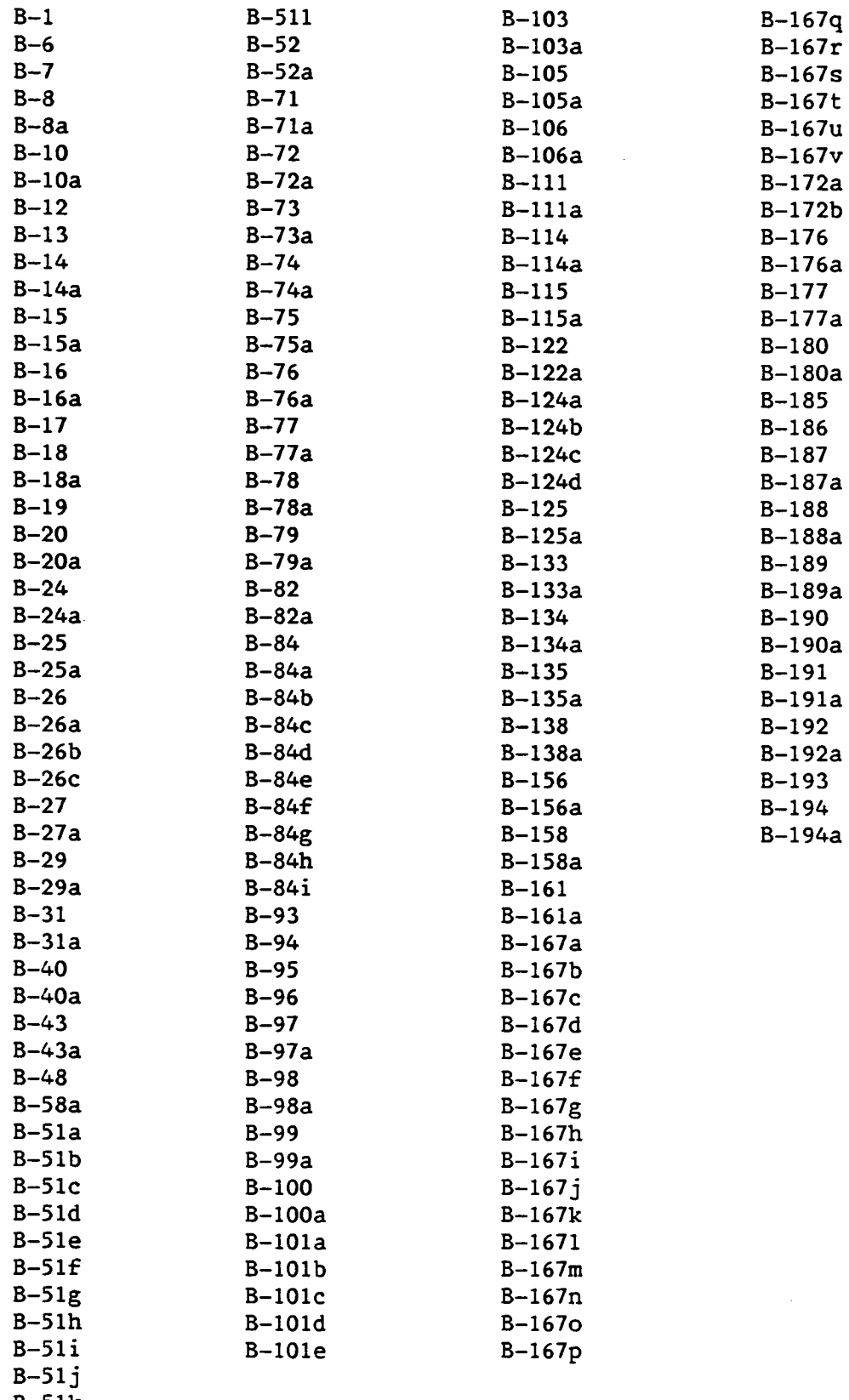

B-51k

DOUNTIL: The DOUNTIL is a loop with these characteristics:

- **1) The** counter **or other** item to **be** "incremented" is initialized before entering **the** loop;
- **2) The** test is performed at the end of **the** loop. The conditions that **•**must exist **to exlC** from **the** loop are **those that** appear in the DOUNTIL test;
- 3) The item to be **executed** must be **a standard** construct or a single **statement;**
- 4) The **counter** is incremented or other increment-like **action** is generally **taken** (e.g., **another** line is **read)** at the beginning of **the** loop.

If "CI" is **the** condition **that** must exist **to exit from the** loop and "PI" is a **standard** construct or **single statement, the** DOWHILE **would** be **written** as

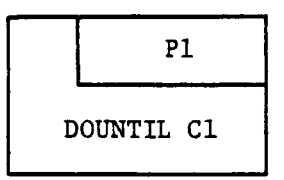

DOCASE: The DOCASE construct is **for** executing a different **set** of **state**ments **for each** of **several different values** of **a variable.** If "CI" is the **var**iable being tested **and** if **"CI"** may **have** values **i, 2,** or **3,** the **construct ap**pears

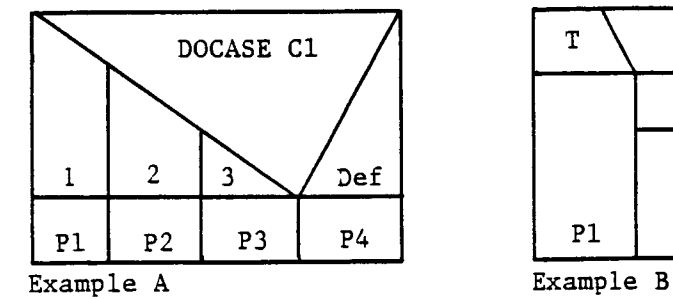

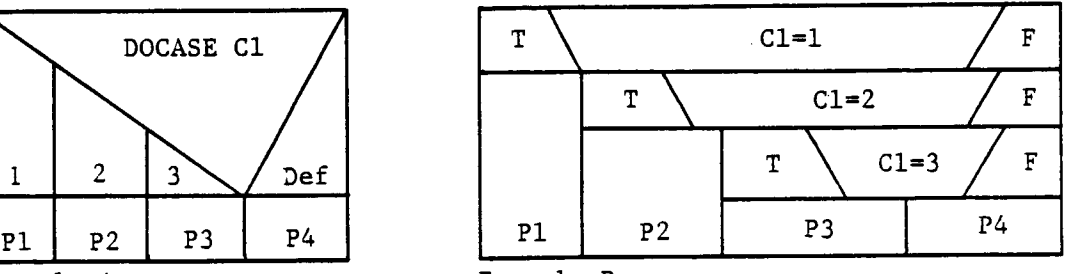

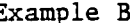

Example A is **equivalent** to the nested IFTHENELSE form shown in B.

Subroutine indexing. **-** The subroutine descriptions and VCLRs are arranged according to the number assigned in the block diagram. This label consists of three parts (nl.n2.n3). The **first** part (nl) indicates with which executable-- (I) INITDRVR, (2) SIMDRVR, or (3) POSTDRVR--che module is associated. While some routines are used in more than one executable, **each** is documented only once and labeling number nl tells which section includes that documentation.

# **PIRECEDING PAGE BLANK NO<b>T**, PILMED<br> $\alpha! = 82$

The next number (n2) indicates the level in the program hierarchy at which the routine occurs. There are three main levels under **each executive** driver and <sup>a</sup> fourth level that is assigned to the utility functions used by a variety of routines. The **final** number (n3) in the routine label distinguishes the modules within **each** level **of** one **executable** program.

In-code documentation. **-** Although the information **contained** in this programmer's guide provides **an understanding** of the overall program logic **and function** of the **individual subroutines,** the bulk of the program **documentation** is included in the **Fortran** program **modules. This enhances** the **accessibility** of the documentation **and allows** it to be **updated as** modifications **are made. Each Fortran** module **contains a** preamble \_hat **lists** the routine's:

- i) Purpose;
- **2)** Input (calling arguments and terminal inputs);
- **3) Output** (calling **arguments and** terminal outputs);
- 4) **Common** variables ;
- **5) Internal** variables;
- 6) External references;
- **7)** Functional description;
- 8) Assumptions **and** limitations;
- 9) Special **comments;**
- I0) **References.**

**Figure** B-I illustrates an example of this in-code documentation. The file SKLTN. FOR contains a **skeleton** of the preamble for use in writing new programs.

> **The Convention (東部経済) 201** 397 講 聖日

# ORIGINAL PAGE IS OF POOR QUALITY

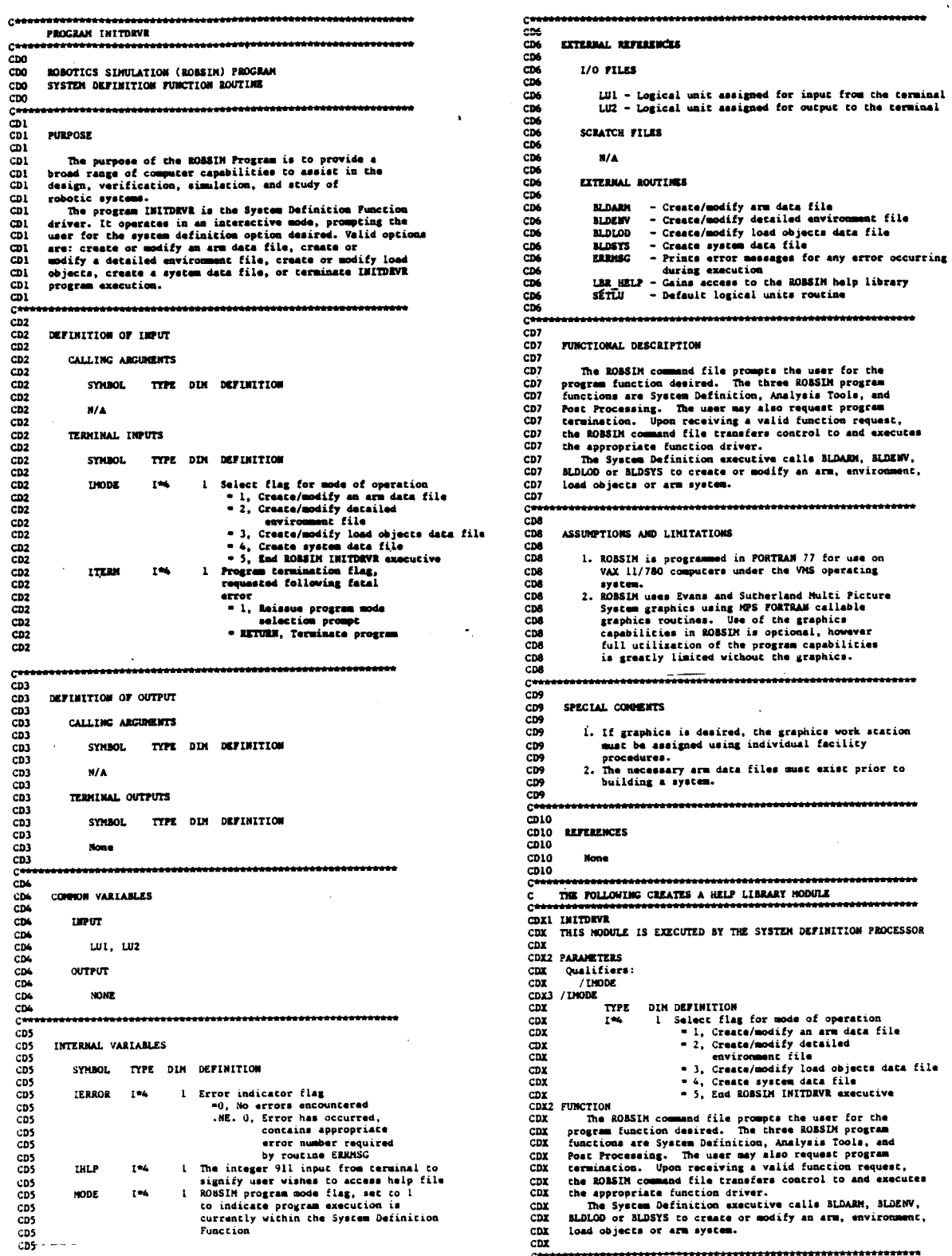

 $\sim$ 

 $\ddot{\phantom{a}}$ 

Figure B-1.- Example of in-code documentation.

 $\ddot{\phantom{a}}$ 

 $\frac{1}{\sqrt{2}}\sum_{i=1}^{n} \frac{1}{\sqrt{2}}\sum_{i=1}^{n} \frac{1}{\sqrt{2}}\sum_{i=1}^{n} \frac{1}{\sqrt{2}}\sum_{i=1}^{n} \frac{1}{\sqrt{2}}\sum_{i=1}^{n} \frac{1}{\sqrt{2}}\sum_{i=1}^{n} \frac{1}{\sqrt{2}}\sum_{i=1}^{n} \frac{1}{\sqrt{2}}\sum_{i=1}^{n} \frac{1}{\sqrt{2}}\sum_{i=1}^{n} \frac{1}{\sqrt{2}}\sum_{i=1}^{n} \frac{1}{\sqrt{2}}\sum_{i=1}^{n}$ 

#### Implementation **Notes**

**This section** describes **the** programming **conventions used in implementing** ROBSIM on the **VAX-11 computer architecture under** the mS **operating system.** The **program consists of a** large **number of FORTRAN routines and** their **compiled** object **rmedules, alor\_ with a** limited **number of executable images** and **VMS com**mand files.

**Executive-level command file.** - **The** executive level of **ROBSIM is handled** by an interactive command file ROBSIM.COM. Figure B-2\* shows this command **file.** This file **runs** one of **the ROBSIM executable** images **(Fig. B-3) selected** by the **user. PREPDRVR.EXE** is **designed as a driver for preprocessing data that** may **be used by the** other program **executables. INITDRVR.EXE is the executable containing the system definition routines and SIMDRVR.EXE contains the** analy**sis tools** image. The **postprocessor functions reside in two executable files: (1) POSTDRVT.EXE for video-terminal display** of **results, and (2) POSTDRHP.EXE** for **hardcopy plotting. This** is **because the display software requires** linking of **different modules** for **terminal vs hardcopy** displays.

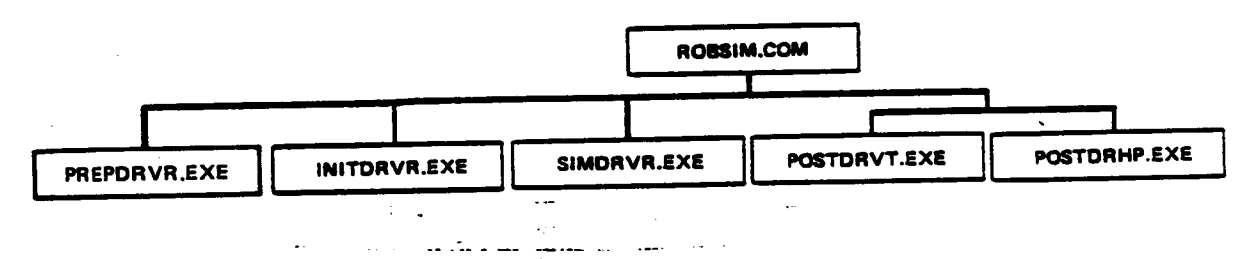

Figure B-3.- ROBSIM executive command file.

**Linking** the **programs. - Each** executable image **contains** an **executive routine having the same name as** the **executable (POSTDRVR for the postprocessor** images) **and a** large **number** of **supporting routines. To facilitate** linking, **the compiled** object **modules are included in** object libraries. The **programs are linked** by **executing command files that reference these libraries. Figure** B-4 **shows the** linker **command** files and **Table** B-I lists **the programs in the object libraries.**

The bulk of the **libraries** are **contained in** the main **ROBSIM** directory (ROBSIM **DIR:)** but some **reside in different directories** or **devices.** This **is especially convenient for** implementations on **multiple-disk** systems. Table **B-II** lists **the alternate device specifications;** these logicals **must** be **assigned to appropriate physical devices, possibly during the log-in procedure.**

**Full-page figures can** be **found at the** en\_ **of this section.**

 $\mathbb{Z}$ 

**TABLE** B-I. MODULES IN ROBSIM OBJECT **LIBRARIES**

| CNTLLIB.OLB OBJECT LIBRARY MODULES: |                                      |                 |
|-------------------------------------|--------------------------------------|-----------------|
| <b>CMPCTRL</b>                      | <b>CNTRSIG</b>                       | <b>CONTROL</b>  |
| <b>FORREF</b>                       | <b>FORTOR</b>                        | <b>ICVTATD</b>  |
| <b>PIDCON</b>                       | <b>PIDFOR</b>                        | PIDINIT         |
| <b>POSSENS</b>                      |                                      |                 |
|                                     | CRLIB.OLB OBJECT LIBRARY MODULES:    |                 |
| <b>BLDARM</b>                       | <b>BLDDAT</b>                        | <b>BLDENV</b>   |
| <b>BLDLOD</b>                       | <b>BLDTRG</b>                        | <b>BLDSYS</b>   |
|                                     | CREATARM DEFSPJT                     | <b>ENVIR</b>    |
| <b>LOAD</b>                         | <b>RDARM</b>                         | RDARMS          |
| <b>RDENV</b>                        | <b>RDENVS</b>                        | <b>RDLOAD</b>   |
| <b>RDLODS</b>                       | <b>RDTARG</b>                        | <b>RDTRGS</b>   |
| <b>TARGET</b>                       | <b>TOTMAS</b>                        | WRTARM          |
| <b>WRTENV</b>                       | WRTLOD                               | WRTSYS          |
| <b>WRTTRG</b>                       |                                      |                 |
|                                     | EANDSLIB.OLB OBJECT LIBRARY MODULES: |                 |
| <b>DATOUT</b>                       | <b>DIALS</b>                         | <b>ESCNTRL</b>  |
|                                     |                                      |                 |
|                                     |                                      |                 |
| <b>ESPAUS</b>                       | <b>FORM</b><br>DIALS                 | <b>GRAFIX</b>   |
| ISBIT1<br><b>ROTMAT</b>             | <b>LOGO</b>                          | <b>POSTGRAF</b> |
|                                     | GEOMLIB.OLB OBJECT LIBRARY MODULES:  |                 |
|                                     |                                      |                 |
| <b>ACTUATOR</b>                     | <b>BASE</b>                          | <b>BASELK</b>   |
| <b>BASES</b>                        | <b>JOINT</b>                         | <b>LINK</b>     |
| LOCMOD                              | <b>LOCTMOD</b>                       | <b>OBJECT</b>   |
| <b>SPAN</b><br><b>TOOLLK</b>        | TLDMAS                               | <b>TOOLJT</b>   |
|                                     | GRAFLIB.OLB OBJECT LIBRARY MODULES:  |                 |
| <b>CADOBJ</b>                       |                                      | <b>DATATAB</b>  |
|                                     | <b>CYL</b>                           |                 |
| <b>DBAS</b>                         | <b>DRAW</b>                          | <b>DRWENV</b>   |
| <b>DRWLOD</b>                       | <b>DRWTRG</b>                        | <b>ESMAT</b>    |
| <b>FILLET</b>                       | <b>GRAPH</b>                         | <b>GRTERM</b>   |
| <b>MAT</b>                          | <b>MATVEC</b>                        | <b>OBSTCL</b>   |
| <b>ORIENT</b>                       | <b>RCTSTR</b>                        | <b>RECT</b>     |
| <b>SYSGRAF</b>                      | <b>TARG</b>                          | <b>TRISTR</b>   |
|                                     | MATHLIB.OLB OBJECT LIBRARY MODULES:  |                 |
| <b>CETM</b>                         | <b>CRPD</b>                          | <b>DOT2</b>     |
| <b>GAUSS</b><br><b>SLVLIN</b>       | <b>MATMPY</b><br><b>SLVLIN2</b>      | <b>REPCOL</b>   |

TABLE B-I. (cont)

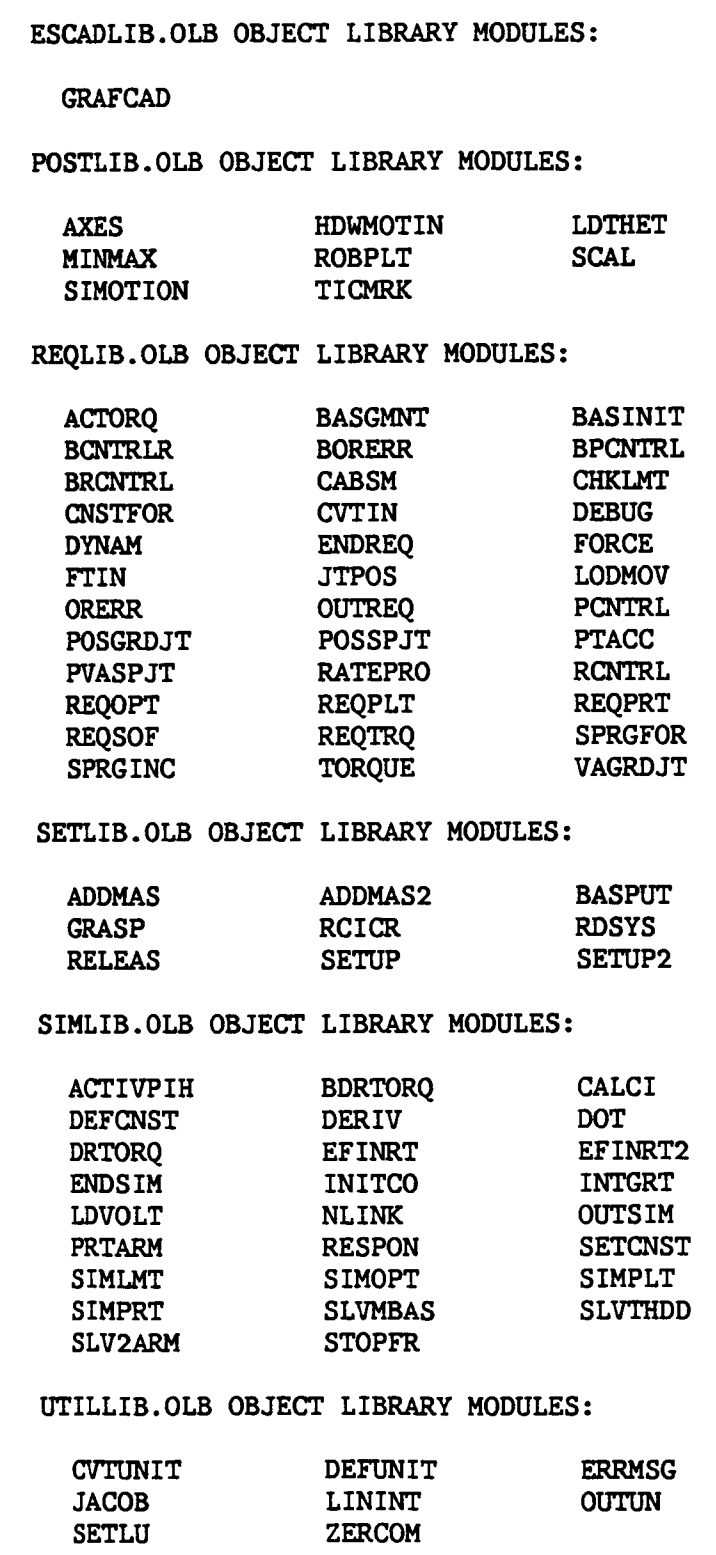

 $\sim$ 

 $\hspace{0.1em} - \hspace{0.1em}$  .

B-8

 $\frac{1}{2}$ 

TABLE B-I. (concl)

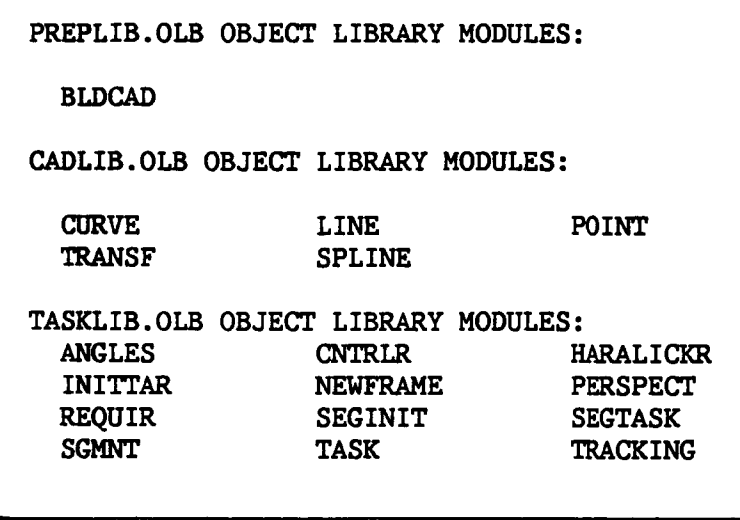

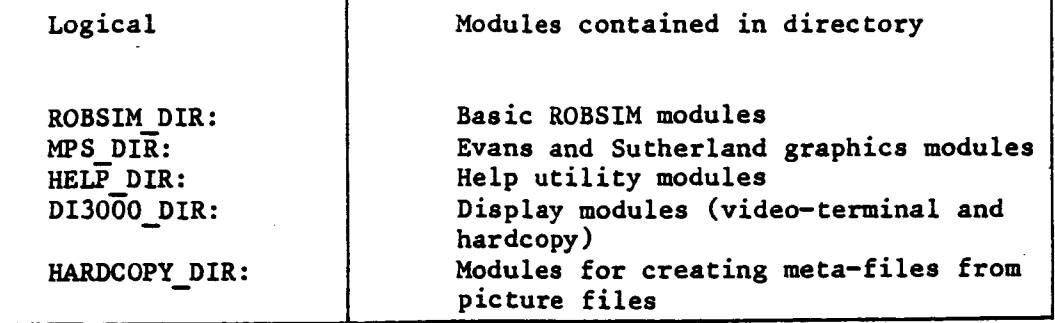

**TABLE** B-II. **- DEVICE-DIRECTORY SPECIFICATIONS** IN ROBSIM

Fortran **files and** object **files.** - **Each Fortran** routine is included in its own **file;** the **name** of the **file** is that of the **routine** it **contains and** the **file** type is ".FOR". **An** object **file with** the same **name and** type ".OBJ" **holds** the **compiled** version of **each Fortran file. After a Fortran module is** modified, **an executable** image **containing** the **updated version can** be obtained by issuing the **following commands:**

**FORTRAN** MODULENAME **LIBRARY/REPLACE LIBNAME** MODULENAME @LNKNAME

**Connnand files** FORROB.COM **and** REPLIB.COM exist for compiling **the** entire **set** of routines in the main directory **and** updating the object libraries. PRTROB.COM provides for printing all of the Fortran modules. Each of these command **files** should be **updated when** routines **are added** to or **deleted** from the program.

Fortran COMMON blocks. **-** The variables **used** by **several** routines are arranged into COMMON blocks. The text file ROBCOM.DOC lists and briefly describes the variables included in each COMMON block. A Fortran COMMON **state**ment for **each** block resides in **a** file of type ".CMN" that has the same name as the COMMON block. The **COMMON** blocks **are** included during **compilation** of the Fortran modules using the INCLUDE **statement.** This **allows a** block to be modified by **changing** only the ".CMN" file, instead of all the Fortran modules that use this block.

**During compilation** of the Fortran **modules,** maximum values must be specified for some of the array **dimensions.** These maximum dimensions are often defined by PARAMETER statements, and most of these statements are included in the file MXPRMS.TXT. Figure B-5 **shows** a listing of this file. To **change** the maximum dimension of some variables (e.g., to increase the number of arms possible in a system), the programmer must only **change** the appropriate parameter (MXARMS) and recompile the programs.

MXPRMS. TXT THEPARAMETERS**IN** THIS **INCLUDE** FILE ARE **CONSTANT VALUES REQUIRED** BY THE PROGRAM. INTEGER\*2 MAXSPN, IFACTCAD, ISEGCAD PARAMETER (MXLNKS=10,MXARM PARAMETER (MAXORD=3,MAXSEG=20,MXPL PARAMETER (MXENCMPS=30,MXGRCMP=40,MXLDC PARAMETER (MXPTS=10, MXLODS PARAMETER (MXTRGCMPS=10, MXTRGS PARAMETER (MXGRAFPT=S000) PARAMETER (MAXTRAN=50, MAXLIN=20000, MAX PARAMETER (MAXARC=300, MAXSPL= PARAMETER (IFLGEND=55) PARAMETER (IDIV=10, ISEGCAD=1, IFACTC PARAMETER (ITLNGTH=4,MAXFLD=30000,MAXSPN=500,I DEFINITIONS SYMBOL TYPE DIMENSION DEFINITION **MXARMS** I\*4 1 **MXLNKS 1"4** i **MXPLTS**  $1*4$  1 MAXORD **1"4** I MAXSEG I\*4 1  $MXPTS$   $I*4$  1  $MXGRCMP$   $I*4$  1 MXENCMPS  $1*4$  1 MXLDCMPS  $1*4$  1  $MXLODS$   $I*4$  1 MXTTRCMPS **1"4** I  $MXTRGS$   $I*4$  1 MXGRAFPT  $1 \times 4$  1 ISEGCAD I\*2 1 IFACTCAD I\*2 I  $MAXSPN$   $I*2$  1 MAXIMUM NUMBER OF ARMS MAXIMUM NUMBER LINKS ALLOWABLE MAXIMUM NUMBER **OF** Y ARRAY DATA PARAMETERS WHICH MAY BE WRITTEN TO PLOT FILE ORDER OF THE POLYNOMIAL DESCRIBING THE MOTION TIME **HISTORY** MAXIMUM NUMBER OF TIME SEGMENTS ALLOWED TO DESCRIBE THE MOTION TIME **HISTORY** MAXIMUM NUMBER OF POINT MASSES IN EACH LINK OR LOAD MAXIMUM NUMBER OF GRAPHICS COMPONENTS ALLOWED PER LINK MAXIMUM NUMBER OF GRAPHICS COMPONENTS IN ENVIRONMENT MAXIMUM NUMBER OF GRAPHICS COMPONENTS IN EACH LOAD OBJECT MAXIMUM NUMBER OF LOAD OBJECTS ALLOWED MAXIMUM NUMBER OF GRAPHICS COMPONENTS IN EACH TARGET OBJECT MAXIMUM NUMBER OF TARGET OBJECTS ALLOWED MAXIMUM NUMBER OF GRAFIX POINTS ALLOWED IN EACH COMPONENT NUMBER OF SEGMENTS FOR THE CAD/CAM GRAPHICS SCALE FACTOR FOR THE CAD/CAM GRAPHICS MAXIMUM SPAN **OF** THE ARM DURING **CAD/CAM** GRAPHICS

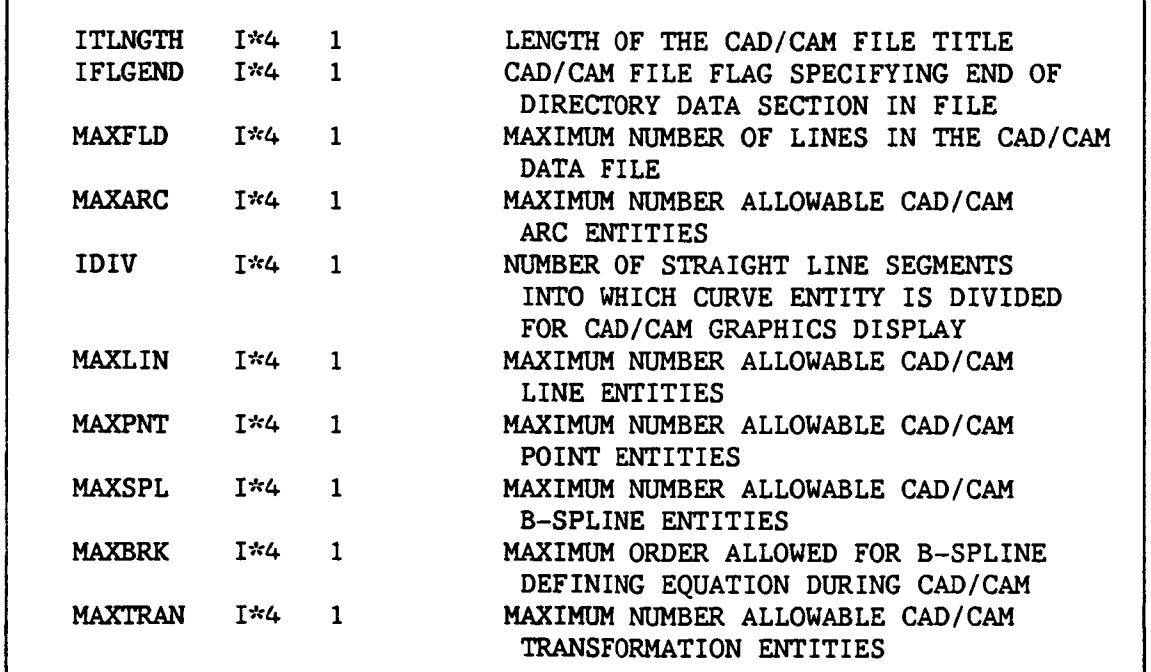

Figure B-5. - Listing of MXPRMS.TXT.

**Interactive** help utility. - An interactive help utility is implemented in ROBSIM to provide online assistance to the user for answering some of the program prompts. The utility provides the user with information on **the** function and form of the routine and its arguments. The utility is implemented using a mixture of custom software and the VMS help utility. Information for the help library is included in the in-code documentation in the FORTRAN modules under the heading "CDX". The command file MAINHLP.COM is executed to set up a help library ROBLIB.HLB from this documentation. The executable image MNEXTRACT.EXE is run to extract the help library information from the FORTRAN modules; it selects all program lines beginning with "CDX" and deletes **the** "CDX" headings. The formatted file MAINHLP.DOC lists the FORTRAN modules (type ".FOR" implied) to be searched for help library information. All segments that are extracted must **follow the** conventions for creating help libraries as described in VAX/VMS Volume 4A Program Development Tools Utilities Reference Manual, Section 10.3.2. They are temporarily stored in a file of **type** ".HLP".

(Warning **-** all ".HLP" **routines** are deleted by the **command file** execution')

As an example, **Figure** B-6 **shows** the **help** documentation **extracted from** pro**gram POSTDRVR. The help utility** is **accessed within** the **ROBSLM program modules** by **a call** to the **subroutine LBR HLP. This module** is **included in** the object library **HELP DIR:QESTLIB.OLB along with** the other routines **needed for** the **help utility. Table** B-III **summarizes** the main **files employed** by the **help utility.**

I POSTDRVR **THIS** MODULE IS **EXECUTED** BY **THE** POST PROCESSOR **2 PARAMETERS** Qualifiers: **/IMODE 3 /**IMODE **TYPE**  $I*4$ **2 FUNCTION DIM DEFINITION** 1 **Select flag for mode** of operation s **i, Replay** simulation **graphic** motion only **" 2, Replay simulation versus hardware motion = 3, Parameter versus** parameter plots **=** 4, **Return** to ROBSIM **executive The** result of executing option I, is to call **subroutine SIMOTION which** provides **a replay** of the **robotic** system motion **produced from a simulation** run. **Option 2** provides **a comparison** of motion **resultant from direct hardware** theta **value read and** motion **resultant from simulation execution,** through **subroutine HDWMOTIN. If** option 3 is **selected, subroutine** ROBPLT is **called** to provide parameter **versus** parameter plots of **any** of the **data computed and written** to **a** plot **file during** the **Requirements Analysis Tools Function. Option** 4 **returns execution** to the primary ROBSIM **level.**

Figure B-6. - Listing of **help documentation extracted** from POSTDRVR.

TABLE B-Ill. **-** FILES **USED** FOR INTERACTIVE HELP **UTILITY**

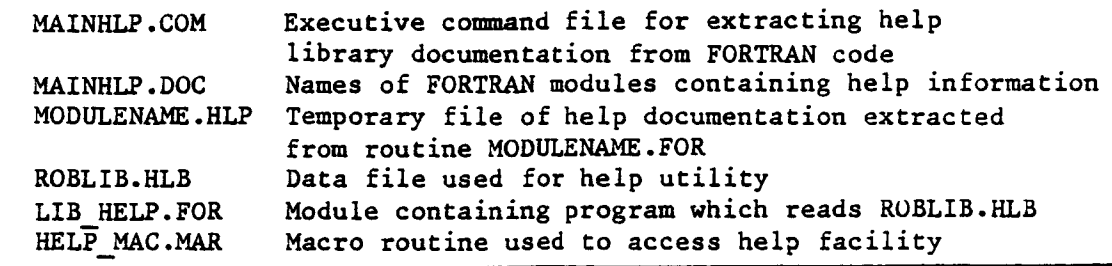

**Hardcopy utility. -** The ROBSIM program provides **the capability** for interactive display of the manipulator system on an Evans and Sutherland graphics workstation during system creation or analysis. In addition, plots of this display **can** be generated on a hardcopy plotter for future reference. Generation of the hardcopy plot entails three steps: (1) creation during program execution of a picture file, (2) **conversion** of this **file** into a graphics meta-file, and (3) translation of **this** meta-file into a display or plot.

The first step is initiated by **a call** to the routine **HARD** COP at the points in the program where a **hardcopy** of the E&S display may be desired. I£ the user selects to keep a hardcopy of the **current** display, a picture file named by the user is **created.** The routines for this procedure are in object libraries **HCPIC.0LB** and **HCMFL.0LB** in directory **HARDCOPY\_DIR:** and are linked with the ROBSIM **executable** images (Fig. B-4). Program **execution** continues **after** the meta-file is **completed.**

After the ROBSIM run terminates, the user **can** activate programs that **con**vert the picture files into meta-files by executing **HCMFL.EXE.** The resulting picture **file can** be translated into a display on the video-terminal or hard**copy** plotter using DI3000 software. The images TRANSLATE.EXE and then VIMETTRNS.EXE or HPMETTRNS.EXE in device-directory DI3000 DIR: perform this translation. Activating these images is made easier by assignments in the log-in **command** file:

**HCMFL** := RUN **HARDCOPY DIR:HCMFL.EXE** TRANSLATE := RUN DI3000 **DIR:TRANSLATE.EXE HPMETTRNS** := RUN **DI3000** DIR:HPMETIRNS.EXE VTMETTRNS := RUN DI3000 DIR:VTMETTRNS.EXE

The **user** need only type the keyword to start execution of these programs.

File "type" **conventions.** - The **different** types **of** files used in creating the ROBSIM program are designated by individual file-type suffixes in their file specifications. It is recommended that the programmer and user maintain these **conventions** in the files they **create.** Table B-IV lists the suggested type specifications.

# TABLE B-IV. - FILENAME CONVENTIONS USED IN ROBSIM

 $\mathcal{A}$ 

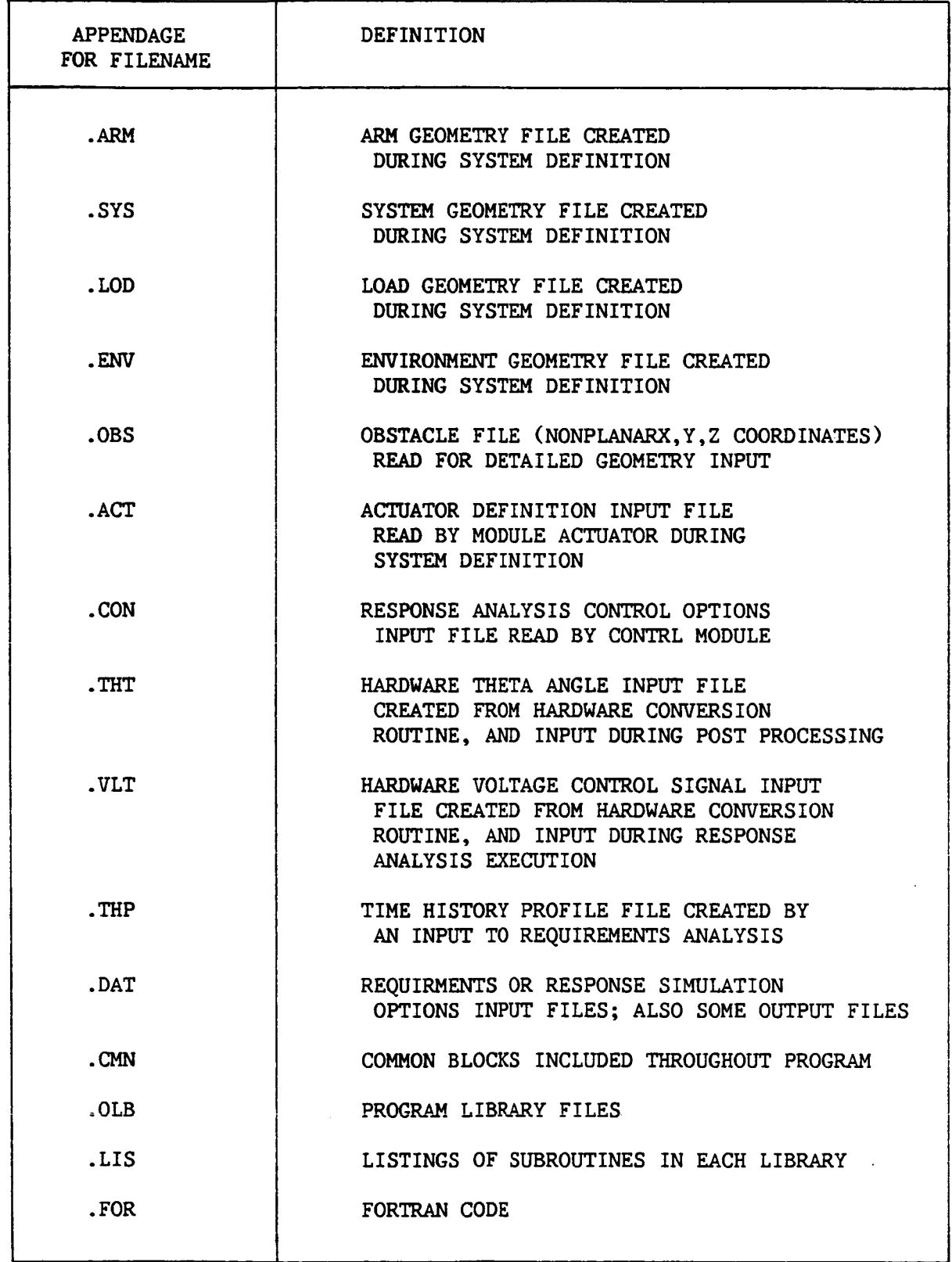

 $\bar{\omega}$ 

TABLE B-IV (cont)

 $\mathcal{L}$ 

2000

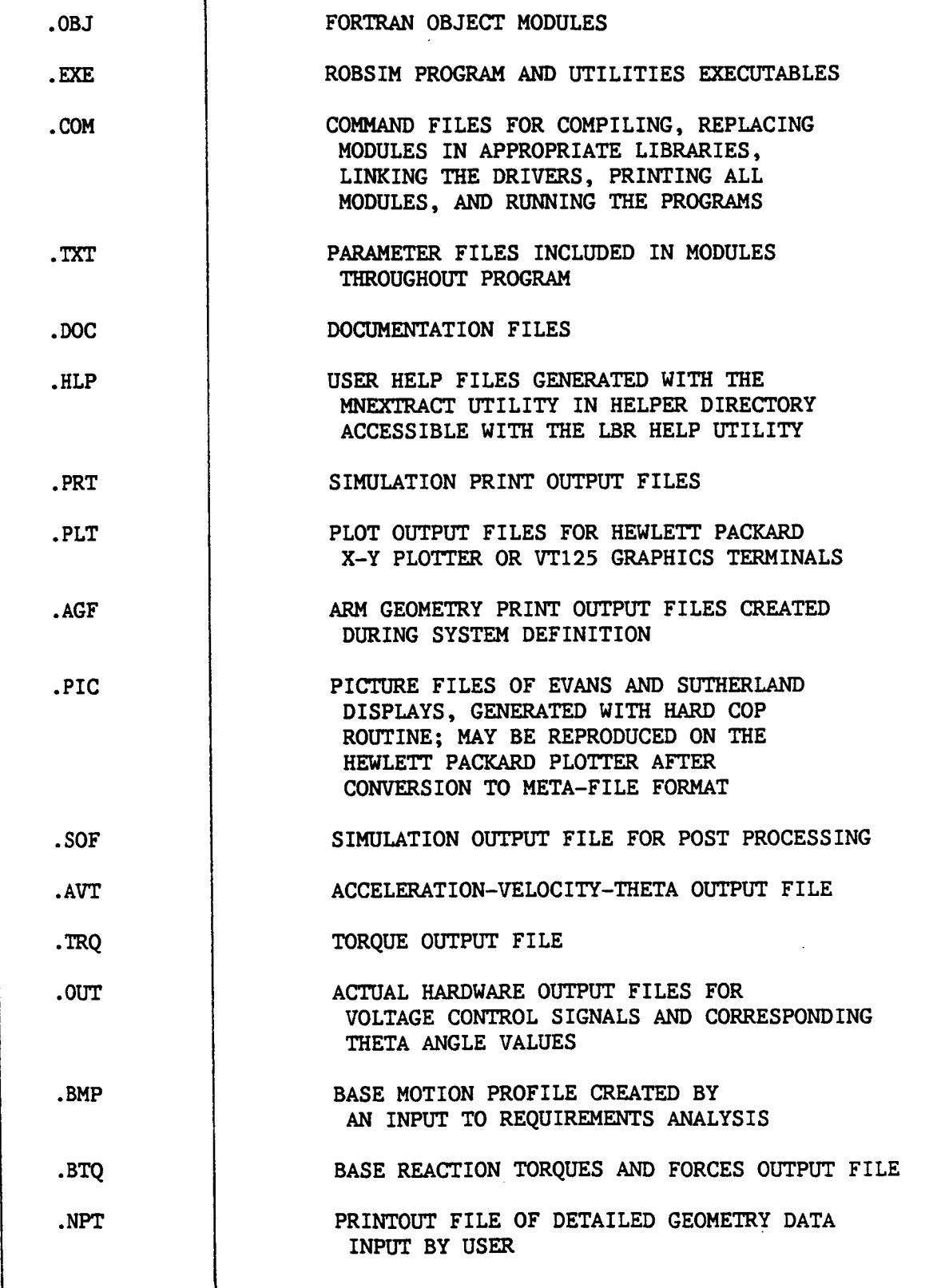

B-14

 $\sim$ 

TABLE B-IV (concl)

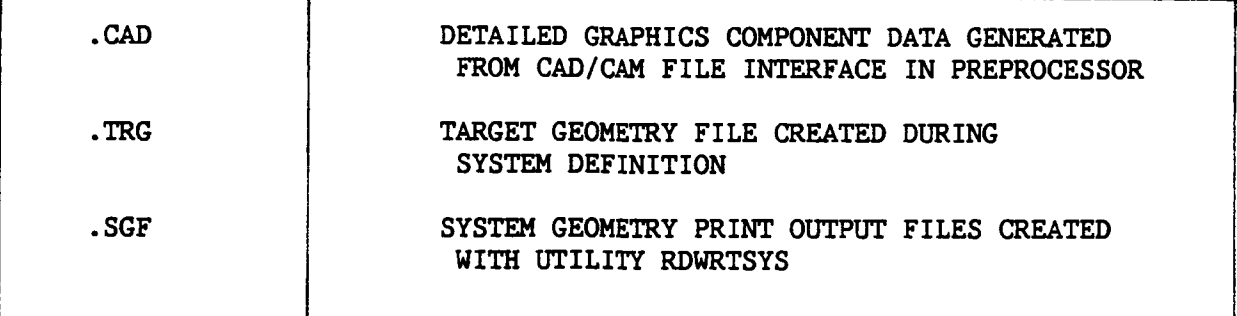

!ROBSIM.COM \$SET NOVERIFY \$SET TERM/NOBROAD \$COUNT=O SLOOPS: \$COUNT=COUNT+I \$1F COUNT.GT.I THEN GOTO ASKNEXT SASKWICH: SWRITE SYS\$OUTPUT "INPUT (PREPDRVR)-- TO RUN ROBSIM PREPROCESSOR FUNCTION" SWRITE SYS\$OUTPUT "INPUT (INITDRVR)-- TO RUN ROBSIM SYSTEM DEFINITION FUNCTION" SWRITE SYS\$OUTPUT " **SWRITE** SYS\$OUTPUT " **SPROMPT:=WHICH:** (SIMDRVR) -- TO RUN ROBSIM SIMULATION ANALYSIS TOOLS FUNCTION" (POSTDRVR)-- TO RUN ROBSIM POST PROCESSOR FUNCTION" SREAD/PROMPT="''PROMPT'" SYSSCOMMAND WHICH \$1F WHICH.EQS."INITDRVR" THEN GOTO INIT **\$IF** WHICH.EQS."SIMDRVR" THEN GOTO SIN \$IF WHICH.EQS."POSTDRVR" THEN GOTO POST \$PREP SASSIGN TT SYS\$INPUT SASSIGN TT SYS\$OUTPUT SRUN [ROBSIM.WORK]PREPDRVR SDEASSIGN SYSSINPUT SDEASSIGN SYS\$OUTPUT \$INQUIRR SPROMPT::INPUT(Y) TO RUN PREPROCESSOR FUNCTION AGAIN,- (OTHERWISE, RETURN) \$READ/PROMPT="'''PROMPT'" SYS\$COMMAND WHICH \$1F WHICH.EQS."Y" THEN GOTO PREP SGOTO LOOPS \$1NIT: \$ASSIGN TT SYS\$1NPUT SASSIGN TT SYS\$OUTPUT SRUN [ROBSIM.WORK]INITDRVR SDEASSIGN SYS\$1NPUT \$DEASSIGN SYS\$OUTPUT \$INQUIRI: SPROMPT:=INPUT (Y) TO RUN SYSTEM DEFINITION FUNCTION AGAIN, - (OTHERWISE, RETURN) \$READ/PROMPT="'''PROMPT'" SYS\$COMMAND WHICH \$IF WHICH.EQS."Y" THEN GOTO INIT \$GOTO LOOPS **\$SIM:** SASSIGN TT SYS\$1NPUT SASSIGN TT SYS\$OUTPUT

Figure B-2. - The ROBSIM executive command file.

```
SRUN[ROBSIM.WORK]SIMDRVR
$DEASSIGN SYS$INPUT
$DEASSIGN SYS$OUTPUT
$1NQUIRS:
$PROMPT:=INPUT (Y) TO RUN SIMULATION ANALYSIS TOOLS -
FUNCTION AGAIN, (OTHERWISE, RETURN)
SREAD/PROMPT="''PROMPT'" SYS$COMMAND WHICH
$IF WHICH.EQS."Y" THEN GOTO SIM
$GOTO LOOPS
$POST:
$WRITE SYS$OUTPUT "DO YOU WISH (1) TERMINAL OR
                               (2) HARDCOPY PLOTTING?"
$PROMPT:= ENTER INTEGER:
$READ/PROMPT="''PROMPT'" SYS$COMMAND WHICH
$ASSIGN TT SYS$INPUT
$ASSIGN TT SYS$OUTPUT
$1F WHICH.EQS."1" THEN RUN [ROBSIM.WORK]POSTDRVT
$1F WHICH.EOS."2" THEN RUN [ROBSIM.WORK]POSTDRHP
$DEASSIGN SYS$INPUT
$DEASSIGN SYS$OUTPUT
$INQUIRP:
SPROMPT: = INPUT(Y) TO RUN POST PROCESSOR FUNCTION AGAIN, -(OTHERWISE, RETURN)
$READ/PROMPT="''PROMPT'" SYS$COMMAND WHICH
$IF WHICH.EOS."Y" THEN GOTO POST
$GOTO LOOPS
$ASKNEXT:
SPROMPT:=INPUT (Q) IF YOU WISH TO EXIT THE PROGRAM
                                        (OTHERWISE, RETURN)
SREAD/PROMPT="''PROMPT'" SYS$COMMAND QUIT
$1F QUIT.EQS.'"' THEN GOTO ASKWICH
SEXIT
$STOP
```
\_=v A, October 1985

LNKPREP.COM

\$LINK/EXECUTABLE=PREPDRVR PREPDRVR,-PREPLIB/LIB,- CADLIB/LIB,- ESCADLIB/LIB,- UTILLIB/LIB,- MATHLIB/LIB,- HCPIC/LIB,- HCMFL/LIB,- DISKSUSERI:[ROBSIM.HELPER]QESTLIB/LIB,- SYS\$SYSDEVICE:[MPSGSP]MPLIB/L

LNKINIT.COM

 $$LINK/EXECT TABLE = IN IN$ CRLIB/LIB,- GEOMLIB/LIB,- GRAFLIB/LIB,- SETLIB/LIB,- EANDSLIB/LIB,- UTILLIB/LIB,- MATHLIB/LIB,- HCPIC/LIB,- HCMFL/LIB,- DISK\$USERI:[ROBSIM.HELPER]QESTLIB/LIB,- SYS\$SYSDEVICE:[MPSGSP]MPLIB/L

LNKSIM.C0M

\$LINK/EXECUTABLE=SIMDRVR SIMDRVR,-SIMLIB/LIB,- CNTLLIB/LIB,- TASKLIB/LIB,- REQLIB/LIB,- EANDSLIB/LIB,- UTILLIB/LIB,- SETLIB/LIB,- MATHLIB/LIB,- HCPIC/LIB,- HCMFL/LIB,- DISK\$USERI:[ROBSIM.HELPER]QESTLIB/LIB,- SYS\$SYSDEVICE:[MPSGSP]MPLIB/L

Figure  $B-4$  - ROBSIM linker command files.

LNKPOSTVT.COM

SLINK/EXECUTABLE=POSTDRVT POSTDRVR,-

POSTLIB/LIB,- SETLIB/LIB,- UTILLIB/LIB,- MATHLIB/LIB,- EANDSLIB/LIB,- HCPIC/LIB,- HCMFL/LIB,- DISKSUSERI:[ROBSIM.HELPER]QESTLIB/LIB,- SYS\$SYSDEVICE:[MPSGSP]MPLIB/L di3 Iink:DILIB/LIB,MFNODE/OPT, LVLC/OPT,- DI3 DDR:DDRI25,- DI3-LINK:UTILLIB/LIB

LNKPOSTHP.COM

SLINK/EXECUTABLE=POSTDRHP POSTDRVR,- POSTLIB/LIB,- SETLIB/LIB,- UTILLIB/LIB,- MATHLIB/LIB,- EANDSLIB/LIB,- HCPIC/LIB,- HCMFL/LIB,- DISKSUSERI:[ROBSIM.HELPER]QESTLIB/LIB SYS\$SYSDEVICE:[MPSGSP]MPLIB/L DI3 **CS:MGRAIN,Q3ATOC,** di3\_Iink:DILIB/LIB,MFNODE/OPT,LVLC/OPT,- DI3 DDR:DDR72I,- DI3-LINK:UTILLIB/LIB

Figure B-4. (Concl)

The program INITDRVR is the system shows the program modules employed in I modules. The set of functional descrip following pages describe these routines

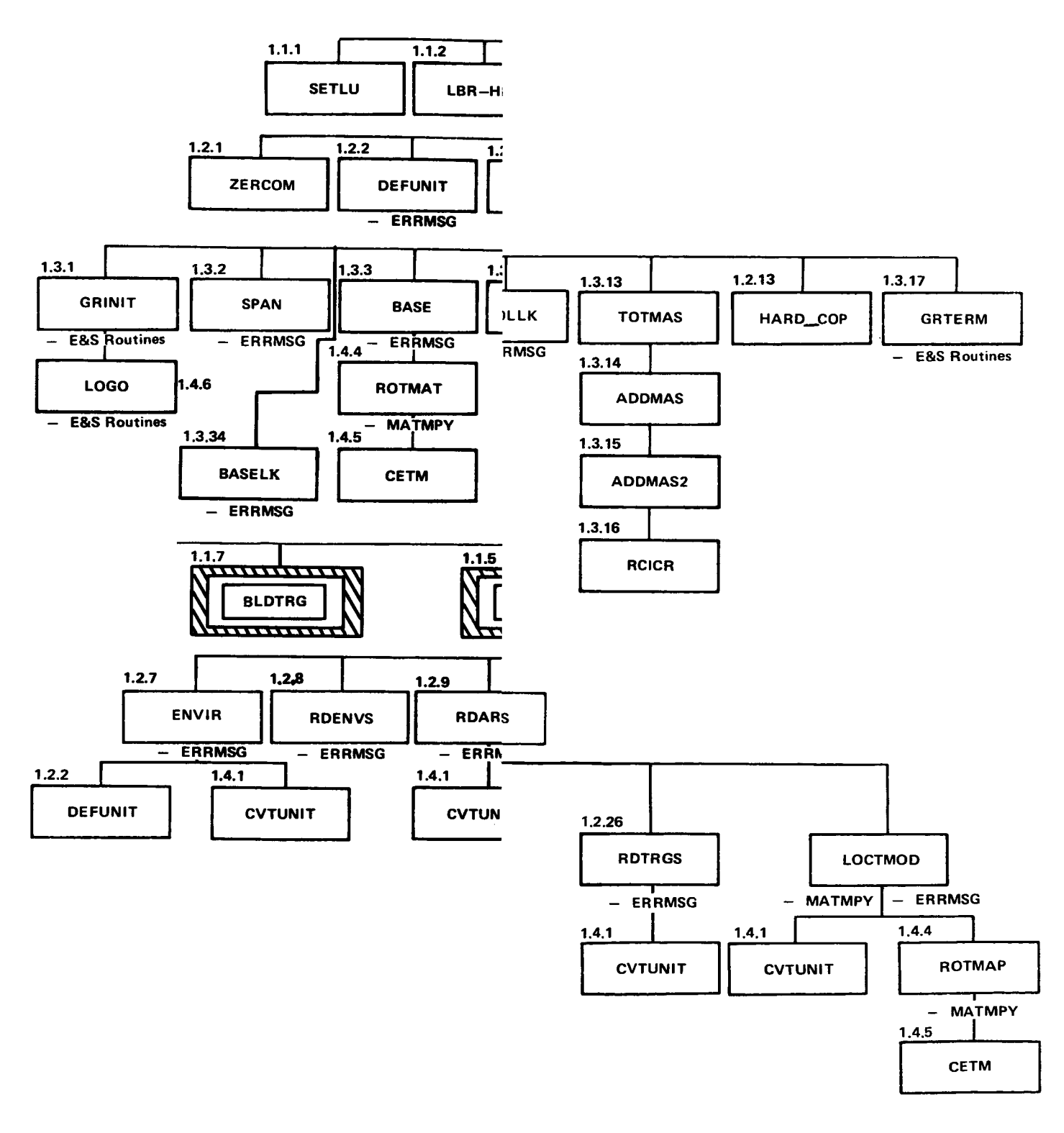

**ORIGINAL PAGE IS OF POOR QUALITY**

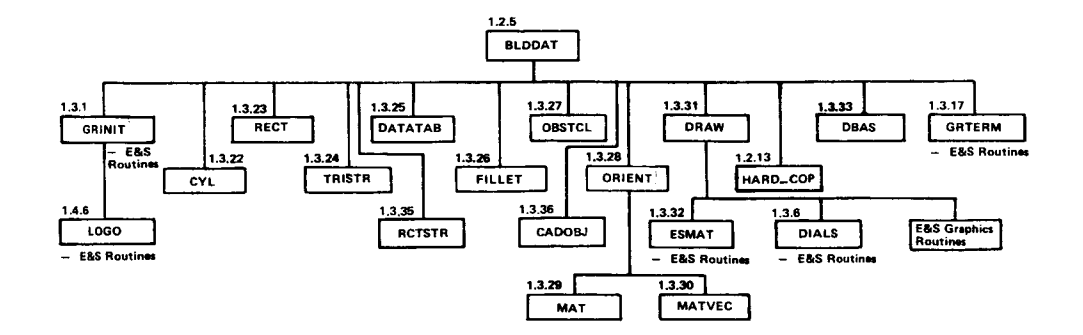

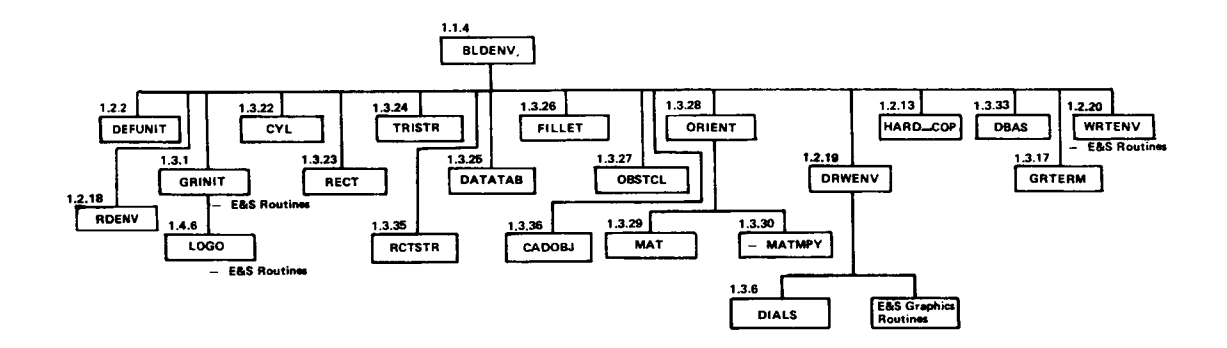

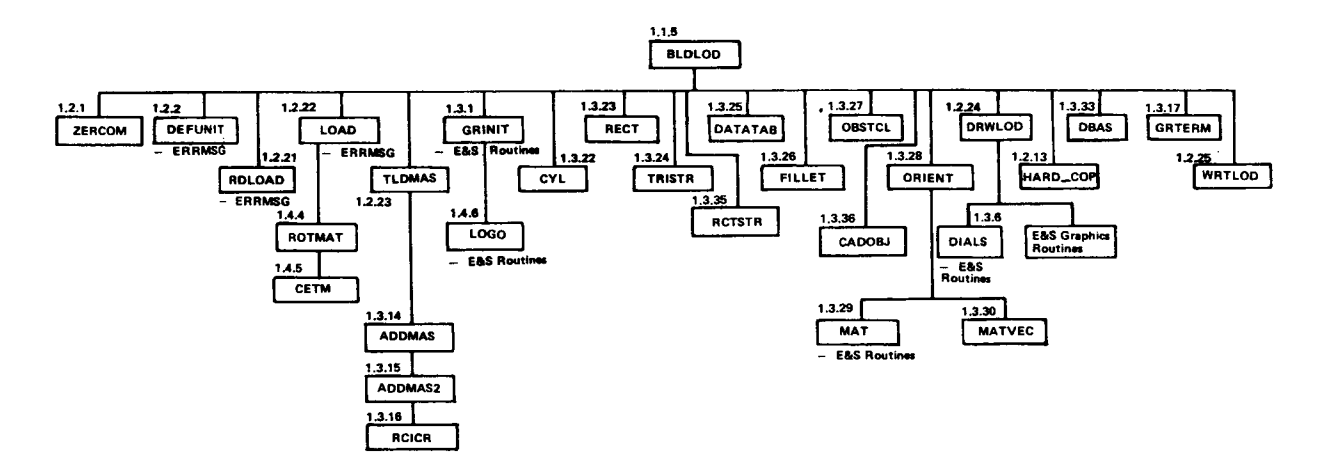

Figure B-7. (cont)

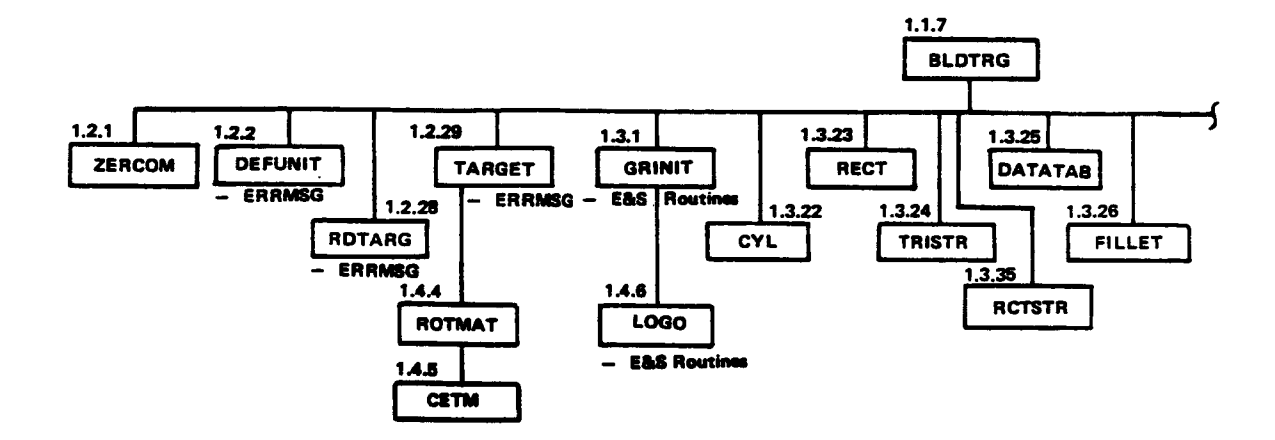

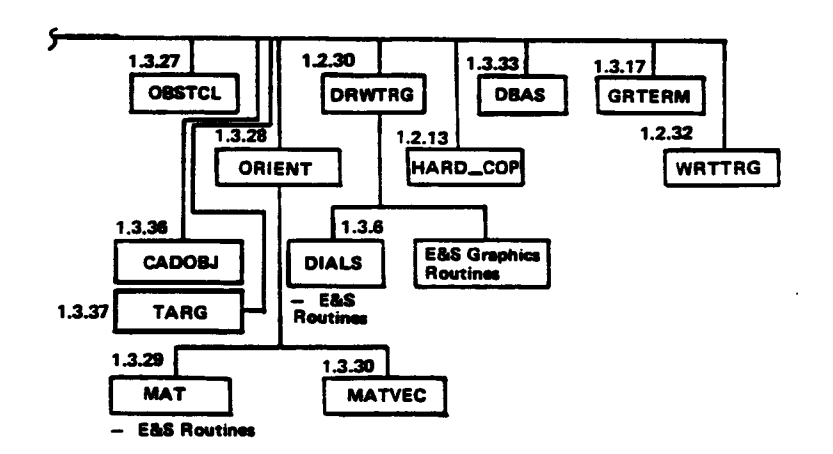

Figure B-7. (concl)

 $\alpha$ 

 $\bar{\tau}$ 

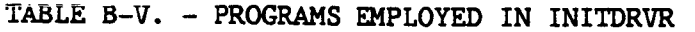

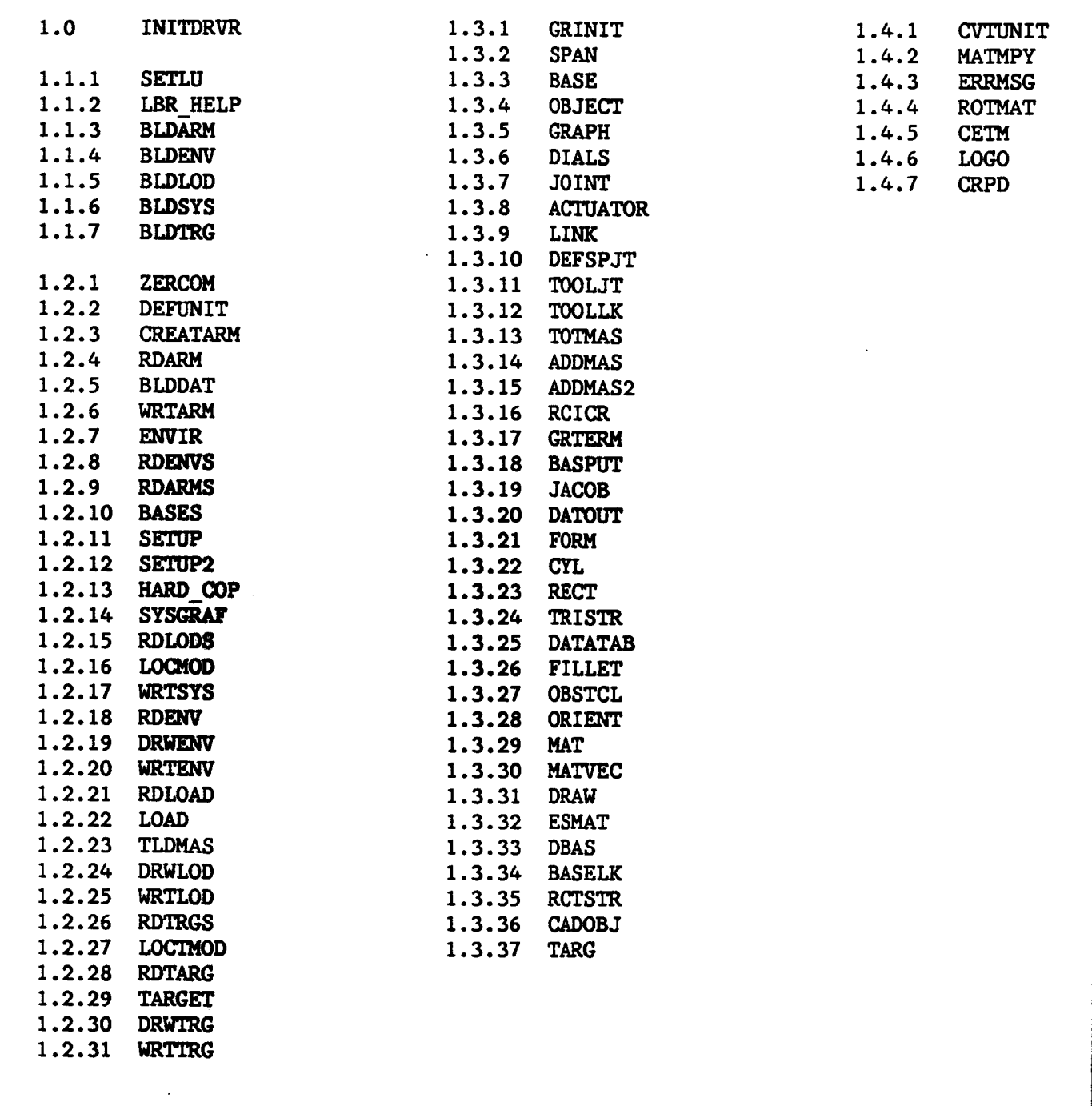

 $\overline{\phantom{a}}$ 

 $\frac{1}{1}$ 

 $\overline{\phantom{a}}$ 

#### 1.0 INITDRVR

The program INITDRVRis the system **definition** function **driver. It ope**rates in an interactive mode, prompting the user **for** the system definition option desired--create or modify an arm data file, **create** or modify a detailed environment **file, create** or modify a target objects file, **create** or modify a load objects **file, create** a system data **file,** or terminate INITDRVR execution. Subroutine SETLU is **called** to set the Fortran logical units. The necessary simple **cylinder** or detailed single arm file must exist prior to building a system. A detailed graphics save **file** is opened if requested.

**MESSAGE** ERROR MAILE FILE FILE NUMBERS INITORVR EXECUTION DEFINITION IMODE **EILE** OPEN  $\zeta$  $\equiv$ **ATEM NETRI SAVE 10 CREATE** INODE 0<br>N<br>C PROGRAM DEFAULT LOGICAL UNIT CHLL BLDSYS OPERATION MODE. MODE GRAPHICS FILE SAVE FLAG. FILENAE READ USER RESPONSE **COAD OBJECTS**  $\overline{O}$ PROGRAM INITORVR Ь  $\equiv$ SYSTEM **CREATE/MODIFY**  $\blacktriangleleft$  $\pmb{\parallel}$  $\blacktriangleleft$ ROUTINE TO TO TERMINATE INODE  $\sigma$ OPERATION CHIT BLDLOD ERROR CODE GRAPHICS  $\mathbf{I}$ **GTOP** lo<br>Z<br>W DOCASE  $FOR$ THREET OBJECTS E  $\equiv$ **TMODE CREATE/NODIFY BONITAE 10** INODE CHTT BTD1HC 91<br>H  $\mathbf{1}$ DESIRED USER FOR ENAIBONNENI  $\begin{array}{c}\n\Box \\
\Box\n\end{array}$  $\mathop{||}$  $\zeta$  $\equiv$ DETAILED  $\overline{5}$ SET<br>5 MODE **CREATE/MODIFY** DETAIL INODE ROUTINE 10 OPERATION MODE CHLL BLDENV CASE **DETRILED** SET<br>S PROCESSOR **ARM DHTA FILE**  $\equiv$ CLOSE <u>o</u> **CREATE/MODIFY** PROMPT **ROUTINE TO** INODE FOR SETLU 0<br>0 **CHLL BLDARM** PROMPT UNTIL CHIT FBB-HETЬ LOB N2EB HETЬ FIBBUBA UCCE22 **CALL SET** 8

 $B-20a$ 

i.i.i **SETLU**

**SETLU** is called **from** the **various** executive **drivers** to **set** the **Fortran logical unit number** to **be stored** in **COMMON block LUNITBK for reference by** the rest of the **ROBSIM program. After assigning** the **variables** to **consecutive unit numbers,** the "unit open" **flags are reset** to indicate the **units are not** open **(except** the terminal **read and write units).**

# SUBROUTINE SETLU RSSIGN LUI THRU LU20 SUCCESSIVE LOGICAL NUMBERS STARTING NITN 5  $[L \cup 1 = 5, \ldots]$ SET FLAGS FOR LU1 AND LU2 **INOICRTING** UNITS OPeN RESET FLAGS FOR REMRINING UNITS **INOICATING** UNITS NOT OPENEO DISPLRY LOGICRL ASSIGNMENTS TO USER ANO PROMPT FOR FLAG TO CONTINUE

### 1.1.2 LBR HELP

Subroutine **LBR HELP** is called to **execute** the **help utility** during **<sup>a</sup> ROBSIM run.** I\_ **uses** the object **file** created **from the macro** HELPMAC.MAR **and** runs the **system help utilities as required.**

(VCLR **for** LBR **HELP** not **available.)**

# ORIGINAL PAGE IS OF POOR QUALITY

1.1.3 BLDARM

BLDARM is met when a selection of 1, to create or modify an arm data file, is entered from INITDRVR. The user choices for mode of operation are (1) create a simple cylinder arm data file, (2) modify existing arm data file, (3) enter detailed graphics data for arm (a simple cylinder file must already exist), or (4) terminate arm definition and return to the INITDRVR. For initial creation, option (1), subroutine ZERCOM is called to zero the COMMON locations and then CREATARM is called to build the new data file. For modification, RDARM and CREATARM are called when option (2) is requested. BLDDAT is responsible for the invention of detailed arm geometry. In all cases, WRTARM will be called to write the arm data COMMON information.

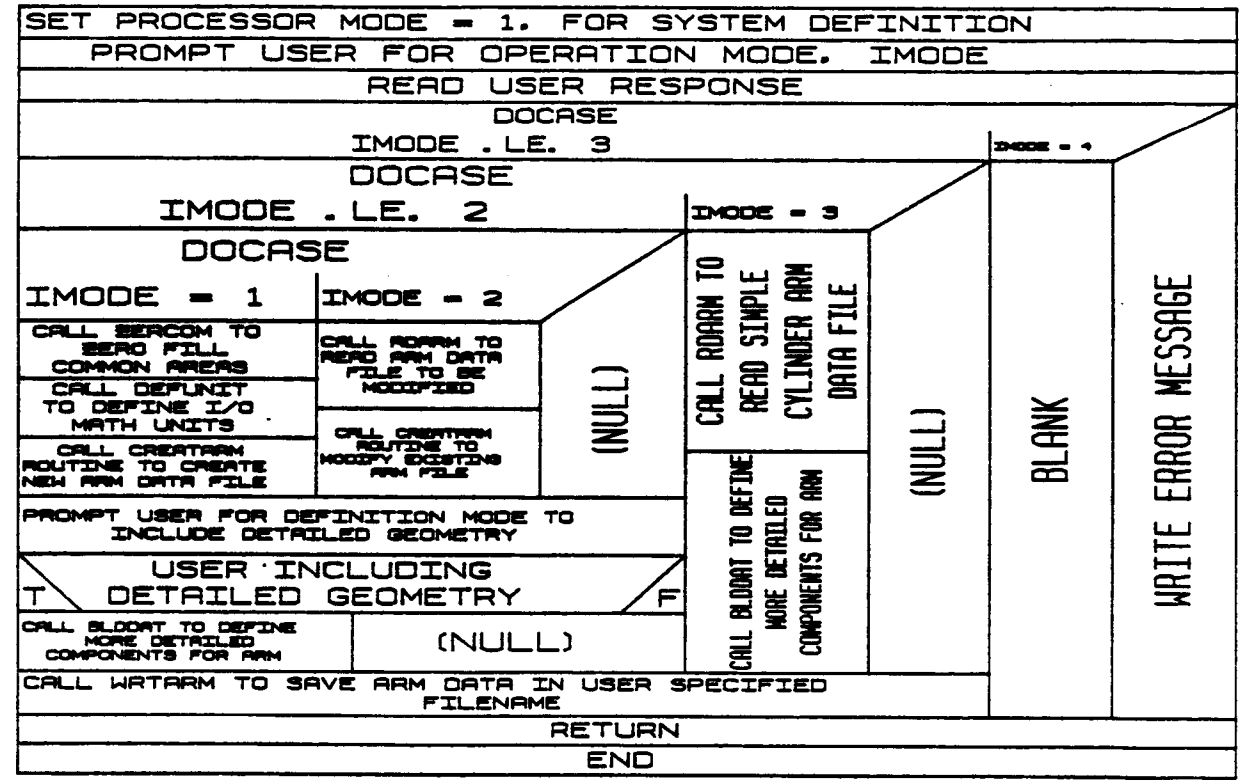

SUBROUTINE BLDARM
## 1.1.4. BLDENV

**The user has** the capability with **routine** BLDENV to specify **a detailed physical representation £or the robotic environment. Components £or** the **environment are de£ined as** basic geometric shapes (cylinders, cones, rectangular solids, symmetric or nonsymmetric trapezoidal fig**ures, triangular cross-sectional beams, rectangular** beams, fillet **com-Donents, data tablet-de£ined** entities, obstacles, **and CAD/CAM** objects. **The component type** is **written** to **the detailed** graphics save **£ile** if **requested.**

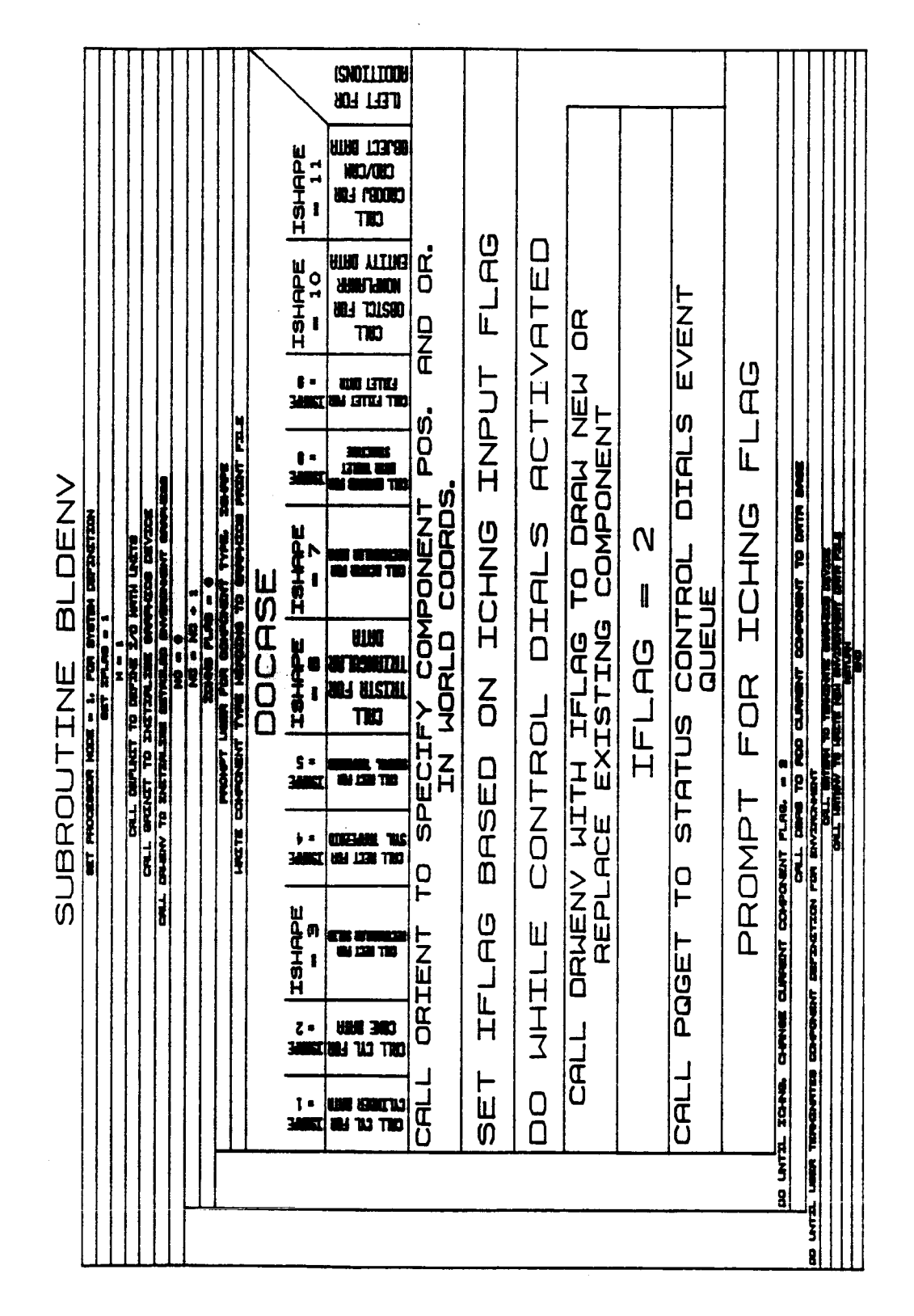

## ORIGINAL PAGE IS OF POOR QUALITY

 $B-24a$ 

## I.I.5 BLDLOD

Through routine BLDLOD, the **user** has the capability **to** specify **a de**tailed physical representation for the robotic load objects to be used. **Components** for the load objects are defined as basic geometric shapes (cylinders, **cones,** rectangular solids, symmetric or nonsymmetric trapezoidal figures, triangular cross-sectional beams, rectangular beams, **fillet components,** data tablet-defined entities, nonplanar enti**ties,** and **CAD/CAM** objects). This subroutine creates a new **file,** or modifies an existing **file** of load objects, and includes the capability **to** specify the detail at the first **creation** session for the load objects. The **component** type is written to the detailed graphics save file if requested.

ORIGINAL PACE IS OF POOR QUALITY

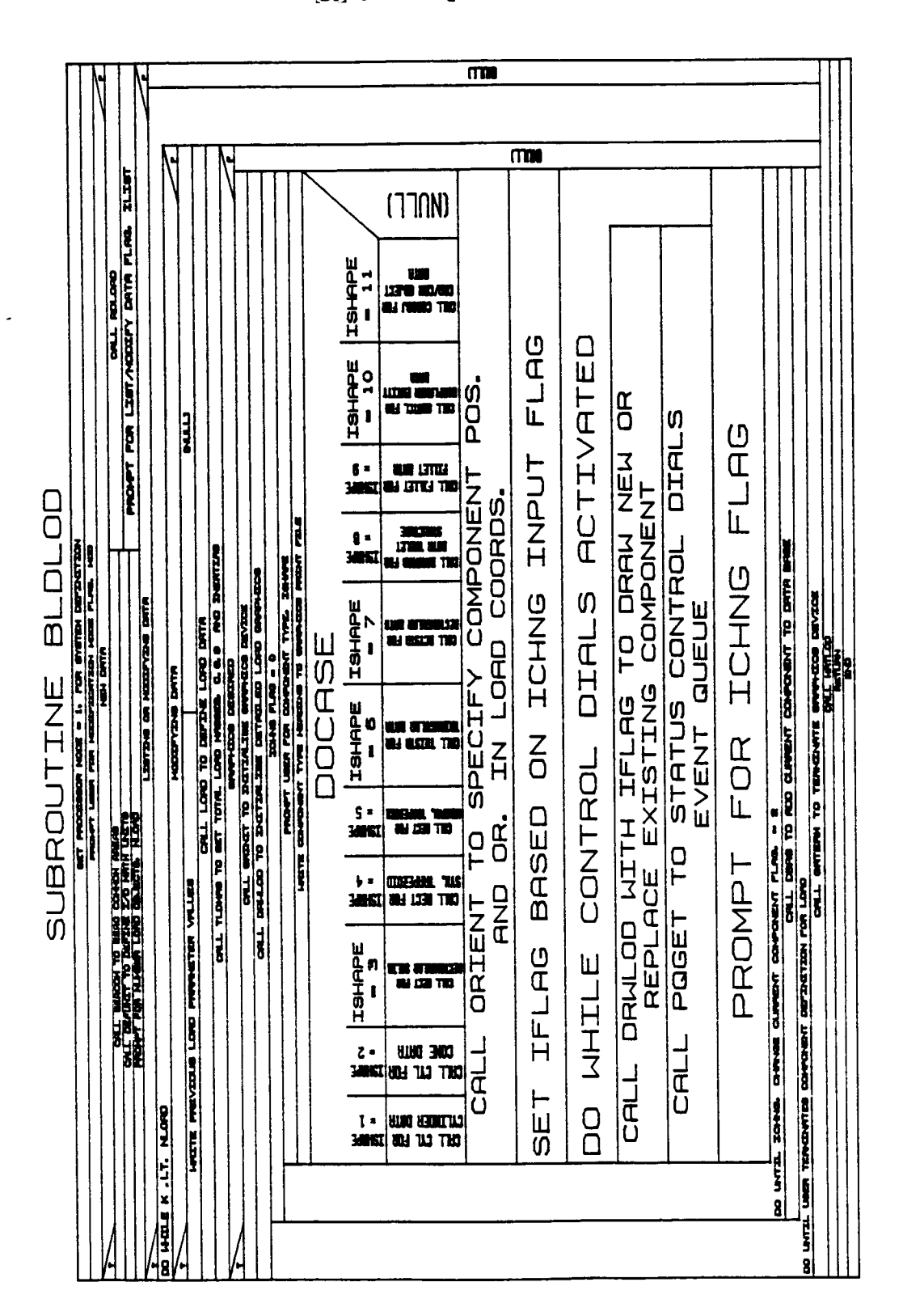

## 1.1.6 BLDSYS

BLDSYS **prompts** the **user for** the moving base information and then reads individual arm data files into the appropriate system COMMON blocks. It desired, the locations of the **fixed** bases can be modified. BLDSYS then sets up **the environment,** load objects, target data, and stores the system file.

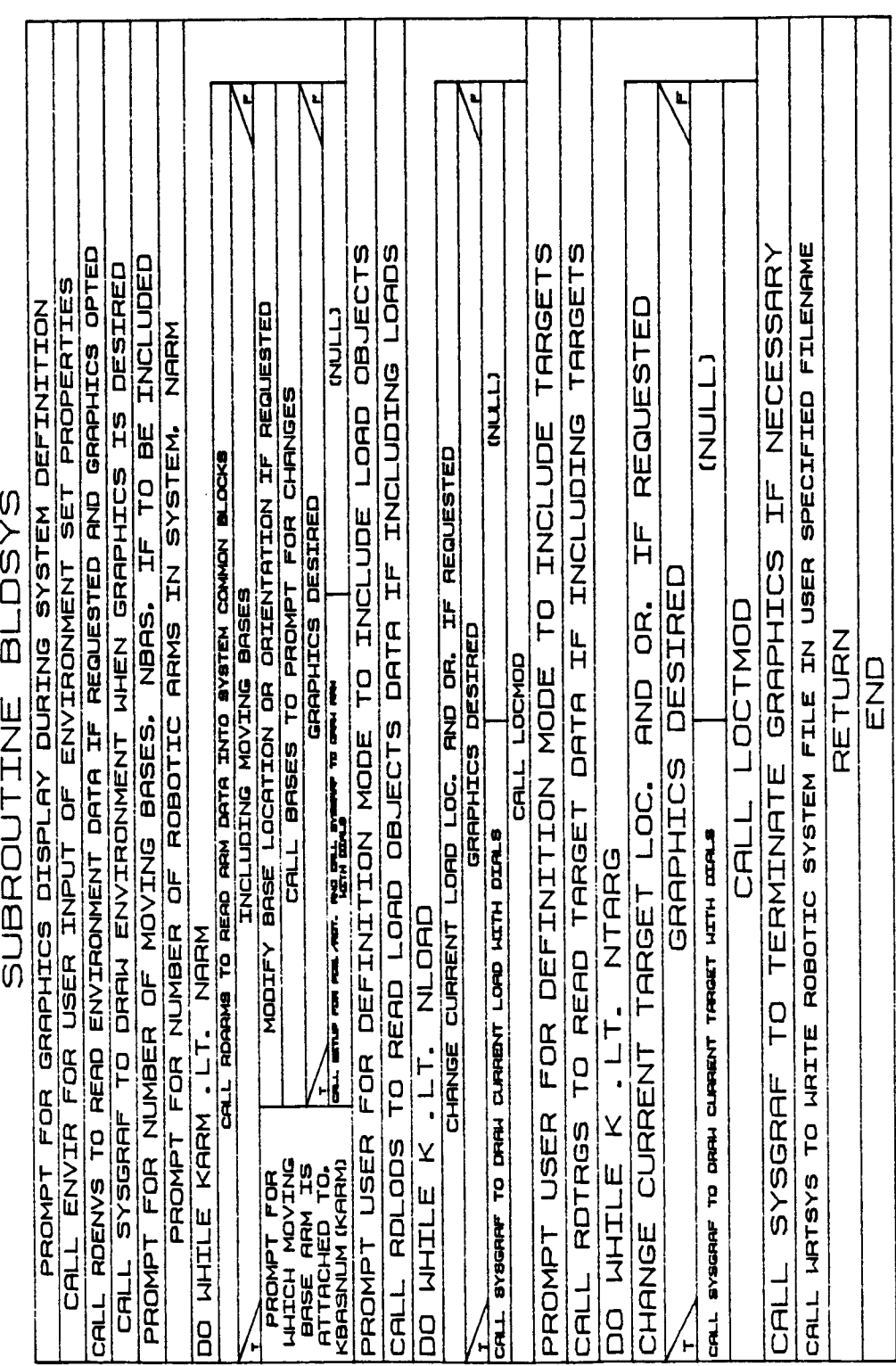

 $B-26a$ 

#### 1.1.7 BLDTR

Through **routine** BLDTRG, the **user can** specify a **detailed physical** representation **£or** the robotic **target** objects to be used. Components **£or** the target objects are defined as basic geometric shapes (cylinders, **cones,** rectangular solids, symmetric or nonsymmetric trapezoidal figures, triangular **cross-sectional** beams, rectangular beams, **fillet components,** data tablet-defined entities, obstacles, CAD/CAM objects and four-dot **target patterns).** This subroutine **creates** a new file or modifies an existing file of target objects, and **includes** the **capability** to specify **the** detail at the first **creation** session for the **target** objects.

ORIGINAL PAGE OF POOR QUALITY

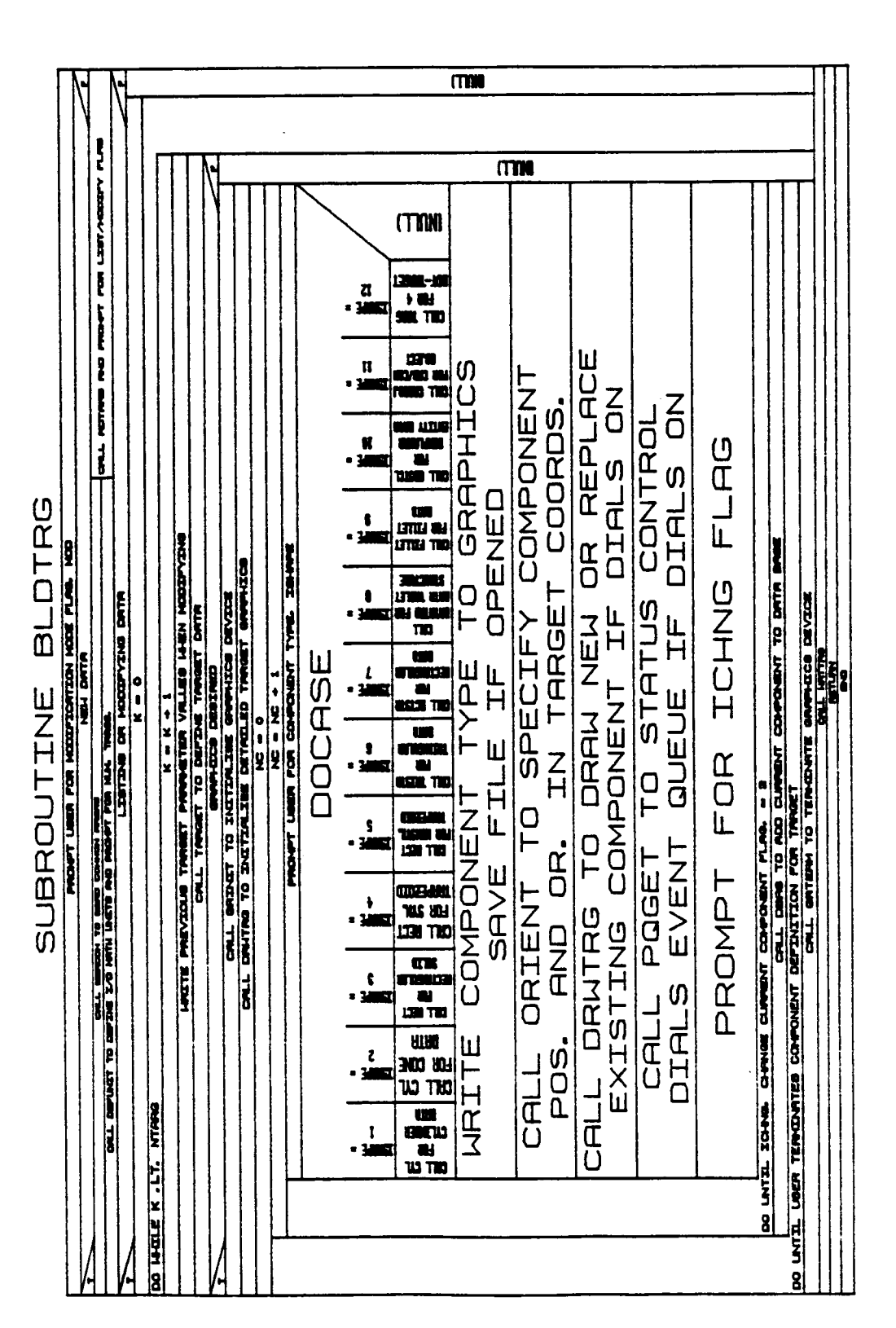

 $B-26c$ 

#### 1.2.1 ZERCO

Subroutine ZERCOM **is called** from BLDARM, BLDLOD, and BLDTRG to initialize the **arm,** load, **and** target data COMMON blocks prior to **creating** new system files. The COMMON blocks initialized to zero include:

- 1) BLDGBK arm geometric properties;
- 2) BLDMBK arm mass properties;
- **3)** GRAFBK arm graphics data;
- 4) BLDABK arm actuator parameters;
- 5) BLDSJBK special **joint** flags;
- 6) LOADBK load geometry and mass properties;
- 7) LGRAFBK load graphics data;
- **8)** TARGBK **- target geometry and** mass **properties;**
- **9) TGRAFBK - target graphics** data.

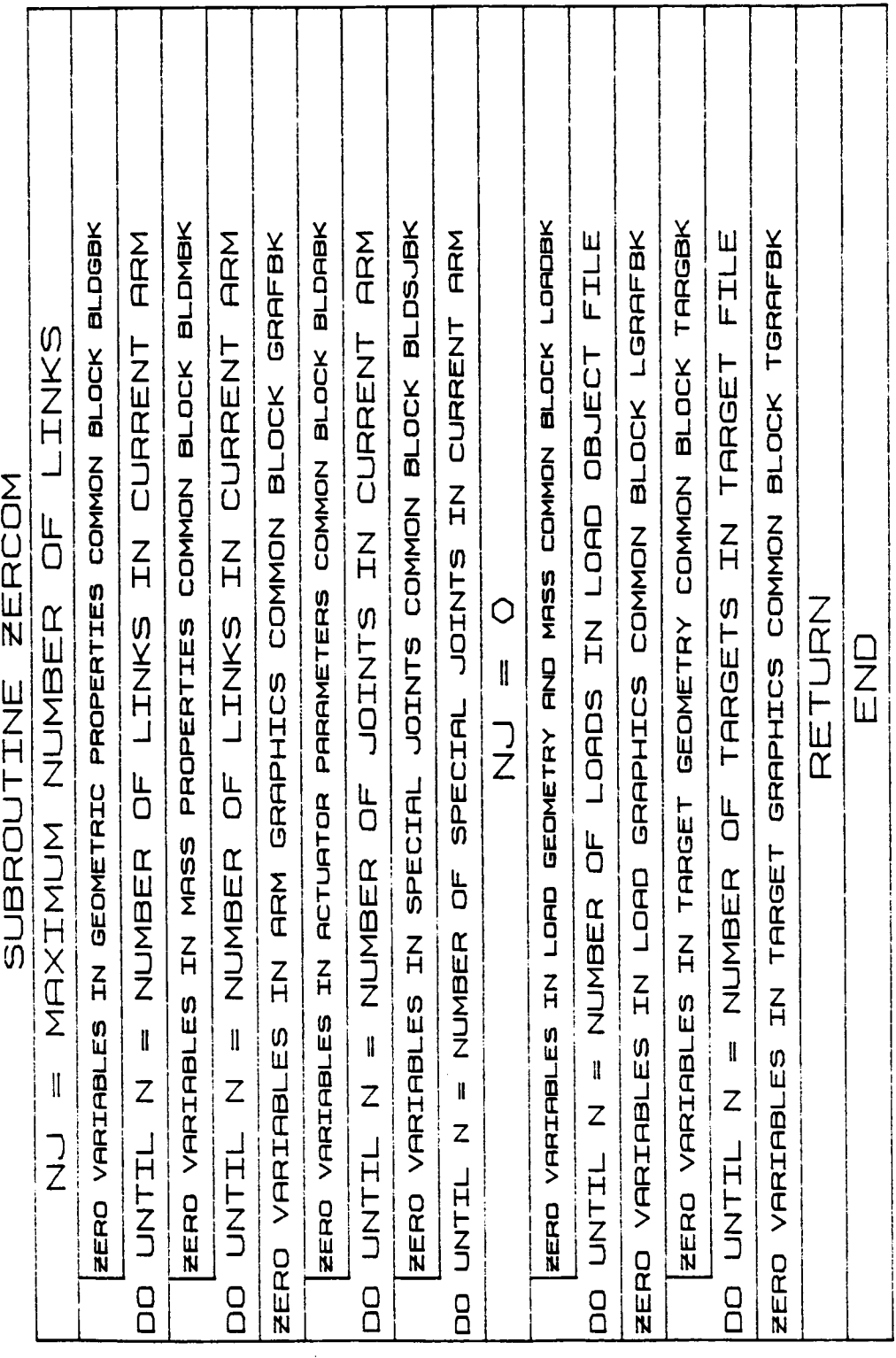

 $B-27a$ 

Rev A, October 1985

## **1.2.2 DEFUNIT**

Subroutine **DEFUNIT** is called during **system** definition to set **up input and** output **units** specified **by** the **user.** \_f these I/O **units are not metric,** the routine **establishes conversion factors between** the I/O **units and internal (metric) units. The conversion factors are stored in variable CONUNIT\_ and LISUNIT** contains **a character string listing** the I/O **units employed.**

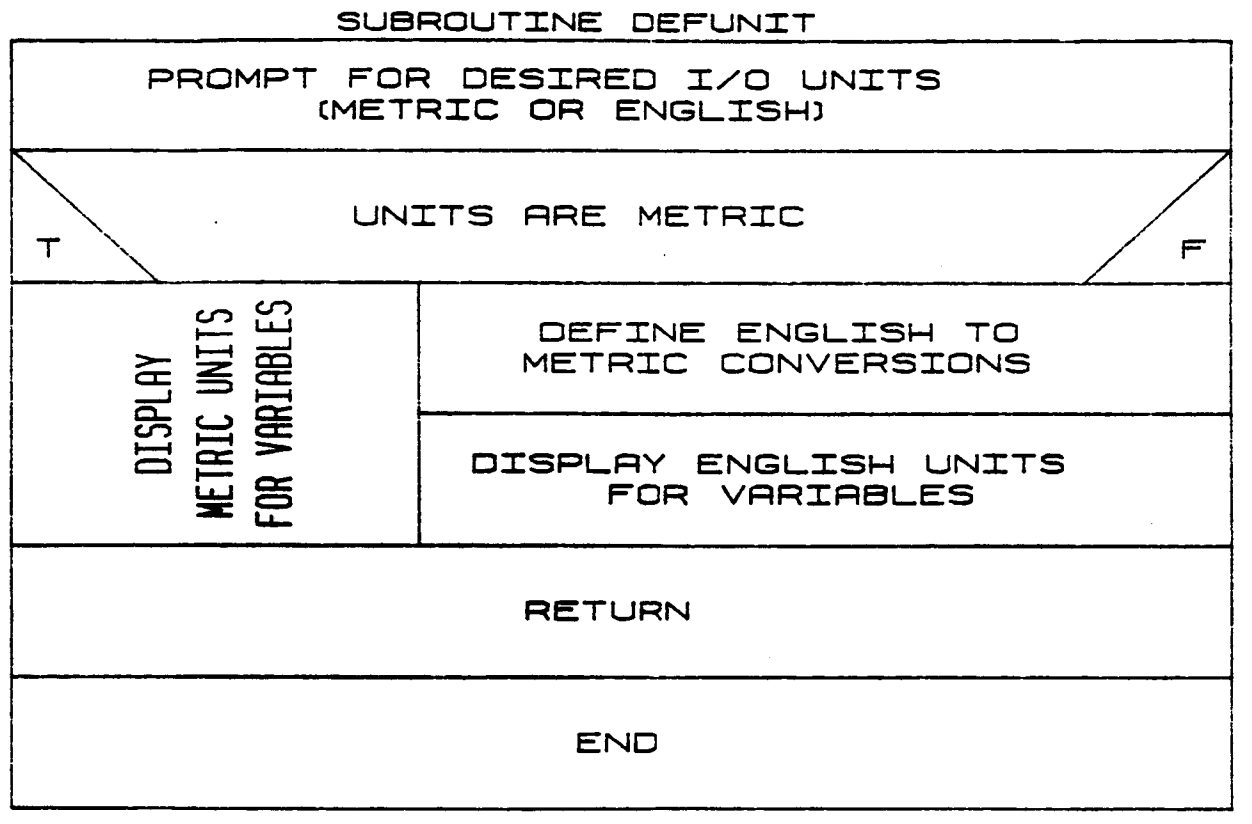

## I. 2.3 CREATARM

Subroutine CREATARM is **called within** the system **definition** function to provide **control** of the **creation** or modification modes for the simple cylinder arm data file. The basic routines called for either option are SPAN (define arm span), BASE (define base geometric properties), BASELK (define base mass properties), JOINT (define **joint),** ACTUATOR (optional, to define motor properties), **LINK** (define link properties), and DEFSPJT (optional, to define special joints). If the user opts for an end-effector, TOOLJT (define tool-joint properties) and TOOLLK (define **tool-link** properties) are called. Graphics may be requested during CREATARM.

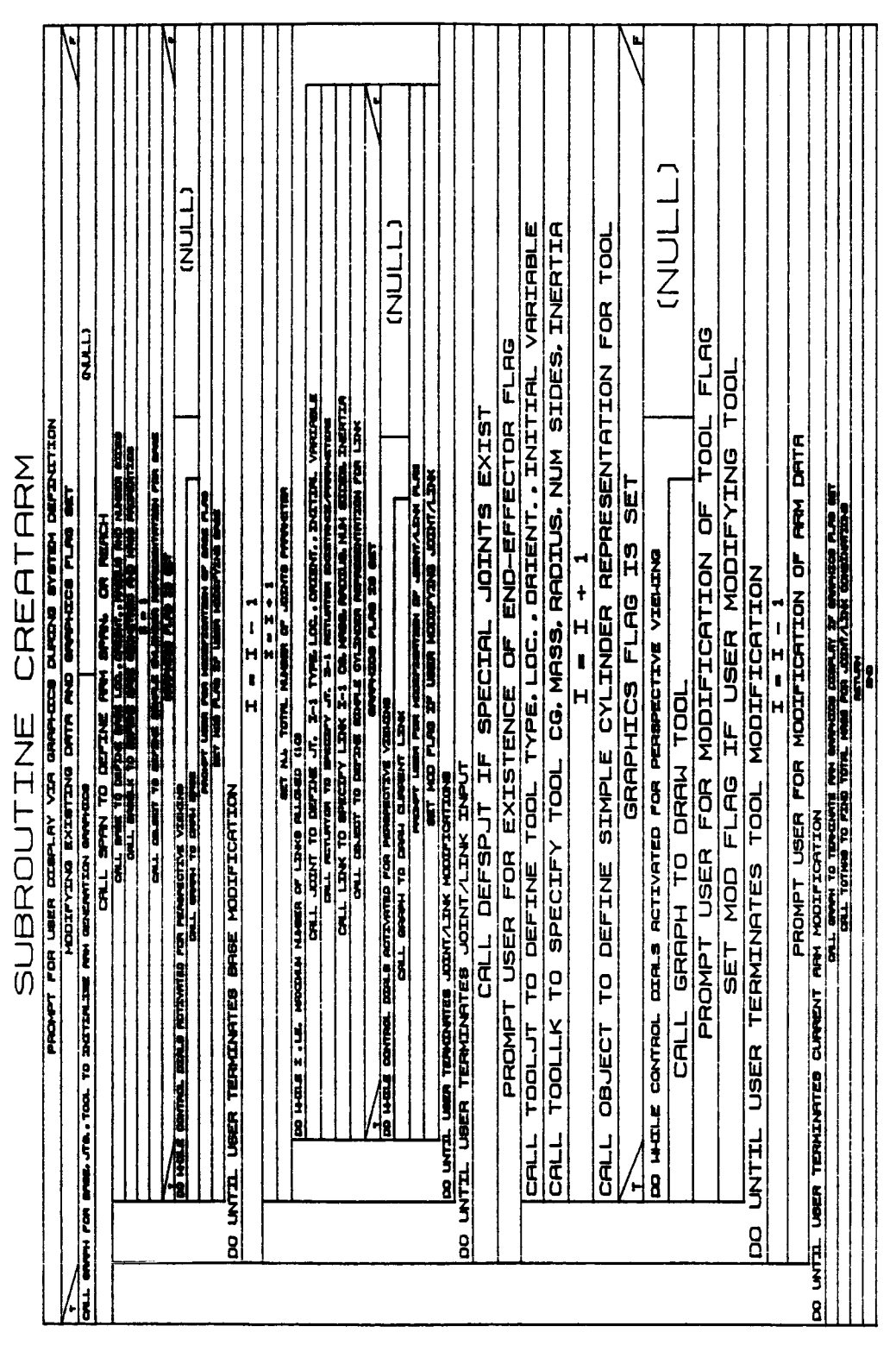

# OF

## **ORIGINAL PAGE 13** POOR QUALITY

 $B-29a$ 

## 1.2.4 RDARM

Subroutine RDARM is called from BLDARM to read from an unformatted arm data file the data describing a single arm. Routines called by BLDARM can then modify the data. The user is prompted for the name of the arm<br>data file to be modified. The following data are read from it:

- 1) Input/output units;
- 2) Geometric properties;
- 3) Mass properties;
- 4) Graphics data;
- 5) Actuator data;
- 6) Information on special joints.

The user has the option of saving or deleting the old data file.

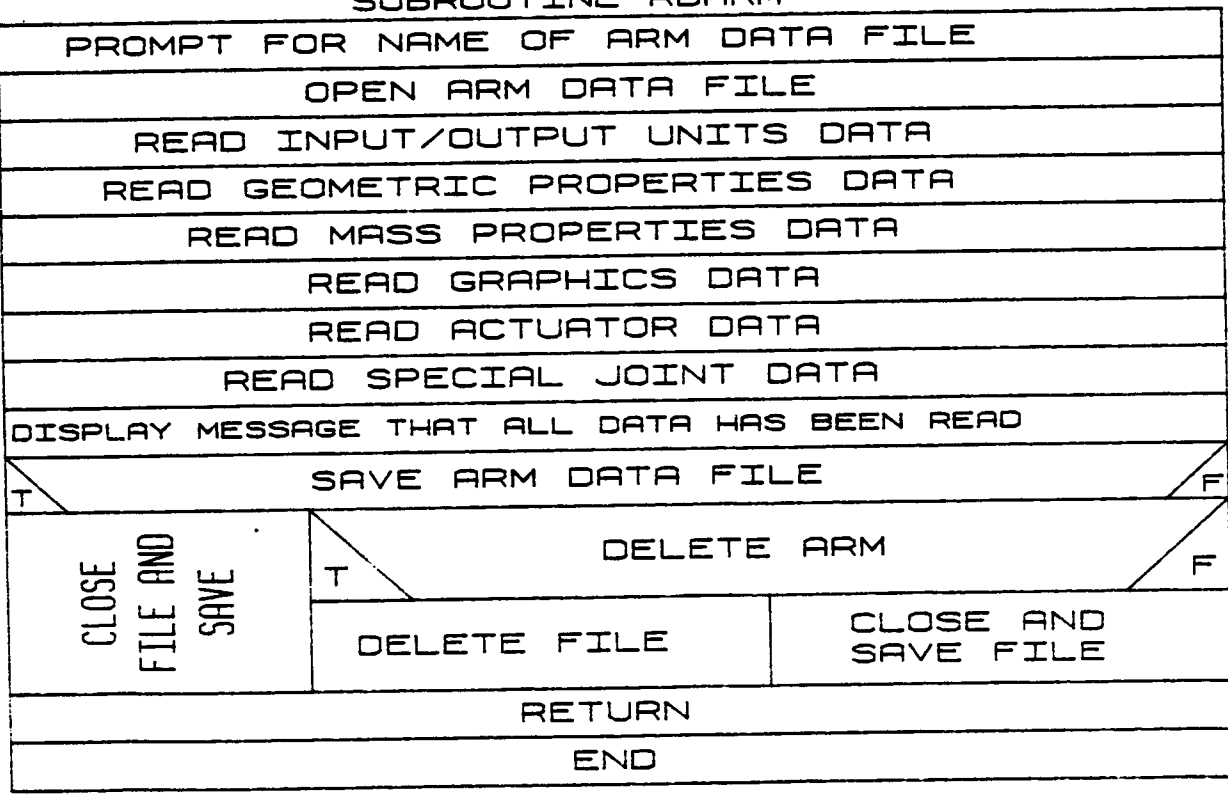

## UBROUTINE ROARM

#### **1.2.5** BLDDAT

Subroutine BLDDAT **provides** the **user** the capability to specify a more detailed physical representation **for** the links of the robotic arm. Components o£ the robotic arm system are defined by **combinations** of geometric **primitives.** A number o£ detailed **components** can be included for the base, each link extension and the tool definitions. The components are simple three-dimensional shapes: the **cylinders,** cones, rectangular solids, symmetric trapezoids, nonsymmetric trapezoids, triangular **cross-sectional** beams, rectangular beams, data tablet structures, fillet **components,** nonplanar entities, **and CAD/CAM** objects. **Unique** subroutines **are called** to **handle** loading the graphics **object data** for the shapes **chosen to** represent **a detailed arm. Additional** shapes **can be added** as **required.** The **component type** is **written to the detailed** graphics **save file** if **requested.**

**ORIGINAL PAGE IS** OF POOR QUALITY

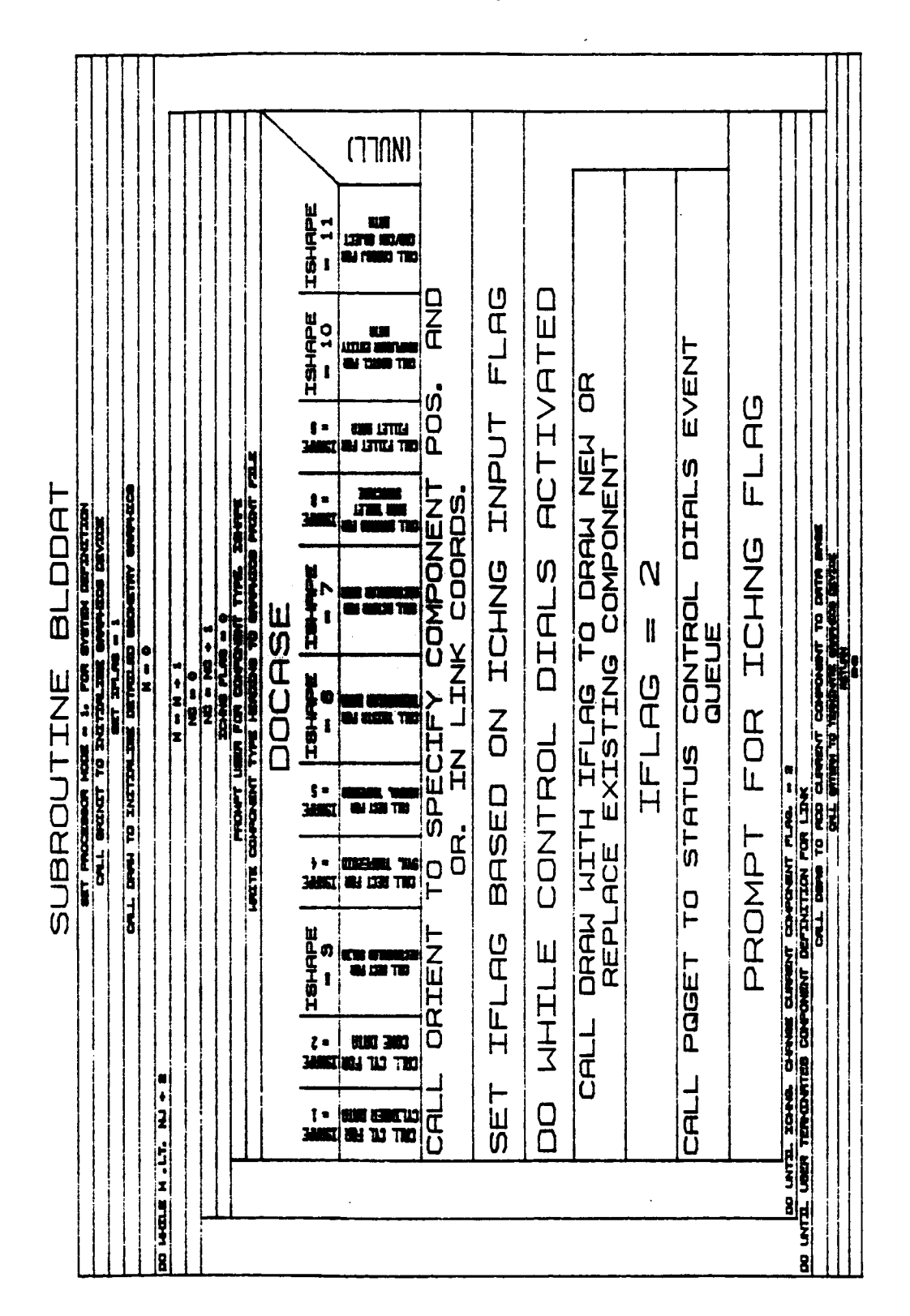

Rev A. October 1985

## i. **2.6** WRTARM

**Subroutine** WRTARM is **called** from BLDARM to **save,** in a user-specified **file,** the data generated when **creating** or modifying **an arm description. The user** is prompted **for** the **name** of this **file and** is **also** given the option of **storing a formatted file containing** the **arm description for** later **printing.**

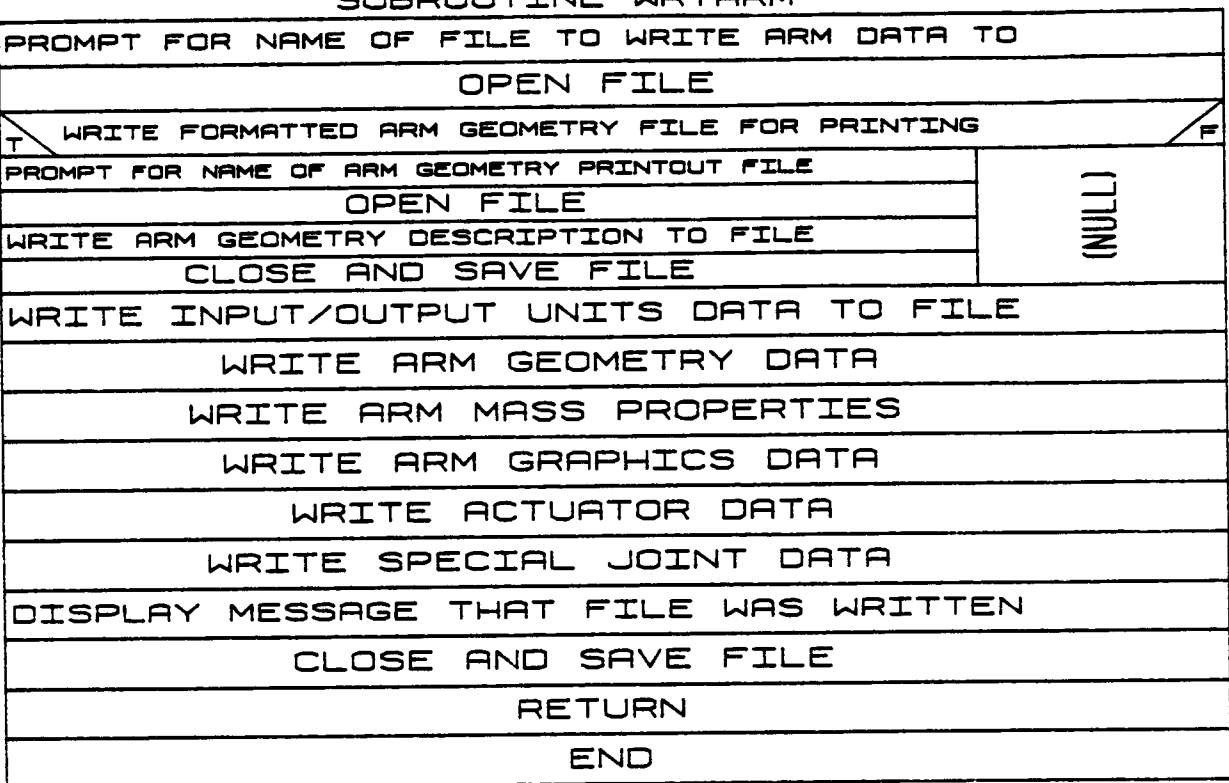

## SUBROUTTNE WRTARM

## 1.2.7 ENVIR

Subroutine ENVIR interactively establishes the basic properties of the system environment during system definition. This includes the input/ output units, the gravity vector and the system span.

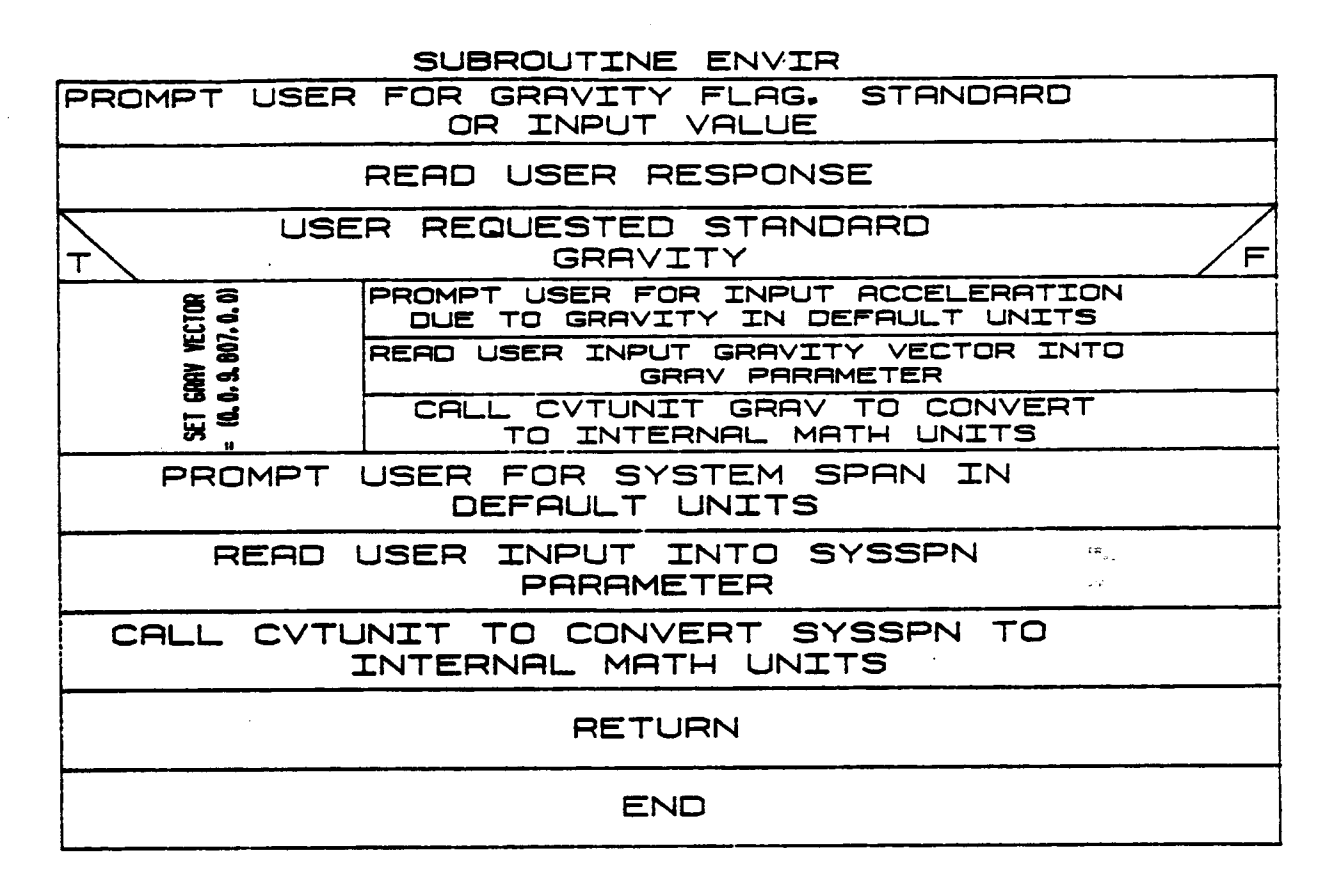

## 1.2.8 RDENVS

The subroutine RDENVS is called from BLDSYS if the user wishes to in-<br>clude an environment in the system being created. This routine reads the unformatted environment data file created by the system definition function for the multiarm system. The user is prompted for the name of **functional file under which the environment data have been stored. The** the data **file under which** the **environment data have** been stored. The file is opened **and COMMON** block **ENVTBK loaded from** the data **file** during **system creation.** The **file is closed and saved.**

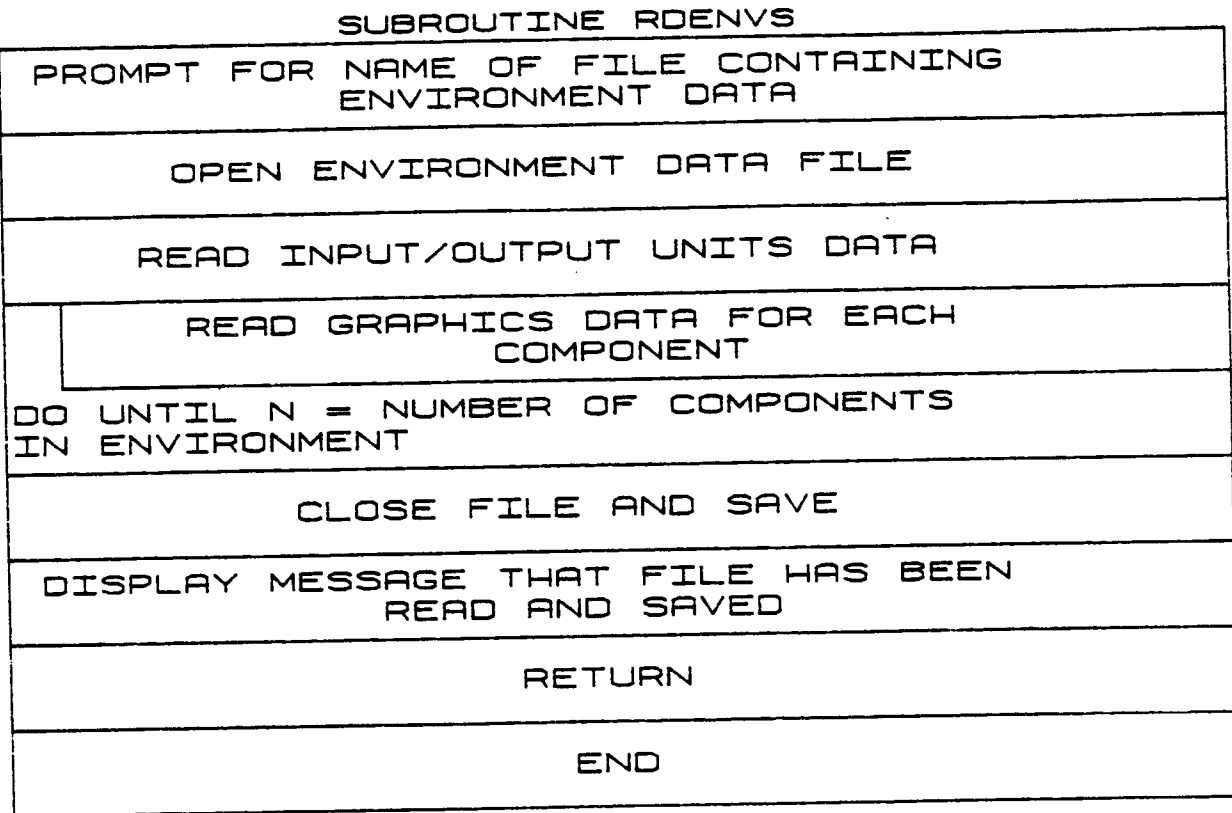

 $B - 34$ 

## ORIGINAL PAGE 13 OF POOR QUALITY

1.2.9 RDARMS

Routine RDARMS is called during the total robotic system creation for each of the arms desired for inclusion in the system setup. The subroutine RDARMS reads the unformatted data file created by the system definition function containing any one arm file. The user is prompted for the name of the data file under which the arm data have been stored. The file is opened and read into the following COMMON blocks: GEOMBK, AMASBK, IOBJBK, TOOLBK, FORCBK, MOTORBK and SPJTBK.

SUBROUTINE RDARMS

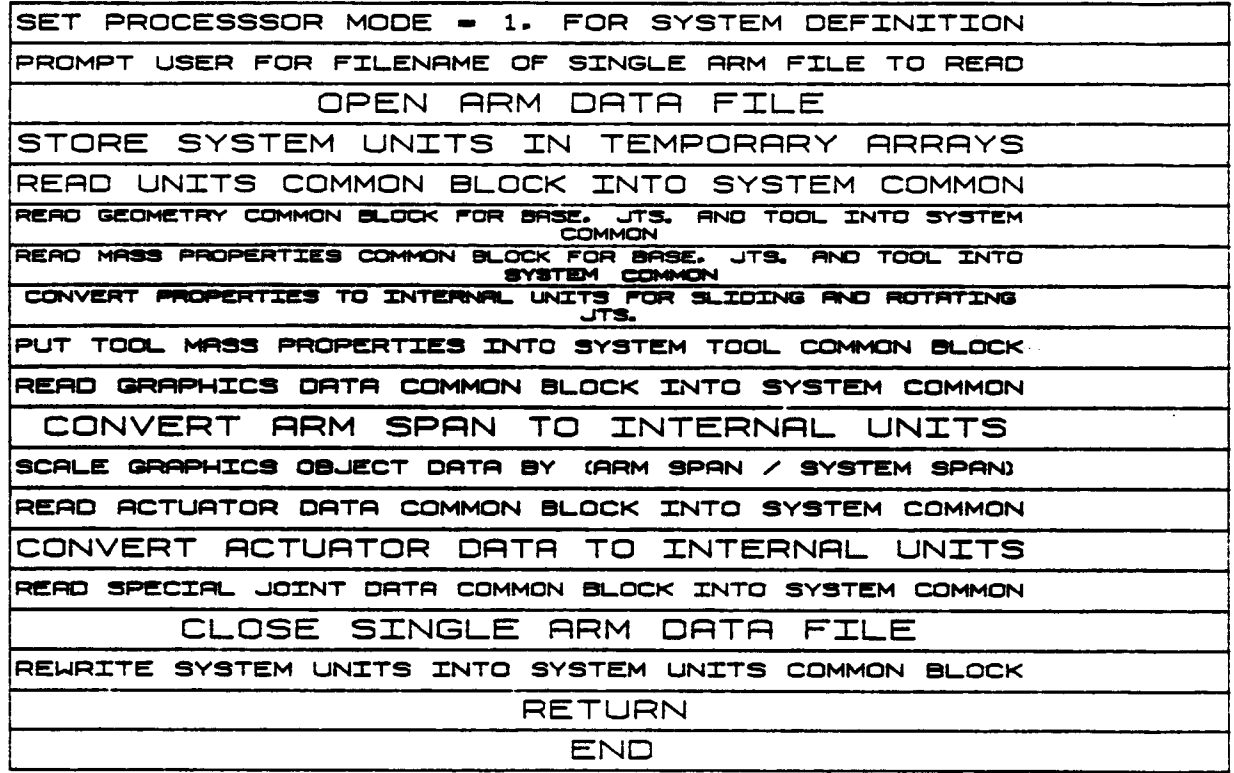

## $1.2.10$  BASES

BASES modifies the base location or orientation when including an arm in a system; it is called from BLDSYS.

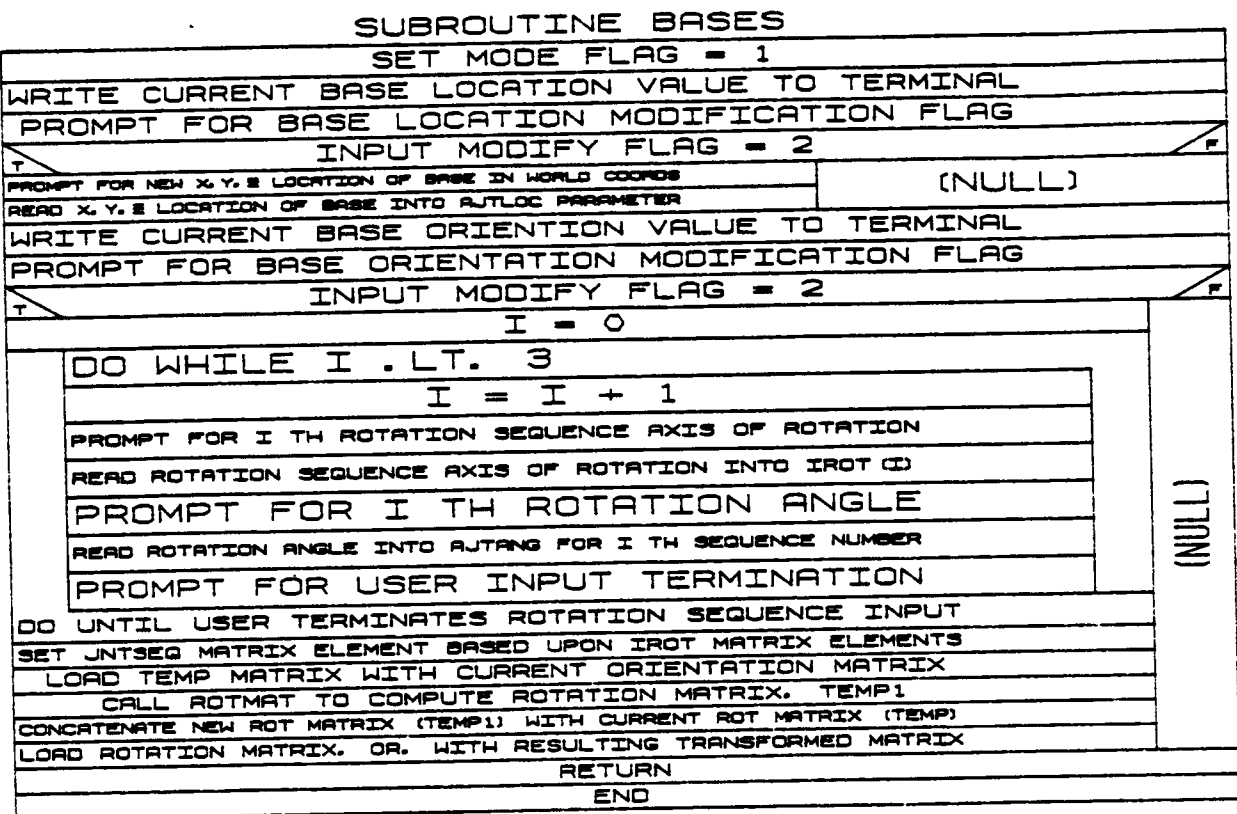

## 1.2.11 SETUP

**Subroutine SETUP** calls SETUP2 **for each** arm in the manipulator **system** to **calculate** the **positions** of **all arm components in** terms of **world coordinates.**

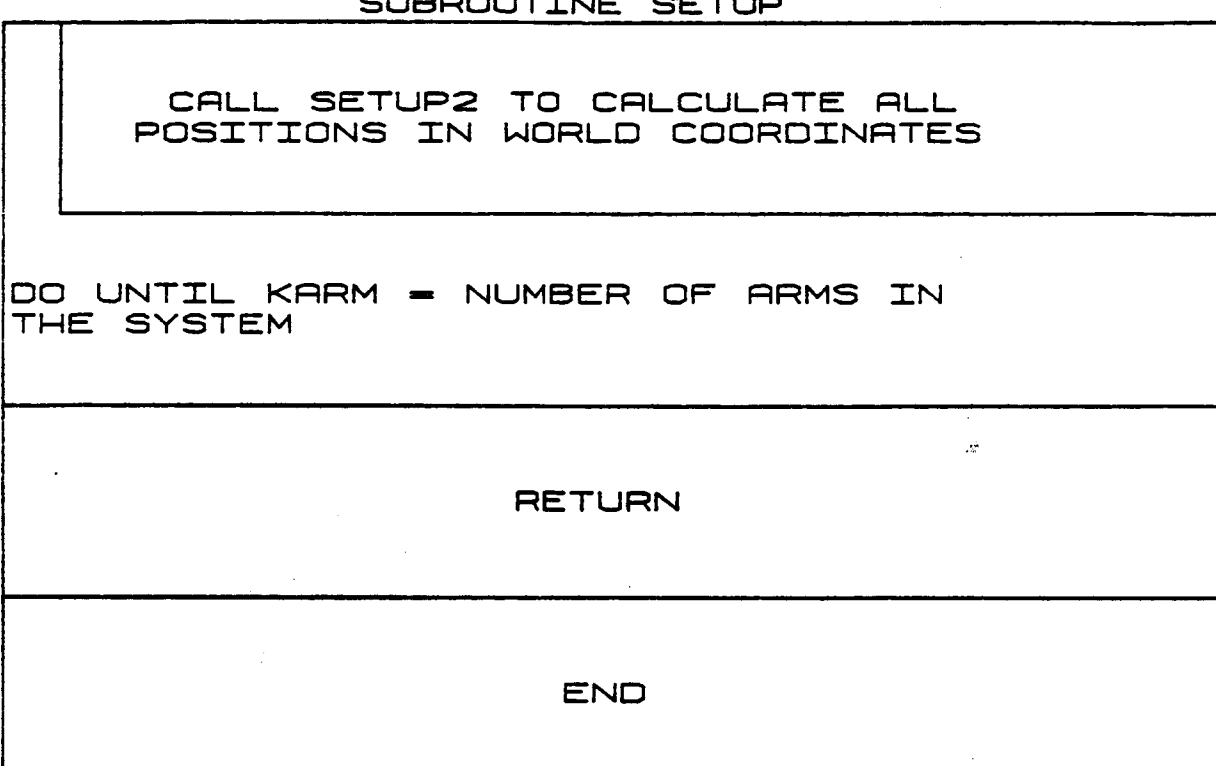

#### SUBROUTINE SETUP

## 1.2.12 SETUP2

SETUP2 works every increment. It calculates the positions of all links (including base, tool, and any held loads) and transforms link and centroid vectors to world coordinates. The recursive positioning method<br>described in the main text is used. Finally, subroutine JACOB is called to compute the Jacobian for the current position.

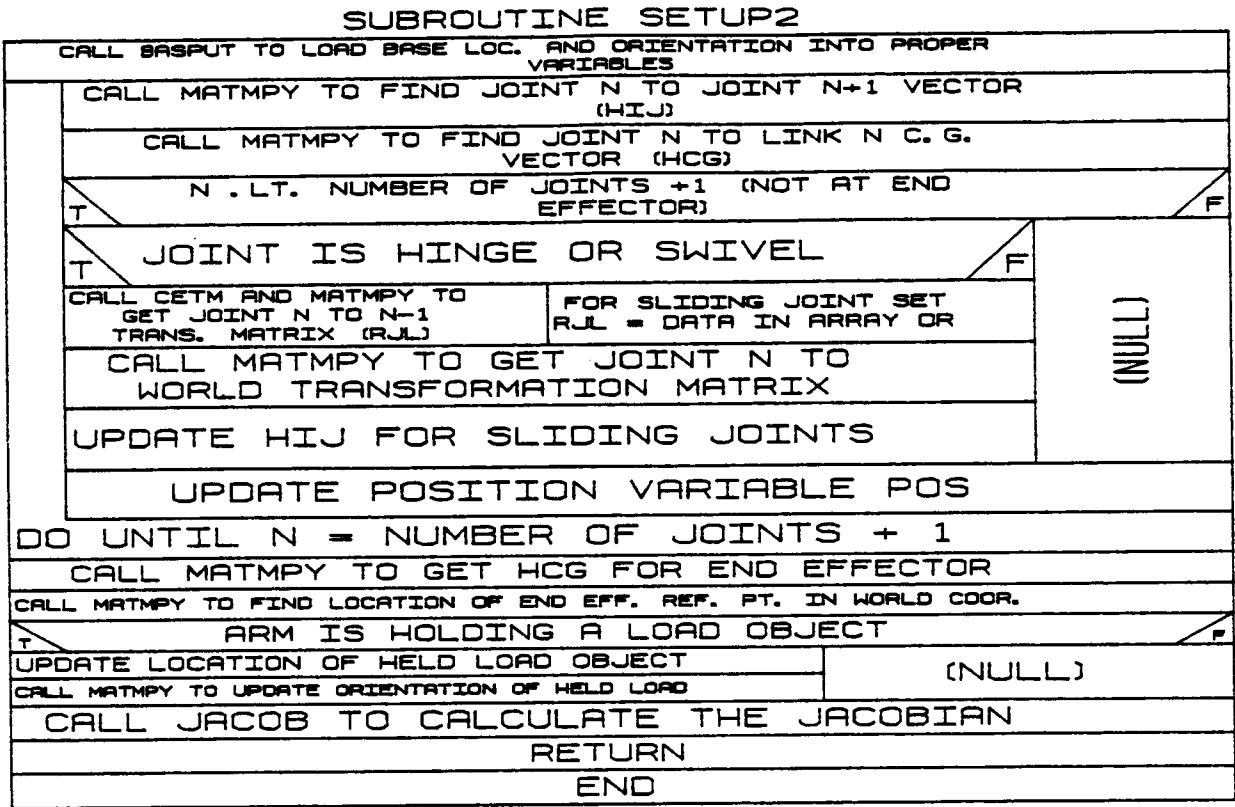

 $B-38$ 

## 1.2.13 **HARD COP**

Subroutine **HARD** COP is executed when a **hardeopy record** of the current Evans **and** Sutherland **display** may be **desired. This routine queries** the **user** to **determine** if **a hardcopy** is **desired and runs** the **appropriate** routines to **create a** picture **file for later** translation into **a hardcopy** plot.

(VCLR **for HARD** COP is **not** available.)

## 1.2.14 SYSGRAF

Subroutine SYSGRAF provides the system definition graphics **capability in** the system definition function. SYSGRAF displays the **environment,** target, load **and robotic** arm **choices** for building **a** robotic system scenario. **It** takes as input through **the calling** sequence, **the** number of arms in the system, a flag indicating the existence of an environment file for the system, a target file, and a load **objects** file inclusion indicator. It uses the system span input by the user to scale the graphics picture. IFLAG controls the logical flow in the subroutine. If IFLAG=I, the graphics system is initialized and displayed in the initial **condition;** if IFLAG =2, the robotic system, targets, loads and environment are displayed; if IFLAG=3, the graphics display is terminated. In the update mode, the environment is constant and therefore not updated. As before, the Evans and Sutherland graphics routines are used to provide all graphic **capabilities.**

 $(T10N)$ h, ココココ  $(T10N)$ コフ LUN **נדומאט**  $\frac{1}{2}$ コヒヒ **SPAN** CAL HAD-COP TO RILOU OUTPUT HARDCOPY OF DEBPLAY HEART TERRICHTING RRM **ARM** RRN 11<br>95 ທ **ARM**  $\frac{1}{5}$ 1000. /SYSTEM GRAPHICS DISPLAY INITIALIZING DISPLAY AND DRAWING FIRST ENVIRONMENT DATA EXISTS AND DRAWING FIRST SYSGRAF FIRST **DISPLAY** EXI FIRST CLOSE AND REPLACE SEGMENT CALL MPSTOP TO TENGLINIE GRAPHICS BREE/LINK/TOOL **BASE/LINK/TOOL** スマさんにつき スピック UPDATING DISPLAY Ì UP FORM. BORDERS, BEGMENTS AND SHITTCHES/LIGHTS/DIDELS BET TRANSPORMATION BREED ON LOC. AND DRIEKVRYISON OF LORD TRANSFORMATION BRSED ON LOC. AND ORIENTRITION OF TRAGET TARGET DATA EXISTS AND DRAWING TARGET IN TARGET OBJECTS FILE RRM CALL DATOUT TO OUTPUT LOAD DATA EXISTS AND DRAUING RRRRY RND CALL DBORTA TO DESPLAY DRD LORD DBJ, RRRRY RND CRLL DBDRTR TO DISPLAY LORD LORD TARGET ORL, RARAY AND CALL DSDATA TO DISPLAY TARGET Į DISPLAY HIDROH SPAN - SCALED SYSTEM SPA  $\blacksquare$ CRLL MPIDUIT TO INITIALIBE GRAPHICS SUBROUTINE ROBOTIC HAVE à **IFRCT** LORD ENV. OB.I. REERY RID CRIL. DSORTA FOR ENVIRONMENT NOT INITIALIZING AND ROT. LINKS AND TOOL  $\frac{z}{H}$ SET TRANS./ROT. DO FOR EACH COMPONENT IN TARGET SCALE FACTOR. **COMPONENT** TRANSFORMER ZON BRSED ON POS. DO FOR ERCH COMPONENT IN ENVIR. ERCH RRM IN SYSTEM DO FOR EACH COMPONENT IN LOAD  $\blacksquare$ LEAST  $\frac{1}{R}$ EACH  $\frac{1}{8}$  $rac{1}{2}$ FOR FIRST ARM. |-<br>59 SYS RRM BASE, FOR ERCH **DIALS** FOR ד<br>ת UNTIL **OHOL** DO FOR i<br>M 8 Į **CALI** 8 **BET** 8 ĥ

 $\mathbb{Z}_{2}^{2}$ ORIGINAL **FACT POOR QUALITY** OF.

 $B-40a$ 

## 1.2.15 RDLODS

RDLODS reads in load data if the user requests that loads be included in the robotic system under construction. The file read is the unfor-<br>matted load file created by the system definition function. Subroutine<br>RDLODS prompts the user for the name of the file containing load data, and then reads those data into COMMON blocks LGRAFBK and LOADBK during system creation. The load file is scaled from load units to internal system units, closed, and saved.

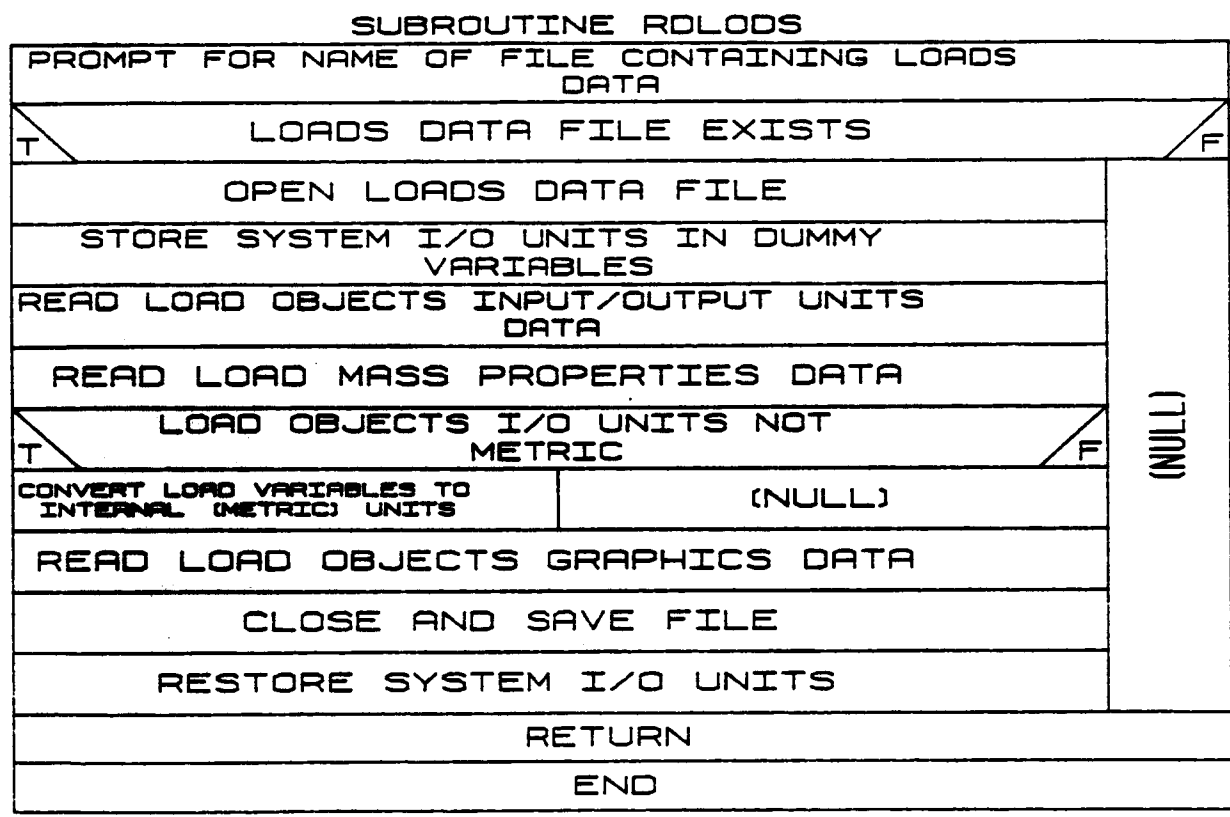

## 1.2.16 **LOCMOD**

**Subroutine** LOCMOD is **called from** BLDSYS **to allow the user to** modify **the** locations **and** orientations of load objects **when** building **a system. The current** location **is displayed and** then the **user** is prompted for **a** new location. **The subroutine also** displays **the transformation matrix for the current** orientation of the load object **and** prompts **the user for a sequence** of rotation **axes and angles** that **define a change** in orientation. ROTMAT is **called** to calculate the transformation matrix **from the user** input, **and MATMPY combines this new transformation** matrix **with** the old one.

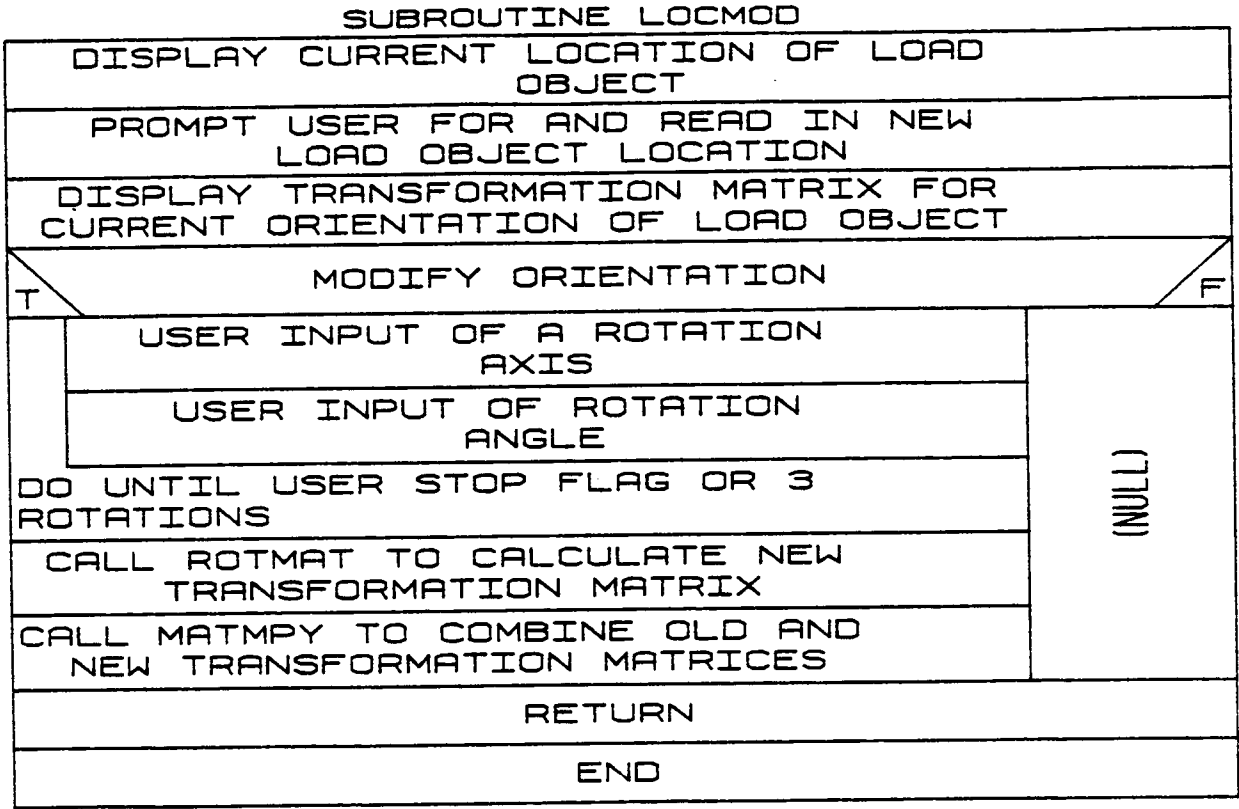

## 1.2.17 WRTSYS

Subroutine WRTSYSis **called from** BLDSYS to **write an unformatted** file **containing** the data **needed** to **describe a** system. **These** date include **user units,** moving base **£1ags, arm** geometry, mass and **actuator** proper**ties,** special joint **data, arm** graphics, **environment,** load object **and target properties, tool data,** and **load** object and **target** graphics information.

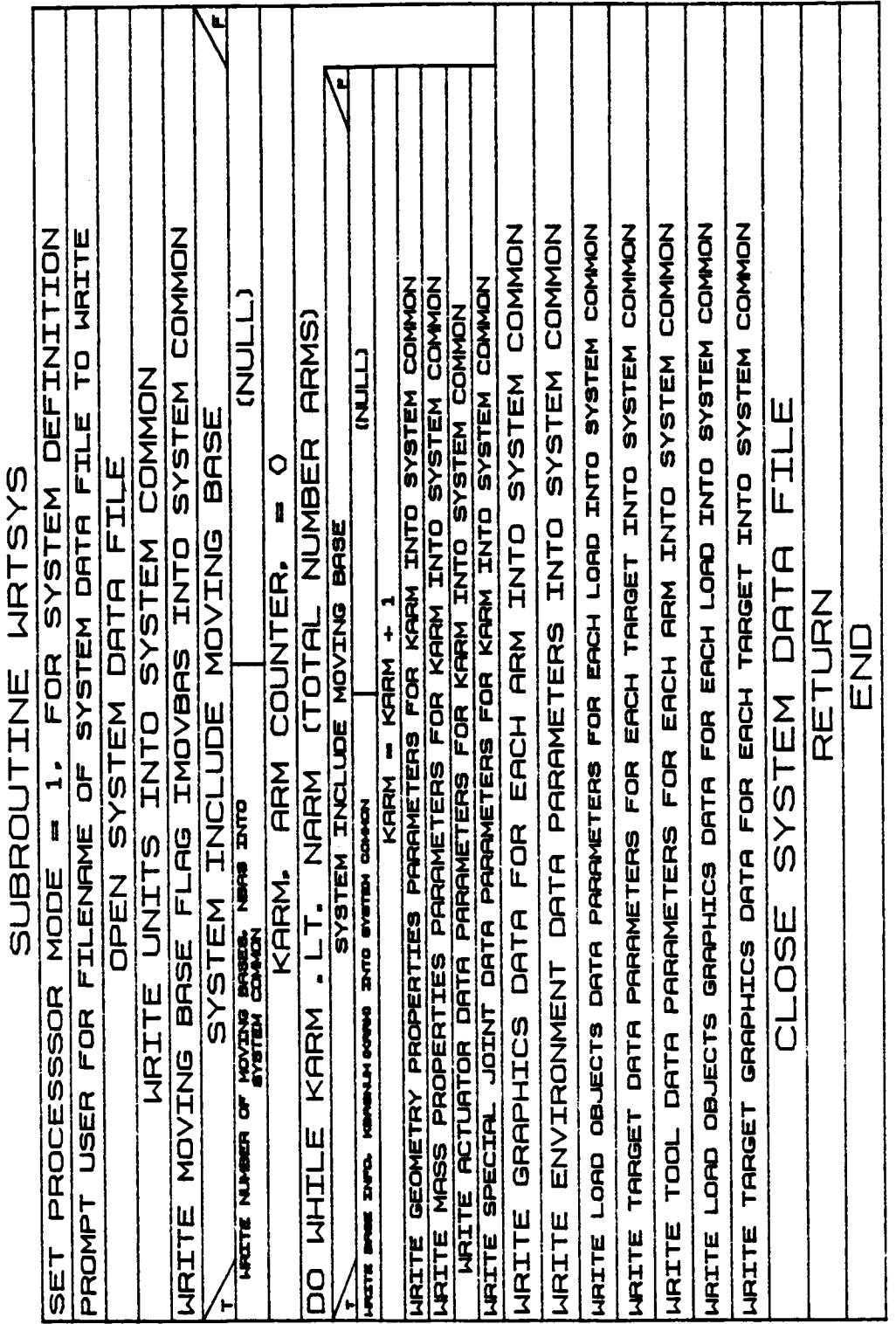

 $\Delta \phi = 10^{-1}$  and

 $B-43a$ 

 $\sim$ 

Rev A, October 1985

## 1.2.18 RDENV

.... 5.v\_.,\_ **RDE\_g reads an unformatted environment data file durin** E the system definition function. The content of the file is the perti **nent COMMON** block defining an environment for the robotic system. The **user** is **prompted for** the **file name from which** the **file is** to be **read.**

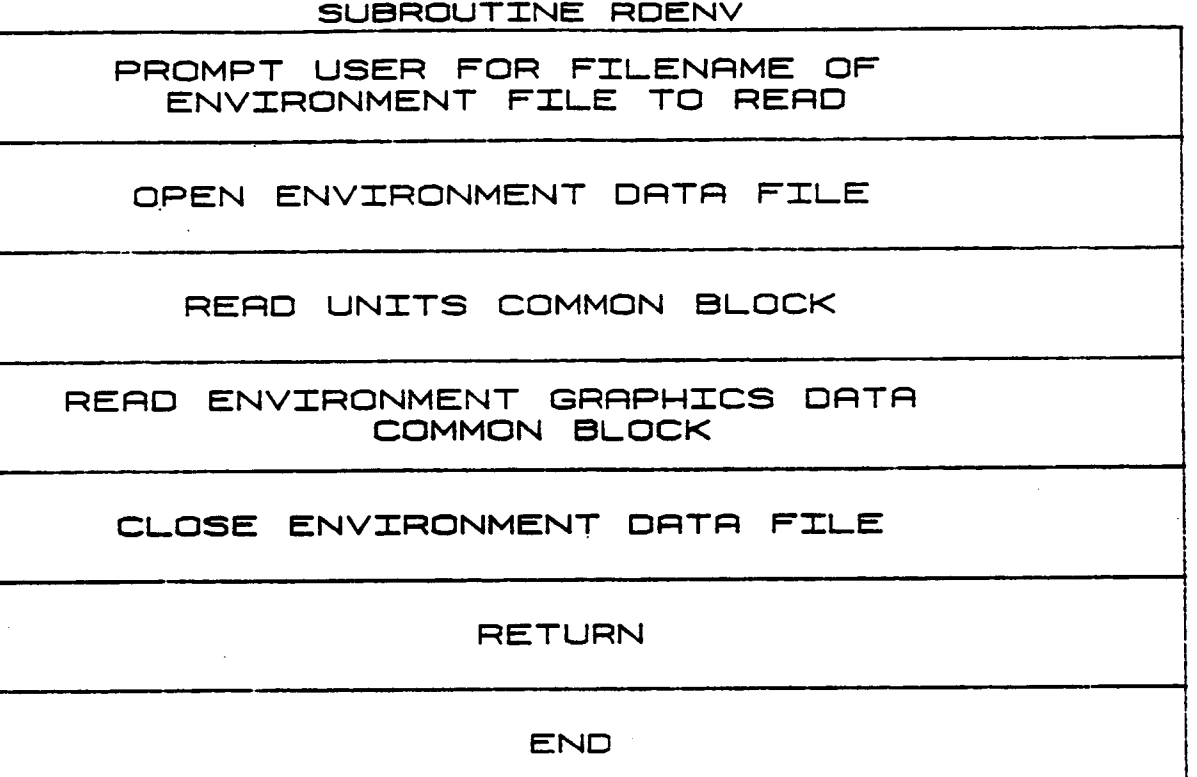

## ORIGINAL PAGE 13 OF POOR QUALITY

## 1.2.19 DRWENV

DRWENV is called within the system definition function from BLDENV to provide graphics display during the generation of detailed environment<br>graphics representations. It is called to display each successive environment component as it is defined.

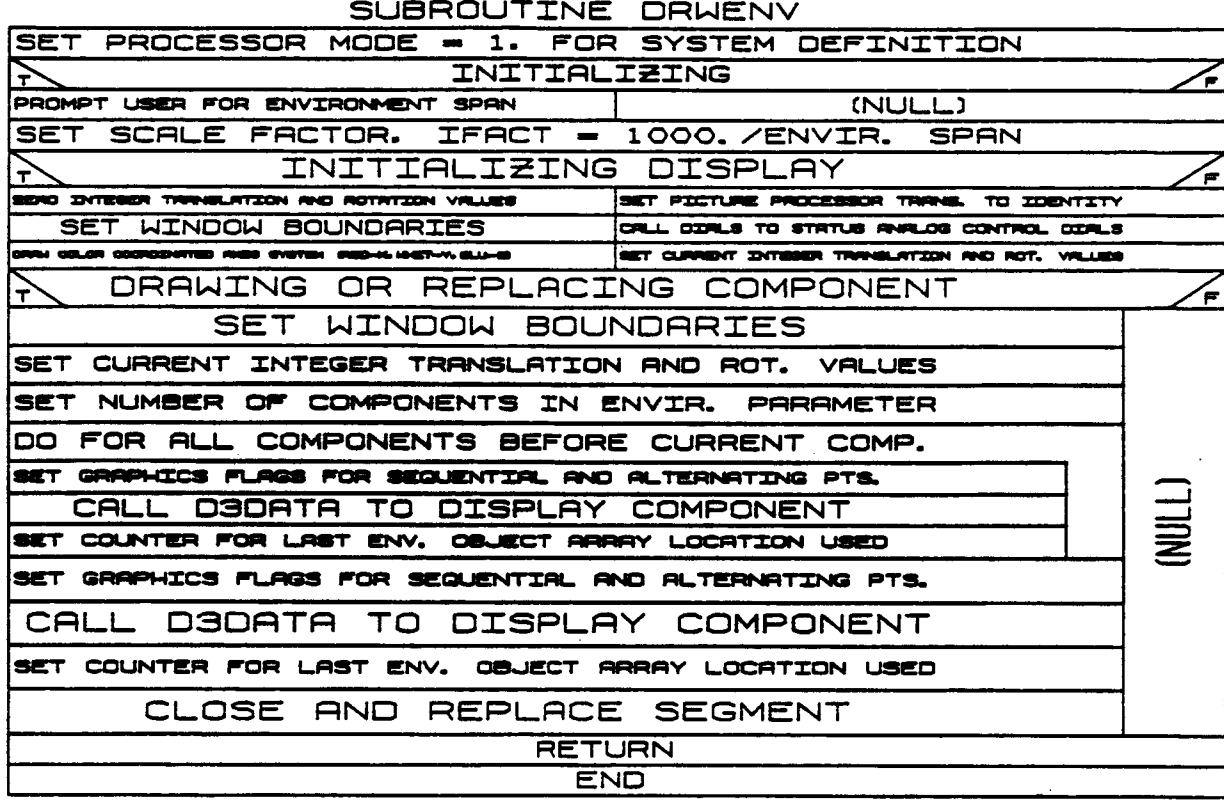

## 1.2.20 **WETENV**

**Subroutine** WKTENV writes an **unformatted environment** data **file** durin8 the **system definition function. The content** of the **file** is the pertinent **COMMON** block **defining an environment.**

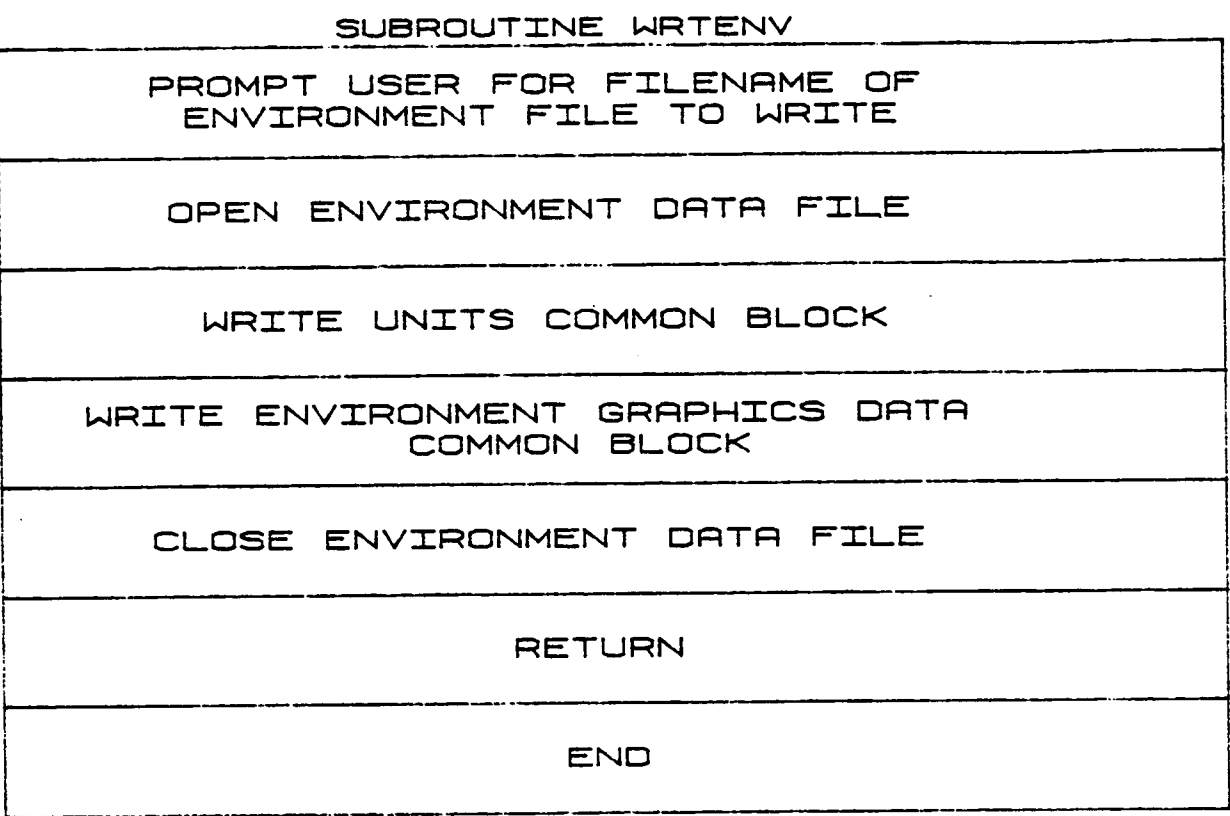

## 1.2.21 **RDLOAD**

**The subroutine** KDLOAD **reads** an **unformatted** load objects data **file** during the **system definition** function. **The contents** of the file **are** the **per**tinent **COMMON** blocks **defining a load file for** the robotic **system. The user is prompted for** the **file name from which** the **file** is to be **read.**

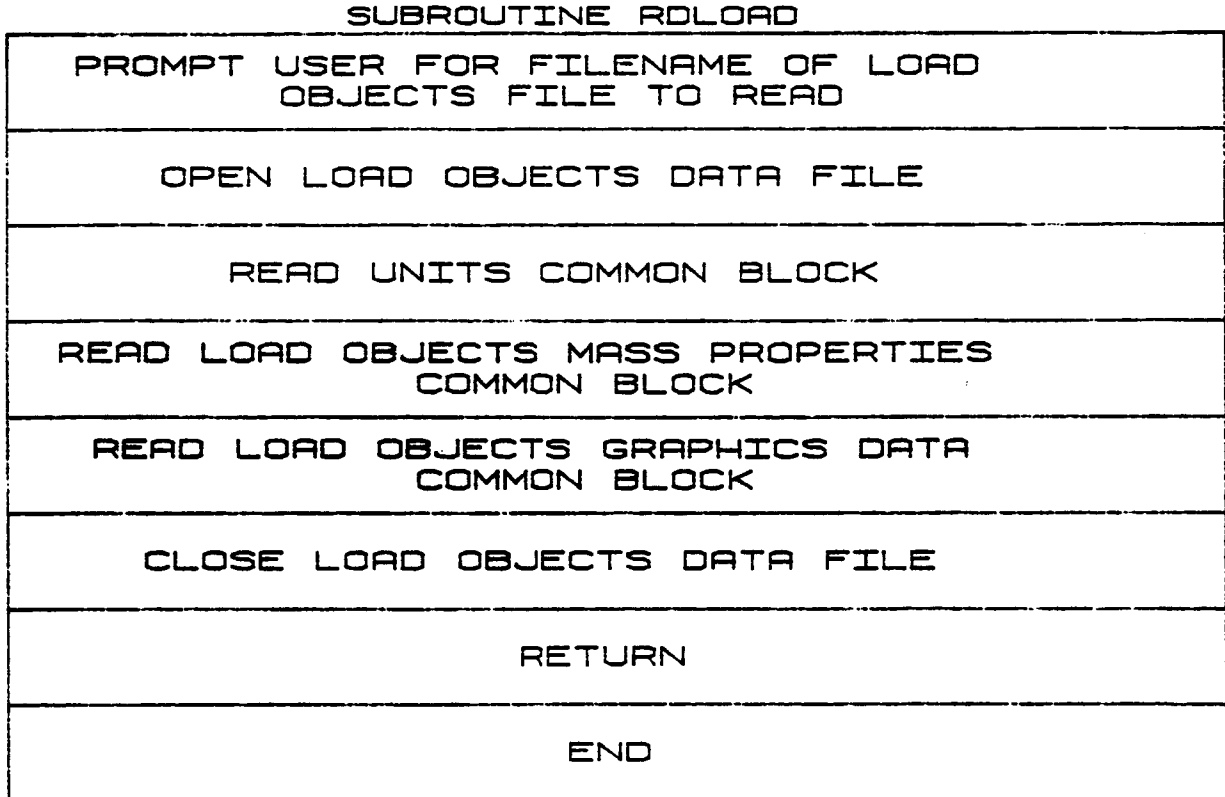

## 1.2.22 LOAD

Subroutine LOAD**is called** during the BLDLOD option of INITDRVR. It **allows** the user to **create and** define the mass properties of one or more load objects. **If a file** of load object data **already exists,** this subroutine may be used to modify portions of those data. The load parameters for which the user is prompted **are** listed:

- 1) Load object name (up to **8 characters);**
- **2) Location and** orientation **with respect to** the **world coordinate** sys**tem;**
- **3) Length and radius;**
- 4) **Center of** mass;
- **5) Mass;**
- 6) **Inertia distribution;**
- 7) **Grasp point and approach vector** in **load local coordinates;**
- **8) Mass and** location of **any point masses** included.

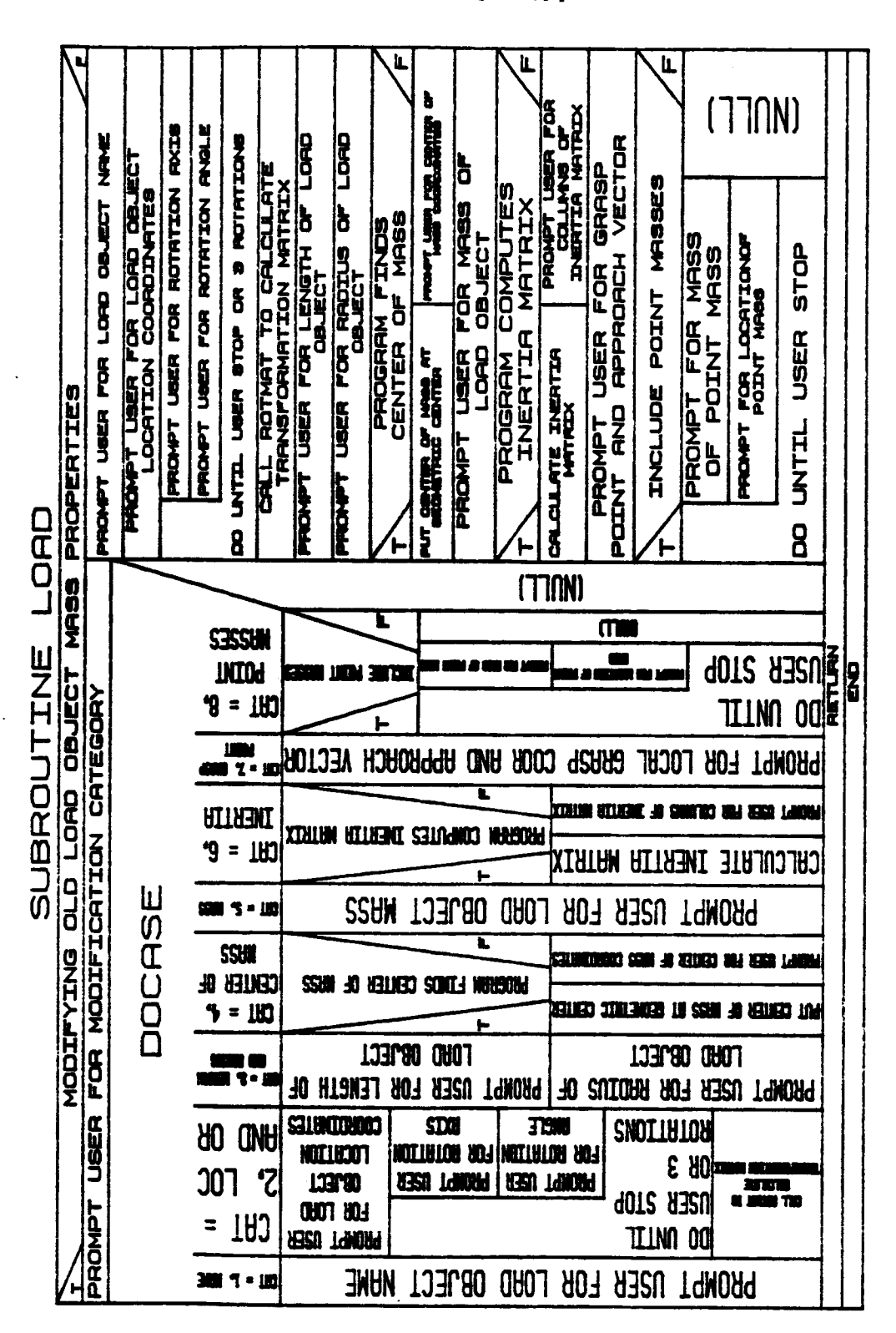

ORIGINAL PAGE IS OF POOR QUALITY

Rev A, October 1985

 $B-48a$
#### 1.2.23 **TLDMAS**

**Subroutine TLDMAS** is called **from** BLDLOD to add the **effects** of point **masses included in a** load object. **Variables for** total mass, **centroid location, and** rotary inertia **are** initialized **with** the **values for** the **simple load** object. If **point masses are included, ADDMAS is called** to **calculate new values for** these **variables** that include the **point** mass **effects.**

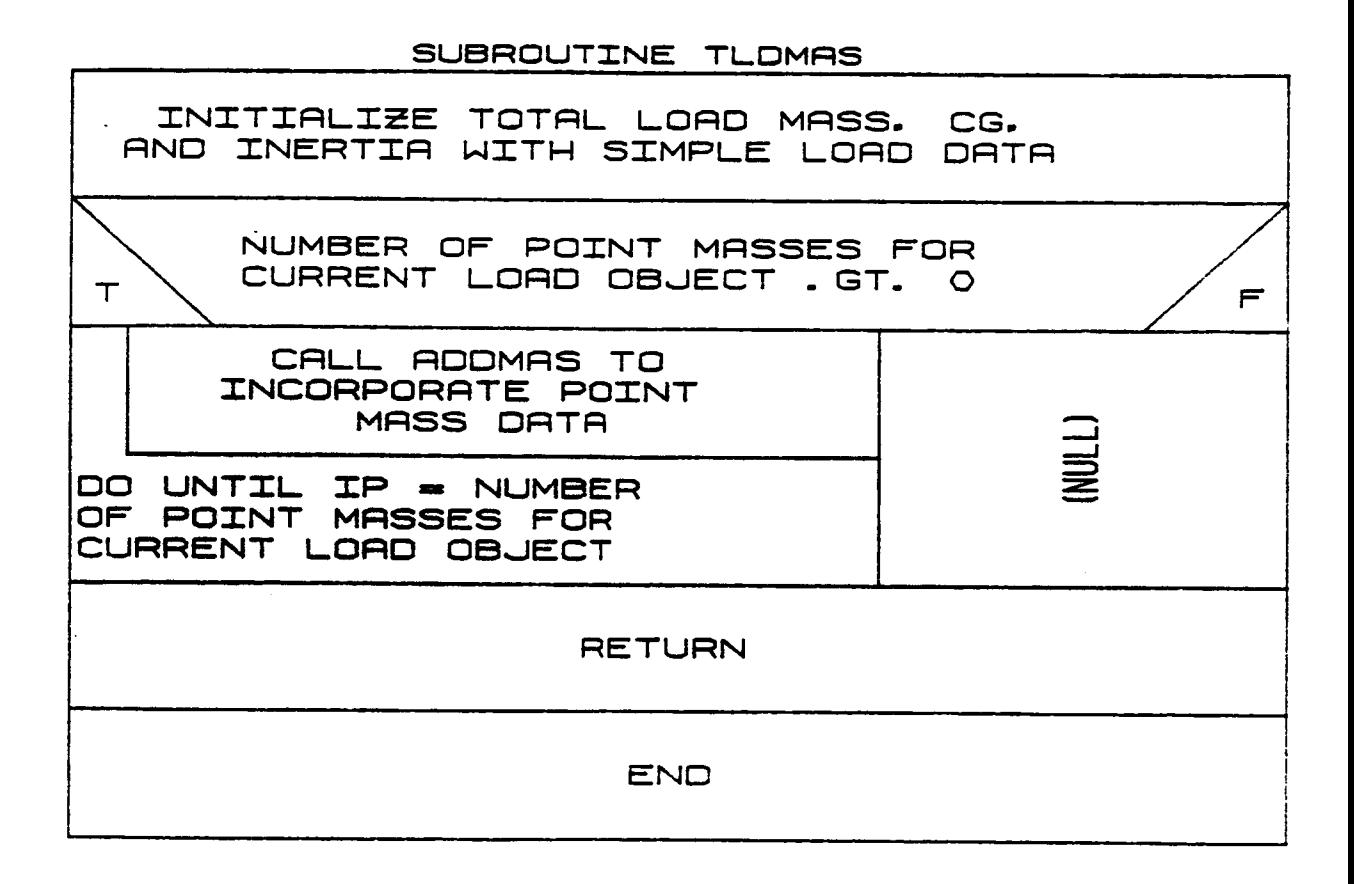

÷

 $B - 49$ 

# **ORIGINAL PAGE IS** OE POOR QUALITY

1.2.24 DRWLOD

DRWLOD is called within the system definition function from BLDLOD to<br>provide graphics display during the generation of a detailed load ob-<br>jects file. It is called to display each successive load object compo-<br>nent as it

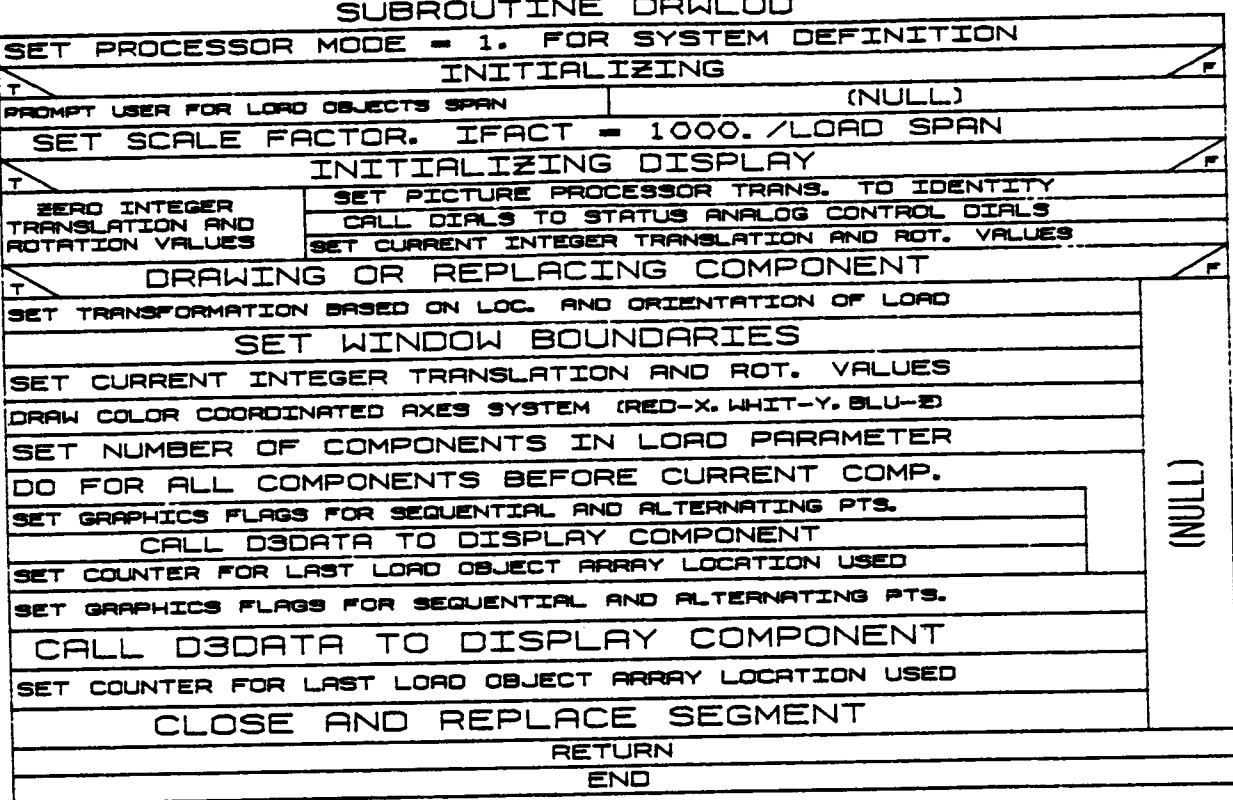

## i. **2.25 WRTLOD**

**Subroutine WRTLOD writes** the **unformatted load objects data file during** the **system definition function. The contents** of the **file are** the **per**tinent **COMMON blocks defining** the **mass properties and graphics** of the **loads for a system.**

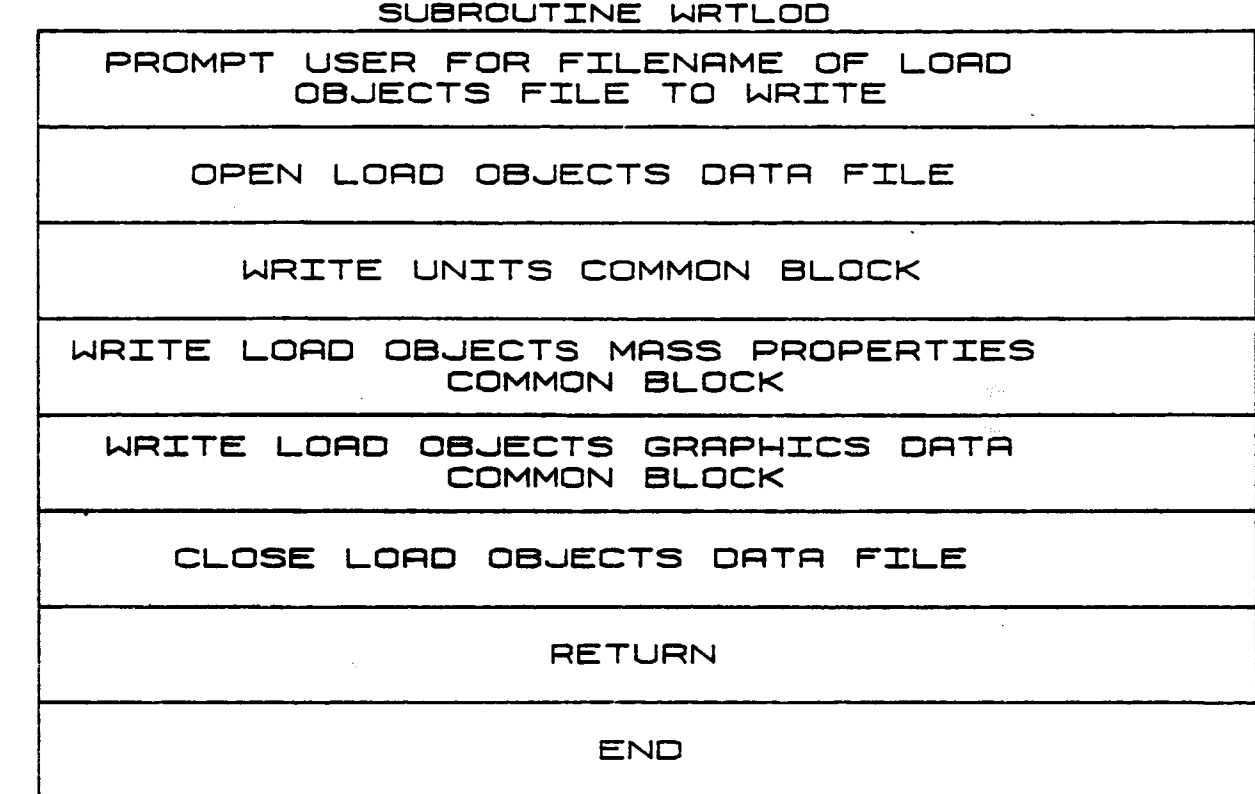

## 1.2.26 RDTRGS

RDTRGS reads in target data if the user requests that targets be included in the robotic system under **construction.** The file read is the unformatted target file created by the system definition function. Subroutine RDTRGS prompts the user for the name of the file containing target data, and then reads those data into **common** blocks TGRAFBK and TARGBK during system **creation.** The target file is scaled from target units to internal system units, **closed,** and saved.

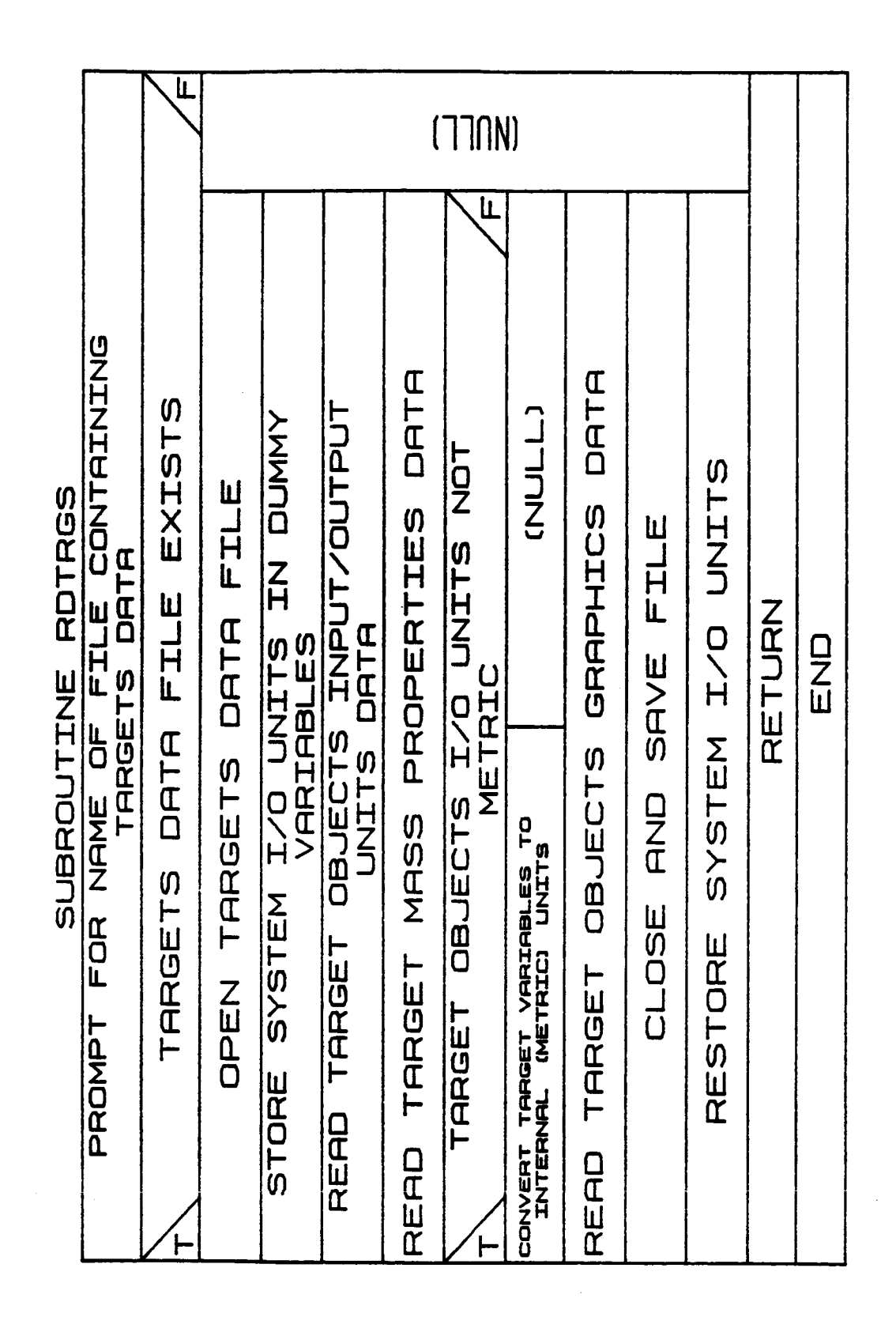

**B-51b**

#### 1.2.27 **LOCTMOD**

Subroutine LOCTMOD is **called** from BLDSYS to allow the user to modify the locations and orientations of target objects when building a system. The current location is displayed, and then the user is prompted for a new location. The subroutine also displays the transformation matrix for the **current** orientation of the target object and prompts the user for a sequence of rotation axes and angles that define a **change** in orientation. ROTMAT is **called** to **calculate** the transformation matrix from the user input, and MATMPY combines this new transformation matrix with the old one.

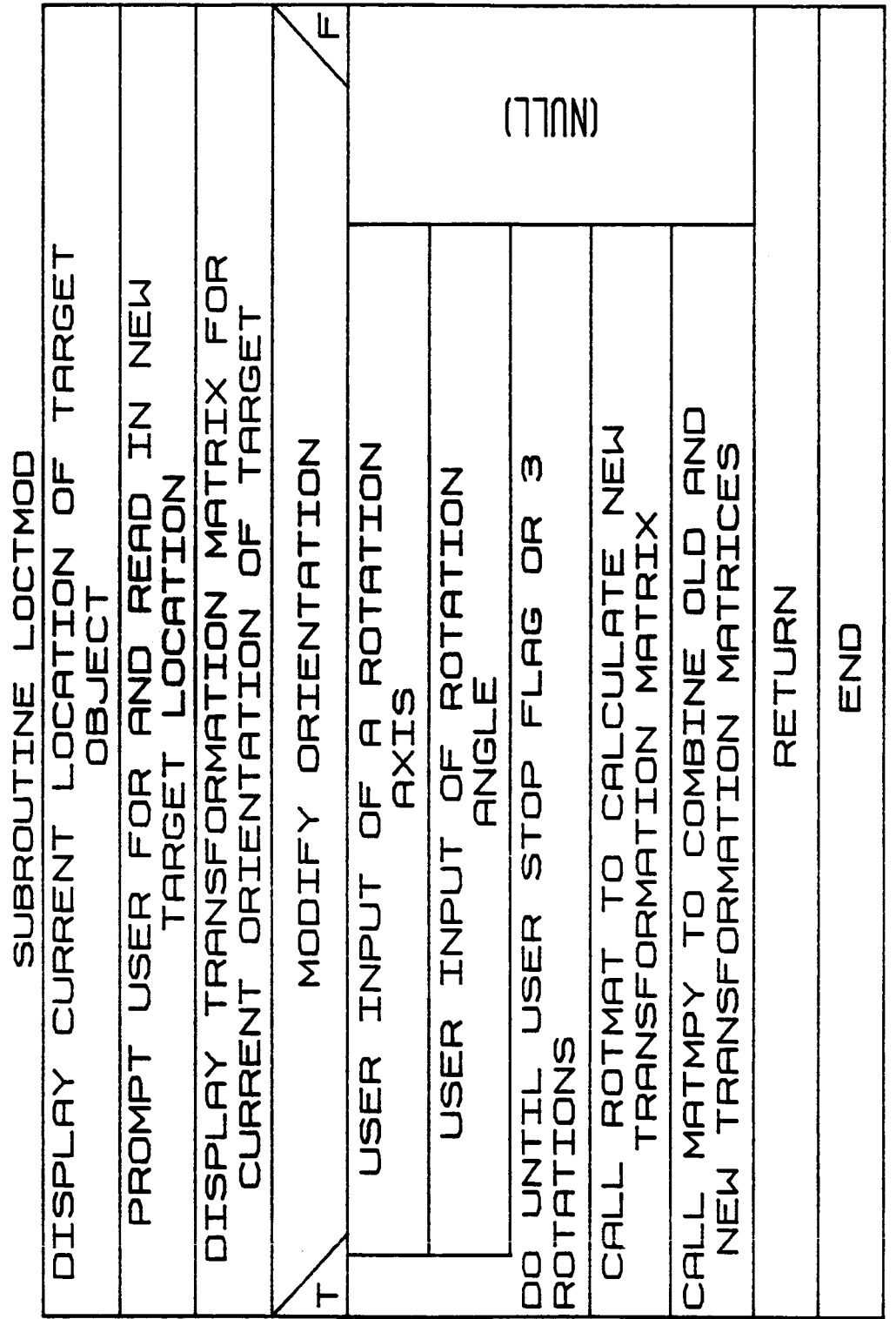

À

 $B-51d$ 

## 1.2.28 RDTARG

The subroutine RDTARG **reads** an unformatted target **object data** file during the system definition function. The contents of the file are the pertinent common blocks defining a target file for the robotic systea. The user is prompted for the file name from which the file is to be **read.**

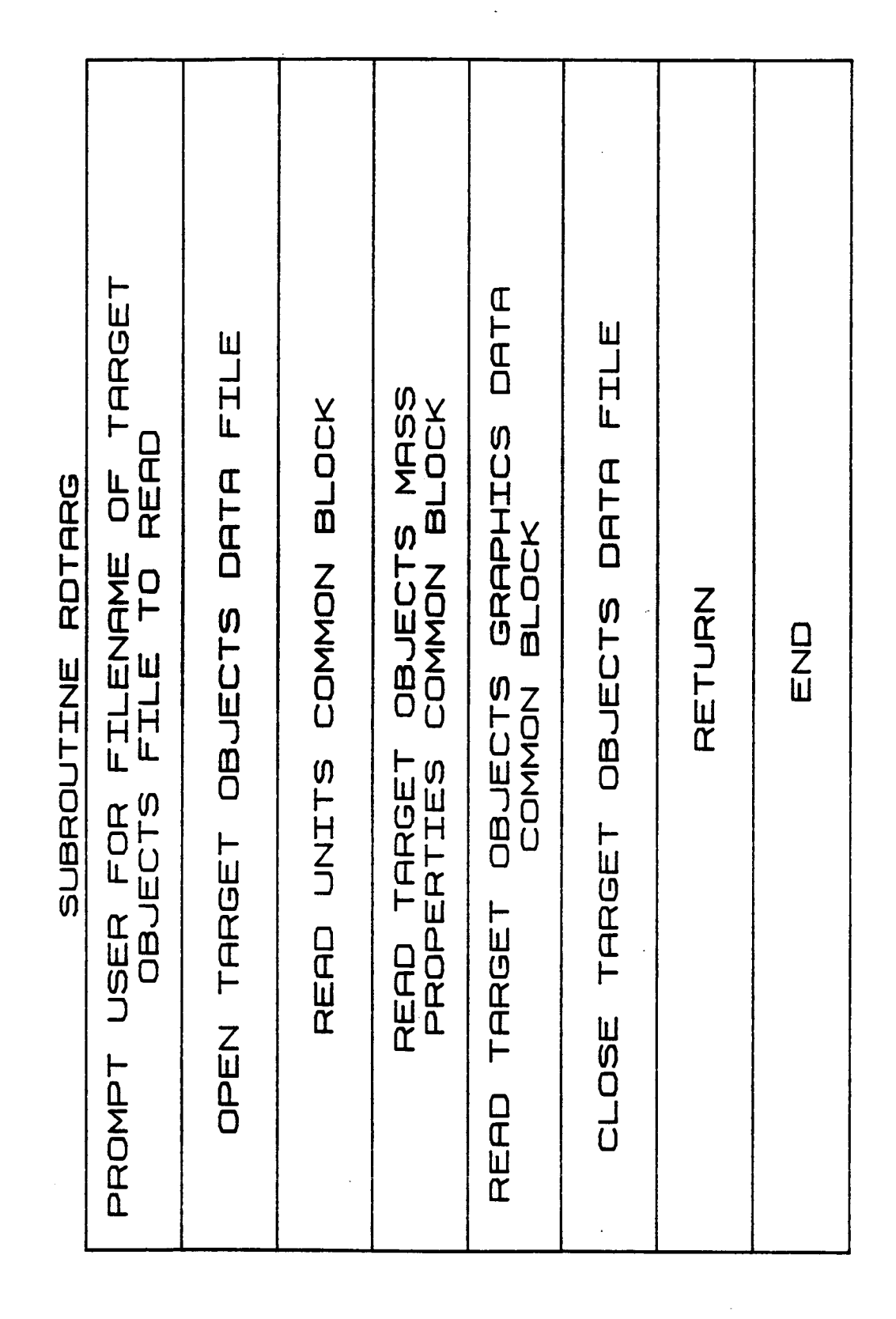

 $B-51f$ 

#### I. **2.29** TARGET

Subroutine TARGET is **called** during the BLI)TRG option of INITDRVR. It allows **the** user to create and define the properties of one or more target objects. If a file of target object data already exists, **this** subroutine may be used to modify portions of these data. The target para meters for which the user is prompted are the location and orientati **with** respect to the world coordinates.

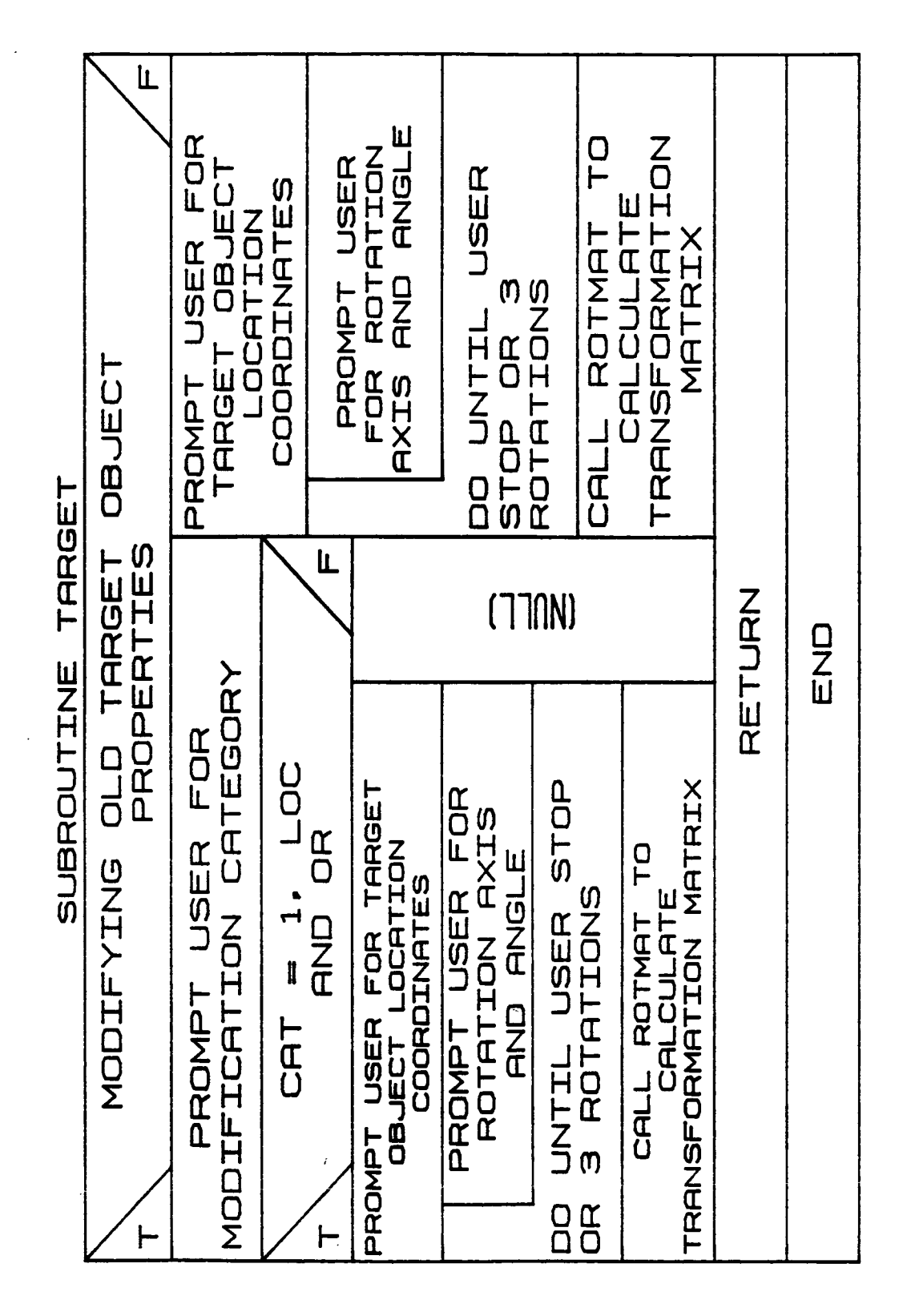

不合意 (水管 )をあく こ

Rev A, October 1985

# 1.2.30 **DRWTRG**

DRWTRG is **called within** the system de£inition **£unction** £rom BLDTRG to provide graphics **display during** the generation **o£ a detailed target object £ile. It** is **called to display each** successive **target** object **component as** it is **de£ined.**

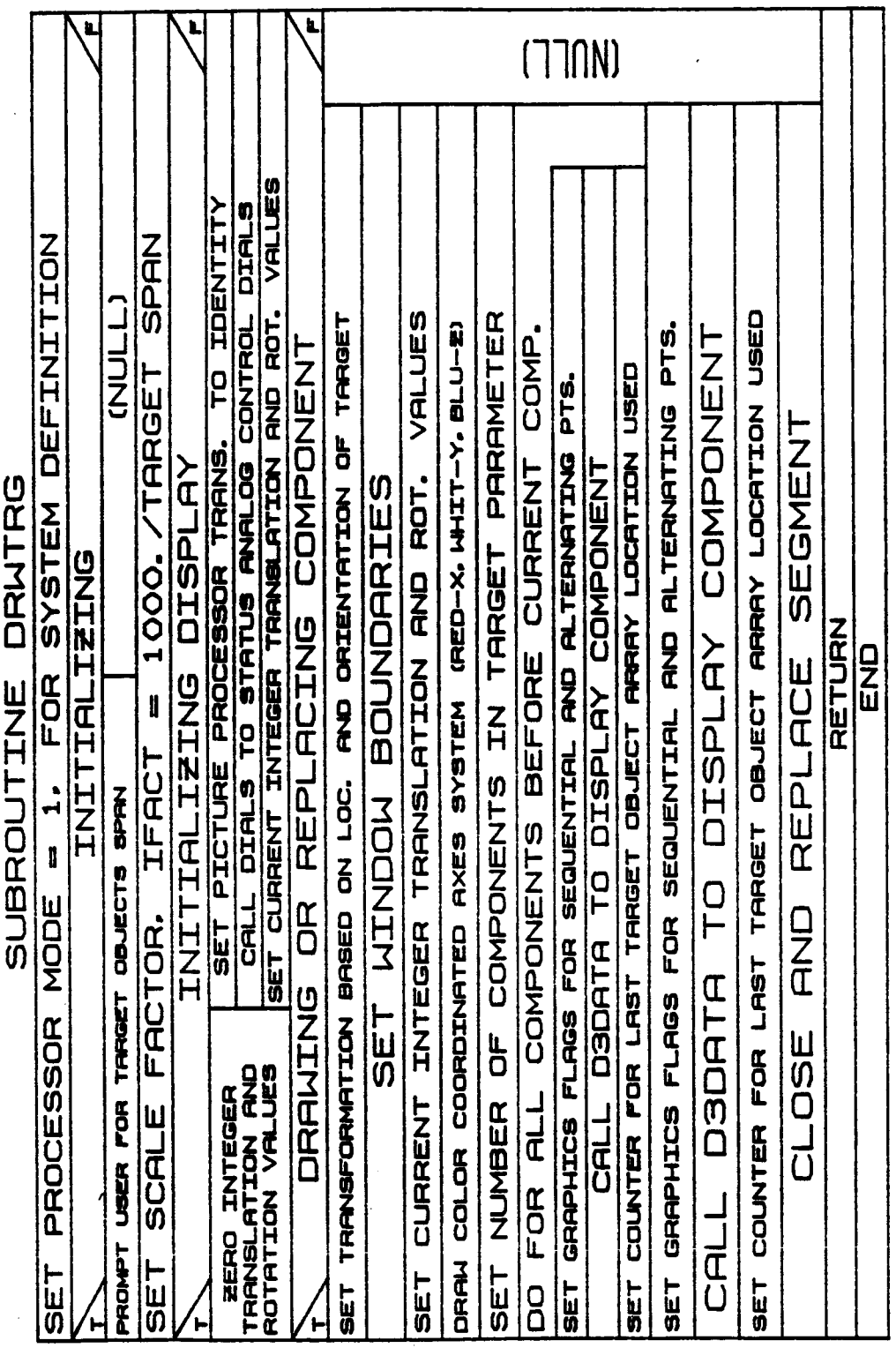

Rev A, October 1985

#### 1.2.31 WRTTRG

**Subroutine** WRTTRG **writes** the unformatted target object **data** file during the system definition function. The **contents** o£ the **file** are the pertinent **common** blocks defining the mass properties and graphics of the targets **for** the system.

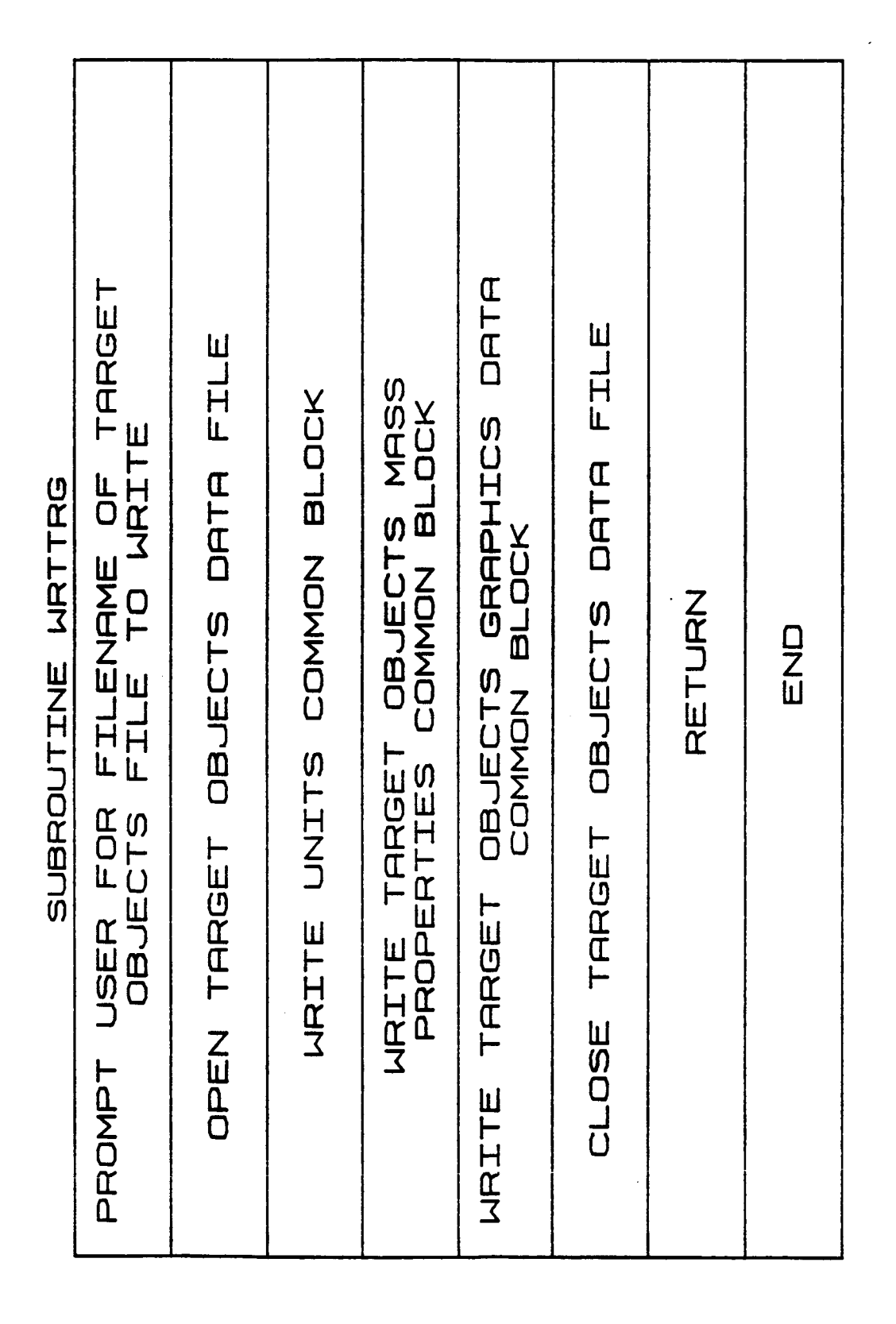

**B-511**

#### 1**.3.1 GRINI**

**For building an environment, simple arm, detailed arm, targets** or loads **with** graphics, **routine GRINIT initializes the** E&S **display, extended switches/lights,** and analog **control dials, and draws** the graphics **display border. Working £rom the input £1ag IFLAG, the type heading** of the general **display** is **chosen, either simple cylinder, detailed geometry, environment,** target or load. **The graphics segments are** opened and **the title for the system de£inition £unction driver currently under execution** is output.

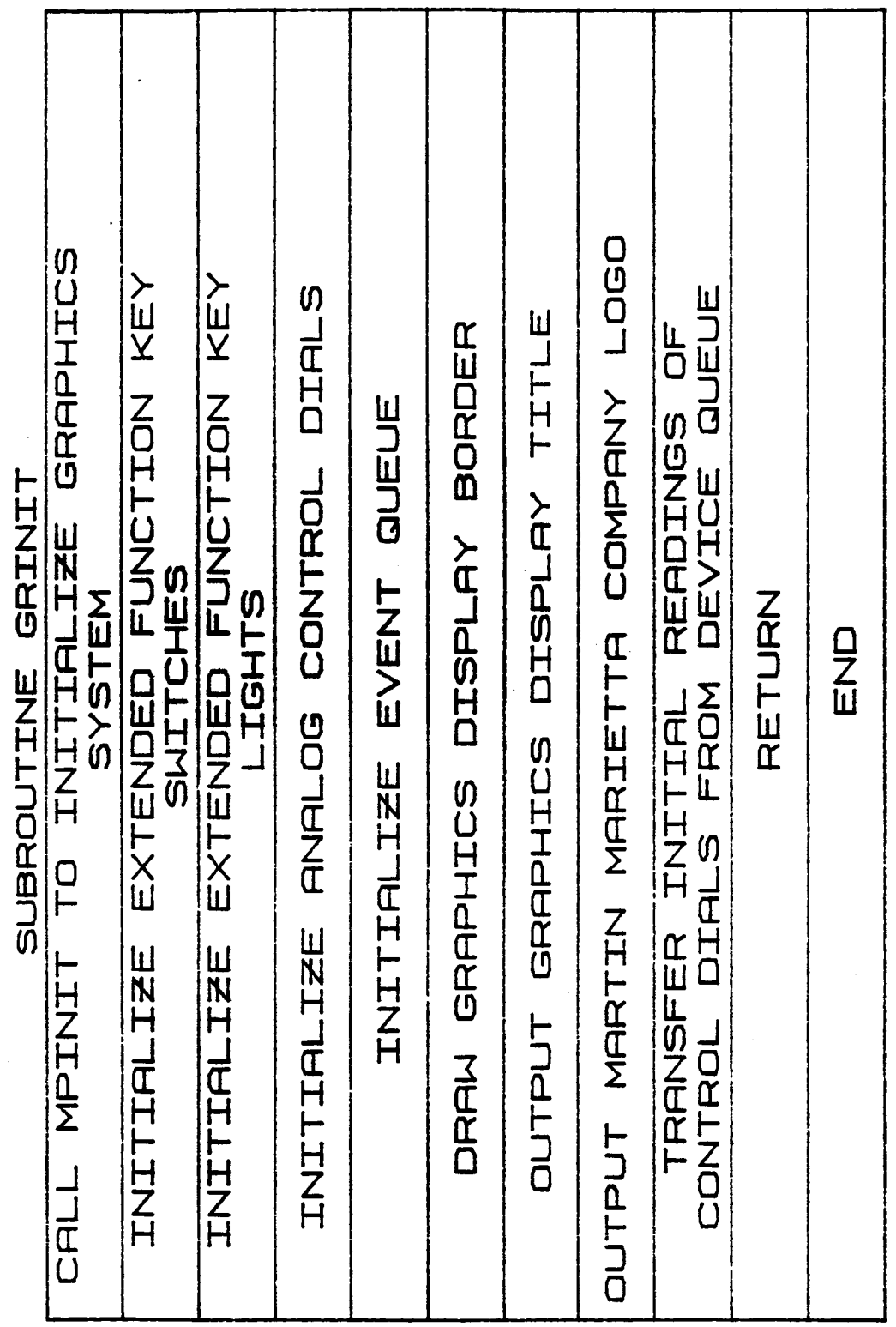

f.

 $B-52a$ 

 $\mathcal{L}_{\mathbf{q}}$ 

# 1.3.2 **SPAN**

**The manipulator arm span** is requested **as** input from the **user during ini**tial **creation** of **simple cylinder arm data;** modification of the **ARMSPN value** is **also allowed** through **a call** to **SPAN during** the **CREATARMmodifi**cation **mode.**

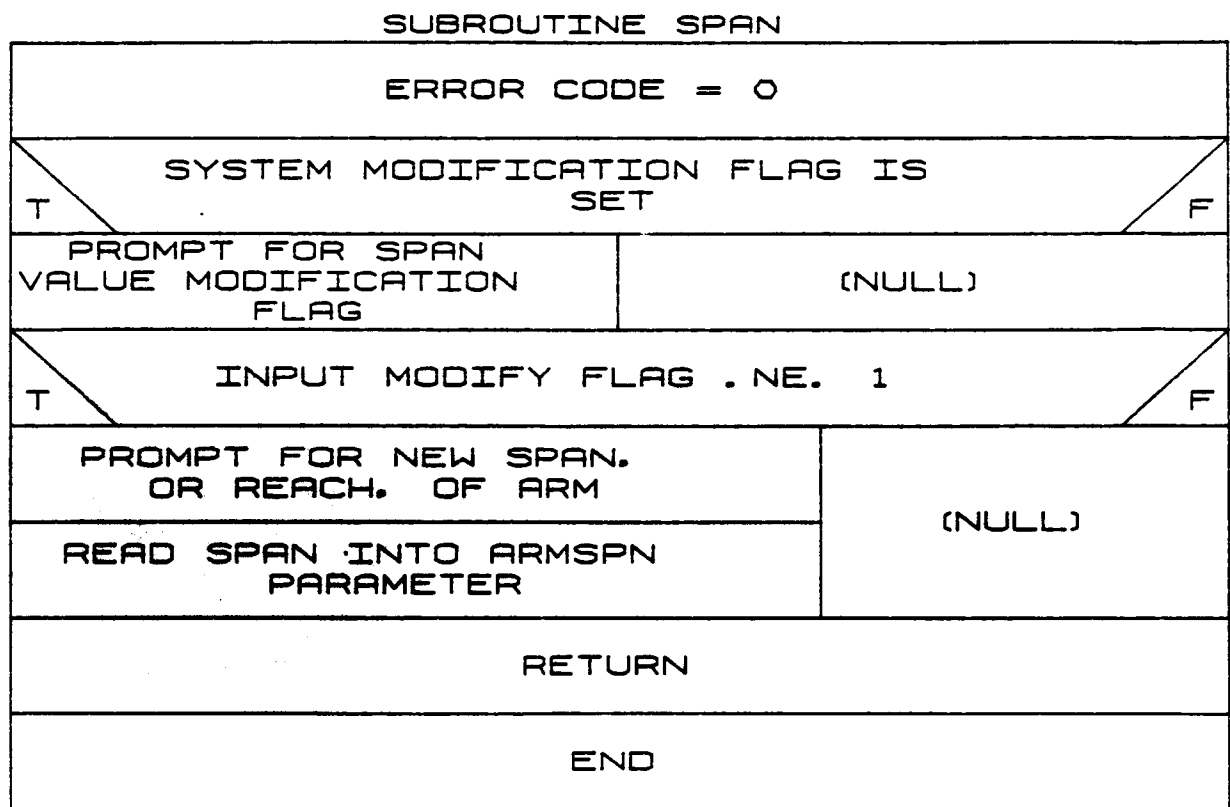

# **ORIGINAL PAGE IS** OF **POOR QUALITY**

#### 1.3.3 BASE

**Subroutine** BASE **is called within** the **system definition function** during **definition** or modification of the simple **cylinder arm** or **detailed arm geometry file. The purpose** of subroutine BASE is to **provide** the input of the robotic **base position,** orientation, **and** physical **dimensions (radius** of base, **endpoints and** number of **sides), and** to **load** these **values** into **COMMON blocks.**

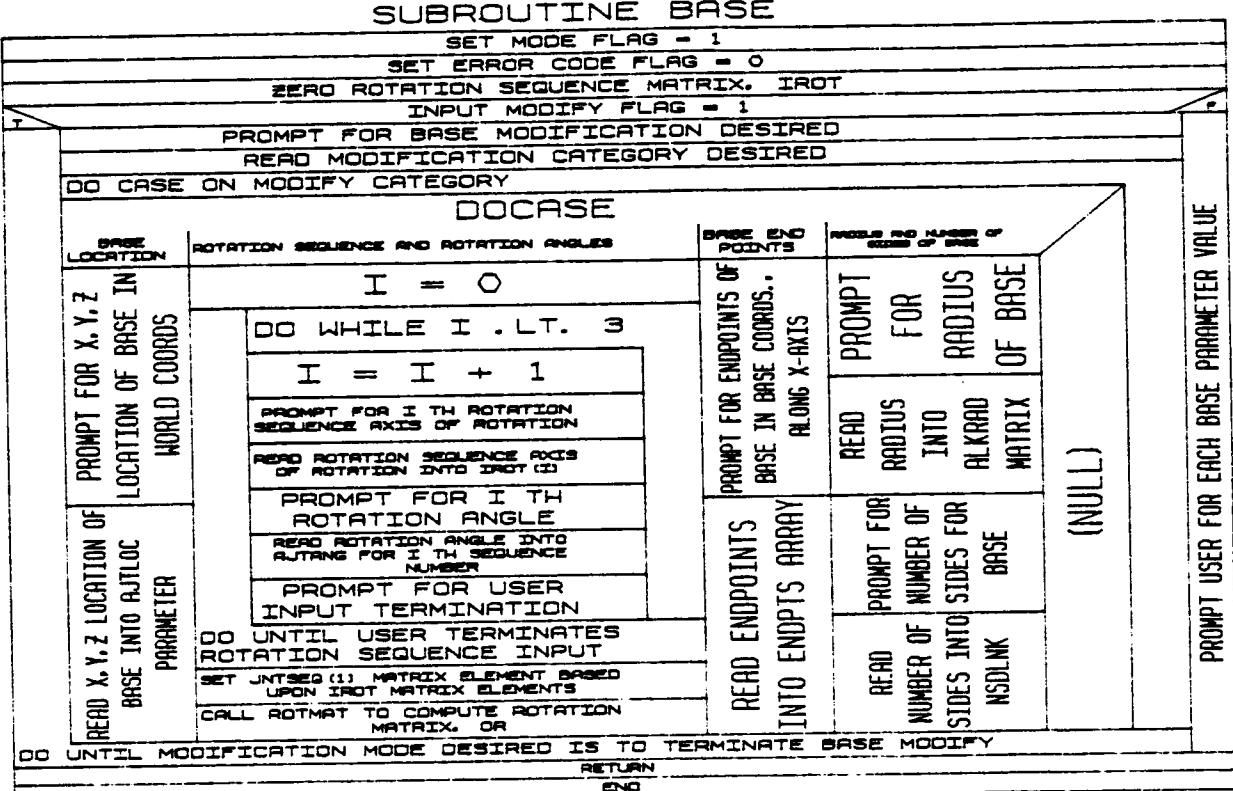

B-54

# ORIGINAL PAGE IS OF POOR OUALITY

## 1.3.4 OBJECT

**The State Wildless** 

Subroutine OBJECT creates simple cylinder graphics data used by the gra-<br>phics package to draw the robotic arm during the system definition func-<br>tion. The data created in OBJECT are stored in COMMON block IARMOBJ, and represent a right circular cylinder of the specified size for each system component (the base, each link and the tool). It is called for generation of each of these components in turn.

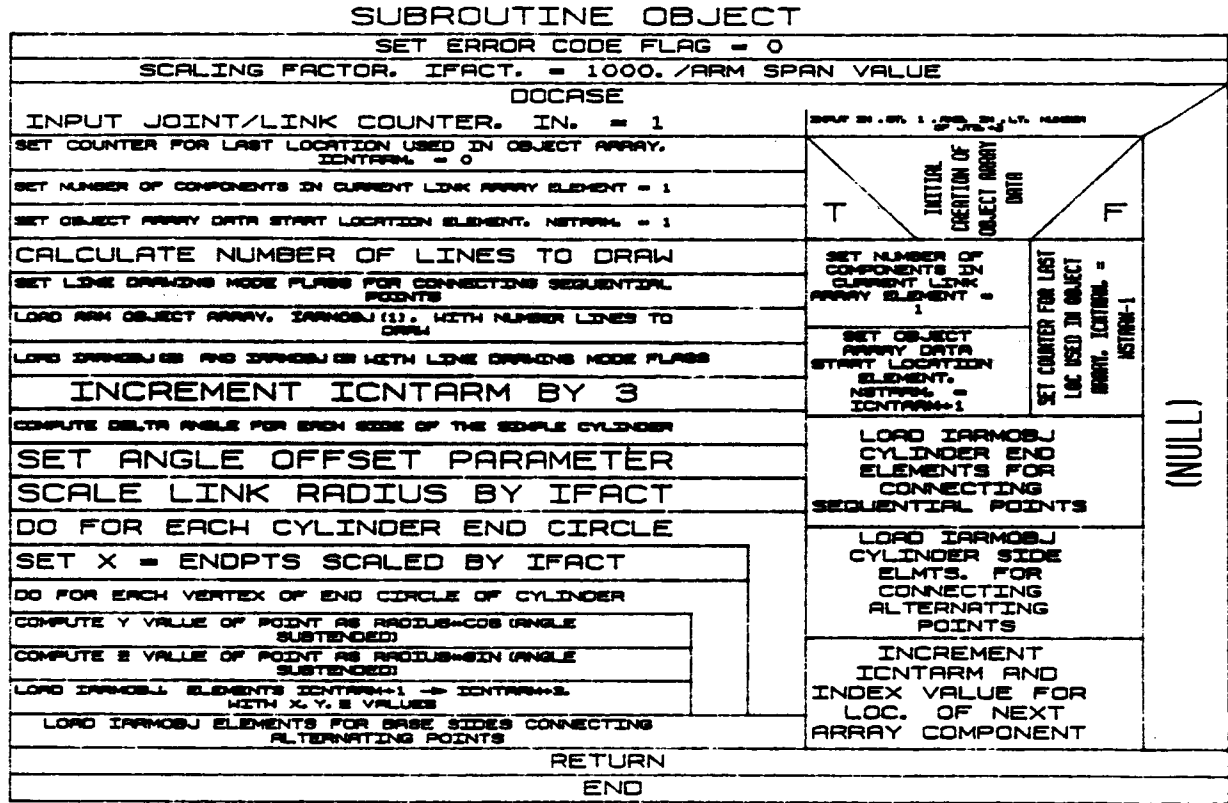

# ORIGINAL PAGE IS OF POOR QUALITY

# 1.3.5 GRAPH

If the graphics are initiated during the simple single arm creation or modification, subroutine GRAPH provides the graphics capability for the simple cylinder representation of the robotic manipulator. GRAPH displays each base, joint/link combination and tool as they are defined. Graphics during the modification mode is handled with calling arguments input to GRAPH; appropriate deletions, additions and changes to the links are visually depicted. GRAPH provides only the simplified robotic arm definition display.

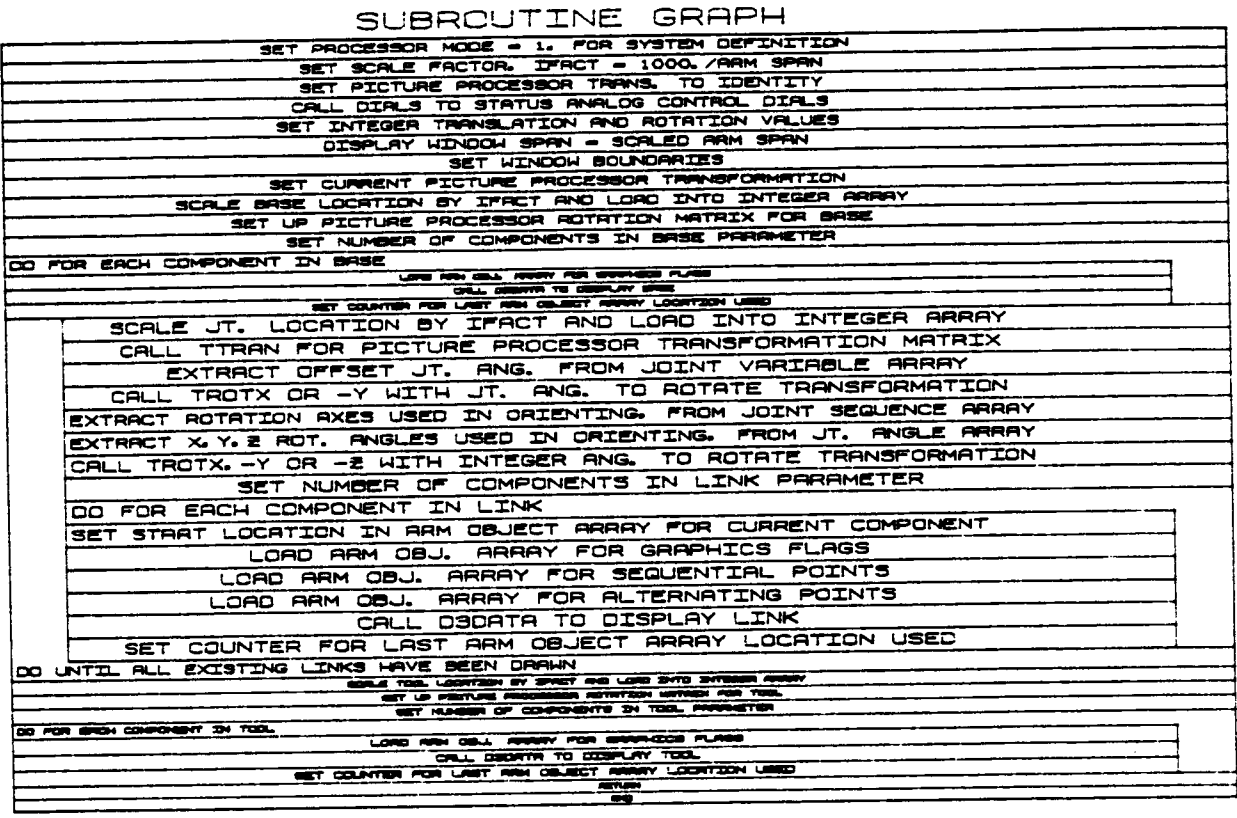

 $B-56$ 

1.3.6 **DIALS**

**DIALS** is **called** to **scale** the Evans and Sutherland **analog control** dials **values** read **during camera** perspective **changes via** the **extended E&S dials. The values are scaled** to integers between **-32767 and +32767.**

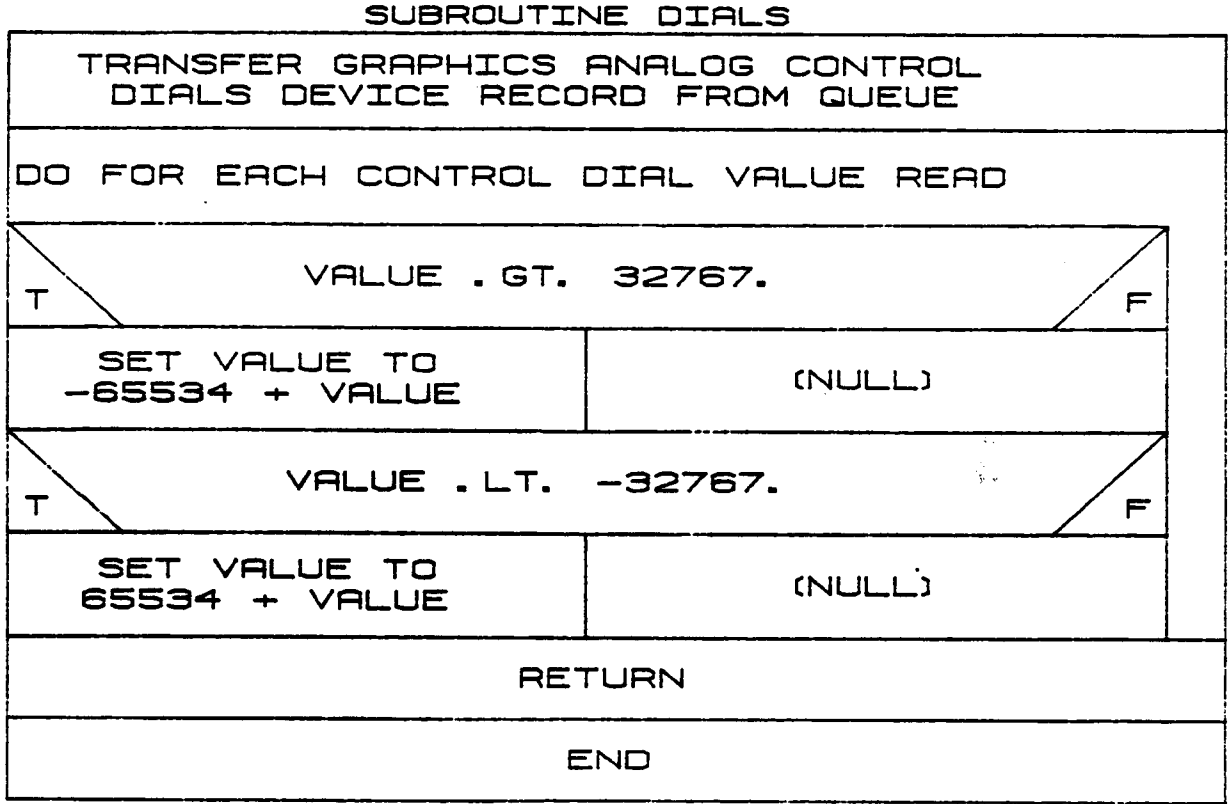

# **ORIGINAL PAGE** 13 OF **POOR QUALITY**

#### 1.3.7 JOINT

**For JOINT,** the user inputs joint type, joint location as **Cartesian coor**base, if the current joint is joint 1), joint orientation as a rotation sequence of axes and corresponding angles with respect to the previous joint coordinate system (or base, if joint 1), and initial joint state (initial angle for hinge or swivel, or initial length for sliding **joints).** The x-axis of a joint coordinate system is directed along the centerline of the link between joint i and joint i+1 (or end-effector if the current joint is the final joint in the system). JOINT is called if the **current joint** is the final **joint** in the system). JOINT **is called** by **CREATARM** during initial **creation** or **modification** of **arm** data.

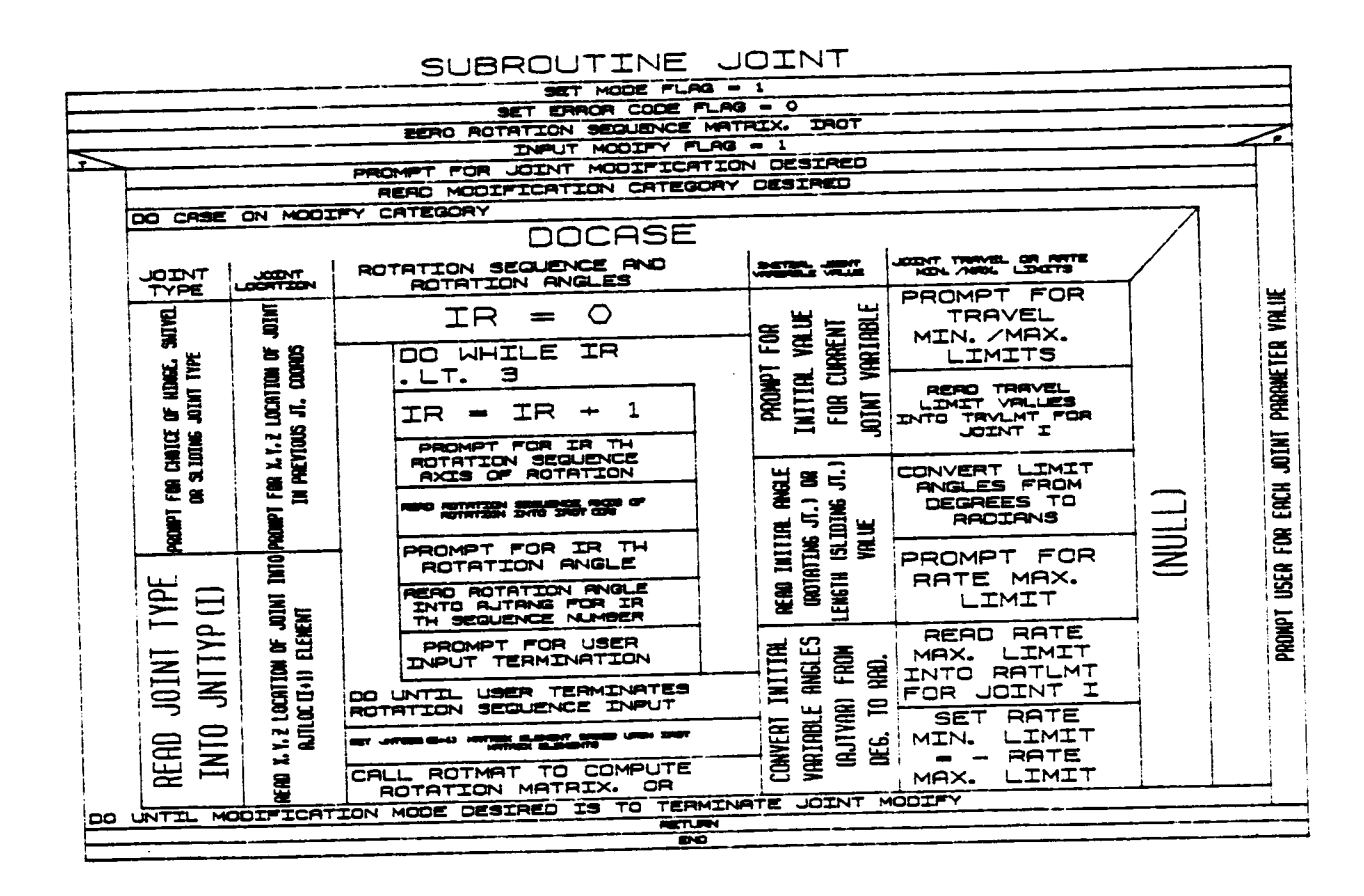

 $B-58$ 

# i •**3.8 ACTUATOR**

ACTUATOR allows **the user** to define or **modify** the **COMMON** blocks defining **actuator properties for** the **am** by **interactively prompting for actuator parameter values** or by **reading a** previously **constructed file** of **actuator parameter** values. **The user can** opt **for no actuator definition** if **desired.**

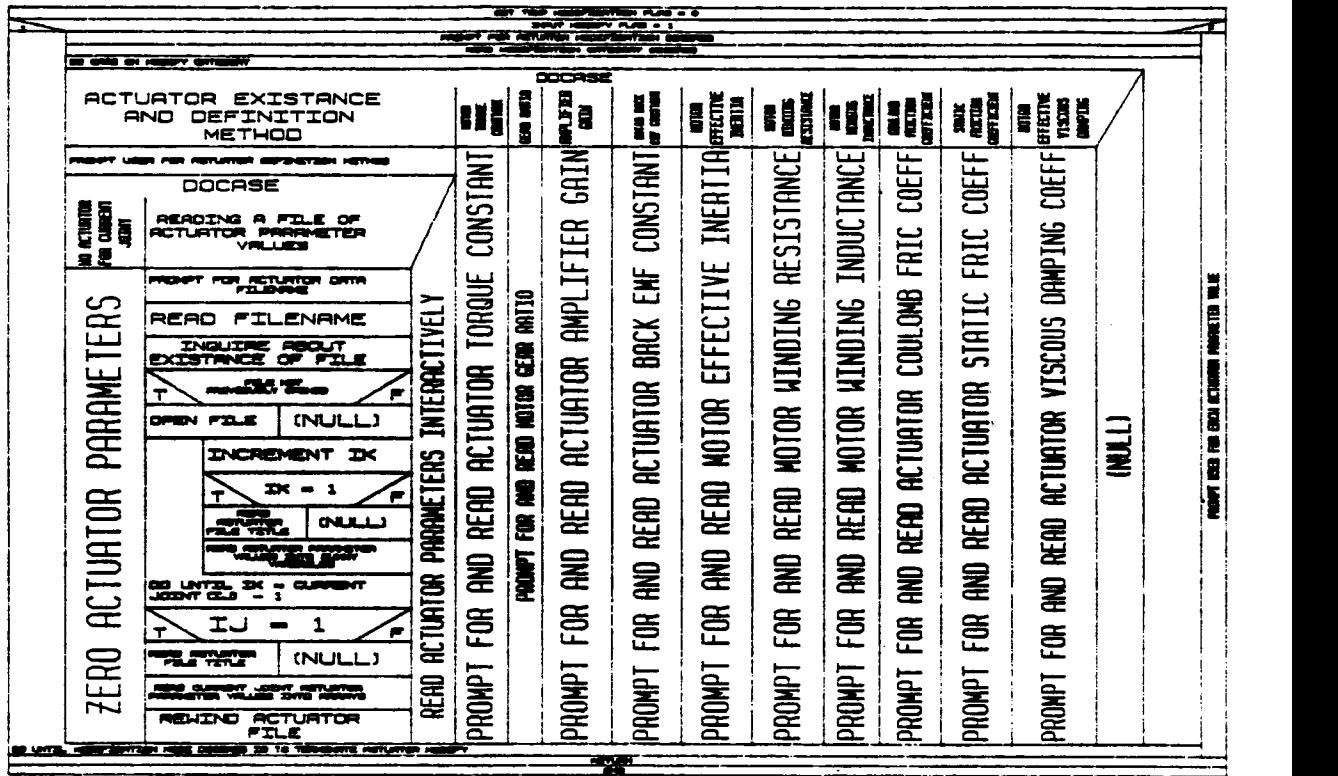

# SUBROUTINE ACTUATOR

 $\hat{\mathcal{L}}$ 

# **ORIGINAL PAGE IS OF POOR QUALITY**

1.3.9 LINK

In the **create** mode **of** LINK, the **user** is prompted for link **endpoints** in **coordinates along** the **x-axis,** link **radius,** the location of **center** of **mass as** the **Cartesian coordinates** of the **center** of gravity **in** the **coordinate system** of the **joint at** the "base" **end** of the link, **link** mass **and inertia matrix** relative to the **centroid and** the **number** of **sides for** the **desired simple cylinder.**

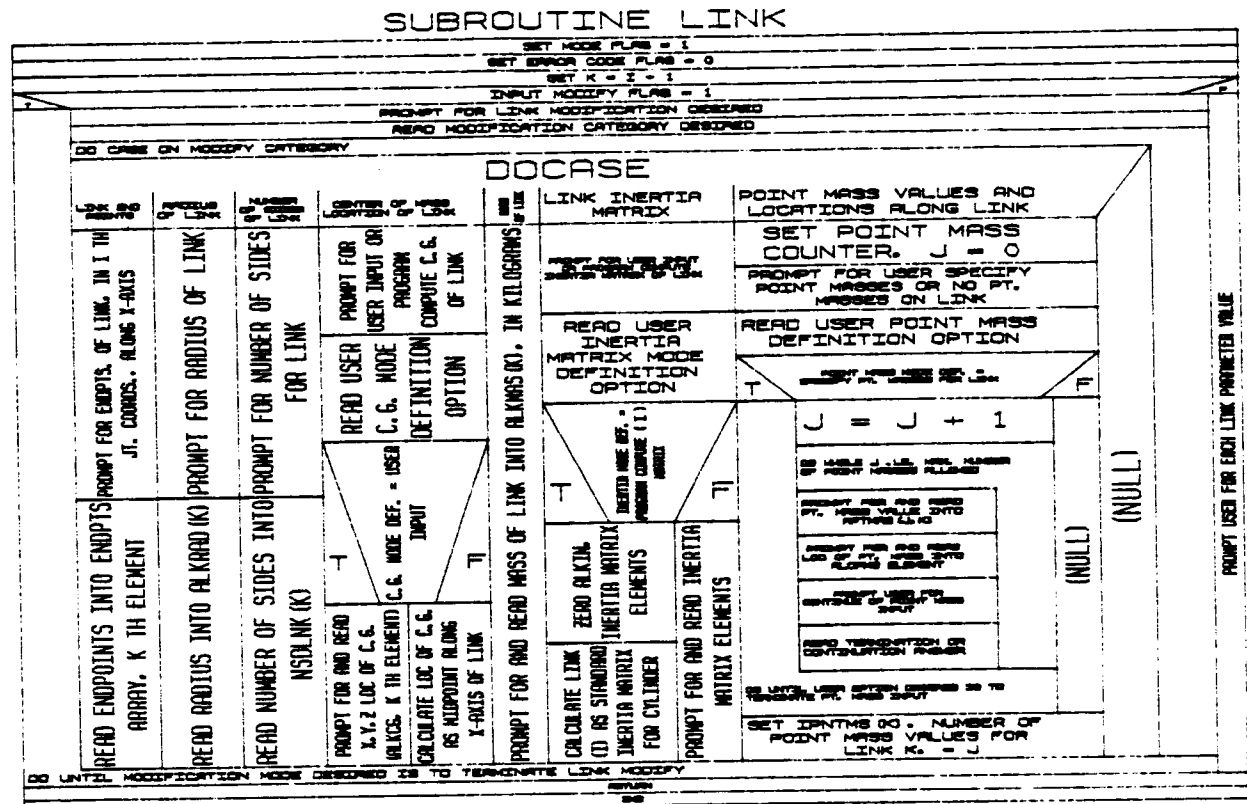

# $B-60$

 $C - D$ 

# 1.3.10 DEFSPJT

**This routine interactively establishes the number,** type **and** location of "special **joints." These are joints for which a** constraint is placed on the **relative joint displacements.**

SOUTTNE OFFER IT

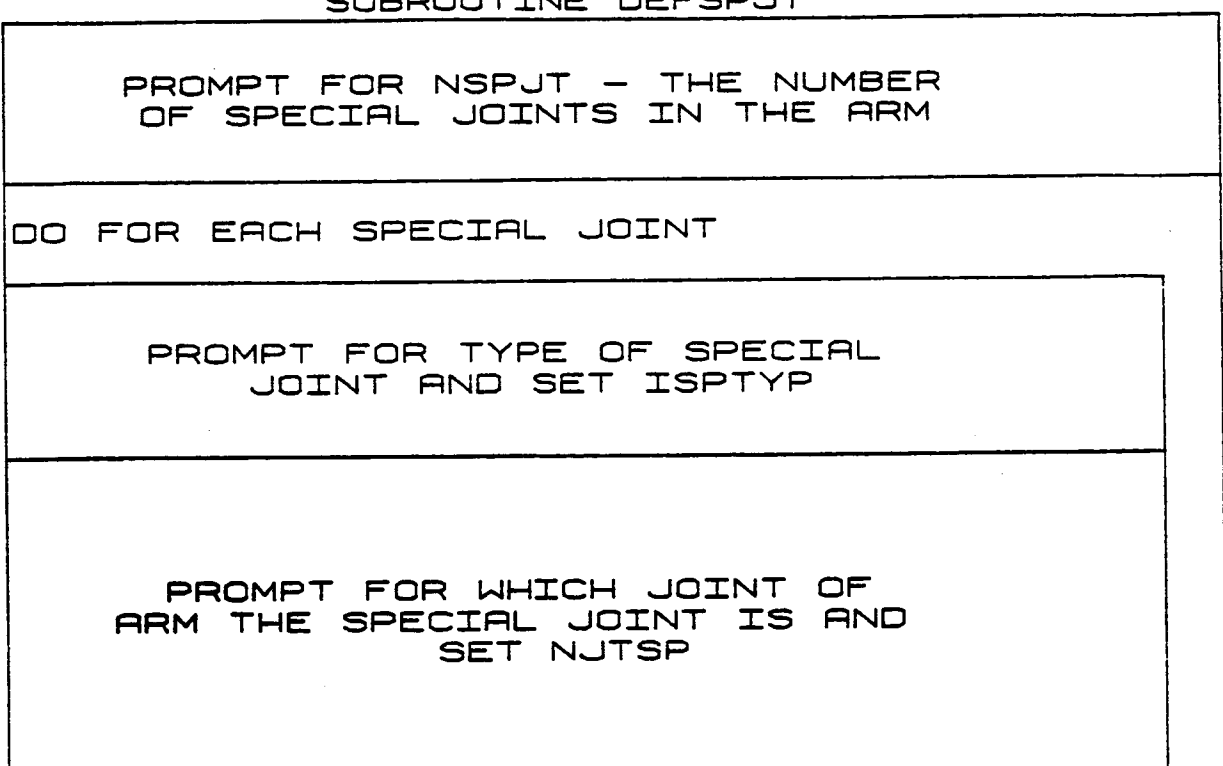

## 1.3.11 TOOLJT

Subroutine TOOLJT is called by CREATARM to interactively define or modify the geometry properties of the manipulator end-effector. The data for which the user is prompted include:

1) Location of tool with respect to final link;

2) Orientation of tool with respect to final link.

The orientation data are input as a sequence of rotations about coordinate axes and ROTMAT is called to compute the corresponding rotation matrix.

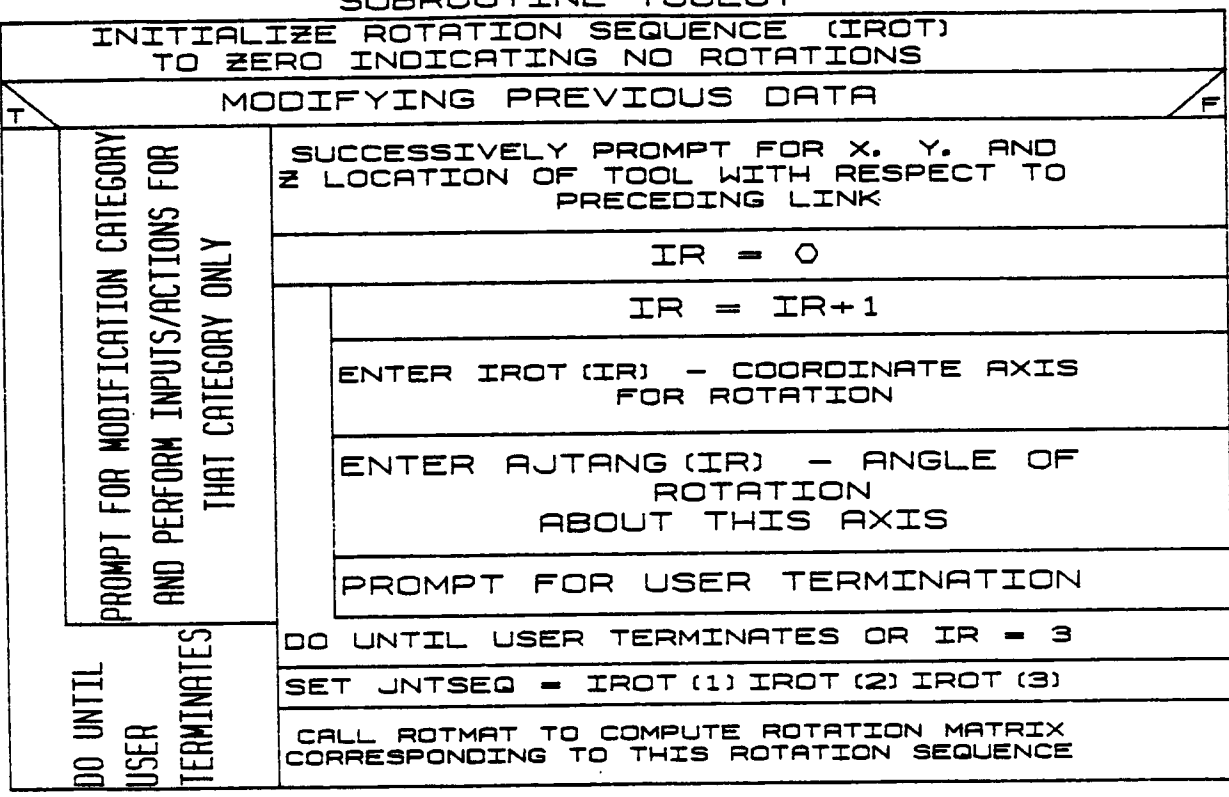

SUBDOUTTNE TOOL UT

# ORIGINAL PAGE IS OF POOR QUALITY

1.3.12 TOOLLK

Subroutine TOOLLK is called by CREATARM to interactively define or modify the mass and graphics properties of the manipulator end-effector. The data for which the user is prompted include:

Endpoints for cylinder representation;  $1)$ 

- 2) Radius of cylinder;
- 3) Number of sides of cylinder;
- 4) Center of mass of end-effector;
- $5)$  Mass:
- 6) Inertia distribution;
- 7) Location and mass of point masses.

When modifying existing data, the user has the option of which categories to modify.

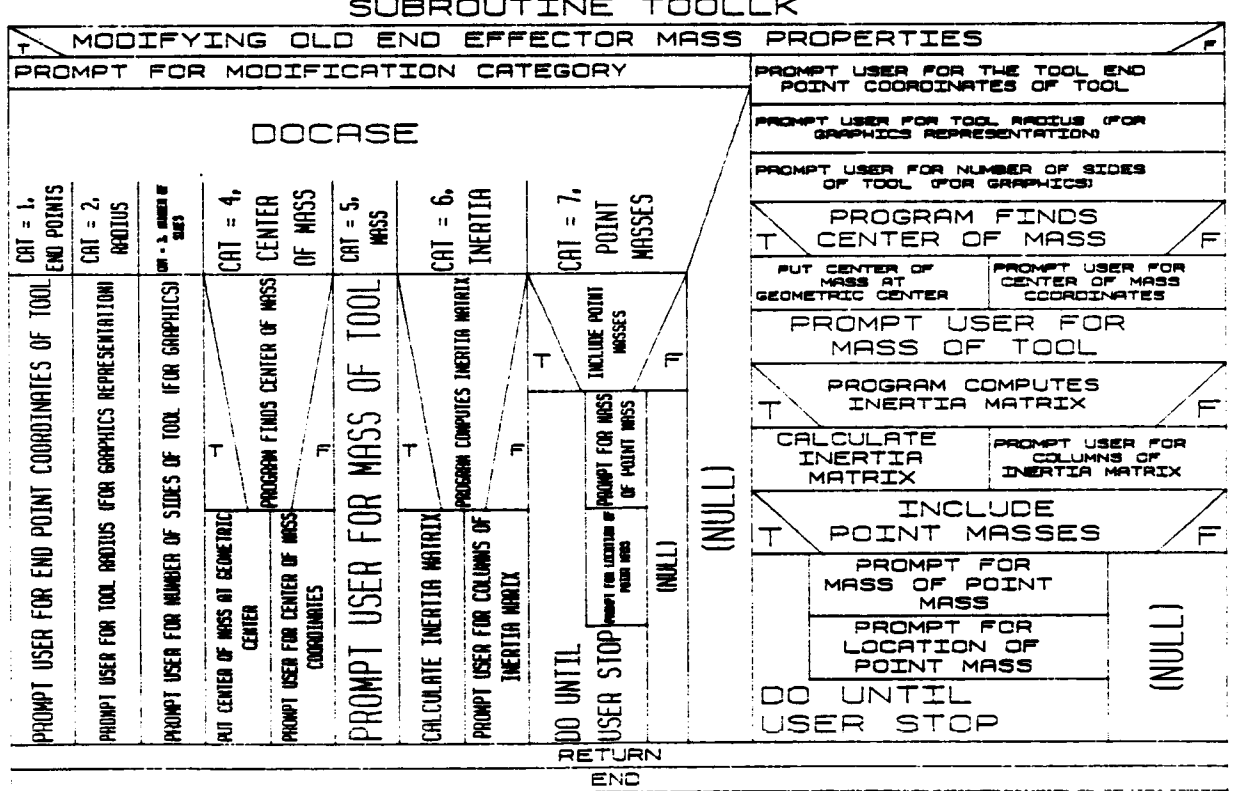

SUBROUTINE TOOLLK

## 1.3.13 TOTMAS

**Routine** TOTMAS **combines individual components** of **each** link's **contribu**tions **(e.g., link mass,** point masses) to obtain **a** total mass distribution **for** the **joint/link combinations and** tool **during robot arm creation. Variables for** the total **mass, centroid** location, **and** inertia **distribu**tion **are initialized with** the **values** from the **simple** link. If **point masses are included, ADDMAS is called** to **add** the effects of these **addi**tional terms.

# SUBROUTINE TOTMRS

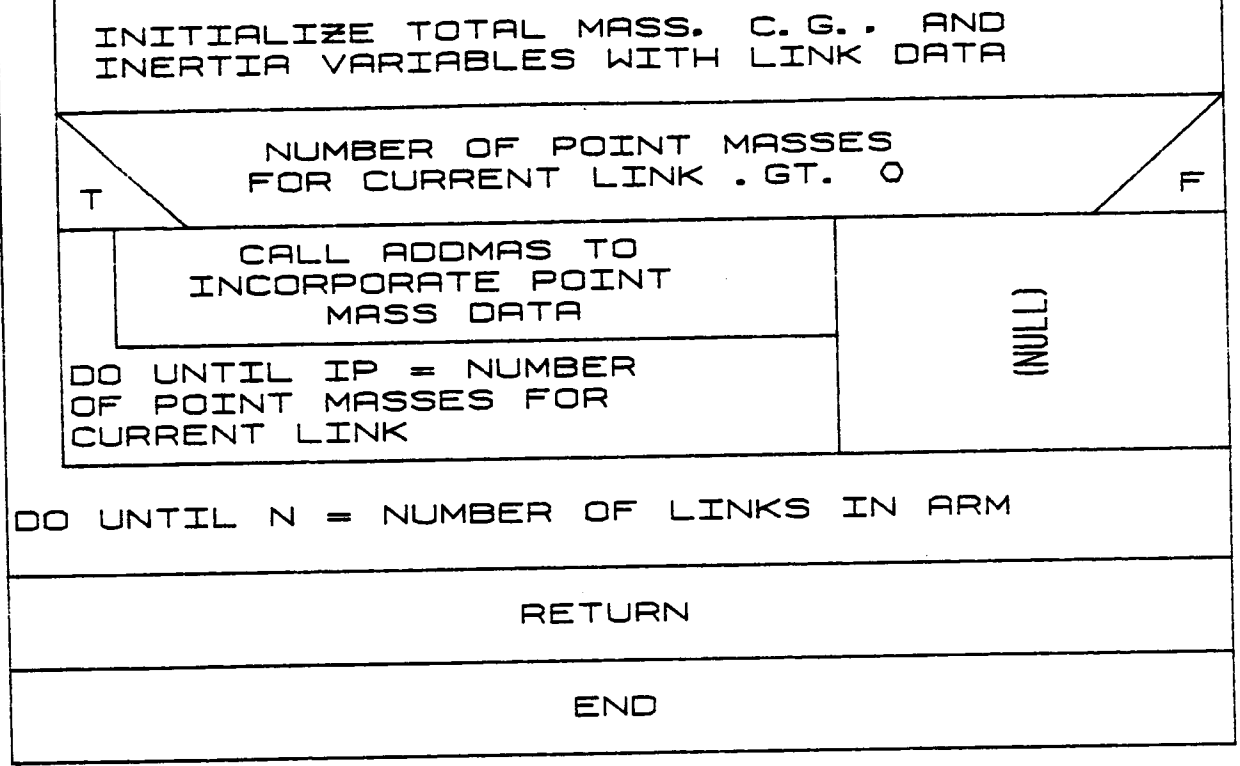

## 1.3.14 ADDMAS

Subroutine ADDMAS combines the mass properties of two objects to obtain composite values for the mass, centroid location, and inertia distribution. ADDMAS calls ADDMAS2 to perform the computations. ADDMAS then loads the results into the first object's mass property variables.

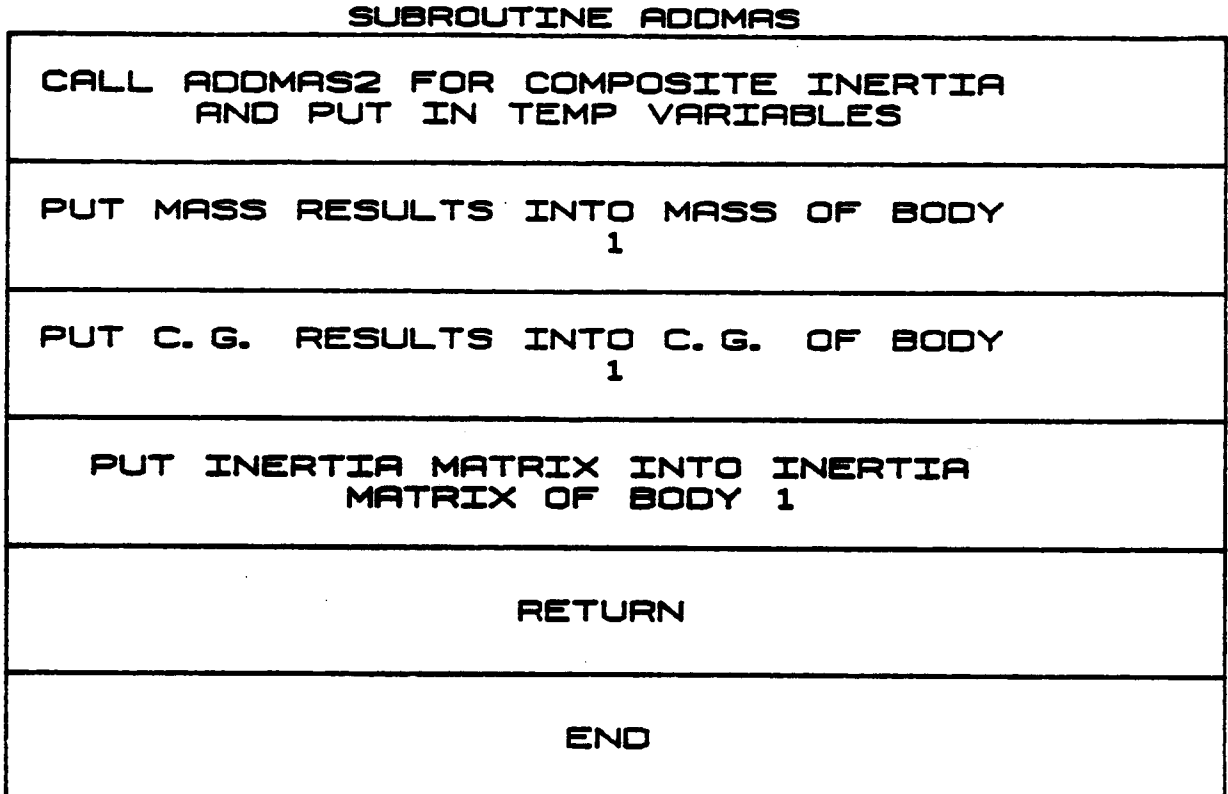

# 1.3.15 ADDMAS2

ADDMAS2 calculates the composite mass properties of two rigid bodies joined together. The mass, centroid location, and inertia matrix for the composite body are returned as results.

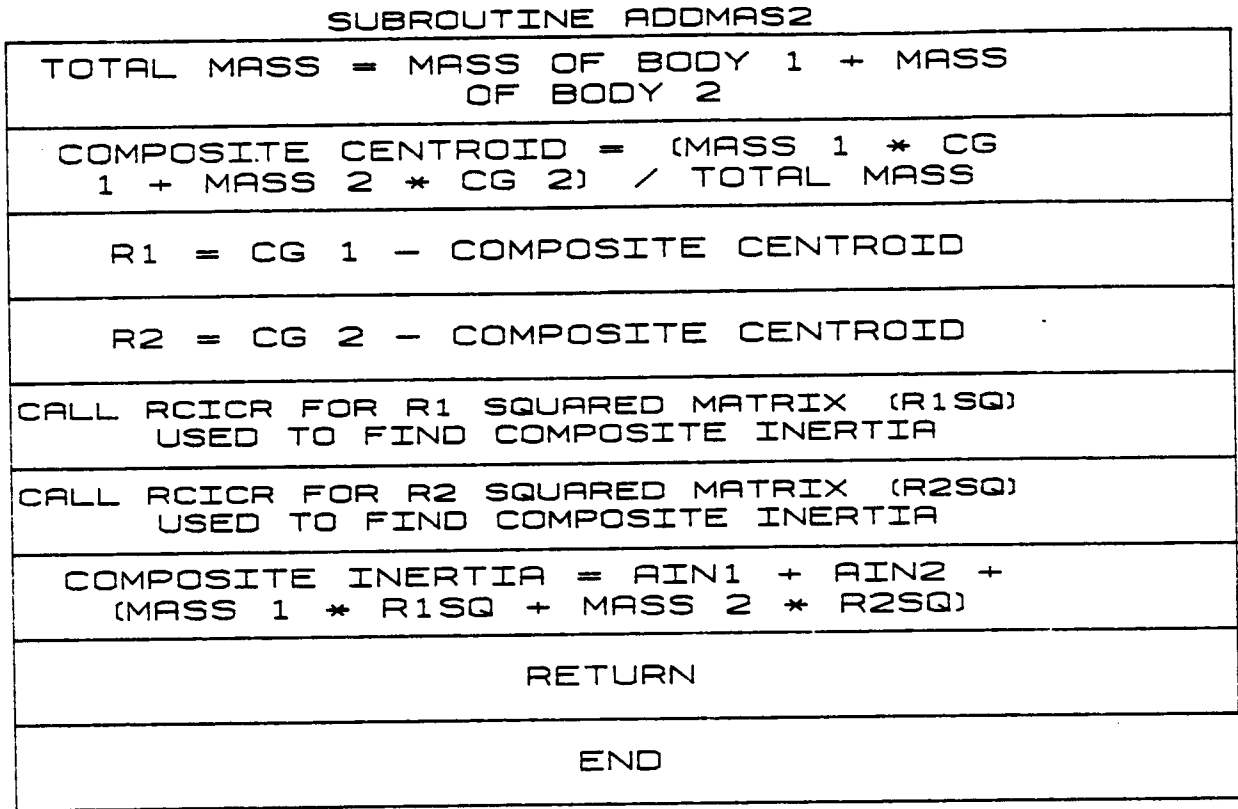

#### 1.3.16 RCICR

Subroutine RCICR is called by ADDMAS2 to set up the inertia matrix corresponding to a point mass displaced from the body centroid. This inertia matrix forms one component of the inertia distribution for the composite body.

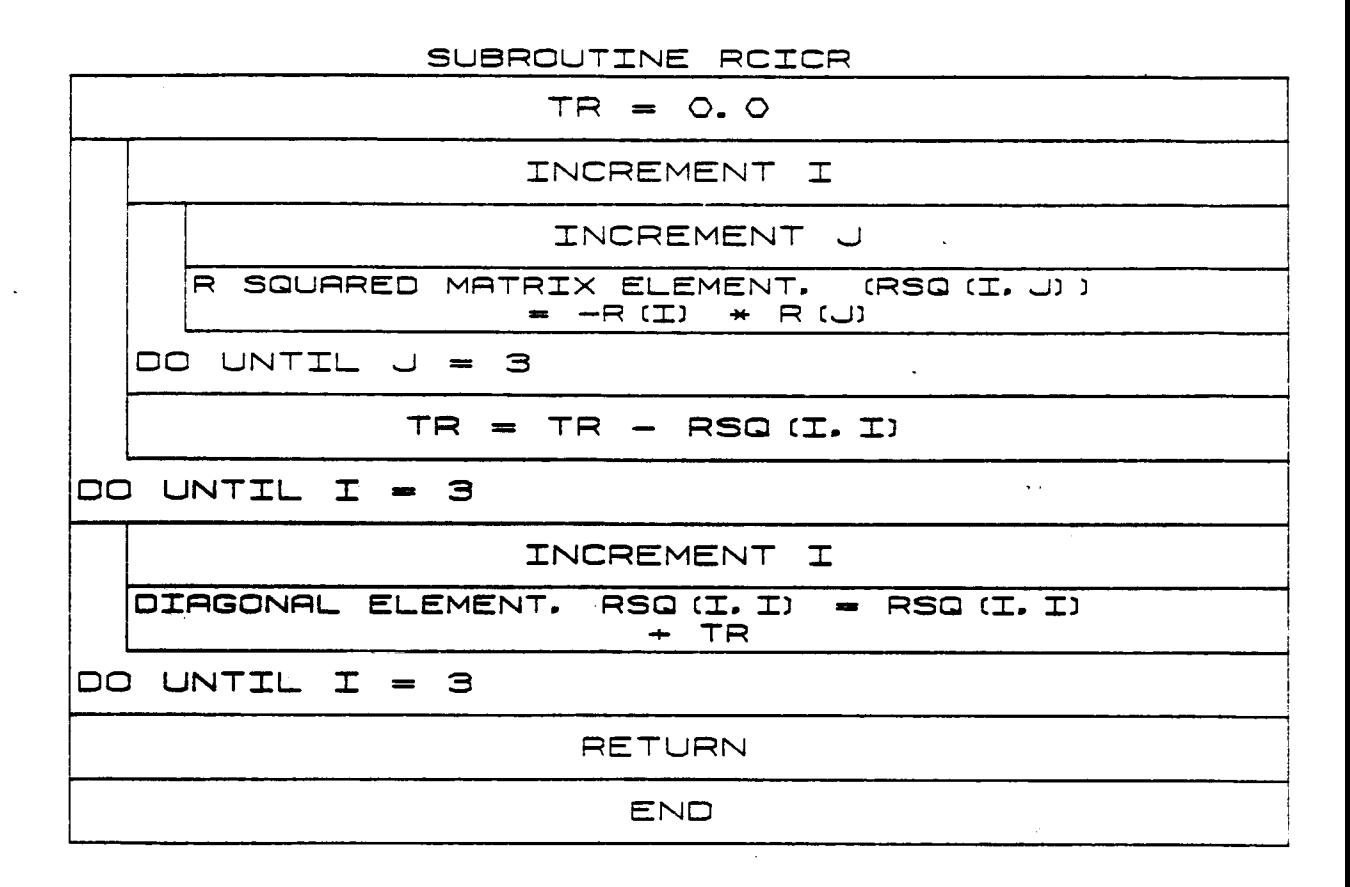

# 1.3.17 **GRTERM**

**GRTERM is called** to terminate the **Evans** and **Sutherland** device processor display **unit.** It **calls** MPSTOP to terminate the **multi-picture** processor **display unit graphics.**

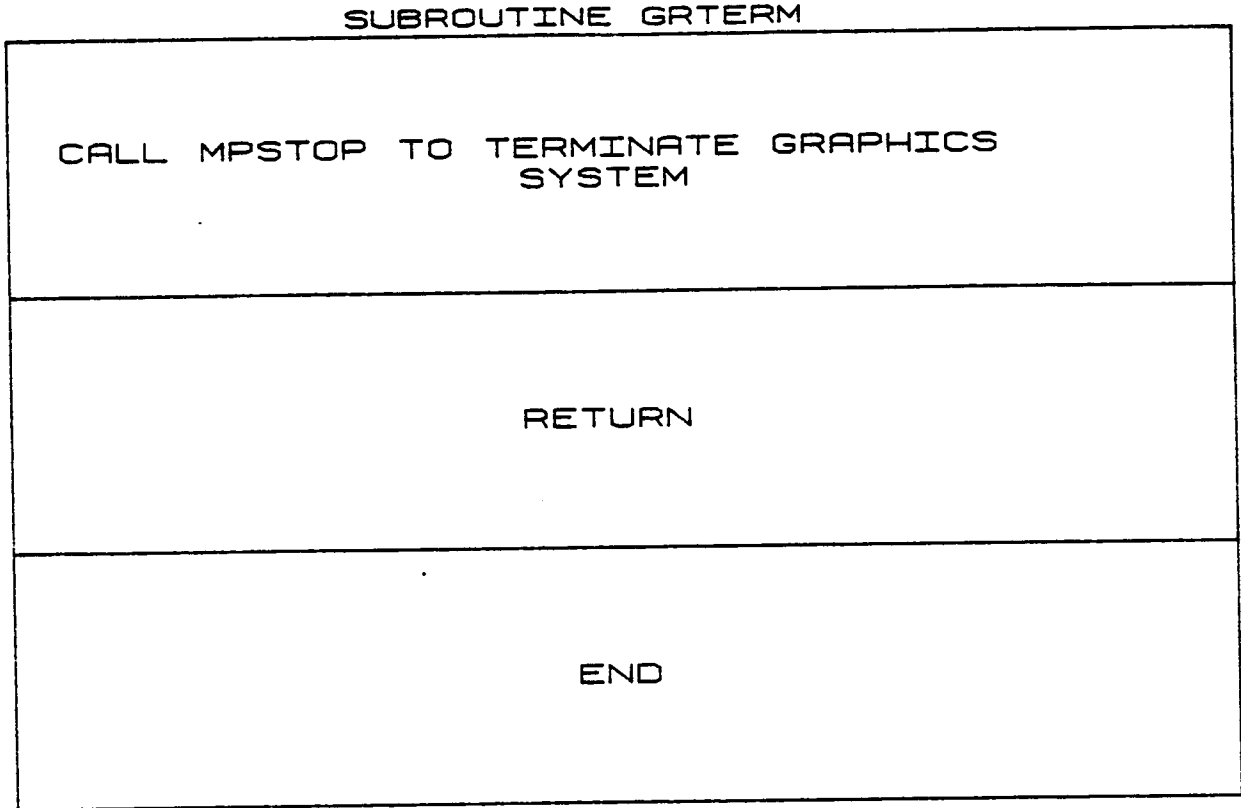

#### B-68

## 1.3.18 BASPUT

**Subroutine** BASPUT is **called from subroutine SETUP2** during position **calculations for** the manipulator. **This subroutinetakes** the position **and** orientation of the base of **each arm** (with **respect** to the **world** coordinate **system) and** loads these **data into** the **arrays POS and** ROT.

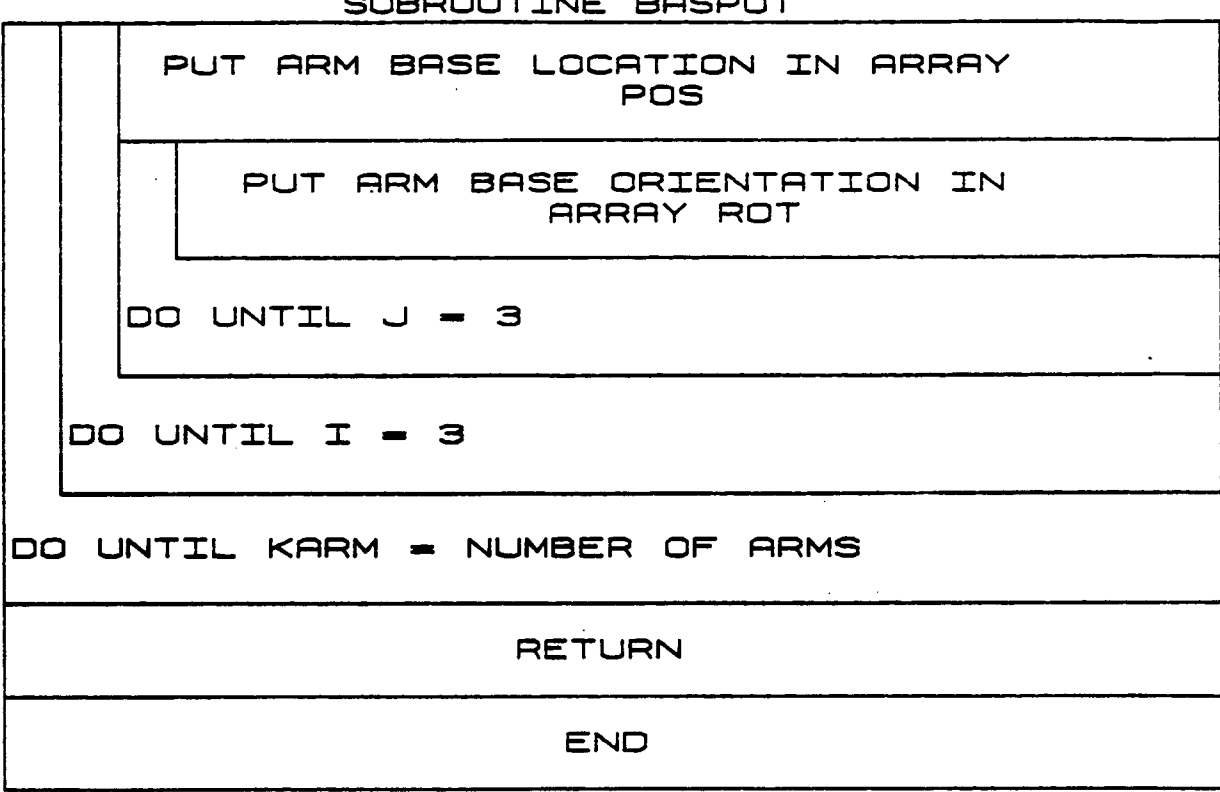

#### SUBROUTINE BASPU

## 1.3.19 JACOB

Subroutine JACOB sets up the Jacobian matrix that will later be used to solve for individual joint velocities for each arm given the end effector velocity. This subroutine uses end-effector position and joint to world transformation matrices to determine the entries of the Jacobian as described in a previous section. The result is a 6xN matrix for each arm.

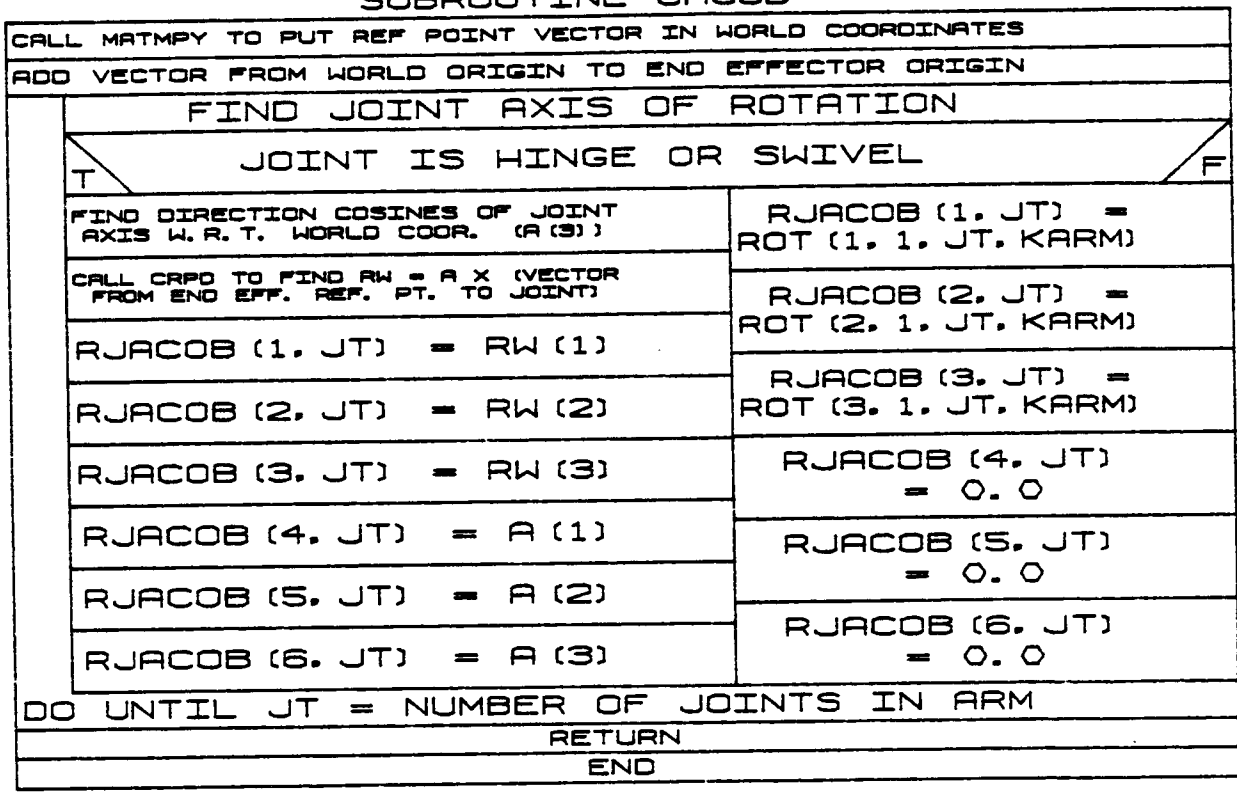

#### SUBROUTINE JACOB

 $\bullet$ 

 $\hat{\mathbf{x}}$  is  $\mathcal{A}_{\mathcal{C}}^{(n)}$ 

# 1.3.20 **DATOUT**

DATOUT is **responsible for** the data output **in** the **columns** set **up** by sub**routine** FORM of the E&S **robotic** simulation display. **It includes** the current simulation time, joint travel angles, percent of the maximum traveled for **each** joint **and** task **commands.** DATOUT has **provisions** for only **two arms.**
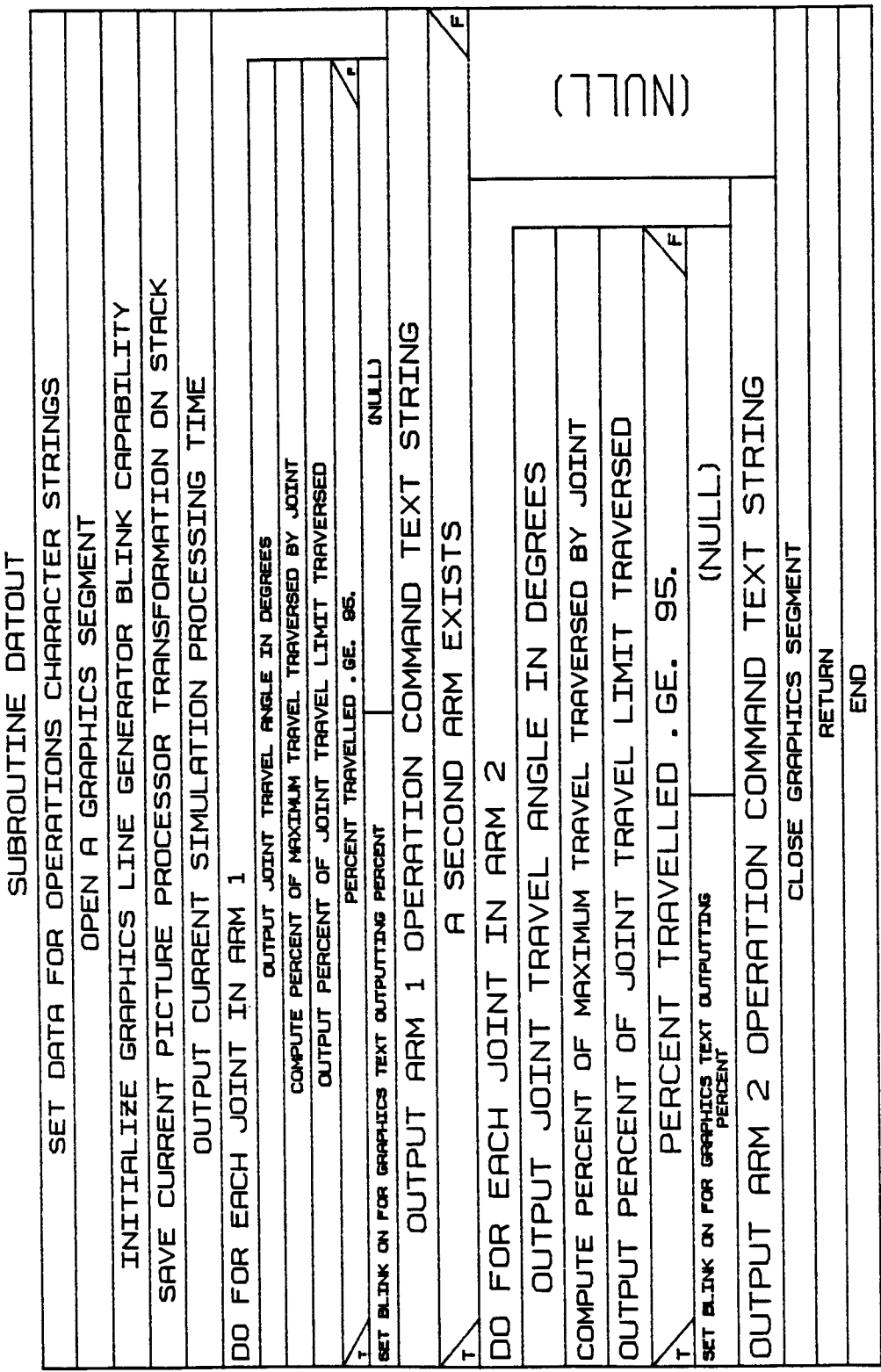

 $B-71a$ 

 $\sim$   $\sim$   $\sim$   $\sim$ 

Rev A, October 1985

# 1.3.21 **FORM**

**The FORM routine sets up** the borders **and** the text **output** locations **£or the manipulator display on the E&S** graphics **unit. It** sets **up the Evans** and **Sutherland** graphics **display** borders and **outputs the robotic simulation title, current** simulation **time text title, joint travel status data column and task command headings. FORM has** provisions **£or** only two **arms.**

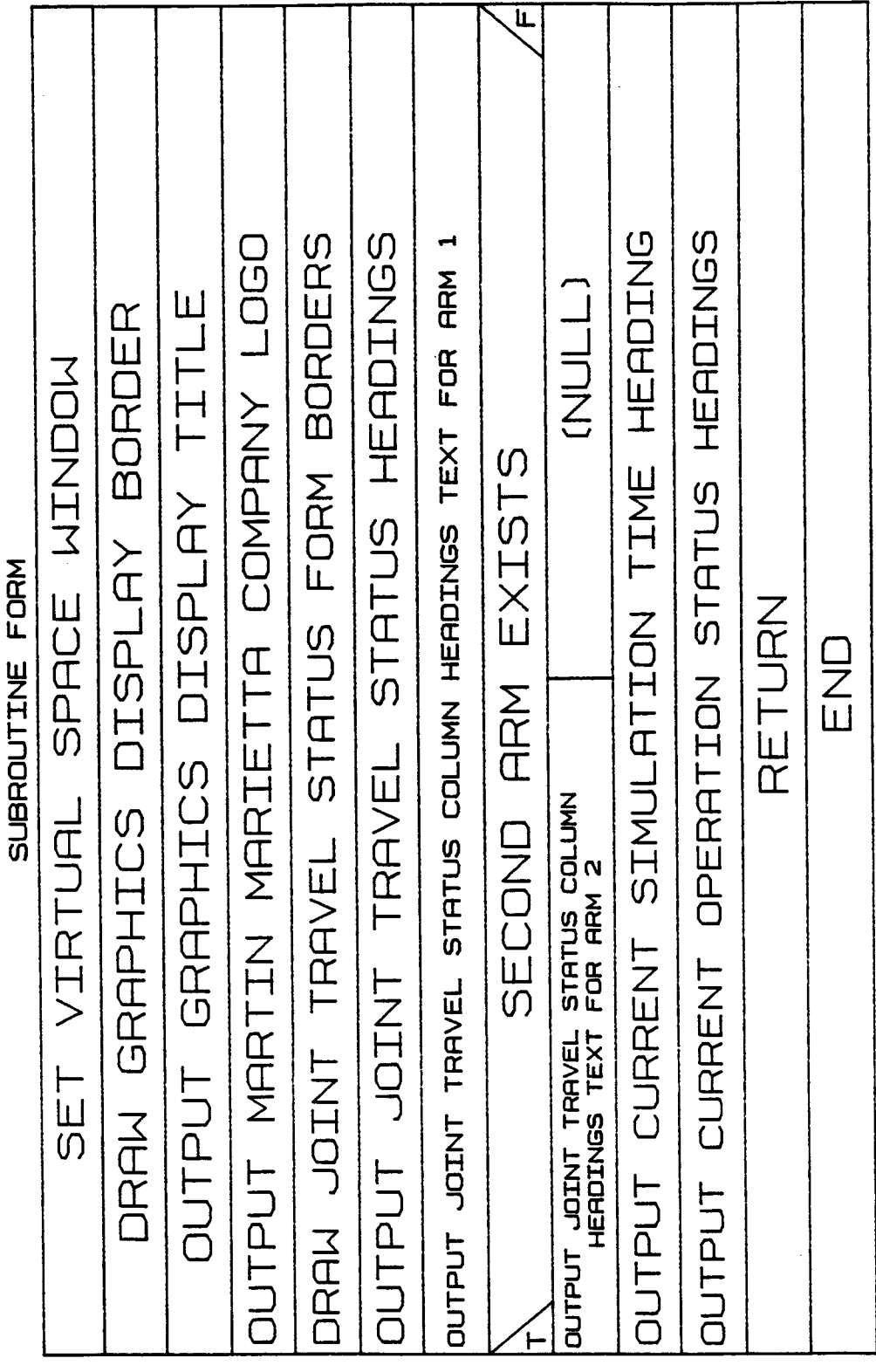

 $B-72a$ 

# **1.3.22 CYL**

**Subroutine CYL** is **called within** the **system definition function during detailed** graphic **representation** generation for **the robotic system constituents (environment, arms, targets, loads). I£ the requested component** is **a cylinder** or **cone,** it is **called** to compute **data** points **for** the graphic **routines. The controlling argument** in the **call, ISHAPE, determines which** geometric **shape has been chosen** in calling **routine BLDENV, BLDDAT,** BLDTRG or **BLDENV.** The **detailed** graphic **component di**mensions **are written** to **a print/save file for archiving** the **program interaction.**

# ORIGINAL PAGE, IS<br>OF POOR QUALITY

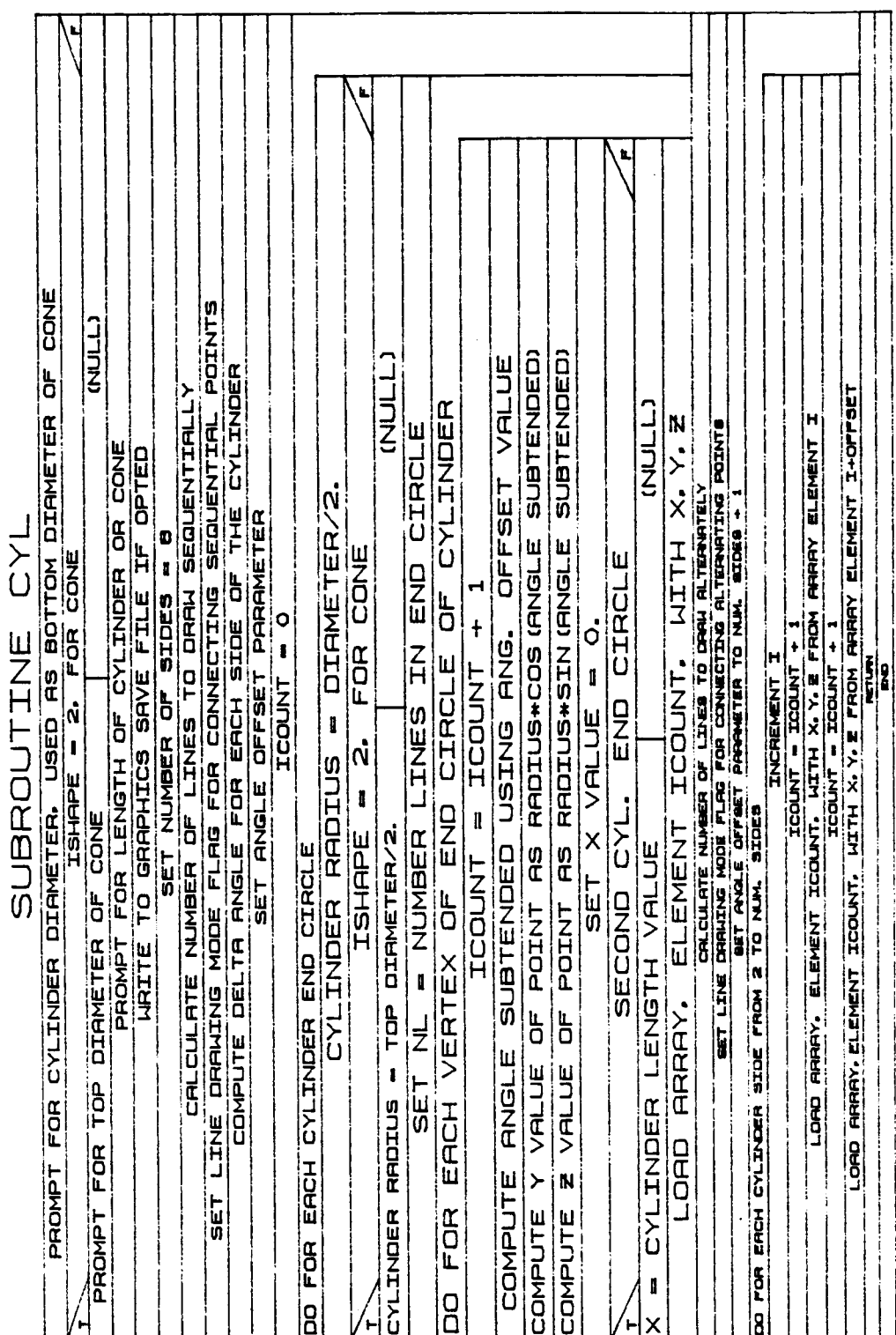

 $B-73a$ 

#### 1.3.23 RECT

**Subroutine** RECT is **called within** the **system definition** function during generation of detailed graphic **representations** for **environment, arm,** target, or load objects file. **It is called** if the **requested component** is **a rectangular** solid (ISHAPE = **3), a** symmetric **trapezoidal** solid (ISHAPE **=** 4), or **a** nonsymmetric trapezoidal solid (ISHAPE = **5) to compute** data **points** for the graphic **routines. The** detailed graphic **com**ponent dimensions **are written to a** print/save file for **archiving the** program interaction.

**COLORED ASSESSED Brast OVCCAR** ELEMENT 5+OFFSET, WITH ELEMENT 1+OFFSET VALUES -BASE VALUE WITH X. WIDTH AND BASE VALUE -BASE VALUE BASE VALUE SET E = BECOND RECT. /TRAP. BREE VRLLE BET OFFBET PRRAMETER = N.W. SIDEB + 1 - RECT. /TRAP. LENGTH 2 CTTNNU **CHANG** CTTOKU נדומאו<br>ה נ בו בנא **CTTAN HTMM TTMNU NOCK** PROVET FOR TRIVESCOD FIRST |Z **BET** PROMPT POR RECTAVALE/TRAPEEDID LENGTH IN X, +/- HIDTH<br>PROMPT POR RECTAVALE/TRAPEE = 3, FOR RECTAVALE SOLID **CINE HIDILY-ULDTH AND** -WIDTH AND ISHAPE - 5, FOR NONSYMMETRIC TRAP. SET NUMBER OF SIDES = 4<br>LINES TO DRAW SEQUENTIALLY AND ISHAPE - 5. FOR NONSYMMETRIC TRAP. ISHAPE = 5. FOR NONSYMMETRIC TRAP ISHAPE = 5. FOR NONSYMMETRIC TRAP **THE REAL PROPERTY WE TAKE REAL BURGERY & CONSUMING A REAL PROPERTY AND PROPERTY AND PROPERTY AND PROPERTY AND PROPERTY AND ARRANGEMENT AND ARRANGEMENT AND ARRANGEMENT AND ARRANGEMENT AND ARRANGEMENT AND ARRANGEMENT AND AR** WRITE TO GRAPHICS SAVE FILE IF OPTED Ų SYMMETRIC TRAP. ISHAPE = 4, FOR SYMMETRIC TRAP. TRAP ISHAPE = 4. FOR SYMMETRIC TRAP. SE SERVE A REAL DE RELEVERE PRODUCTIVE DE PARA EN 1992.<br>A TEL DIS A MEDIANT A HANG DI BRAT, AD MEDIAN DE PARA EN 1993.<br>A TEL DIS A MEDIANT ANNE DE PARA EN 1993. REC<sup>.</sup>  $\frac{x}{1}$ **SYMMETRIC**  $\dot{x}$ ELEMENT 4+OFFSET, WITH X, **SUBROUTINE** 모<br>Eu  $\mathbf{\dot{x}}$ ELEMENT 2+OFFSET, WITH HILH FIRST ISHAPE - 4. FOR  $-4$ , FOR ELEMENT 1+OFFSET. ELEMENT 3+OFFSET. LOAD PRRAY E VALUE, ELEMENT 2+OFFSET, KETH -E ELEMENT 1+OFFBET, HITH B ORD RRRRY E VALUE, ELEMENT 4+OFFSET, WITH E BRSE DIMENSION ELEMENT 1-OFFERT, WITH O. VALUE ELEMENT 2+OFFSET, NITH -E ELEMENT 3+OFF6ET, NITH -E ELEMENT 3+OFFSET. LITH ELEMENT 4+OFFBET. WITH O. VALUE CALCULATE NUMBER OF **TSHAPE** BRSE VRLUE OFFSET PRRAMETER = 0. × = 0. **BEDE PROV B YO HAN, SEDER** ţ RECTANGLE +/-9<br>a  $\mathbf{a}$  = FIRST RECT.  $/$ TRAP. LOAD ARRAY X. Y. Z.  $T$ RAP.  $X_{\bullet}$   $Y_{\bullet}$   $\Xi_{\bullet}$ ARRAY X. Y. Z. OAD ARRAY X, Y, Z, ORD RRRAY X.Y. Z. LOFO RRRRY E VRLUE. **RRRRY E VALLE.** LORD RRRRY E VRLUE. **RRRRY E VRLLE,** DO FOR EACH RECT. LOPO PRINTY E VIRLLE. RRRRY E VRLLE,  $\frac{1}{2}$ CO POR BRON PROT. /FRAME. **ARRAY PROMPT GHO** DRD<br>O **Geld** a<br>B **CARD** 5ET l.

#### **PAGE** 15 POOR QUALITY

B-74a

# 1.3.24 **TRISTR**

**Subroutine TRISTR** is called **within** the **system definition** function **during** detailed graphics **representation** generation for the **environment, manipulator, target,** or **load** objects. **If the requested component** is **a** triangular **cross-section** beam **(ISHAPE = 6),** it is **called to compute data points** for the graphics **routine. The** detailed graphic **component dimensions are written to a print/save file for archivin\_** the program interaction.

 $\lambda^{\rm M} \xi_{\rm QCD}^{-1}$ 

 $\{W_{i,j}\}_{i,j=1}^N$ 

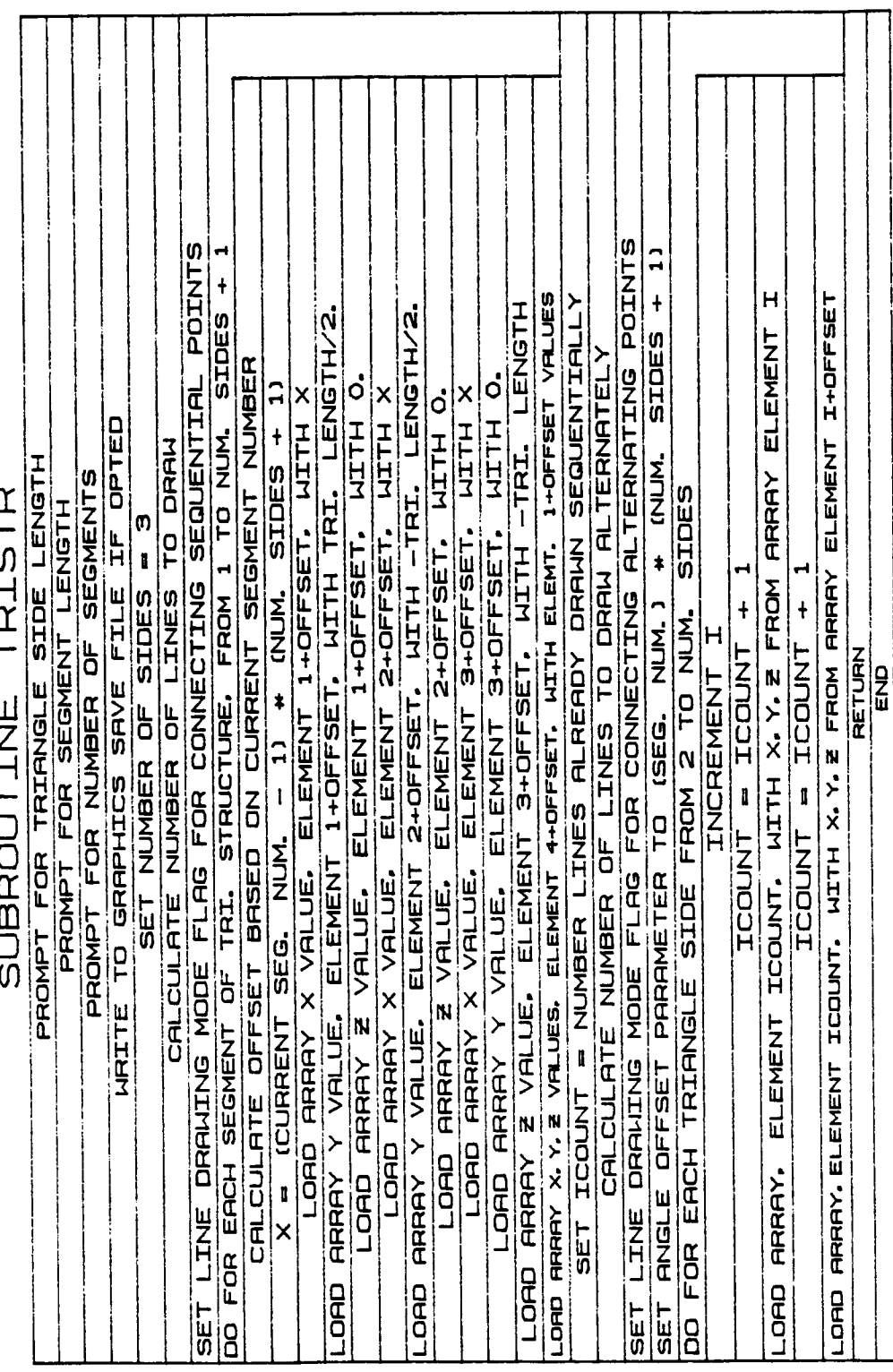

# **ORIGINAL PAGE** IS **OF POOR QUALITY**

**B-75a**

# 1**.**3.23 DATATAB

**Subroutine** DATATAB is **called within** the **system definition £unction** during detailed graphics **representation** generation **for the environment,** the **robotic arm,** target, or load. **If** the **requested component** is **a** data **tablet** structure, it is **called to compute data points £or the** graphic **routines when** the input **ISHAPE flag = 8. The** detailed graphic **com**ponent **dimensions are written** to **a print/save file £or archiving** the **program** interaction.

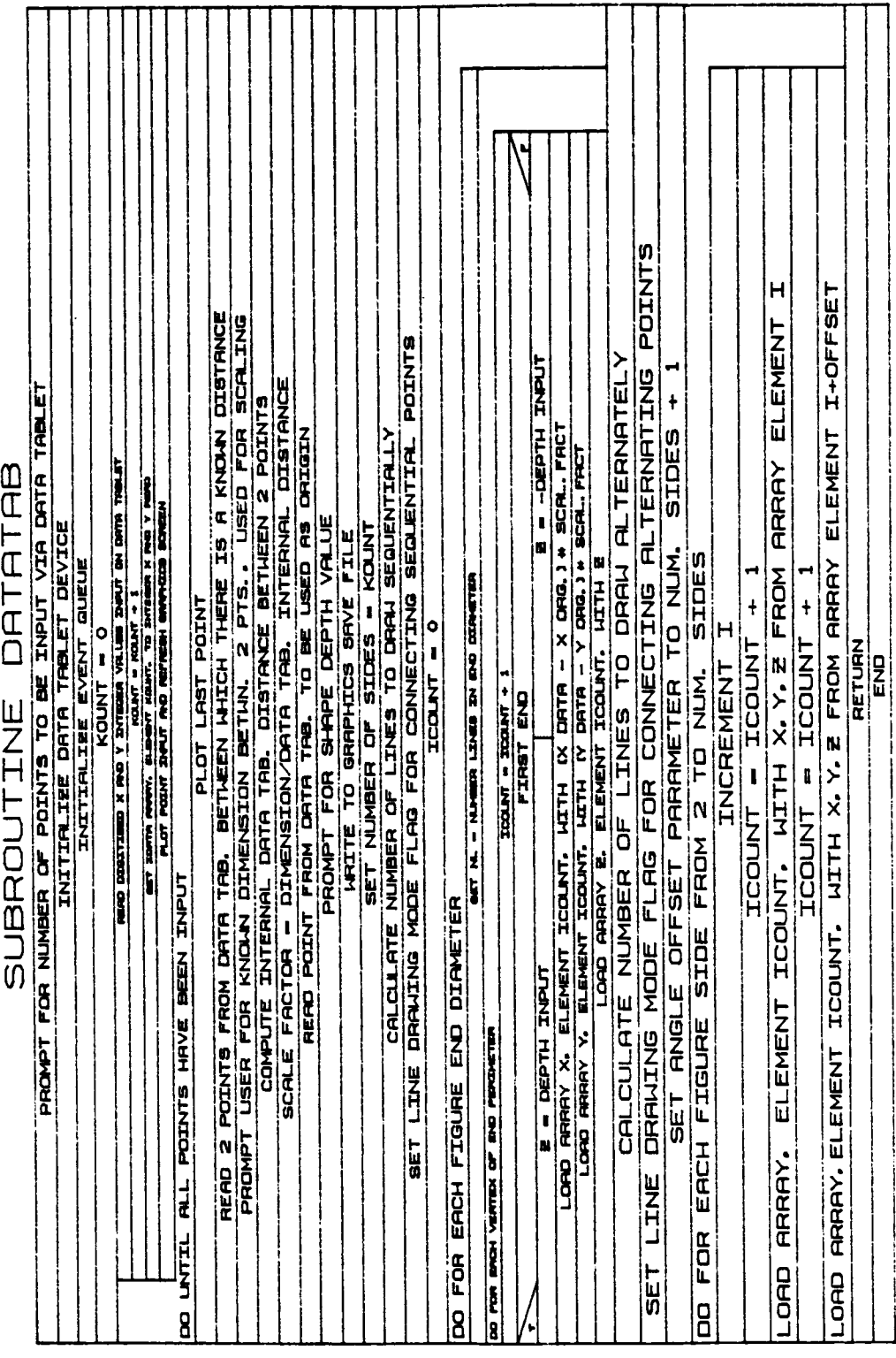

 $B-76a$ 

# 1.3.26 **FILLET**

 $\ddot{\mathbf{t}}$ 

**Subroutine FILLET** is **called within** the **system** definition **function** during **detailed** graphics **representation** generation **£or the environment, the robotic** arm, target, or **load. If the requested component** is **a fillet part,** it is **called to compute the data points** for **the** graphic **rou**tines. **For a concave fillet,** the input **ISHAPE** flag is **9. The** detailed graphic **component** dimensions **are written** to **a** print/save **file for archiving the program** interaction.

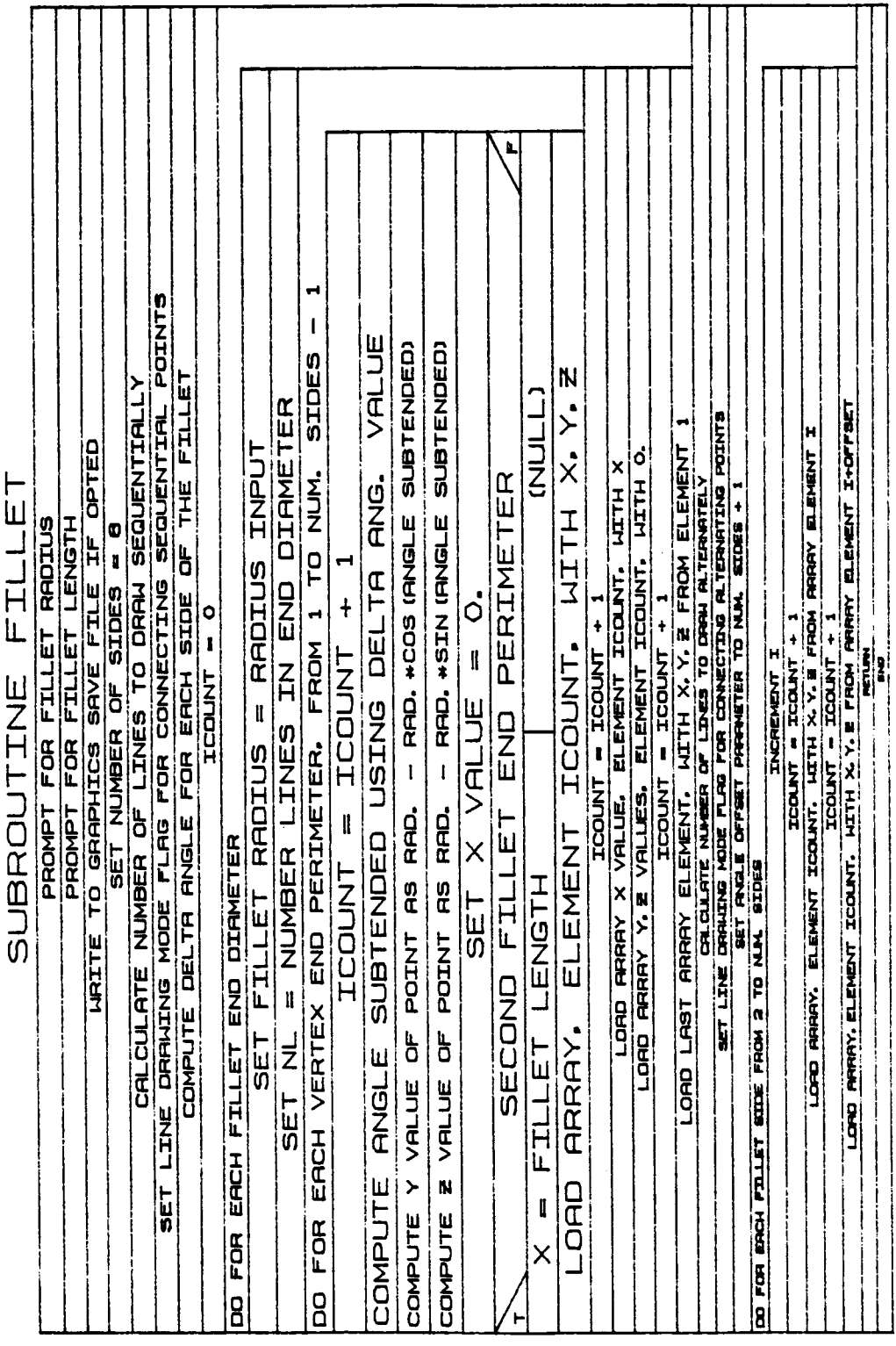

 $B-77a$ 

#### **1.3.27 OBSTCL**

**Subroutine 0BSTCL is called within** the **system definition** function **during** graphics **representation** generation **with** option **ISHAPE equal** 10 for **the environment, detailed robotic arm, target,** or **load. It** is **called** if **a requested component** is **an** obstacle **entity (a choice** option **from BLDENV)** or **nonplanar structure (for BLDLOD, BLDTRG** or **BLDDAT). It computes data points** for **the** graphic **routines. The detailed** graphic **component dimensions are written to a print/save** file for **archiving the program** interaction.

L READ USER INPUT X.Y AND E REAL VALUES FOR CURRENT POINT<br>READ DRAWING MODE FLAG FOR CONNECTING<br>ALTERNATING POINTS = 0 USED DRAWING MODE FLAG FOR CONNECTING<br>SEQUENTIAL POINTS = KOUNT N Ш BEEN INPUT  $\blacktriangleleft$ FOR **LJUPUT** ド・ド 니<br>니 エコロ  $\ddagger$ INPUT  $\mathbf{\mathbf{\mathbf{\mathsf{f}}}}$ TO READ COMPONENT FILLE OR INPUT INTERACTIVEL lu<br>0 EACH POINT TO BE CONNECTED DATA ARRAY ELEMENT, WITH<br>VALUES READ FOR ELEMENT 1 READ ١H  $\ddagger$ SAVE SCALE FACTOR TO ELEMENT KOUNT. DATA X, Y, Z+ SCAL, FACT PROMPT FOR NUMBER OF POINTS TO BE<br>PROMPT FOR NUMBER OF POINTS TO BE p KOUNT 0 POINTS HAVE pTS.  $\mathbf l$ PTS. GRAPHICS KOUNT **OBSTCL** ENUN-Ш  $\mathop{||}$ NUMBER FIL RETURN LOAD ARRAY X.Y.Z. KOUNT PROMPT USER FOR ロフロ SIDES  $\frac{1}{1}$ SUBROUTINE READING DO FOR EACH F<br>SEQUENTIALLY  $\begin{array}{c} 0 \\ 1 \end{array}$  $\mathbf{l}$ UNTIL SET LAST SET LINE SET LINE MUM-**NRITE** KOUNT SET 8 CHOICE X.Y.Z VALUES OF<br>PT. INTO DATA VALUE FROM FILE  $\frac{1}{1}$ **COMPONENT** READ NUMBER OF READ RECORD USER FROM FILE<br>CONTAINING COMPONENT POINTS HAVE DATA POINTS **COMPONEX** FILENAME CLOSE FOR Щ ZUPEN  $\frac{1}{1}$ READ UNTIL  $\frac{1}{H}$ PROMPT USER **PROMPT** ĪT, Ĺ BEEN FOR 8

# ORIGINAL PAGE IS OF POOR QUALITY

 $B-78a$ 

#### 1.3.28 ORIENT

ORIENT is **called from** most o£ the build options in **INITDRVR,** allowing the **user to reposition components. The user can input a rotation sequence consisting** of rotation **axes and angles, and a** translation **vector** to **position the origin** of the component **within the reference coordinate system. MAT** is **called** to **compute** the total **rotation transformation matrix, and** MATVEC **to transform vectors** from **the** new **coordinate** system **to the reference system. The translation vector** is **then added** to **each set** of coordinates. The translation **and** orientation of **detailed** graphic components **are written to a** print/save **file for archivir\_ the** program interaction.

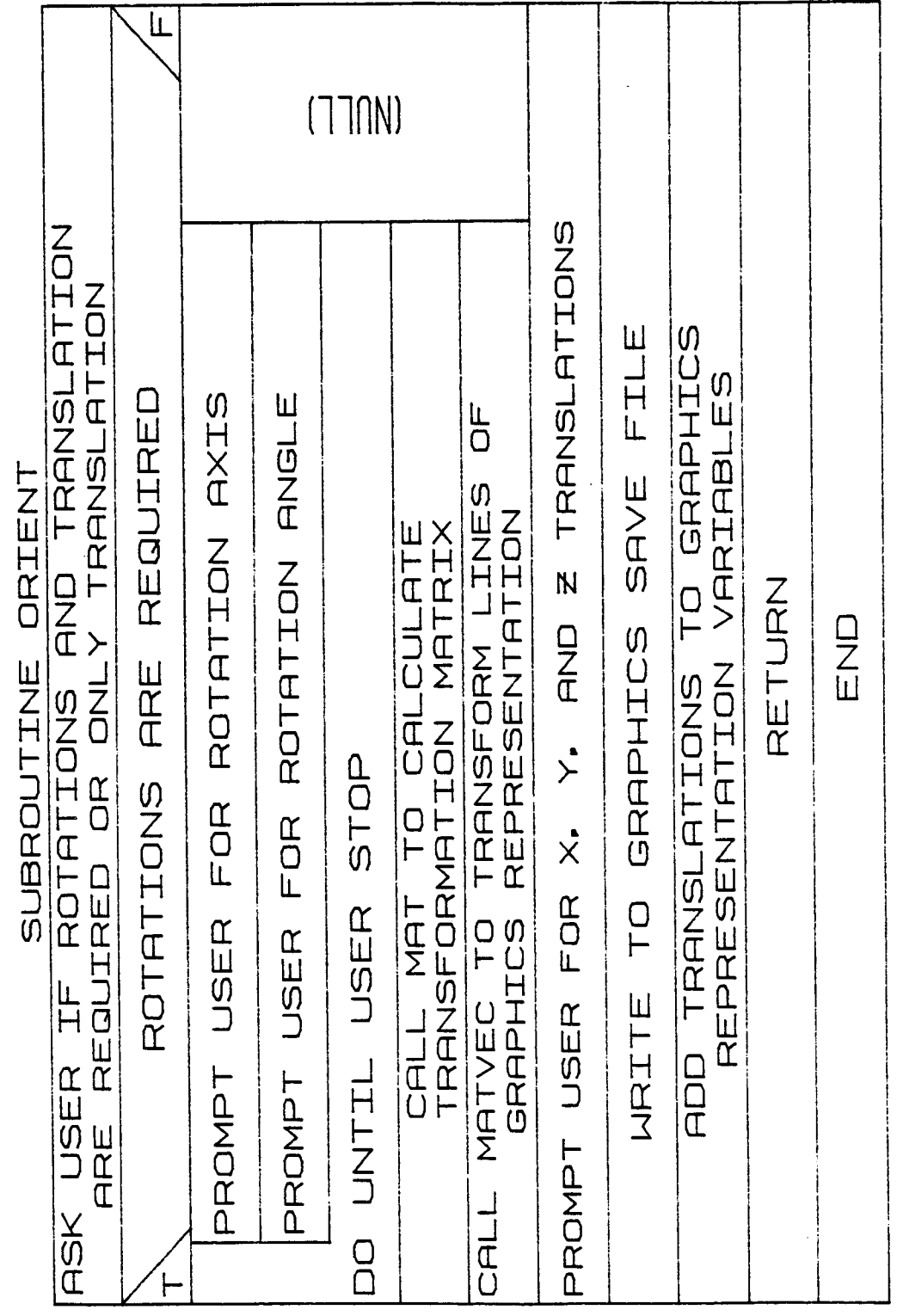

 $\overline{\phantom{a}}$ 

 $B-79a$ 

## 1.3.29 MAT

Subroutine MAT is called during the system definition function to compute the total rotation transformation matrix defined by the input rotation sequence and angles. MAT is called from subroutine ORIENT. The rotation sequence passed to it determines the transformation matrix from the component system to the reference system it calculates. The transpose (inverse) of the normal X, Y and Z-axis rotation matrices are used. For each rotation in the input sequence, the axis rotation matrix is loaded and premultiplied with the current total transformation matrix.

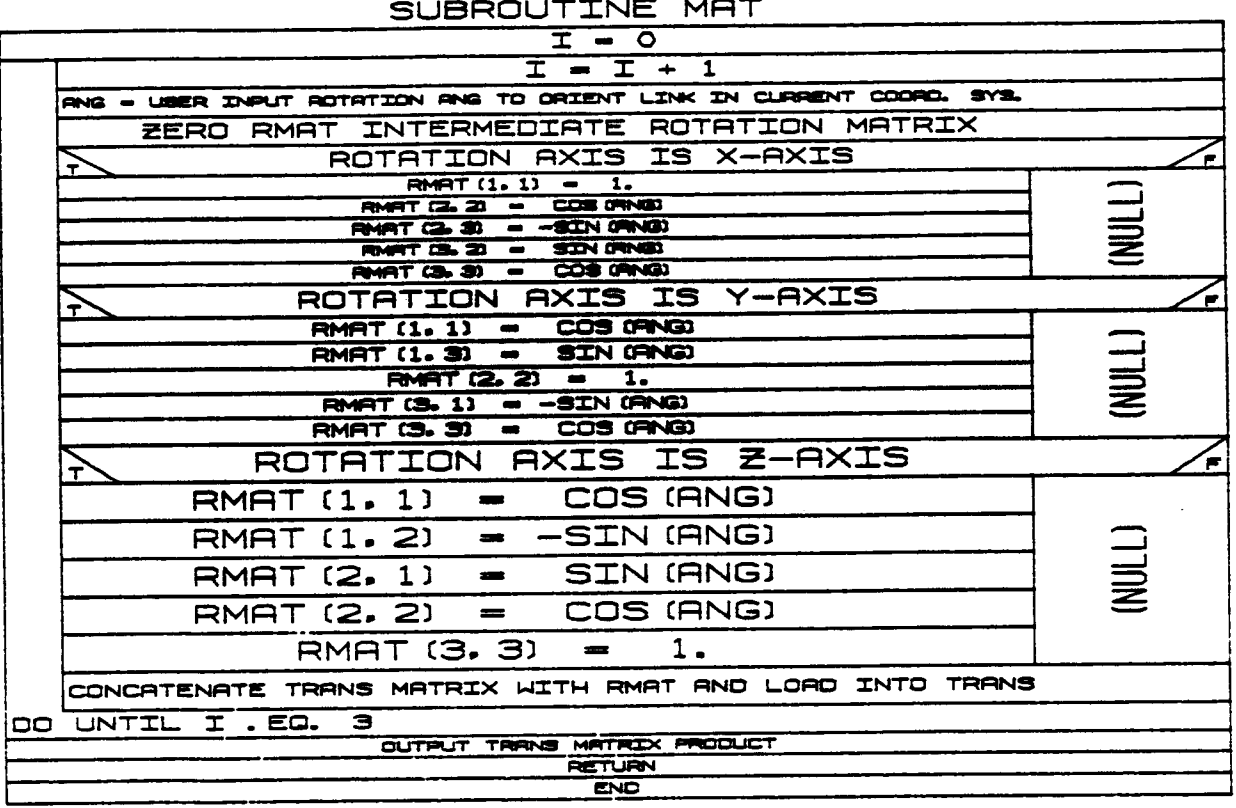

# 1.3.30 MATVEC

Subroutine MATVEC is called during the system definition function to<br>provide matrix/vector multiplication. The routine is called from<br>ORIENT. The vector A is multiplied by the matrix TRANS to produce output vector B. Note that this matrix/vector multiplication is 3-D only.

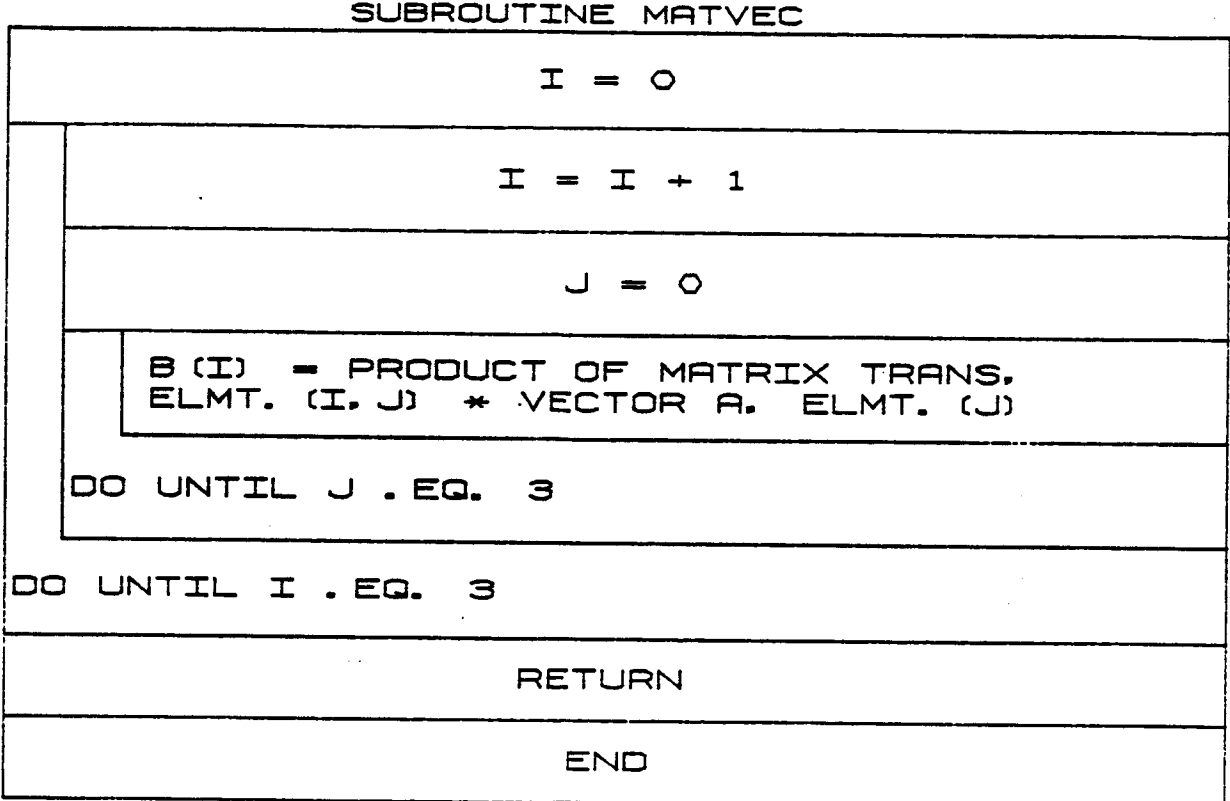

# 1.3.31 **DRAW**

**Subroutine DRAW** is **called within** the **system definition function to provide the graphics display** during **the generation** of **arm detailed representations. It** is **called to display each successive component as** it is **defined. The routine logic** is **controlled by flag** inputs **specifying** initialization **(at which time** base/link/tool transformation **matrix concatenations to the system are performed),** component drawing, or **com**ponent modification **world.**

Ł (77nN)CRLL DIRLS TO<br>STRTUS RNRLOG<br>CONTROL DIRLS **PROCESSOR TRAVEL** PICTURE i<br>N **DEFINITION** CURRENT PICTURE PROCESSOR TRANSFORMETION FOR LAST ARM OBJECT ARRAY LOCATION USED **NHCLSの** DO FOR RLL LINKS (ETC.) AND COMPONENTS BEFORE CURRENT COMP. ง<br>F<br>0 **TZUZOANOU NHC 050** PARAMETER EXES SYSTEM (RED-X, HIT-Y, BLU-E) GRAPHICS FLAGS FOR SEQUENTIAL AND A ERMATING ココフ **HZUNOLNOU** COUNTER FOR LAST ARM OBJECT ARRY LOCATION USED SIL GARANTEN DAT TERPANGES - 1000. /ARM LINK RRM **FZWZOQYOU DISPLAY** DRAH COLOR COORCIDATED BRSE RXES SYSTEM CRED-X-H-ICT-Y-W-U-ED SET WINDOW BOUNDARIES てのの **BEGMENT** SYSTEM SCALED DRAWING NEW OR REPLACING DIGREARY NINCON SPRN = SCRLED RRM SPRN Z<br>H LINK RETURN l<mark>i</mark> 日本語 DSDATA TO DISPLAY **AND REPLACE**  $\frac{1}{10R}$ **INITELLIZING** Z EZUZONZOU IUEU  $\zeta$ **IFACT** INTEGER TRAVELATION AND ROTRITION VRLUES SET HINDE HOUNDRITH DISPLAY  $\vdash$ **COR BREED** LL ESHIT TO SET UP MITRIDES FOR COORDINATE SYSTEMS **D**  $\frac{1}{11}$ COMPONEXTS  $\bar{\mathsf{C}}$ **NADO**  $\mathbf{I}$ FACTOR. **FIRST LINK** 0 MODE **RLL LINKS RND TOOL D** O<br>H CLOSE **NOQNHY** COORDINATED EOL SOLIL SUNTLIFE PROCESSOR **SCALE D3DATA** CALL i<br>O **NUMBER** COUNTER |H<br>|U<br>|0 **DISPLAY** FOR<br>L COLOR POR BREE. 도<br>5일 SET<br>Se **THERE TEL** 0<br>0 SET<br>SET **SERG** ັດ<br>ບ 5분T<br>5 **SET SET** 8

 $B-82a$ 

#### 1.3.32 ESMAT

# **ORIGINAL PAGE IS** OF POOR OUALITY

Subroutine ESMAT uses Evans and Sutherland graphics routines to construct the required transformation matrices from each system section coordinate system to the graphics coordinate system. Input argument K specifies which system section is under consideration. It is called during execution of the system definition function. It is called from subroutine DRAW to compute the required transformation matrices for each system section. The robotic system has section coordinate systems for the base, each joint/link, and the end-effector. An input value of K=1 indicates the robotic system base. The transformation matrix is composed of a translation matrix based on the base location and rotation matrices constructed using the base orientation parameters. A value of K from 2 to the number of links plus 1 (NJ+1) indicates the (K-1)th joint/link. All transformation matrices from each of the sections to the previous joint (or base, if the current joint is the first joint) are concatenated to form the total transformation matrix to the graphics coordinate system. Each joint transformation matrix is composed of a translation matrix based on the joint position, a rotation matrix based on the initial joint angular displacement, and rotation matrices for joint orientation. A value of K=NJ+2 indicates the end-effector system. The transformation matrix for the end-effector is composed of a translation matrix, and rotation matrices for end-effector orientation. The end-effector location and orientation are specified relative to the coordinate system of the final joint in the system.

#### SUBROUTINE ESMAT

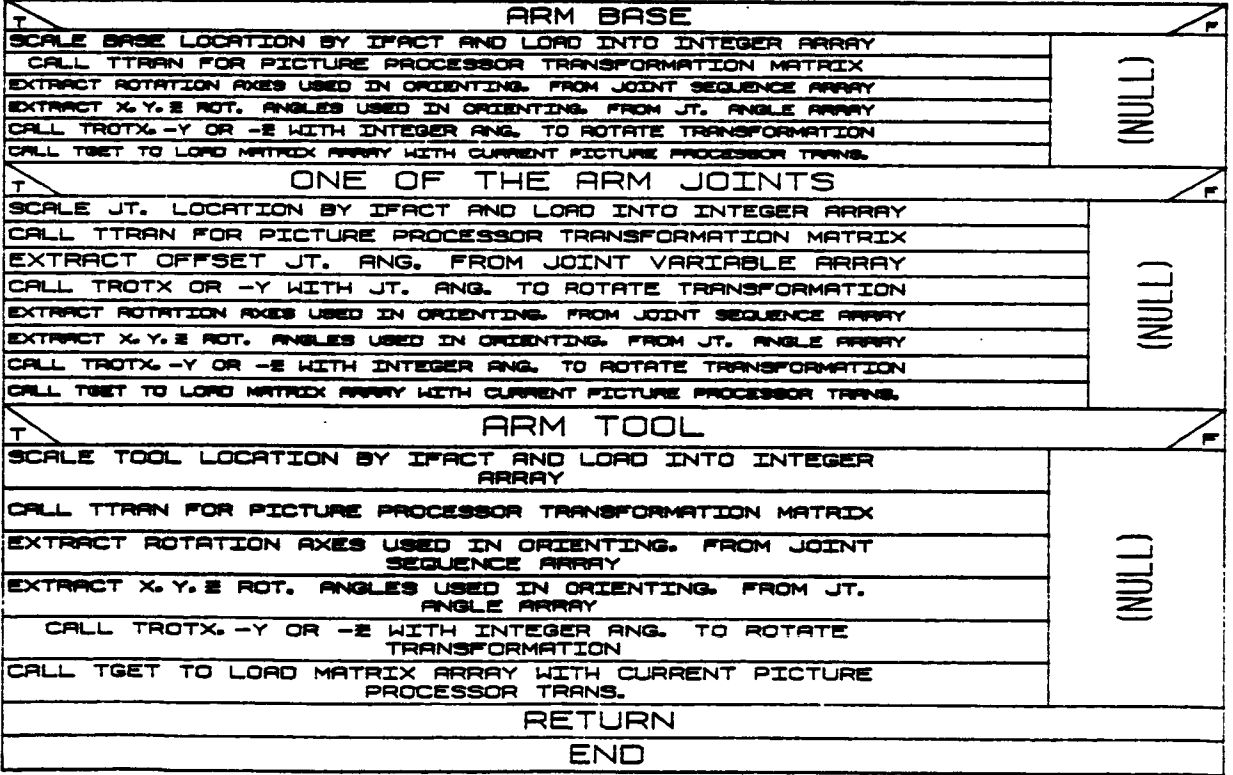

\  $\mathcal{L}$ 

#### 1.3.33 **DBAS**

**Subroutine DBAS** is **called within** the system definition function during detailed graphics **representation** generation. For **the** subroutine, input **calling** argument **IMAN** specifies environment, **robotic** system **component,** target, or load objects file **consideration. Graphics** object data **IOBJBK are** loaded for **robotic** system **components, TGRAFBK** is loaded for target **components,** LGRAFBK **is** loaded for load **components, and** ENVTBK **is** loaded for **environment components. The** manner in **which** the data **are** stored **in the** COMMON blocks is dictated by the data format used in **Evans and Sutherland** graphics **routine** D3DATA.

**LN3NOdWEN1 PARAMETER NHdS CURRENT** IN **IUBC**. **SIG SJIHJUS OBSOL NOTLICION ADT YARAA** 1000. /THREET **WELTH ONE** AHANH LIETRO COMPONENTS = HOTOR = TARG. OBJECT **JER ADE YERHA TUZI JUNE"** JO **SET COUNTER FOR LOAD THRE. TOCHLION IN** 190 **JTHJS LES SET NUMBER** TAAT2 T32 COMPONENT OESO **PARAMETER NHdS** DEFINING LOADS **CURRENT** NOI1U007 コマス **OHOT NI SIG SJI<del>KAN</del>S** 1000' \T0UD **YARAR ADA YARRA UND UT LEBAT** COMPONENTS = 80TJA7 **FOHD OBTECL ARRAY FOR SEQ.** LOHD OBJECT O<sub>E</sub> **1790 0607 0607** NI NOILHJOT **FOR LAST** ET SCHLE **2E1 NONBER TAATS T32 2E1 COUNTER** FIRST COMPONENT IN DISPLAY SYSTEM DBAS **COCHIION NOED** *<u>SLd SJIHdUXS</u>* **INGHO-MAD HARNETER** DEPTIVITY **EW.** OBJEC1 HRRHY **UND UTLEBAT DIENNICO HOJ AHANH** CONGONERIZ IN **133.80 JNG NI** FOR LRST ENV. **HARAY FOR SEQ.** RETURN **30 HOMBEH DE MOTIHOOT LIBILS 13S THO TORD ENN. 2E1 CONNIEB** SUBROUTINE D<br>N<br>E ζ DOCASE  $\omega$ M) Į **SCIENCE LIBRORIZE AND CONFIDENCE CONTROL LIBRORIZE** ORO REN ITELENTIC PLAN AND DESCRIPTION OF PLAN CONTINUES. -DAD ARM OBJ. ARRAY, ELEMENT 2+ THRU 3+<br>-DAD ARM OBJ. HV LINE CONNECT FLAS י<br>ב F. SET SCRLE FRCTOR = 1000. /RRM MUMBER OF COMPONENTS IN<br>CURRENT LINK PARAMETER SET COUNTER FOR LAST ARM<br>BJECT ARRAY LOCATION USED RRM RRRRY FOR GRAFICS FLAGS M (I) PRIN DELL PRINT, ELIMITEL 1+ THRU 3+<br>ICOUNT, LV BORLED RINN DBL DRITA LORD RRM OBJ, RRR., ELMITS, 1. THRU 3-<br>ICCLAT, W. SCRLED RRM OBJ, DRTR  $\ddagger$  $\ddagger$ FOR EACH ALTERNATING SEQUENTIAL  $\ddagger$  $\ddagger$ **HZJOUH** TCOUNT ROBOT  $\mathbf{o}$ **HZDUCH** TCOUNT  $\mathbf{I}$ **NG45 TOOUNT** OEFINING FOR EACH  $\mathbf l$  $\mathbf I$ **HZDUDU HZDOUH** DRD RRM DBJ TOUNT **HZJOUH OBJECT** 1139<br>139 g 0<br>0 0<br>0 i<br>H

Rev A. October 1985

 $B-84a$ 

\ \  $\lambda$ 

# 1.3.34 **BASELK**

**In** the **create mode** of **BASELK, the user** is **prompted for** the base mass, the location of the base **center o£ mass in the** base **coordinate system,** the base inertia **matrix relative to** the **centroid,** the **point mass values and locations** i£ **desired.**

# **ORIGINAL PAGE IS**

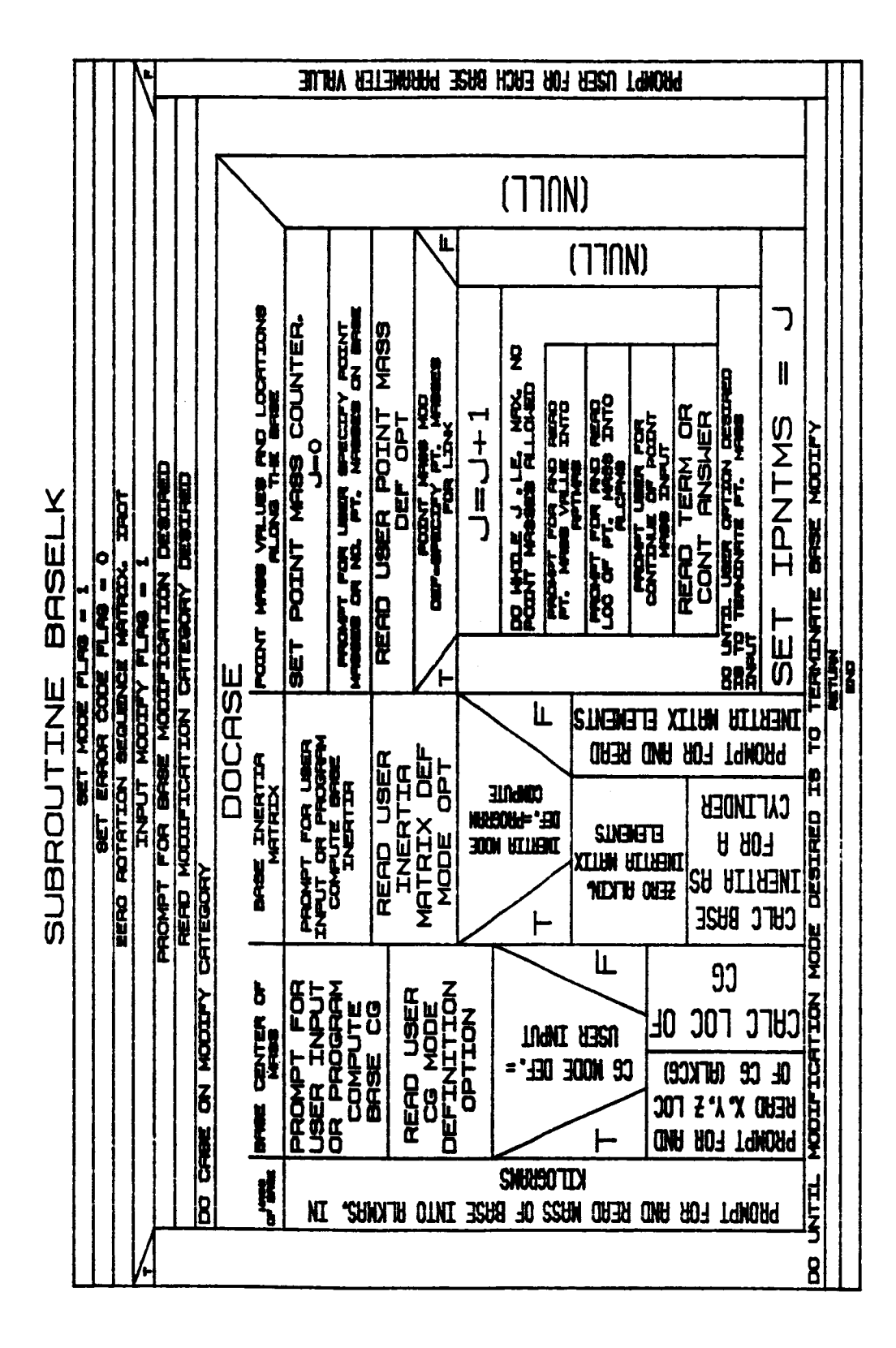

OF POOR QUALITY

# **1.3.35 RCTSTR**

**Subroutine RCTSTR** is **called within the** system **de£inition £unction during detailed** graphics **representation** generation **for the environment, manipulator, load,** or **target** objects. **If the requested component** is **a rectangular** cross-section **beam (ISHAPE=7),** it is **called to compute data** points for the graphics routine.

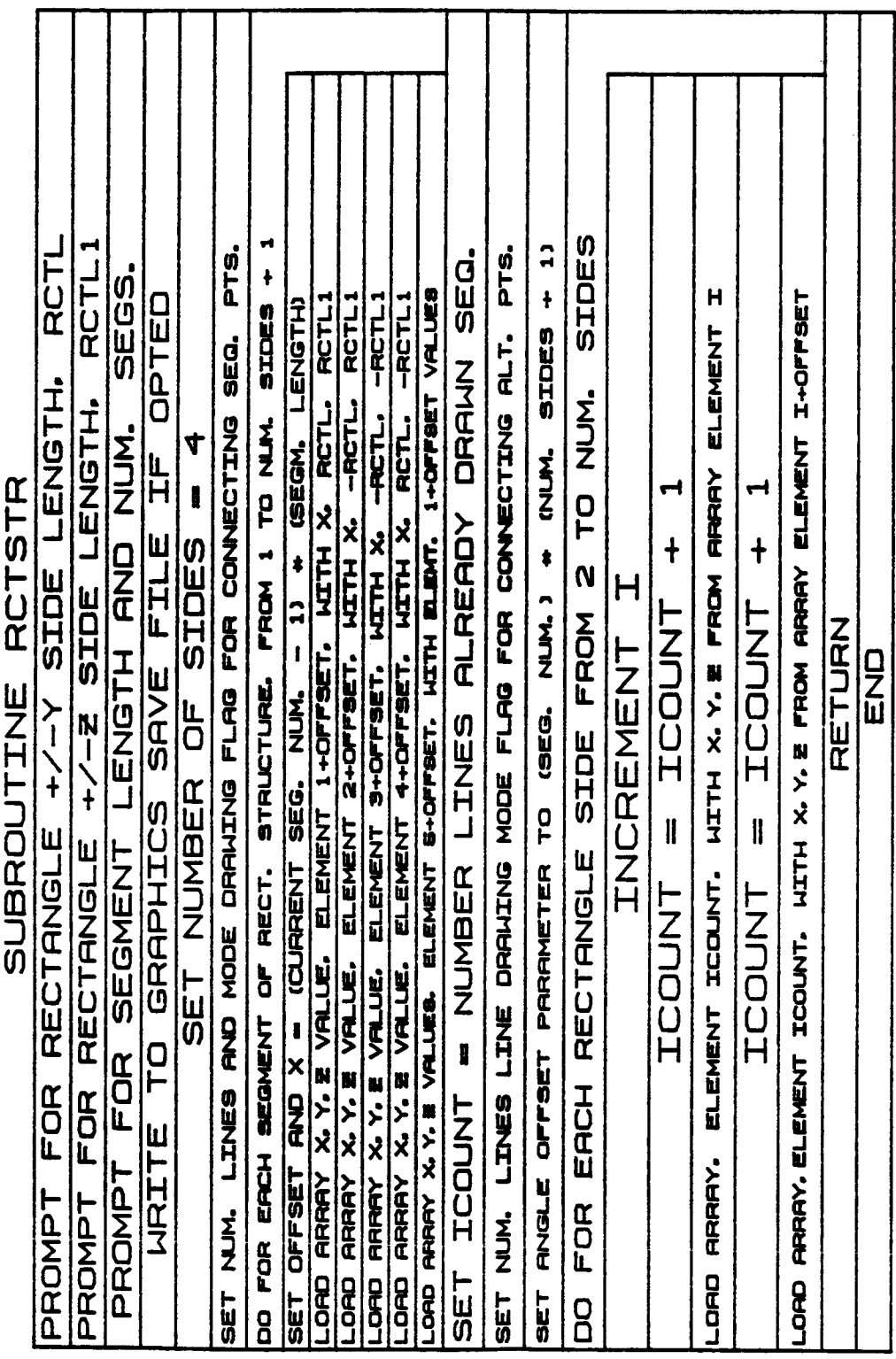

Ť

 $B-84e$ 

#### 1.3.36 **CADOBJ**

**Subroutine CADOBJ** is **called within the system definition function during detailed** graphics **representation** generation for the **environment,** manipulator, load, **or target** objects. **If** the **requested component** is **a CAD/CAM object (ISHAPE=ll),** it is **called to** compute **data points for the** graphics **routine.**

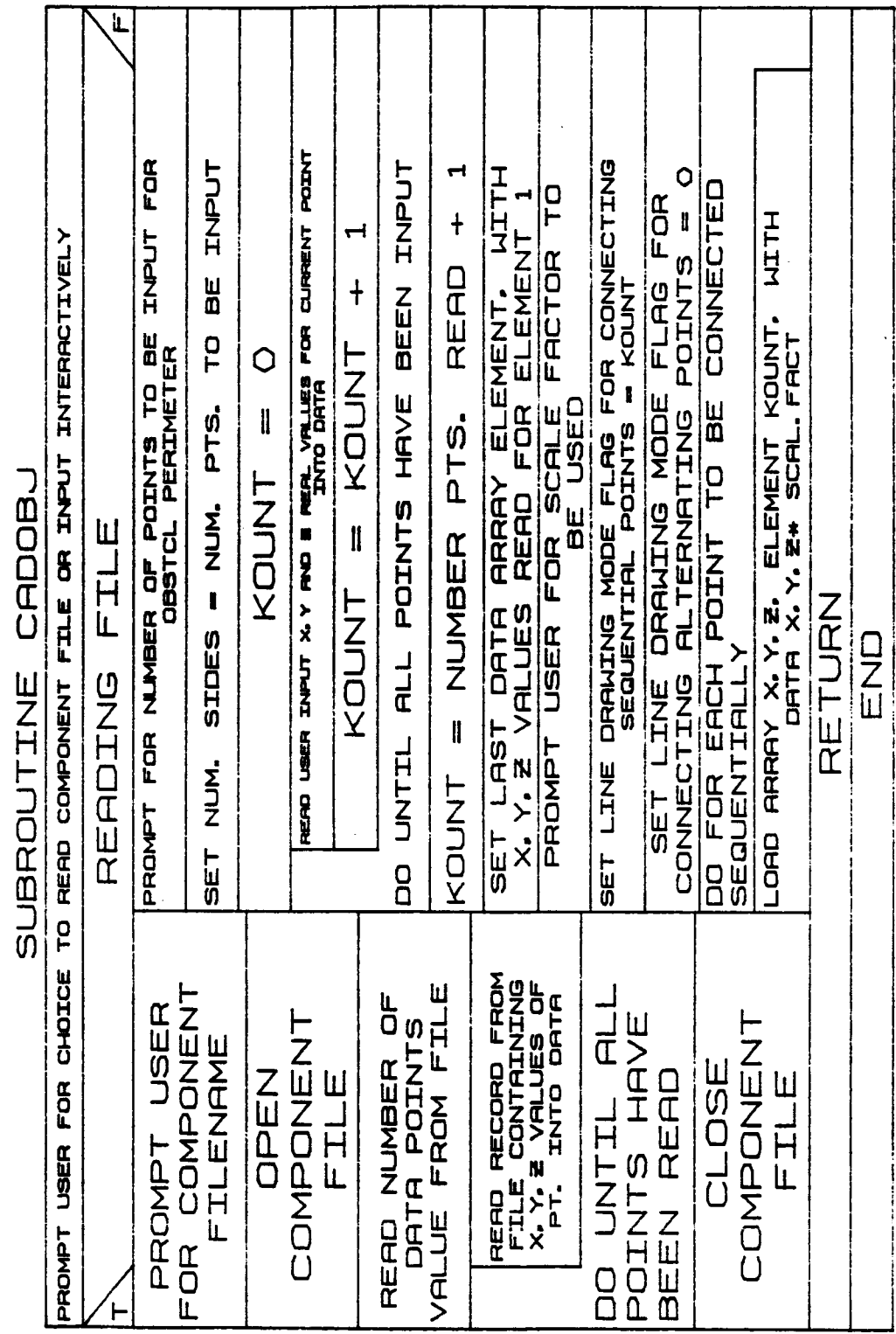

 $\mathfrak{f}$ 

**B-84g**

 $\sim 10^{-1}$ 

# 1.3.37 **TARG**

**Subroutine TARG** is **called within** the system **definition** function during **detailed graphics representation generation** for target objects. **If the** requested **component is a** 4-dot target object **(ISHAPE=12), it is called to compute data points for the graphics routine.**

SET E = SECOND RECT. /TRAP. BRSE VALUE SET OFFEET PROPETER = N.M. SIDES + 1 SET X = + RECT. /TRAP. LENGTH PRONPT FOR TREGET FOUR SIDED SHAPE<br>ISHAPE = 3, FOR RECTANGLE TRAGET<br>- TSHAPE = 3, FOR RECTANGLE TRAGET<br>- RET NUMBER OF SIDES = 8 O  $\mathbf{I}$  $\mathbf{I}$ 日本 NITH X+/-4.1) X.13 HTDTH RND **WIDTH AND** DNE O Y C J J -/ +THODIA \*X ILIHI \* "LEO+O ONE "LEU+> LEU+> ININEEIIE LINE DRAWING MODE FLAG FOR CONNECTING ALTERNATING POINTS ATTH X' MIDIHTY-13YO <u>נו הטער</u> **CHANGE** נשבות <u>נו וויוא</u> CTTNN) נברות<br>ה נ**וועט**נא NUMBER OF LINES TO DRRW SEQUENTIBLLY-O メロコーンナメ エエエス FOR NONSYMMETRIC TRAP 2. FOR SYMMETRIC TRAP. ISHAPE = 3. FOR NONSYMMETRIC TRAP ISHAPE = 3. FOR NONSYMMETRIC TRAP TRAP. ISHAPE = 2, FOR SYMMETRIC TRAP. 2. FOR SYMMETRIC TRAP. ISHAPE = 3, FOR NONSYMMETRIC 2. FOR SYMMETRIC END ELEMENT SHOTP. COPY SHOPP. ELEMENT 5+OFF. AND 8+OFF., ELEMENT 1+OFF. AND 2+OFF. **FIRST ELEMENT 1+CFF. RND 2+OFF.. HETH E** ELEMENT SHOFF, RICH 4-OFF., HETH E ENDIFIC AND SHOPP. NETH HE 甲 HIT · "AD-0-Q and dec " hope been 7-OFF. RND B-OFF., IGTH -E ELEMENT 1-OFF. AND 2-OFF., HETH & SHOPP. PAID 4-OPP., HETH &  $\frac{\partial \mathcal{L} \mathbf{T}}{\partial \mathbf{Z}} = \frac{\partial \mathcal{L} \mathbf{T}}{\partial \mathbf{Z}} + \frac{\partial \mathcal{L} \mathbf{T}}{\partial \mathbf{Z}} + \frac{\partial \mathcal{L} \mathbf{T}}{\partial \mathbf{Z}} + \frac{\partial \mathcal{L} \mathbf{T}}{\partial \mathbf{Z}} + \frac{\partial \mathcal{L} \mathbf{T}}{\partial \mathbf{Z}} + \frac{\partial \mathcal{L} \mathbf{T}}{\partial \mathbf{Z}} + \frac{\partial \mathcal{L} \mathbf{T}}{\partial \mathbf{Z}} + \frac{\partial \mathcal{L} \mathbf{T}}{\partial \mathbf{Z}} + \frac{\partial$ ISHAPE - 3. ISHAPE =  $\mathbf{I}$ SET OFFICET PRESENTER  $= 0$ . **TSHAPE ISHAPE** DO FOR EACH RECT. /TRAP. END ₹

ORIGINAL PACE, IS POOR QUALITY **OF** 

**נבובואט** 

MIT NUMBER OF LISTS TO DRUM RUTBOARDELY

7-OFF. NO 8-OFF. IGTH -E

**BLENDAT** 

**VALUE** 

ù

**Contact** 

ę

**BLENDYT** 

E VRLUE.

**LORD PERETY** 

DAD ARRAY X. Y. E.

ORD REEN E VRLUE.

3

TRAP.

 $B-84i$ 

"ORD RRRRY X, Y.E.

PERSON IN VIRTUES.

Ş

LORD RESERV IS VISLAIRS

OAD ARAAY X.Y.E.

DOD PERRY & VRLLED

**BLENDAT** 

**PREPART IS VERLINE.** 

Ş

N.<br>Y

DAD ARRAY X

**ELEMENT** 

FEBRUARY III VIRLUES

Ş

 $\overline{\mathbf{g}}$ 

**PROMPT** 

**BET** 

TARG

**SUBROUTINE** 

**X KI HONGH -/-**

PROMPT FOR TRRGET +/- WIDTH IN Y

**TRRGET** 

PROMPT FOR

1.4.1 CVTUNIT

**Subroutine CVTUNIT** is **responsible for** the **conversion** of input **data from •** I/0 **units** to internal **mathematical units. Each data value VAL** is **multiplied by CONUNIT(IDIM) and replaced** in **VAL.**

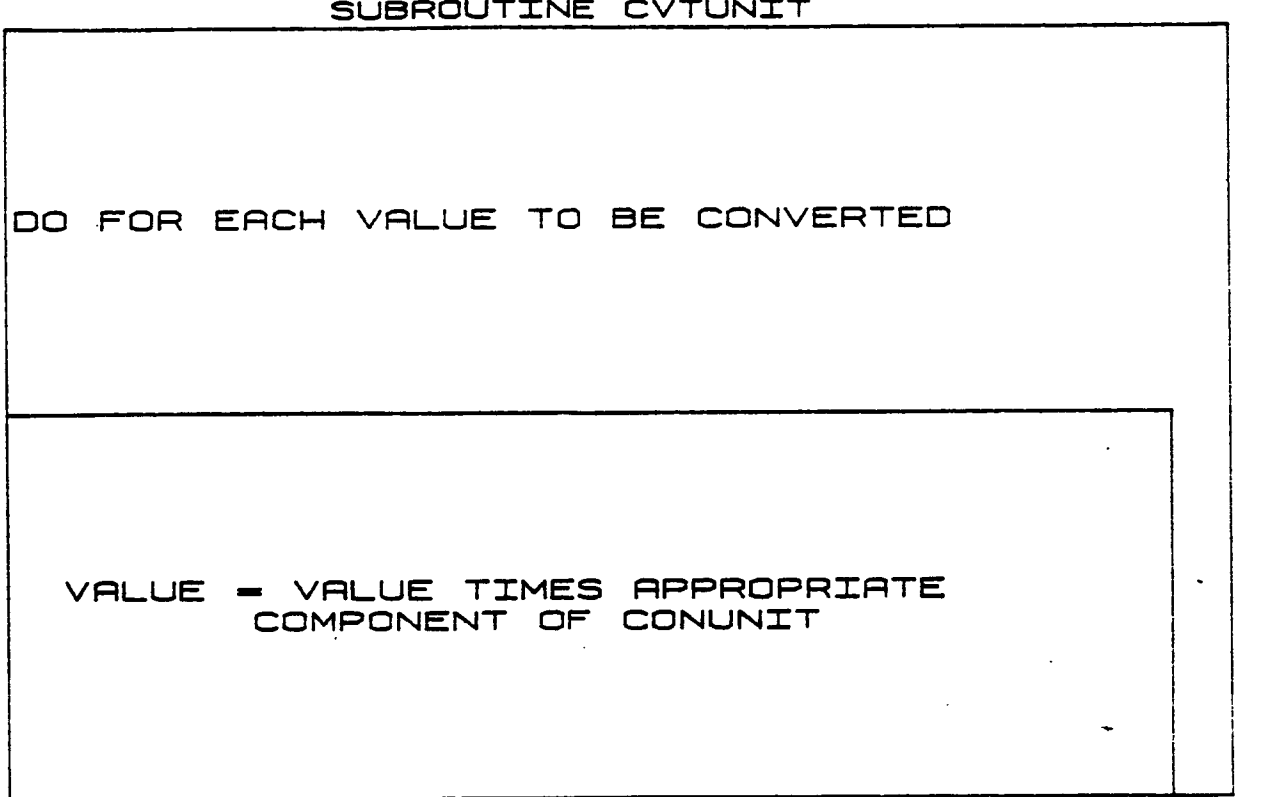

SUBROUTINE CVTL

# 1.4.2 **MATMPY**

**Subroutine MATMPY performs** the multiplication of two matrices, **ABfC, where A has** \_ **rows and J columns,** the **dimension** of **B** is **JxK and C** is IxK. **The** matrices **and** their **sizes are passed** co **subroutine as calling arguments.**

 $\bullet$ 

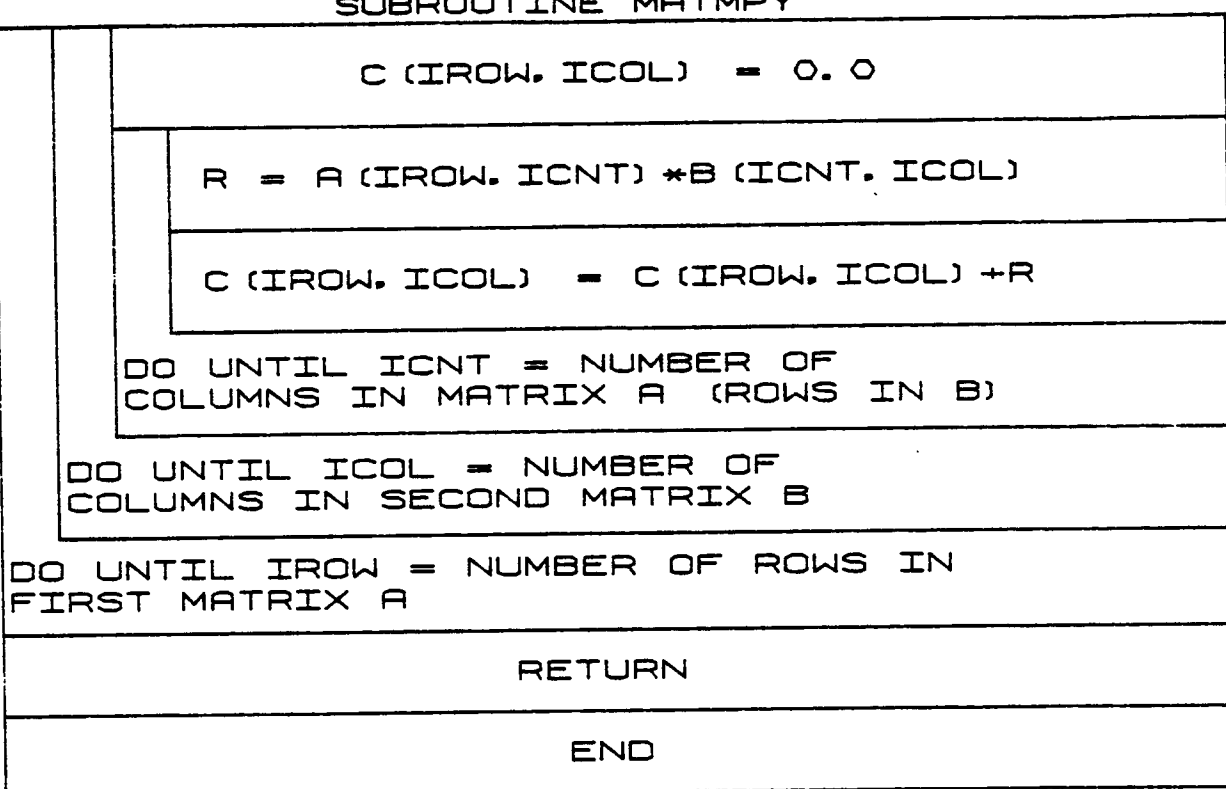

#### 1.4.3 ERRMSG

**Subroutine ERRMSG** is **called when certain errors** occur **during ROBSIM execution. The routine first displays** the **current** operating mode **(i.e.,** system **definition, analysis,** or **postprocessing).** The **routine searches** the **file ERROR.DAT for an error message corresponding** to the **error number passed** to it. The **message** is typed **at** the terminal **and execution returns** to the **calling routine, from which** it **continues** or terminates **depending** on **whether** the **error** is fatal.

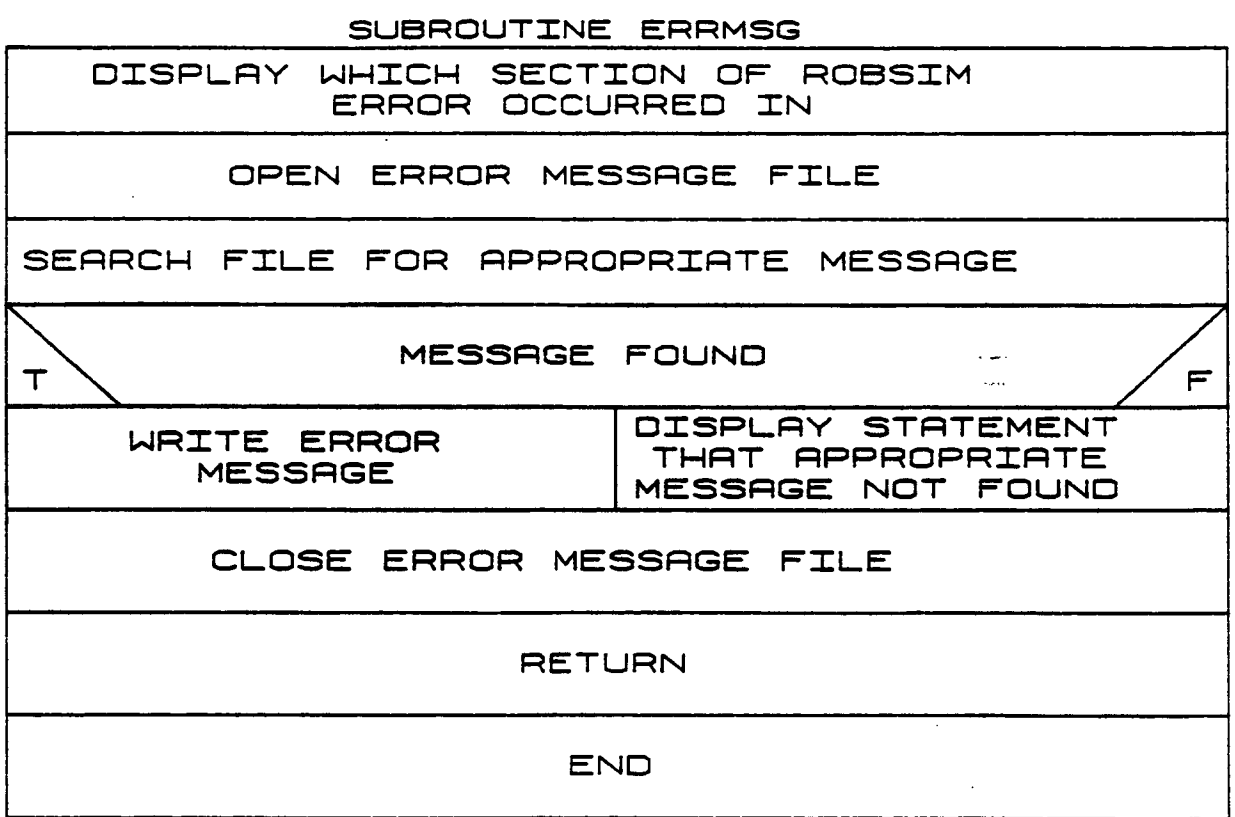

# $1.4.4$  ROTMAT

ROTMAT computes a rotation matrix from a sequence of up to three rotations about coordinate axes. It decomposes the input calling argument JSEQ into three successive rotation axes, computes each corresponding rotation matrix from the specified angles of rotation and combines these successively to find the overall rotation matrix.

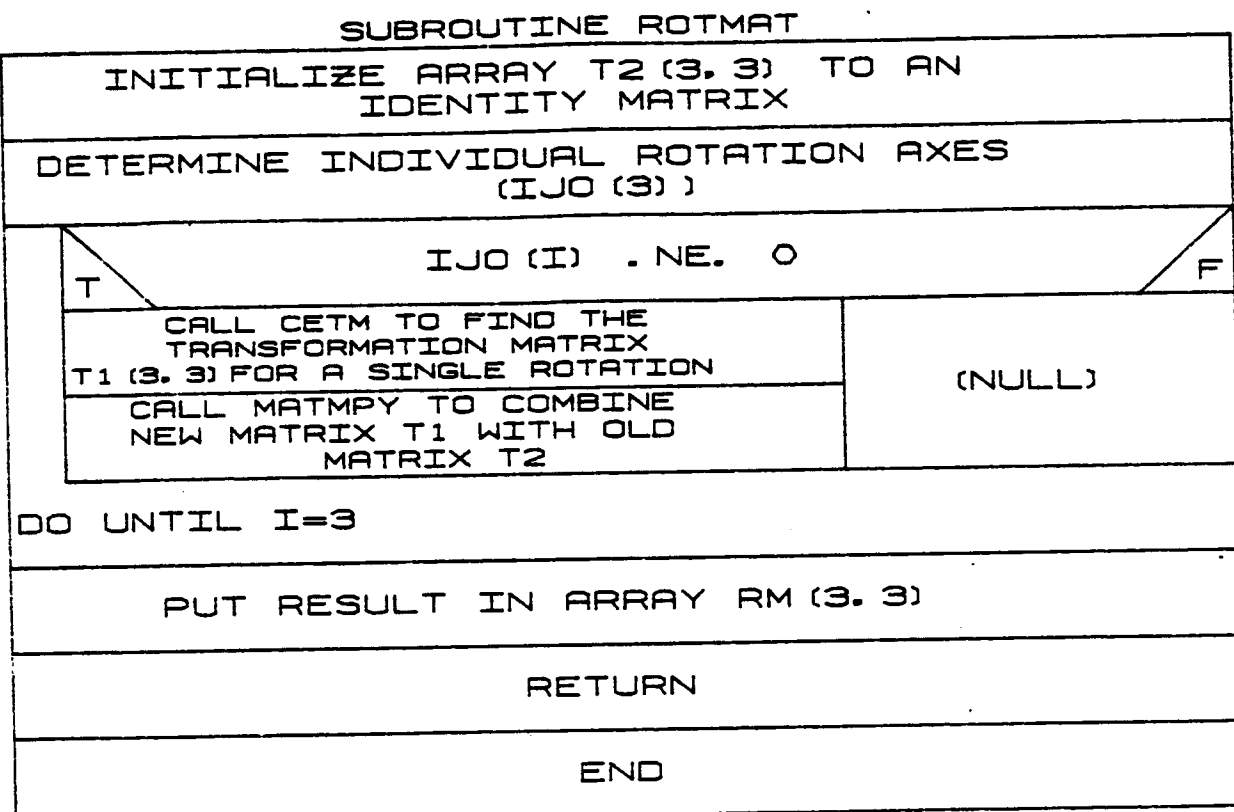

# $B - 88$
### 1.4.5 CETM

Subroutine CETM calculates a transformation matrix for a specific input axis of rotation and rotation angle by the use of appropriate direction<br>cosines matrix. The calling argument input is:

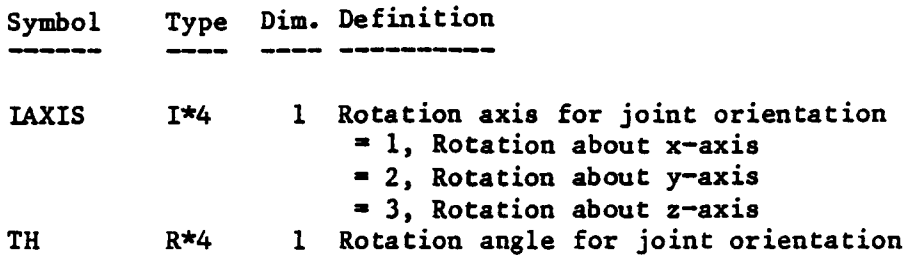

### **SUBROUTINE** CETM INITIALIZE  $T1$ TO ZERO MATRIX DOCASE IAXIS **EQUALS**  $\mathbf{1}$  $\mathbf{C}$ 3 LOAD NONZERO<br>Components LOAD NOWZERO<br>COMPONENTS<br>OF T1 FOR<br>Y-AXIS LOAD NONZERO<br>Components OF T1 FOR<br>X-AXIS OF T1 FOR ROTATION ROTATION **Z-AXIS**<br>ROTATION

### 1.4.6 LOGO

The LOGO routine calculates data points required to output the Martin Marietta logo, and displays it on the robotic simulation E&S graphics display. It extracts from the data points file LOGO.DAT, the Martin Marietta company logo, scales and displays the logo for the robotic graphics simulation.

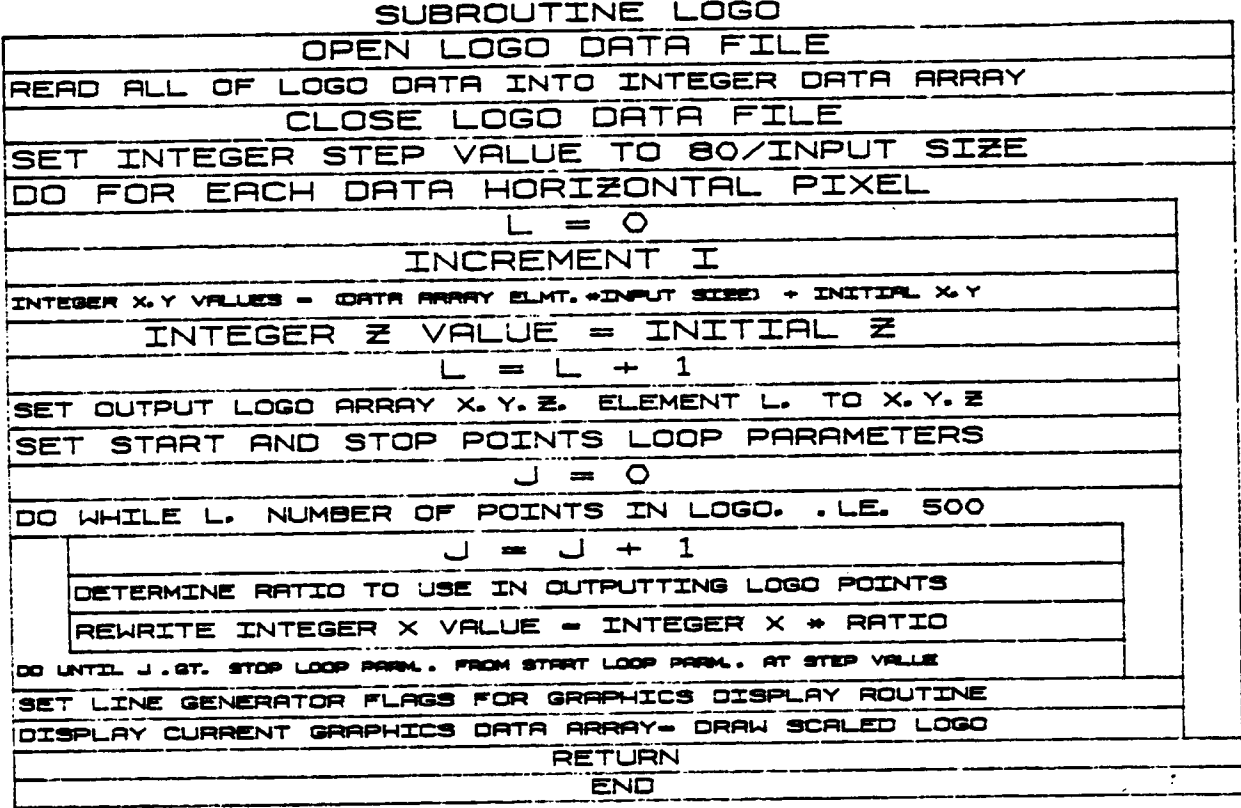

# $B-90$

### 1.4.7 **CRPD**

**Subroutine CRPD computes** the **cross-product** of two vectors A **and** B, each **containing** three **components. The result is put into** the **vector C.**

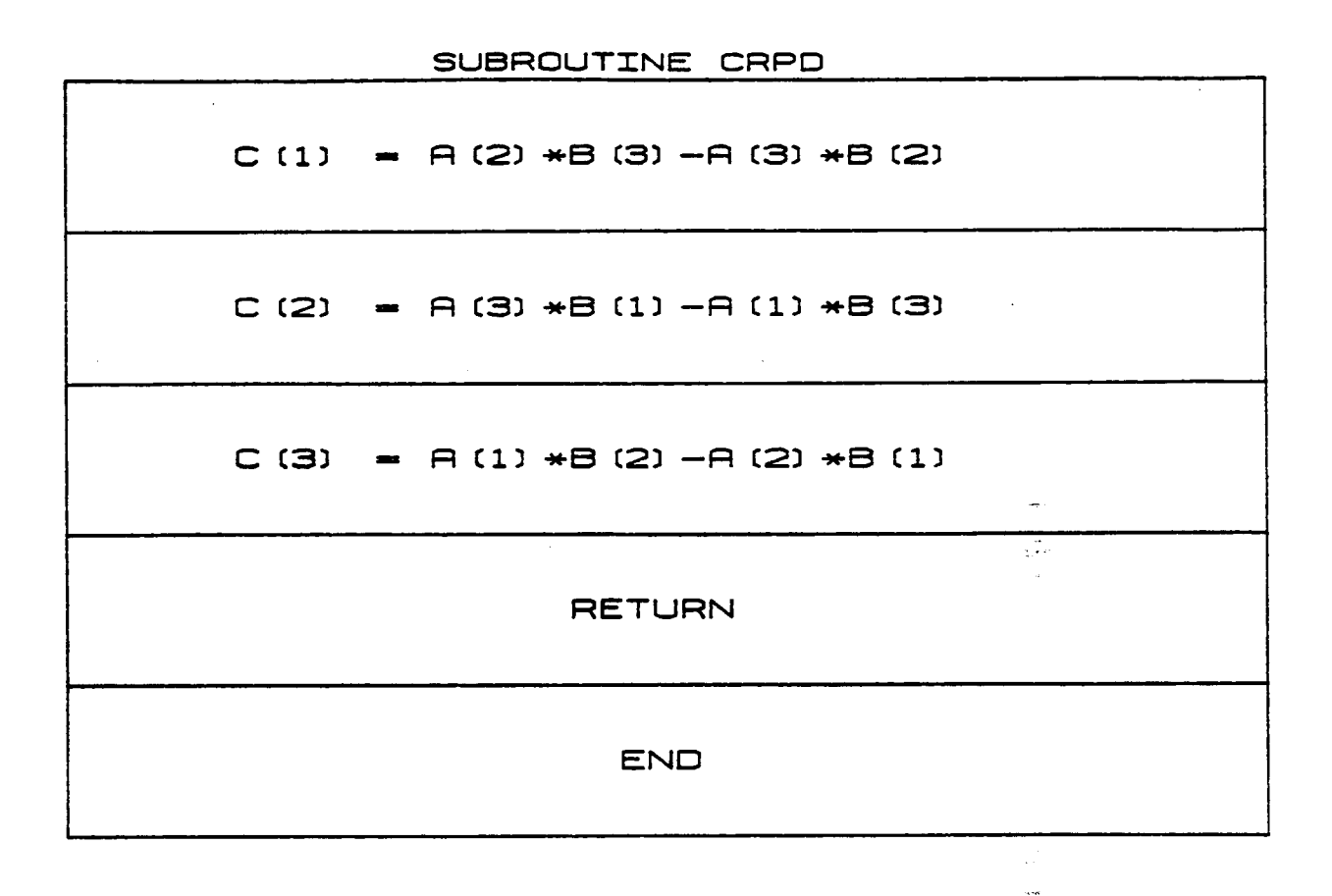

B-92

 $\frac{1}{2}$  ,  $\frac{1}{2}$  ,  $\frac{1}{2}$  ,  $\frac{1}{2}$ 

### The Analysis Tools Function

The program SIMDRVR is the analysis tools function driver. The following set of routine functional descriptions and VCLRs (visual control logic representations) are the modules found in the analysis tools function of ROBSIM.

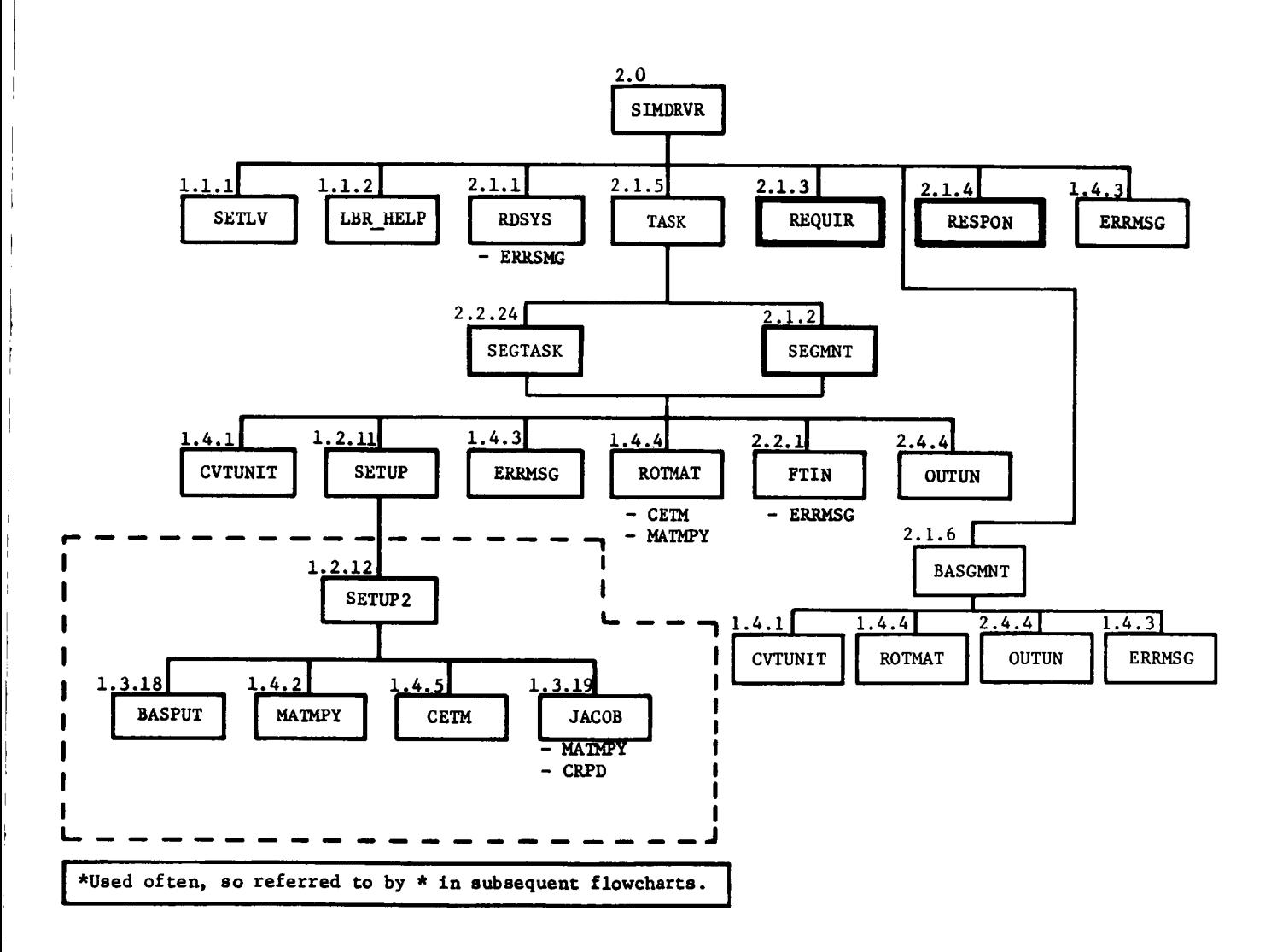

Figure B-8. - Functional block diagram for SIMDRVR.

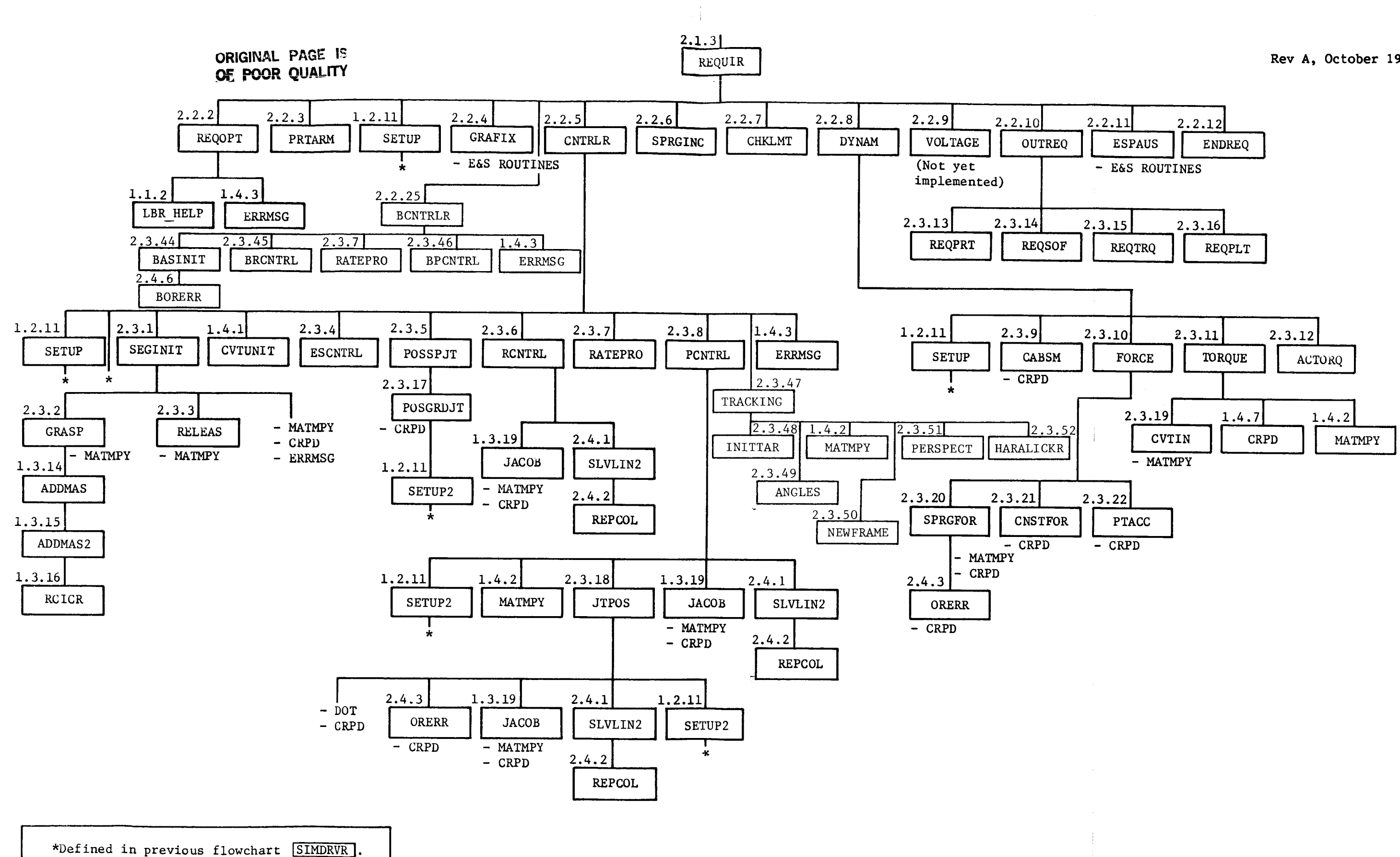

Figure  $B-8$ . - (cont)

**FOLDGUT FRAME** 

Rev A, October 1985

## **FOLDOUT FRAME**

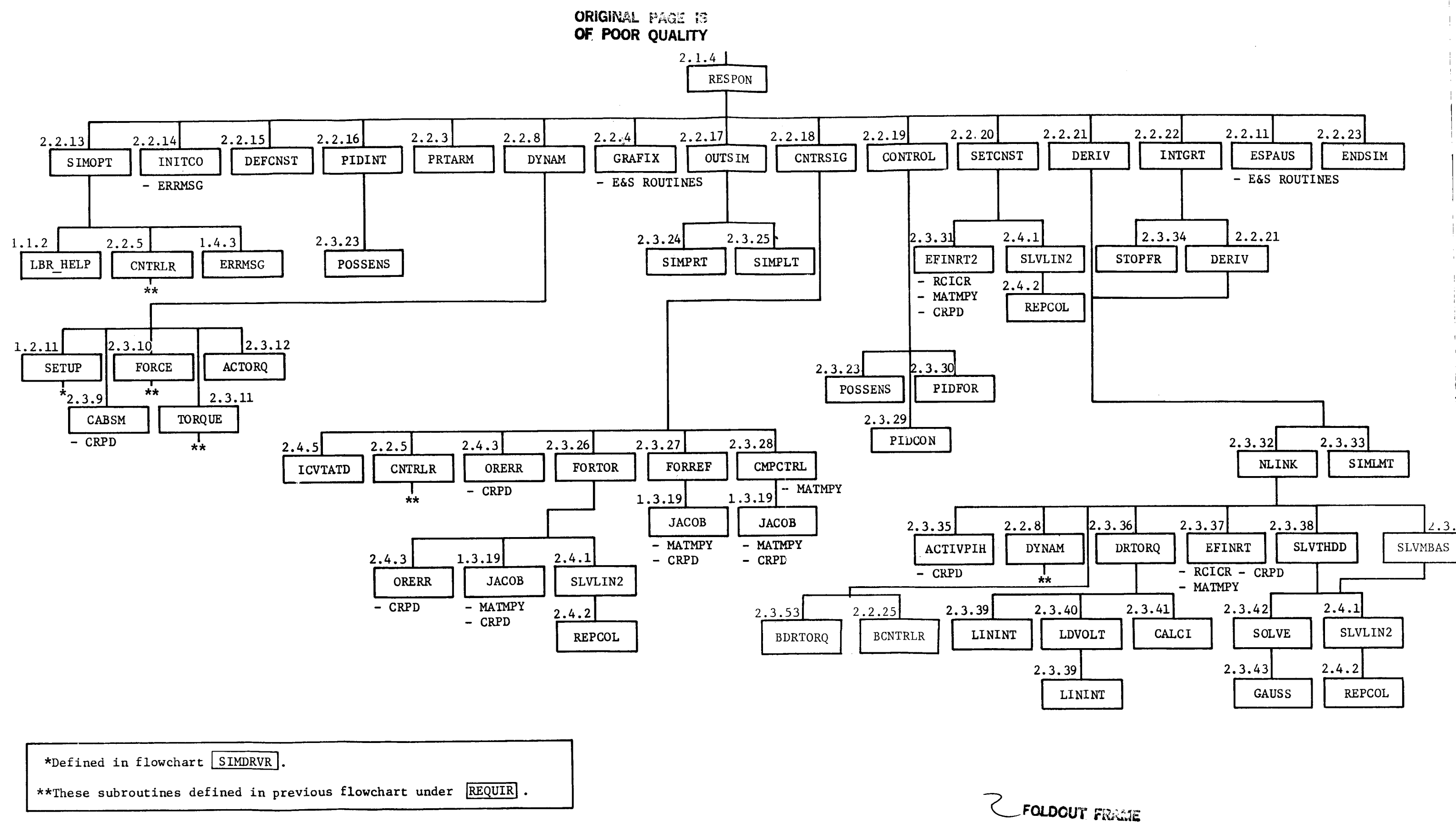

**FOLDOUT FRAME** 

 $B-95$ 

Figure  $B-8. - (conc1)$ 

TABLE B-VI. **- PROGRAMS** EMPLOYED **IN SIMDRVR**

| 2.0          | <b>SIMDRVR</b>       |                 | 2.3.7 RATEPRO               | 2.3.48 | <b>INITTAR</b>   |
|--------------|----------------------|-----------------|-----------------------------|--------|------------------|
|              |                      |                 | 2.3.8 PCNTRL                | 2.3.49 | <b>ANGLES</b>    |
| 2.1.1 RDSYS  |                      |                 | 2.3.9 CABSIM                | 2.3.50 | <b>NEWFRAME</b>  |
| 2.1.2 SGMNT  |                      | 2.3.10 FORCE    |                             | 2.3.51 | <b>PERSPECT</b>  |
|              | 2.1.3 REQUIR         | 2.3.11 TORQUE   |                             |        | 2.3.52 HARALICKR |
| 2.1.4        | <b>RESPON</b>        | 2.3.12 ACTORQ   |                             | 2.3.53 | <b>BDRTORQ</b>   |
| 2.1.5        | <b>TASK</b>          |                 |                             | 2.3.54 | <b>SLVMBAS</b>   |
| 2.1.6        | <b>BASGMNT</b>       |                 | 2.3.13 REQPRT 2.3.14 REQSOF |        |                  |
|              |                      |                 | 2.3.15 REQTRQ               | 2.4.1  | <b>SLVLIN2</b>   |
| 2.2.1        | FTIN                 |                 | 2.3.16 REQPLT               | 2.4.2  | <b>REPCOL</b>    |
|              | 2.2.2 REQOPT         |                 | 2.3.17 POSGRDJT             | 2.4.3  | <b>ORERR</b>     |
|              | 2.2.3 PRTARM         | 2.3.18 JTPOS    |                             | 2.4.4  | <b>OUTUN</b>     |
|              | $2.2.4$ GRAFIX       | 2.3.19 CVTIN    |                             | 2.4.5  | <b>ICVTATD</b>   |
|              | 2.2.5 CNTRLR         |                 | 2.3.20 SPRGFOR              | 2.4.6  | <b>BORERR</b>    |
|              | <b>2.2.6 SPRGINC</b> |                 | 2.3.21 CNSTFOR              |        |                  |
|              | 2.2.7 CHKLMT         | 2.3.22 PTACC    |                             |        |                  |
| 2.2.8        | <b>DYNAM</b>         |                 | 2.3.23 POSSENS              |        |                  |
|              | 2.2.9 VOLTAGE        | $2.3.24$ SIMPRT |                             |        |                  |
|              | 2.2.10 OUTREQ        | 2.3.25 SIMPLT   |                             |        |                  |
|              | 2.2.11 ESPAUS        | 2.3.26 FORTOR   |                             |        |                  |
|              | 2.2.12 ENDREQ        | 2.3.27 FORREF   |                             |        |                  |
|              | 2.2.13 SIMOPT        |                 | 2.3.28 CMPCTRL              |        |                  |
|              | 2.2.14 INITCO        | 2.3.29 PIDCON   |                             |        |                  |
|              | 2.2.15 DEFCNST       | 2.3.30 PIDFOR   |                             |        |                  |
|              | 2.2.16 PIDINIT       |                 | 2.3.31 EFINRT2              |        |                  |
|              | 2.2.17 OUTSIM        | 2.3.32 NLINK    |                             |        |                  |
|              | 2.2.18 CNTRSIG       | 2.3.33 SIMLMT   |                             |        |                  |
|              | 2.2.19 CONTROL       | 2.3.34 STOPFR   |                             |        |                  |
| 2.2.20       | <b>SETCNST</b>       |                 | 2.3.35 ACTIVPIH             |        |                  |
| 2.2.21 DERIV |                      | 2.3.36 DRTORQ   |                             |        |                  |
|              | 2.2.22 INTGRT        | 2.3.37 EFINRT   |                             |        |                  |
|              | 2.2.23 ENDSIN        | 2.3.38          | <b>SLVTHDD</b>              |        |                  |
| 2.2.24       | <b>SEGTASK</b>       | 2.3.39 LININT   |                             |        |                  |
| 2.2.25       | <b>BCNTRLR</b>       | 2.3.40 LDVOLT   |                             |        |                  |
|              |                      | 2.3.41 CALCI    |                             |        |                  |
| 2.3.1        | <b>SEGINIT</b>       | 2.3.42 SOLVE    |                             |        |                  |
| 2.3.2        | <b>GRASP</b>         | 2.3.43          | <b>GAUSS</b>                |        |                  |
|              | 2.3.3 RELEAS         |                 | 2.3.44 BASINIT              |        |                  |
|              | 2.3.4 ESCNTRL        |                 | 2.3.45 BRCNTRL              |        |                  |
|              | 2.3.5 POSSPJT        |                 | 2.3.46 BPCNTRL              |        |                  |
| 2.3.6        | <b>RCNTRL</b>        | 2.3.47          | TRACKING                    |        |                  |
|              |                      |                 |                             |        |                  |
|              |                      |                 |                             |        |                  |

 $\mathbf{I}$  $\frac{1}{1}$  $\overline{ }$ 

ł

Ŷ.

į

### **2.0** SIMDRVR

The program SIMDRVR is the analysis tools function driver. It operates in an interactive mode, prompting the user for the analysis option desired: requirements analysis without graphics, requirements analysis with graphics (a display of system motion during program execution), response simulation analysis without graphics, response simulation analysis with graphics, option to set up a base or arm motion program or terminate SIMDRVR execution.

ORIGINAL PALL A **OF POOR QUALITY** 

h, **HESSHGE** ERROR FILE MKILE **IMODE** FUNCTION **NUMBERS** EXECUTION AND CLOSE SYSTEM DATA 9 **THE BEE**  $\equiv$ **SDR 31770R** MODE **HHZ5** NOTION H (R) 136<br>|OL 1309SBB TRO| **SIMORVR** MODE. INODE RESPONSE TOOLS  $\mathsf O$ SET PROGRAM DEFAULT LOGICAL **SIMDRVR**  $\mathbf{I}$  $\mathbf{\mathbf{t}}$ **MULLONG**  $\vec{0}$ TO TERVINETE OPERATION FOR ANRIYSTS OPERATION **PROFILE**  $\mathsf{S}$ CODE  $\equiv$ **NOTION**  $\textcolor{red}{\textbf{||}}$ INODE STOP **H** qu T32 OT D<br>N<br>L<br>L DOCASE **XSUL TTUC** USER IMODE OPEN RERD. PROGRAM ERROR 50<br>H SUIKKK **JOHUN 80** S '11' 300MI DESTRED hlen Notlutines) **UNE** 2 ่ง่ FOR 3063  $\overline{5}$ READ '19" HONI **ROJEN** OU HOGEN THO **POBYS TO** ー<br>5日 MODE MODE CASE USER **SUILHUB LOCHLEN NO**  $\cdot$ TE  $\zeta$ OPERRITION HLIN SIGATHNI PROCESSOR p **SUIGIGATITIGA IMODE CALL NHO-BEBA** 0<br>0 PROMPT **SETLU** iol kontak tiko. **LIBRARY ACCESS** EHTT<br>D CUIT TBK-HETb LOK N2EK HETb **HH** SET 8

**B-97a**

#### 2.1.1 RDSY

**Subroutine RDSYS is called** from **SIMDRVR** to **read** in the **manipulator system** definition **data needed** to **run any** of **the SIMDRVR** analysis options. **The routine** first prompts the **user** for the **name of** the file **containing** the system's data and then opens that **file. If** the system includes moving bases it **reads the number** of bases. **Moving** base **numbers,** geometric **properties, mass properties, actuator properties** and special **joint** data **for each arm are read** in, **as well as system** graphics **data and** the definition **o£** gravity for **the** system. **If the system contains** an **environment,** the **data describing** it **are read** in. **If** load objects **are also** to be included, the **data describing** them **are read** in. **Endeffector data** and **target data are to** be **read next. After that, the file** is **closed** and saved.

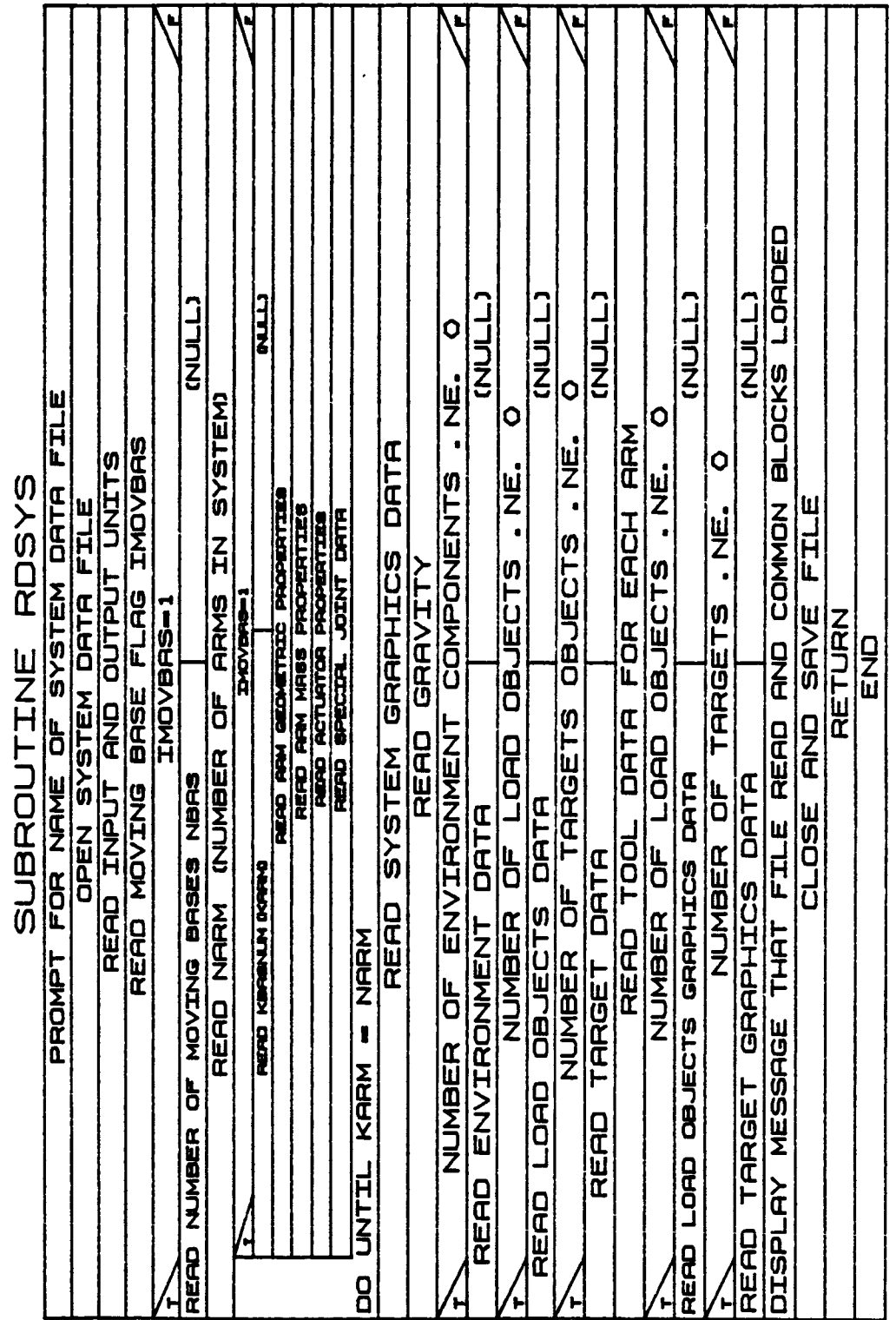

ORIGINAL PACE IS **OF.. POOR QUALITY**

Ť

┯

**Rev** A, October **1985**

#### **2.1.2 SGMNT**

**Subroutine SGMNT allows** the **user** to **set up** the **desired motion profile** for **a requirements analysis** or **response** simulation **run. It** is **called** from **SIMDRVR.** An **existing** motion **profile** file may be **read** in and modi**fied** or **the profile may** be **defined** interactively. **Motion** is **specified** in one of **£our ways:**

- 1) **Desired** position **of end-effector;**
- **2) Desired** position of **each joint;**
- **3) Rate** of **end-effector** movement;
- 4) **Rate** of **each joint.**

In **addition,** motion may be **specified** by **having** an **end-effector-mounted sensor** move toward **a** target. **Several nonmotion-type** operations **such as grasp a** load object, **release object and wait a** given length **of time** may **also** be **speci£ied.**

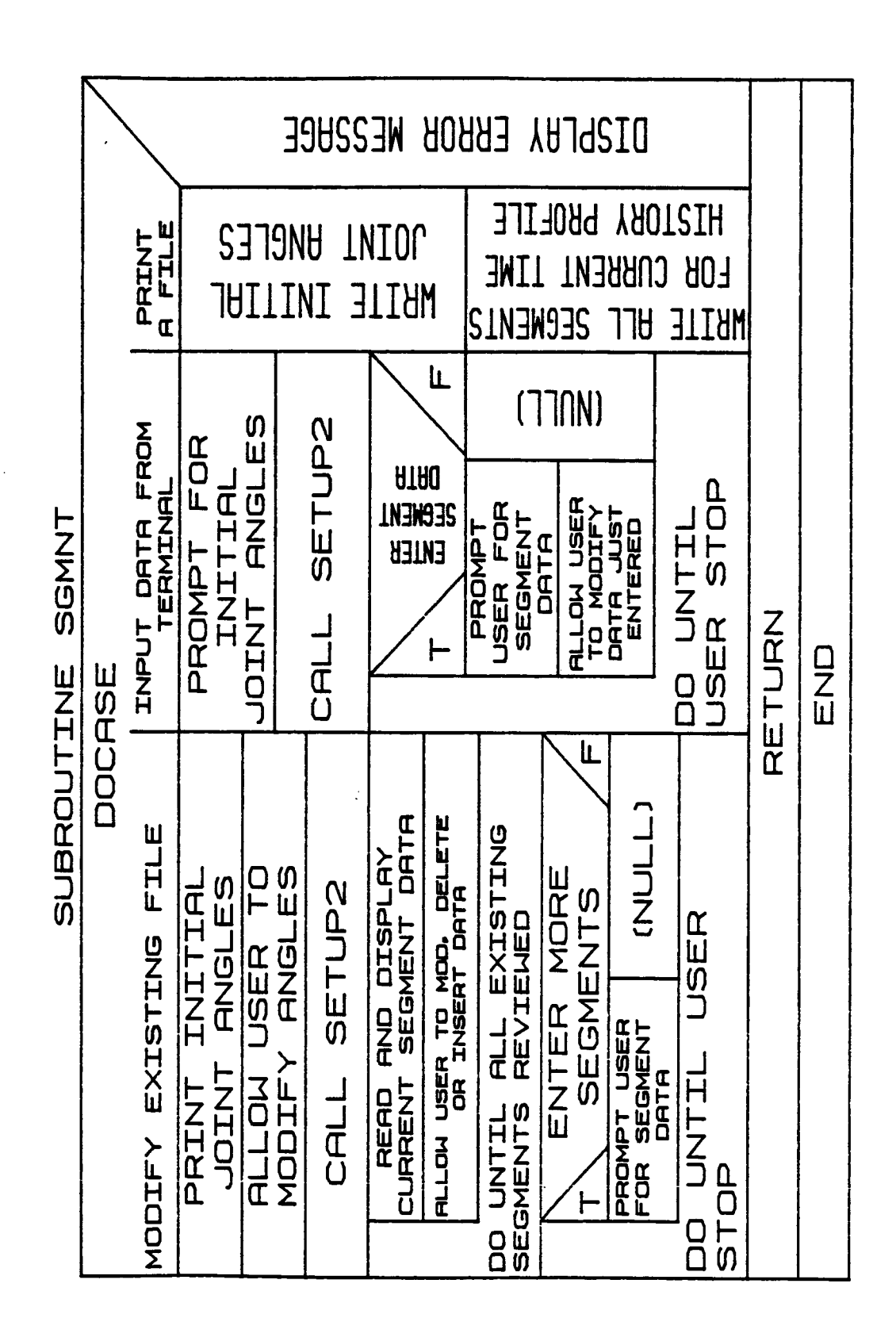

#### **2.1.3 REQUIR**

**Subroutine REQUIR** is **called** from **SIMDRVR and** is the **routine that controls the execution** of any **requirements analysis run. It first calls REQOPT to** set **up program run time** options. **I£ requested,** PRTARM is **called to write a description** o£ **the system to** an output **file. SETUP** is **called to calculate initial positions. GRAFIX** is **called** if **the run** is to include graphic **displays. The subroutines CNTRLR, SPRGINC, CHEIMT, DYNAM** and **0UTREQ are called at every** increment **of a user-defined time loop to calculate the manipulator** system's motion, **forces and** torques, and **write** these **data to an** output **file.** ESPAUS is **called when** motion is **temporarily halted during execution.** When **the stop time** is **reached,** ENDREQ is **called** to **close** any **open** files.

lL. Ù. CHKLMT TO STOP MOTION AND<br>VIEW SYSTEM FLAGS **HISTORIES** NEEDED TO COMPUTE BASE MOTION FROM TIME HISTORIES GRAFIX RESULTS **UALL** SET OR MOD PROGRAM OPTIONS **CTTRN** SET GRAPHICS FLAGS<br>CALL SETUP  $\frac{1}{1}$ GRAPHICS **LIGALI** COMPUTE MOTION FROM TIME CHAPTX SPRING FORCES REQUIR ENDREQ TO CLOBE FILES<br>IMODE . NE. 3  $\overline{\mathsf{N}}$ H DUTPUT  $|\mathbf{v}|$ **CALL N** d<br>Ed d<br>⊞ DYNAM FOR DYNAMICS **ALLOW USER** LĽ. d. TIME **RETURN DNB**  $\bullet$  $\cdot$ ーロリ SUBROUTINE **MNACIT IMODE TPRINT**<br>FILE **IMODE** 0<br>T **CHKLMT STOP GET** OUTREQ p **CALL** EG. |O<br>|T D<br>T PRTARM TO HRITE DRTA **CALL** p SPRGINC REQOPT ココ TIME コココ **CNTRLR BCNTRLR** n<br>C<br>H ココラス CALL CALL **ロースコ CRL1 LIRU CALL** ┣ **Hard** ์<br>ฉ

 $B-100a$ 

### **2.1.4** RESPON

**Subroutine** RESPON is **called from SIMDRVR** to **control** the **execution of a response simulation run.** Run **time** options **and program variables are** first initialized. **A user-defined time loop** is **executed to call routines** to **carry** out **all** the **control** functions. After **execution is completed,** ENDSIM is **called to close the** files.

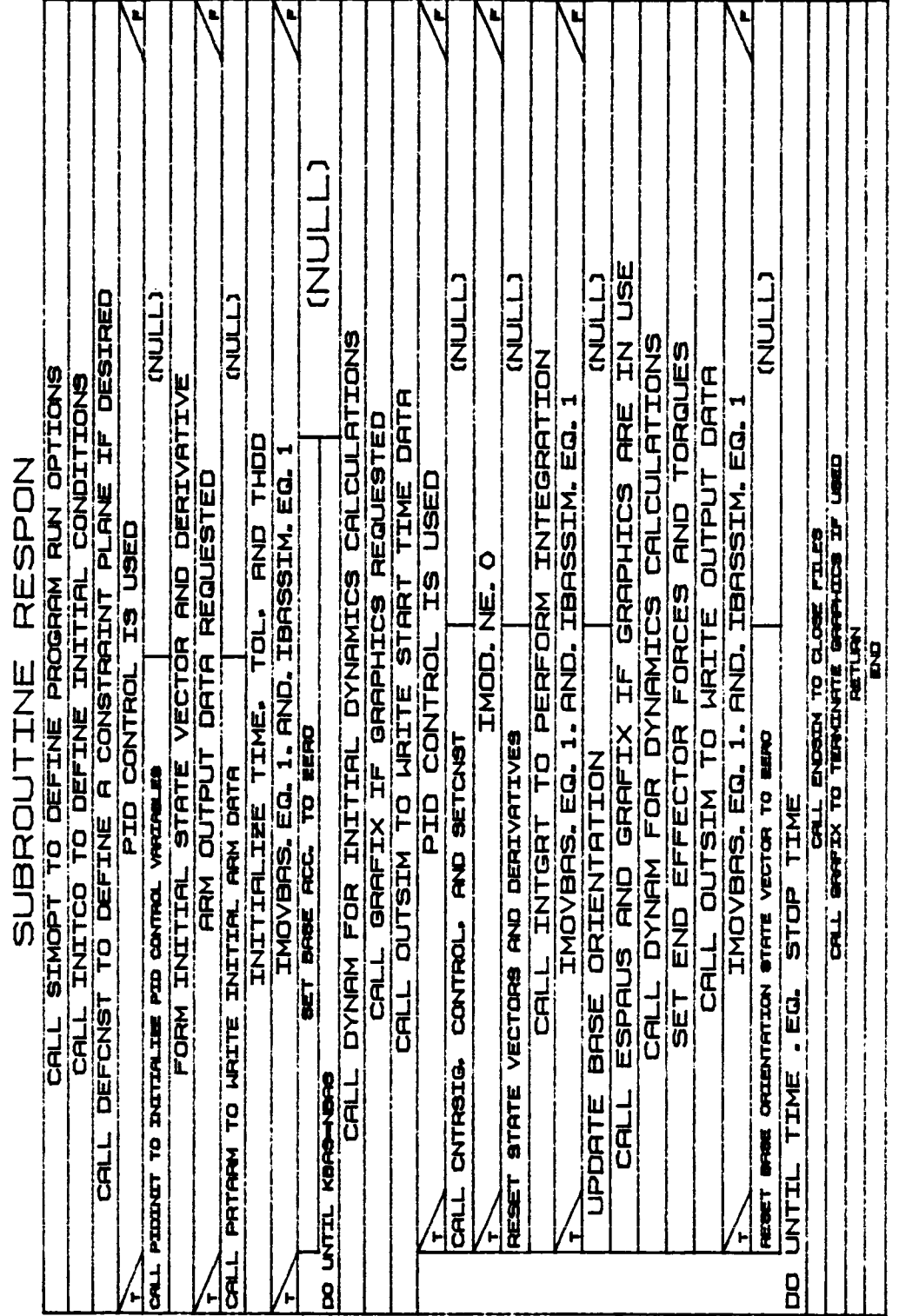

Rev A, October 1985

### 2.1.5 **TASK**

**Subroutine** TASK is **the** preliminary **routine called when** defining manipulator motion. **The** user **has** the **choice** of modifying **an** existing time **history** (motion) profile, **creating a** new profile or **writing a user readable,** formatted file from an existing time history profile. The subroutine opens the **appropriate** files **and** then **calls** subroutine SGMNT if **an existing £ile is** being modified, **a** formatted file is to be **writ**ten, or **a** new file is **to** be **created** using just lower level motion **com**mands. **I£ task** level **commands are** used, **TASK calls** subroutine **SEGTASK.** For other options task **calls SGMNT.**

#### B-101b

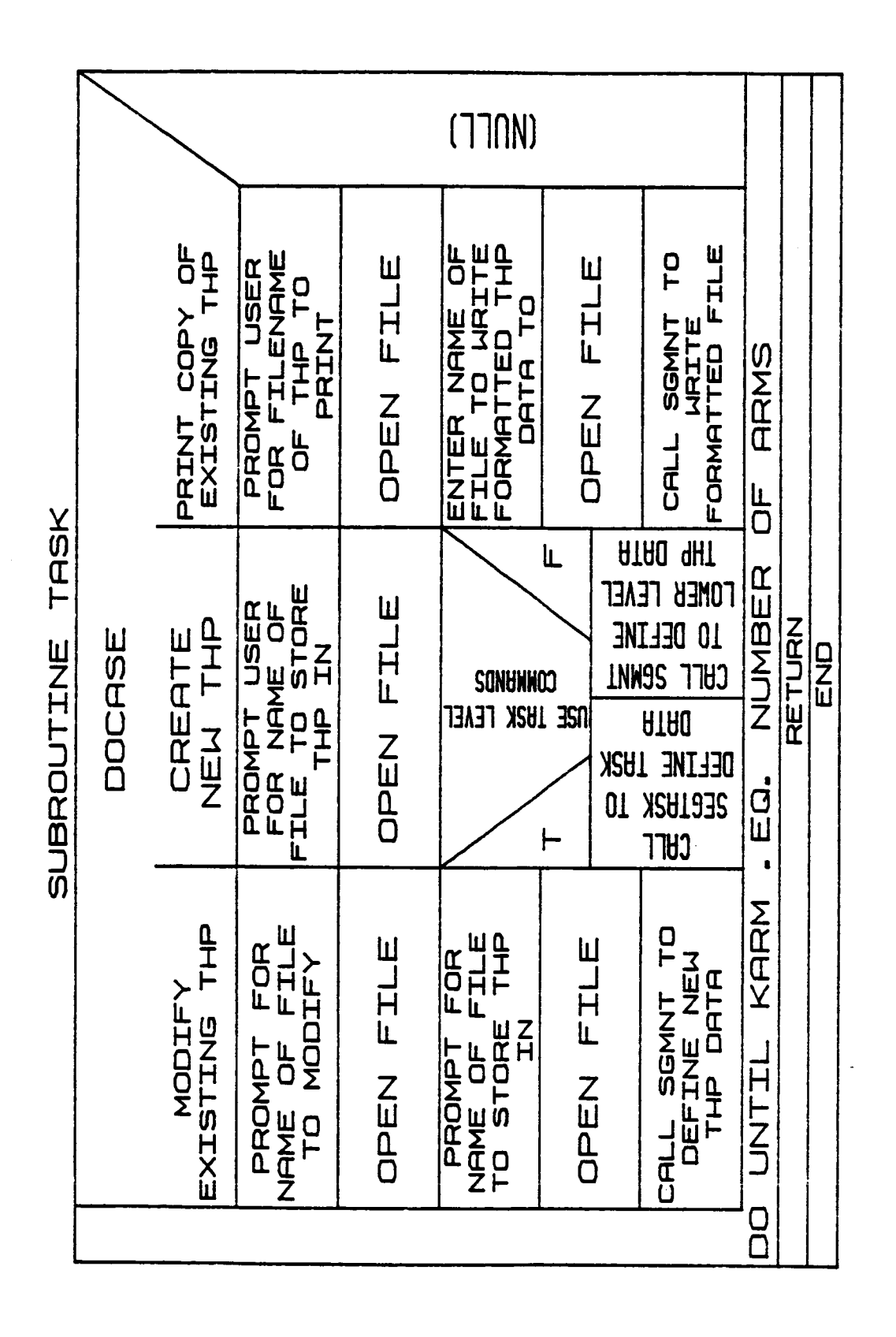

 $\begin{array}{c} \n\cdot & \cdot & \cdot \\ \n\cdot & \cdot & \cdot \\ \n\cdot & \cdot & \cdot \n\end{array}$ 

B-101c

#### 2.1.6 BASGMN

Subroutine BASGMNT allows **the user** to **set up** the desired base motion **profile** for **a requirements analysis** or **response simulation** run. **It is called** from **SIMDRVR. An existing** base motion **profile file** may be **read in and** modified **or the** profile may be **defined** interactively. Base motion **is** specified in one o£ **two ways:**

- 1) **Desired** position **and** orientation of the base;
- **2) Rate** of base motion.

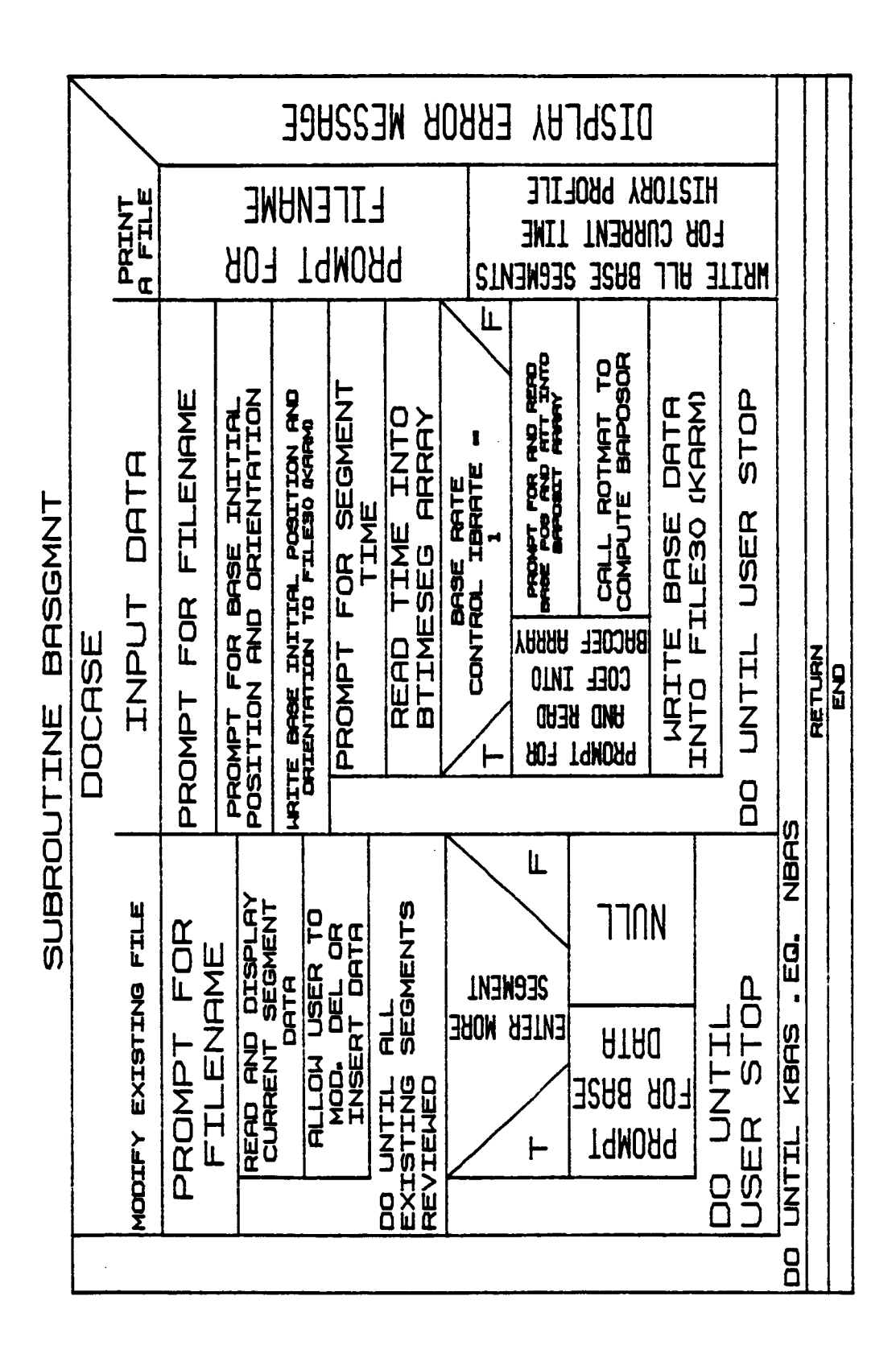

Rev A, October 1985

### 2.2.1 FTIN

Subroutine FTIN is called from SGMNT if force/torque or active compliance control was specified by the user. If force/torque control was specified, the user is prompted for the number of force and torque components to be controlled, the unit vectors in the directions to be controlled and the magnitude of the control force or torque. If active compliance control was specified, the user is prompted for the stiffness matrix at the end-effector reference point.

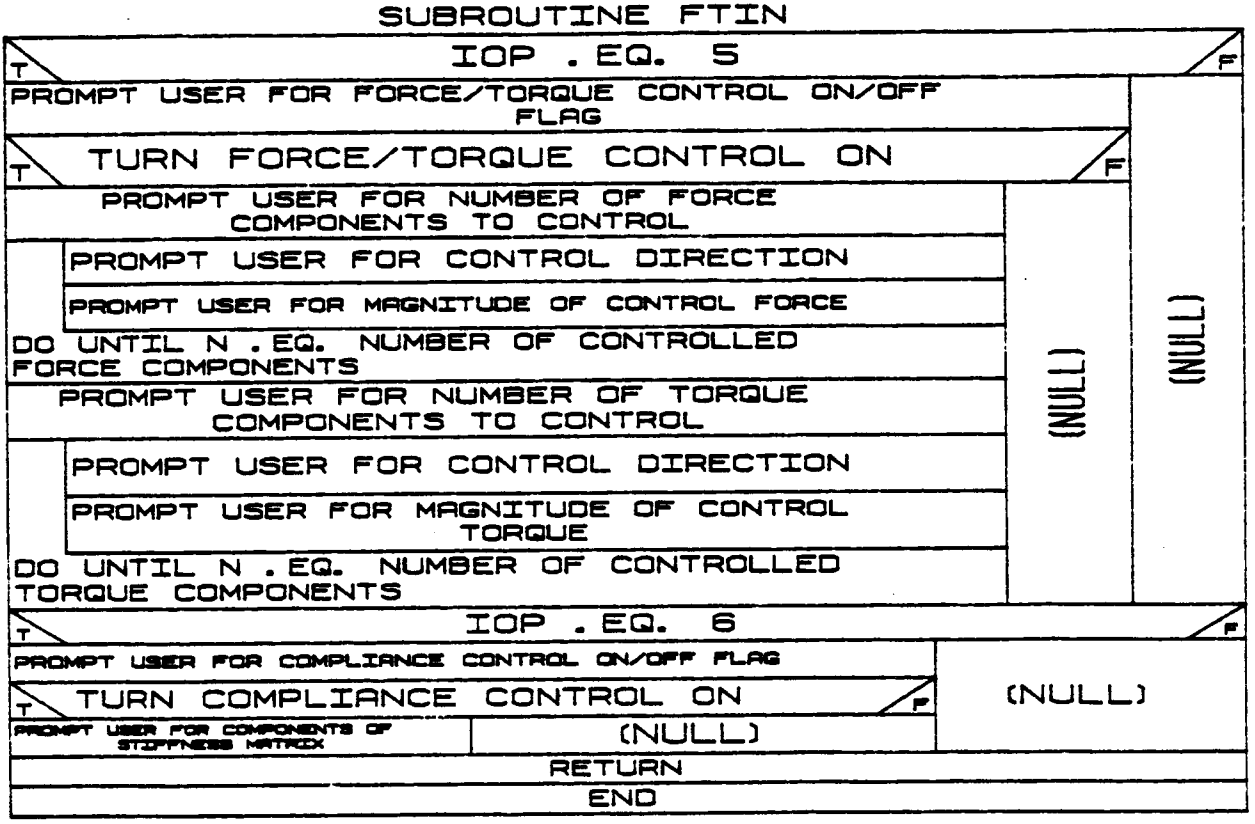

#### $B - 102$

#### **2.2.2** REQOPT

**Subroutine** REQOPT is **called £rom REQUIR** to define **requirements analysis** run time options. **The user may** list **currently** defined options and **use them** or input **a new** set of options. **Options the user may** set include **run time data file write, torque file write, control method to be used, control** of **robot** base, **dynamic calculations, playback file write, plot** file write, and simulation start time, stop time, and processing step **size.**

SIDERA TEN THE ALEN EN L'ENELYMENT HAND  $(T70N)$ 止  $(T70N)$ FILE **SET** 모<br>준 **INPUT MOD**<br>CRY TEGRY IS **FLAGS** REG. OPEN ALL<br>DESIRED JТ Ł **ELL OGLES** IJ "TJ CLOSE<br>SAVE R **FILE UNAIT LNH** FILES.  $\bullet$ **TVA** LINE <del>LIS</del>ON  $CPT$ CPT. **FERD STHEL GEN UEMIND**  $\vdash$ E<br>E  $(770N)$ ROMPT FOR MOD. TO DYNAMICS COMPUTATIONS OPTION コフラ TO PLOT OUTPUT FILE OPTION TO JOINT TORQUE OUTPUT DATA OPTION REQOPT コフ N コ乙 OUTPUT FILE OPTION **Thomas, TRUNNO CONDITACTOR**<br>TRUE KENT DOPODE DO DE DELETIE NATURAL ART TELEVISION ART TELEVISION AND Ź CONTROL VIR INPUT ROC-VEL-THETR INPUT FILE **CHTH2** PROMPT FOR CONTROL METHOD FOR REQ. SIM. **Theory Por Number of Crimery Wales** PROMPT FOR MODIFICATION TO PRONT OUTPUT LEVEL FOR PROCESSING STEP SIZE TIME TIME  $\frac{5}{10}$ **RAY DUFFERS PERINT PARKS CHANGE IN THE BUILDING** JOINT TORQUE OUTPUT FILE DESIRED PLT OUTPUT FILE IS DESIRED SOF OUTPUT FILE IS DESIRED **GREET PRODUCT** System Include Noving Scale<br>There we we then after army i<br>Kuri Į  $START$ **OL281 THAT OF SIX** PRINT OPTION IS DESIRED CATEGORY SUBROUTINE HEART FOR WHILE CONTROL HEATEN HEATEN<br>CONTROL TON NOTHER FOR FOR TOPIC ROUT FOR FILE NAME OF OUTPUT , PLT FILE FOR TIME STEP METHERN TORGE CUTFUT RESULTS FORT FOR FILE NAVE OF OUTPUT . SOF FILE ROMPT FOR TIME STEP FOR . PLT FILE PROGRET FOR FILE WHEN OF PROVI GUINAT PROVET FOR TIME STEP FOR . SOF FILE PROMPT FOR REQ. SIM. FOR FILE NAME OF TORGLE GUTHLIT PROMPT FOR REQ. SIM. PROMPT FOR MOD. TO SIM. **LORATO CONTROL** CALL LER-TELP AND REPORT FOR TOOL CATEGORY j, ROMPT FOR . AVT FILE NAME DDN j PROMPT FOR MOD. **PROJECT PORT POLISHER** FOR MOD. **PROJECT POINT PIECE PROMPT** H<br>J<br>A<br>Z<br>H TROMPT **CHTEGORY** Press, May **OOK** OPTIONS ON FILE AND **CURRENT ISI KEPROMP** FOR

ORIGINAL PAGE 13 OF POOR OUALITY

 $B-103a$ 

#### 2.2.3 PRTARM

Subroutine PRTARM is called form either REQUIR or RESPON when the flag for printed output of that analysis is set. This routine prints a description of the manipulator system that includes the following variables: current arm number and number of joints per arm, type and mass of each joint, initial angular positions and velocities of each joint, joint travel and rate limits, joint/link centroid locations, joint location relative to previous joint, inertia matrix for each joint, orientation matrix for each joint relative to previous joint, span of the whole system, and the acceleration attributable to gravity.

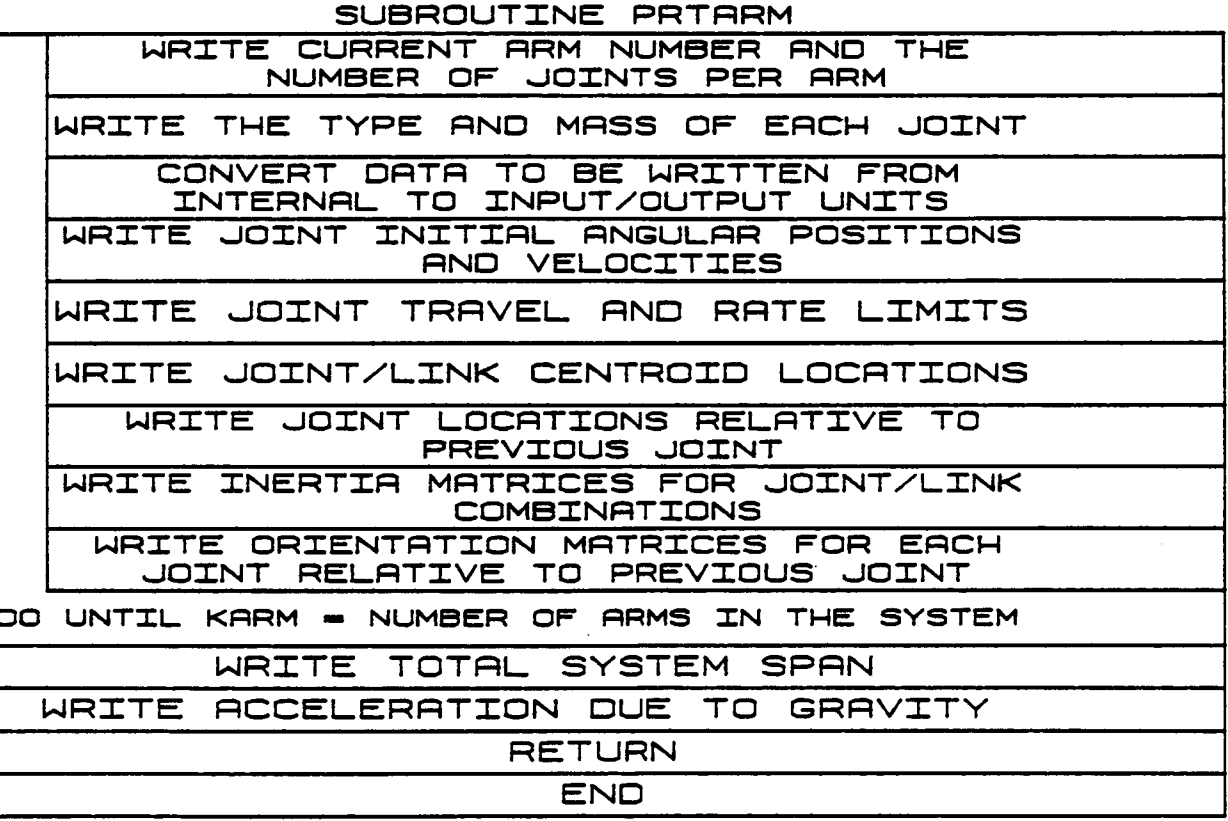

 $B - 104$ 

#### **2.2.4 GRAFI**

Subroutine GRAFIX provides the motion graphics **capability** in the response simulation, requirements analysis and postprocessing functions. GRAFIX displays the environment, target, load and robotic system motion within the environment. If IFLAG=I, the graphics system is initialized and **displayed** in the initial **condition;** if **IFLAG=2,** the display is updated to the **current** time step **condition;** if IFLAG=3, the motion is **complete** and the graphics are terminated.

 $(T70N)$ L<br>UULL<br>Z コココ コミ IF NOT INITIALIZING RRM SET WINDOW BOUNDARIES AND PICTURE PROCESSOR TRANS. PROCESSING FIRST ARM AND ENVIRONMENT DATA EXISTS U) EXISTS LINKS EXIST <u>: ו</u><br>אבוא **RRM** CURRENT 1000. /SYSTEM SPAN **TDENTIY** DR FOR USER GENERATED HARDCOPY OF DUBPLAY IF TERNOMITING<br>CALL MPSTOP TO TERNOMITE EVANS AND SUTHERLAND<br>CALL MPSTOP TO TERNOMITE EVANS AND SUTHERLAND D3DATA  $\overline{z}$ DATA INITIALIZING AND PROCESSING FIRST DATA **SEGMENT** GRAFIX COMPONENTS o<br>F ե<br>Ծ SELLY THREE THE AND THE CONFIDENCE IN THE SELLY SERVICE TO A SECTION OF THE CONFIDENTIAL CONFIDENCE IN THE SECTION OF THE CONFIDENTIAL CONFIDENCE IN THE STATE OF THE CONFIDENTIAL CONFIDENTIAL CONFIDENTIAL CONFIDENTIAL CONF PROCESSING FIRST ARM AND LOAD OBJECTS TRANS./ROT. AND NUMBER OF COMPONENTS IN LORDS UPDATING DISPLAY PROCESSING FIRST ARM AND TARGETS **D3DATA** EXTENDED SHITCHES/ LIGHTS: DIRLS: KINDOH AND TRANS./ROT. TOOL BET NUMBER OF COMPONENTS IN ENV. PRRHETER SET PICTURE PROCESSOR TRANS. FIRST ARM コロロ CLOSE AND REPLACE TRANS. /ROT. **URD NI** EACH COMPONENT IN LINK END SET GRAPHICS FLAGS AND CALL DSDATA CRLL MPINIT, SET FORM AND SEGMENTS SET GRAPICS FLRGS AVO CALL DSDATR **ARMS HAVE BEEN DISPLAYED** SUBROUTINE l  $\frac{D}{d}$ **OND** AND NUMBER OF CALL **TFACT** CALL DATOUT TO DUTPUT EVRNE AND BUTH, DEBPLAY TEXT DATA FOR EACH LOAD OBJECT **FLAGS** EACH LINK. ERCH COMPONENT FLAGS AND **SET NINDON AND** DO FOR ERCH COMPONENT IN ENVIRONMENT SCALE FACTOR, DO FOR ERCH COMPONENT IN TRRGETS GRAPHICS **CALL HARD-COP** TRANS. / ROT. GRAPHICS FOR ERCH TRRGET BASE. **SET** DIRLS. aLL<br>d FOR FOR **FOR SET THITINIE** H<br>H<br>S<br>S<br>S SET CALL **TaS** 0<br>0 しゅ 0<br>0 8 8 8 8

#### **2.2.5 CNTRL**

**Subroutine CNTRLR** is **called £rom** REQUIR to obtain **the angular position, velocity, and acceleration £or each joint** of **each arm at each** processing **time step. If the variable IDATA was** set **to** 1 **earlier, the data are obtained** by **reading an existing £ile that contains just these data. If IDATA equals 2, the values are calculated £rom the** motion **pro£iles. Subroutine** PCNTRL is **called £or** the position **control calculations and** RCNTRL is **called £or the rate control calculations and TRACKING is called £or sensor control. IDATA equal** to **3 allows the** system motion **to** be **controlled** by **dials** on **the Evans and Sutherland.**

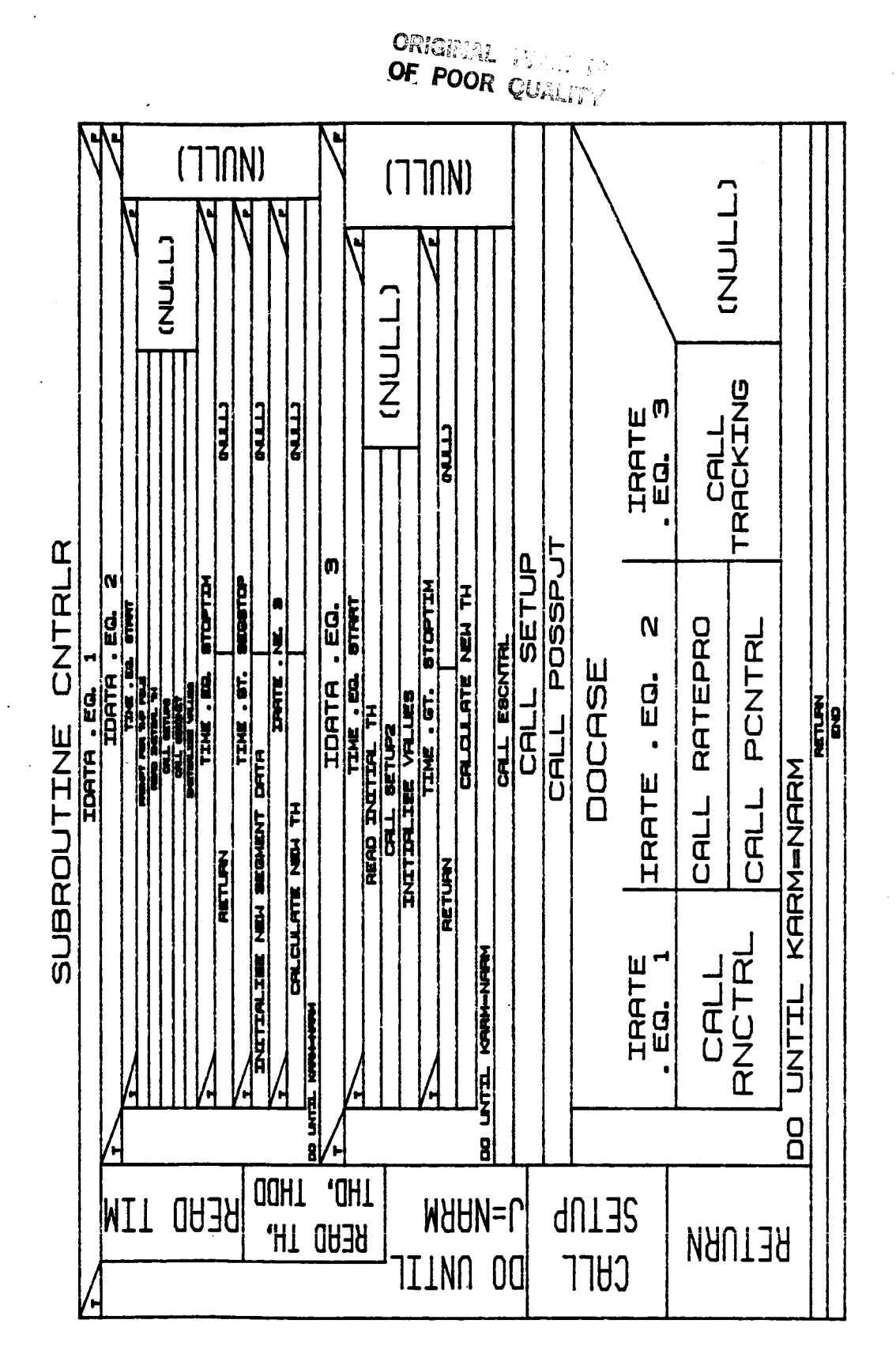

 $B-106a$ 

### **2.2.6 SPRGINC**

**Subroutine** SPRGINC is **called from** REQUIR to set the variables **used** when the **end-effector** is to **have compliance associated with** it. **The variables set** includes **spring** reference **position,** orientation **and** the **spring constant.**

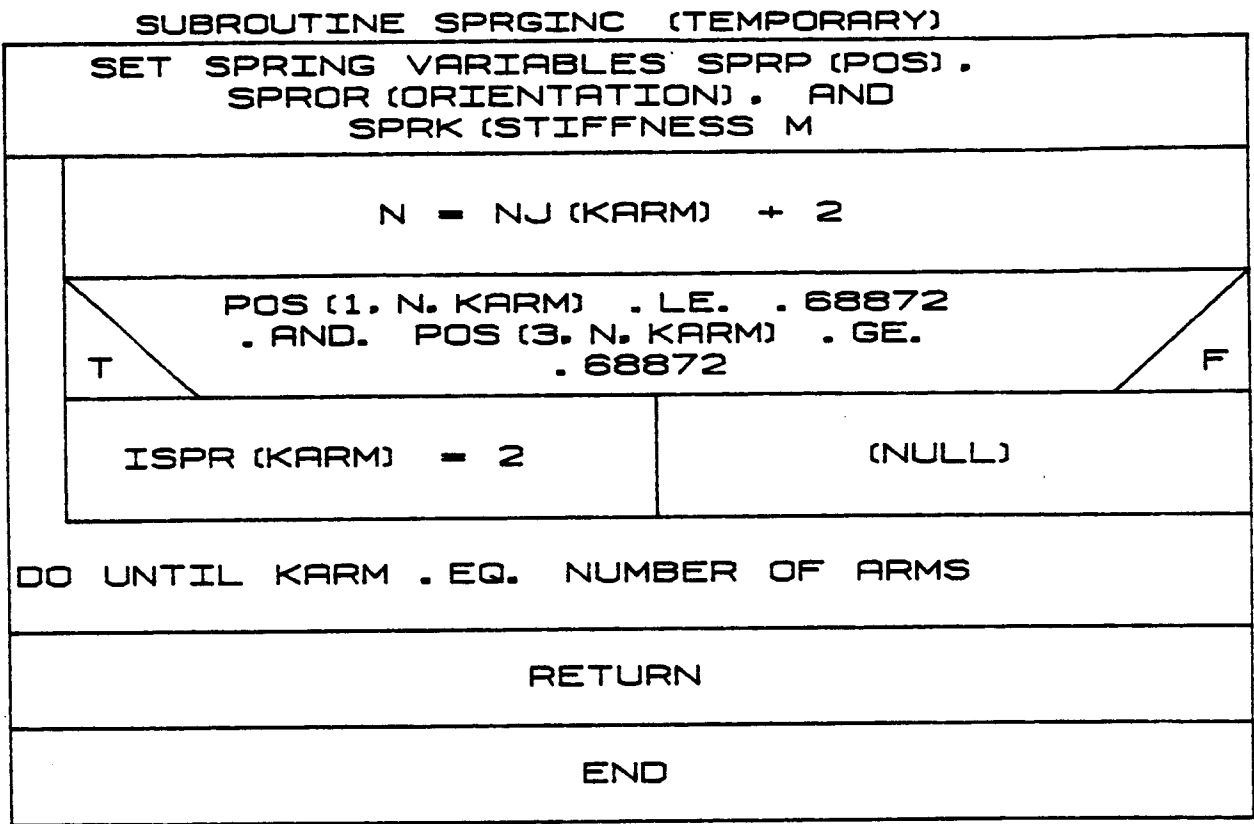

### 2.2.7 CHKLMT

**CHKLMT**checks **Joint displacement and rate limits** during **requirements analysis.** It **does not** modify **any values** but **prints a warning** to the **terminal if any limits are exceed** 

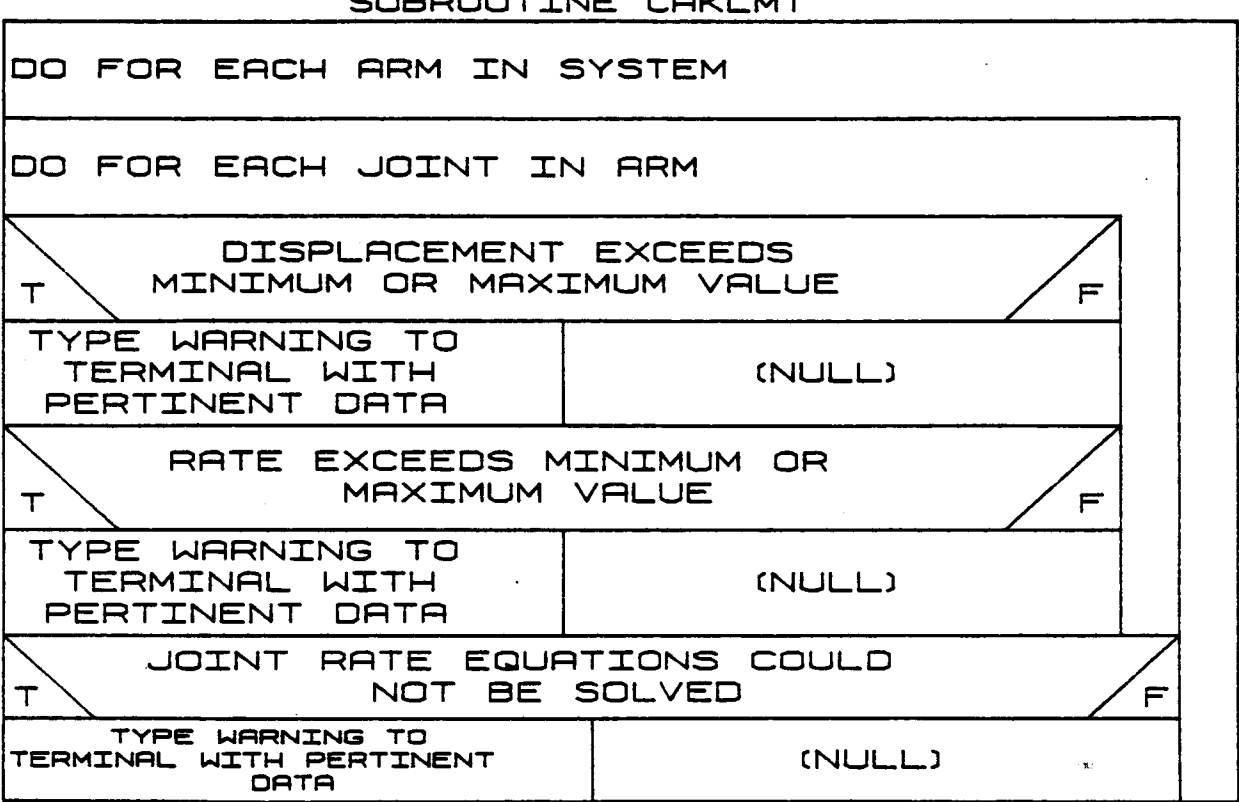

SUBROUTTNE CURLW

### **2.2.8 DYNAM**

.

**Subroutine DYNAM** is **called from REQUIR** to **compute** the manipulator **sys**tem **dynamics at each processing** time **step** by **calling** the **SETUP, CABSM, FORCE, TORQUE, and ACTORQ subroutines.**

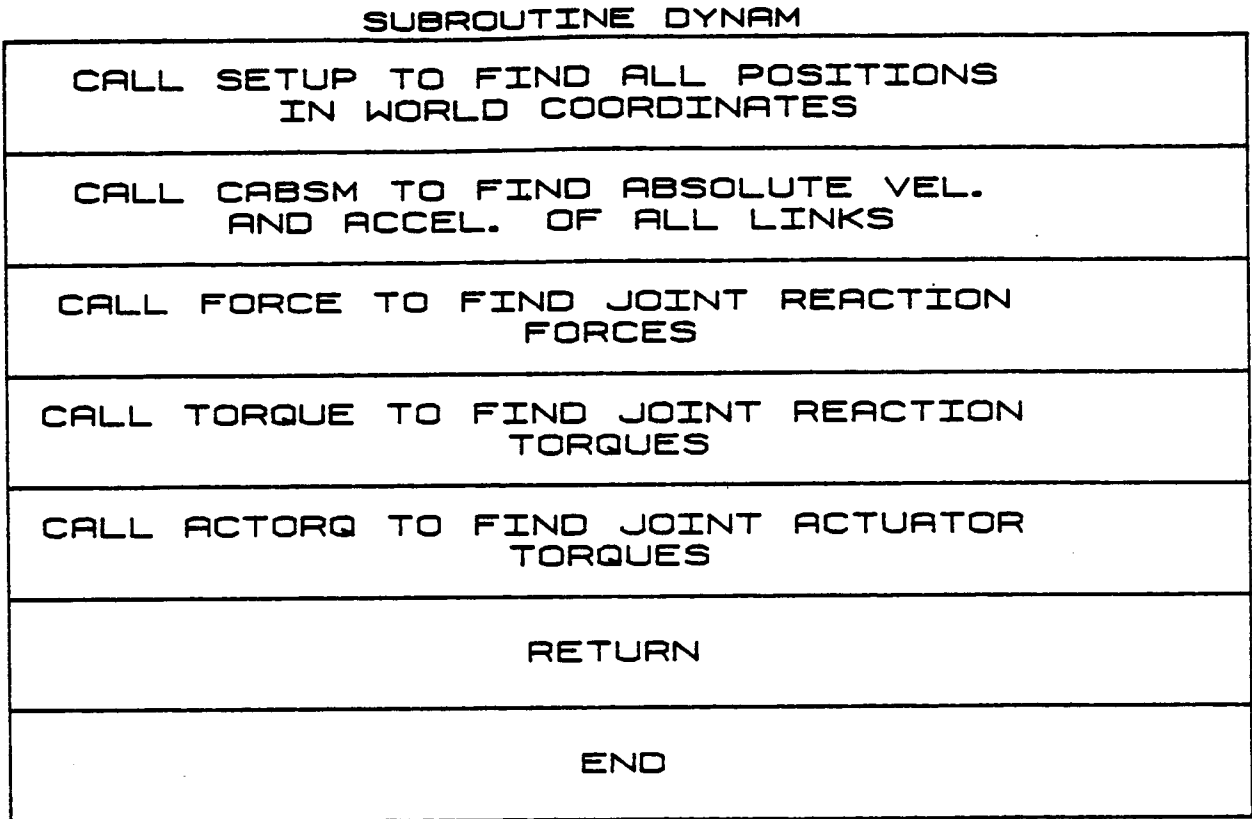

### $2.2.9$  VOLTAGE

(Not implemented yet.)

#### **2.2.10 OUTREQ**

Subroutine OUTREQ is called from REQUIR to write output data to files **requested** by the user. **The** files the user **may elect** to **have** data written to are:

- 1) **Run** time output data file;
- **2)** Data file for subsequent **replay** of **motion** on a **vector** graphics **sys**tem;
- **3) Actuator torque data** file;
- 4) **Run time data** file **for** subsequent **plotting;**
- **5)** Base torques **and forces** data file.

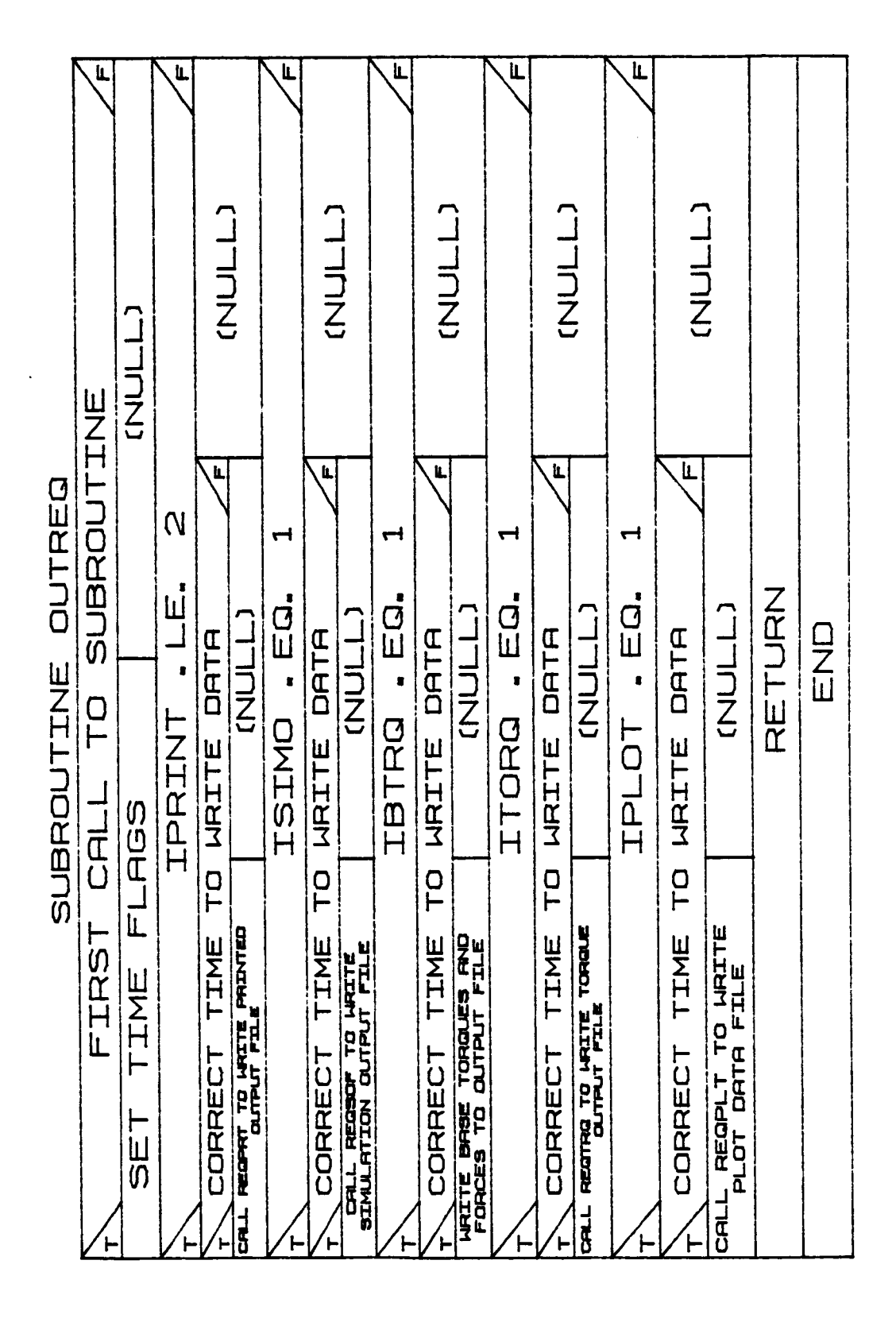

**B-111a**
# 2.2.11 ESPAUS

**Routine ESPAUS** is **responsible for polling** the **status of** the **E&S function keys** to **determine** the on/off **status** of the **devices switch for playback motion cessation. A light** indicator in the **function** key is **used** to in**form** the **user** of the **key status; when** llghted, the **perspective viewing** is in operation.

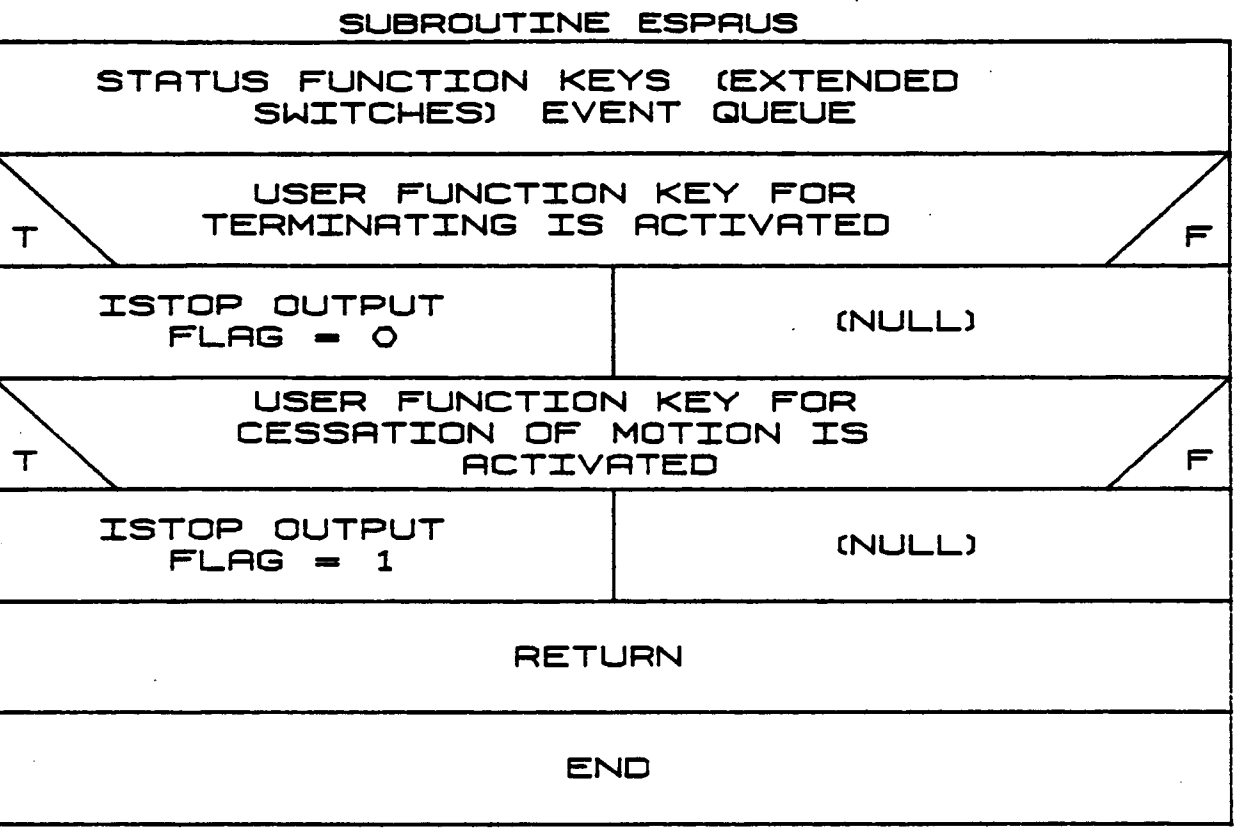

 $B-112$ 

# $2.2.12$  ENDREQ

Subroutine ENDREQ closes any files opened during running of the require-ments analysis portion of ROBSIM.

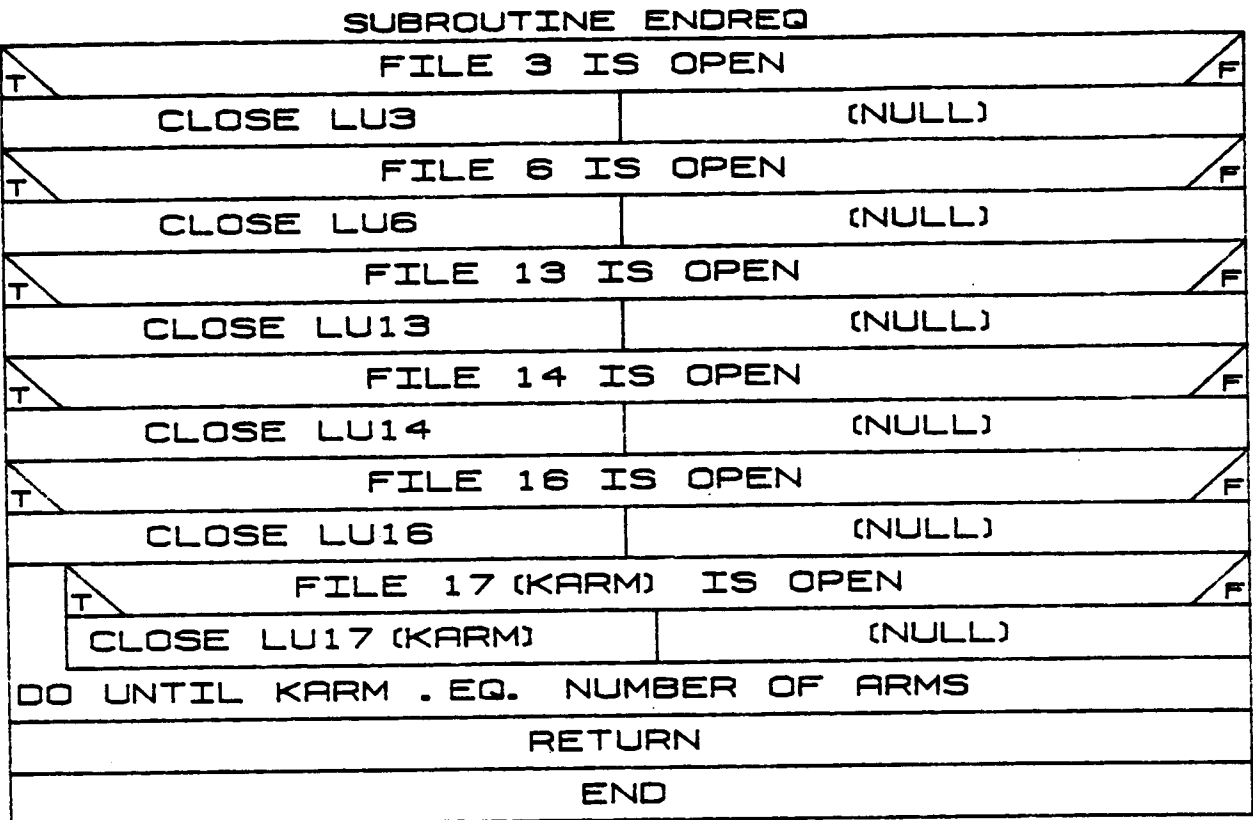

### **2.2.13 SIMOPT**

**Subroutine SIM0PT** interactively **prompts the user for the program start time, stop time,** processing **time step, and several £1ags for control** of output and **the** selection o£ **some computational capabilities. Among these** output options is **a** simulation output **file that** contains **the data required** by **the postprocessing function** for **further** study. **The user also** specifies **the time frequency** of **the** output of **data to the file.** The **user** is **also allowed to request printed output during the** analysis **tools function execution.**

**The content and format** of the data to be printed **are** provided **for within each** of the analysis tools. **The flag** set **within SIMOPT** is **used** only to **turn the print routines** on. **The time frequency** of **the printed** output is **also** specified. **Other** options **are for** generation of an **accelerationvelocity-theta file and/or a plot** output **data file that** may **be plotted with the ROBSIM postprocessing plot utility with their associated output time steps. The user may also request use** o£ **a torque** input **file** or **a** control option to **read a hardware input voltage file for computa**tional capabilities.

ORIGINAL PAGE -13 OF POOR QUALITY

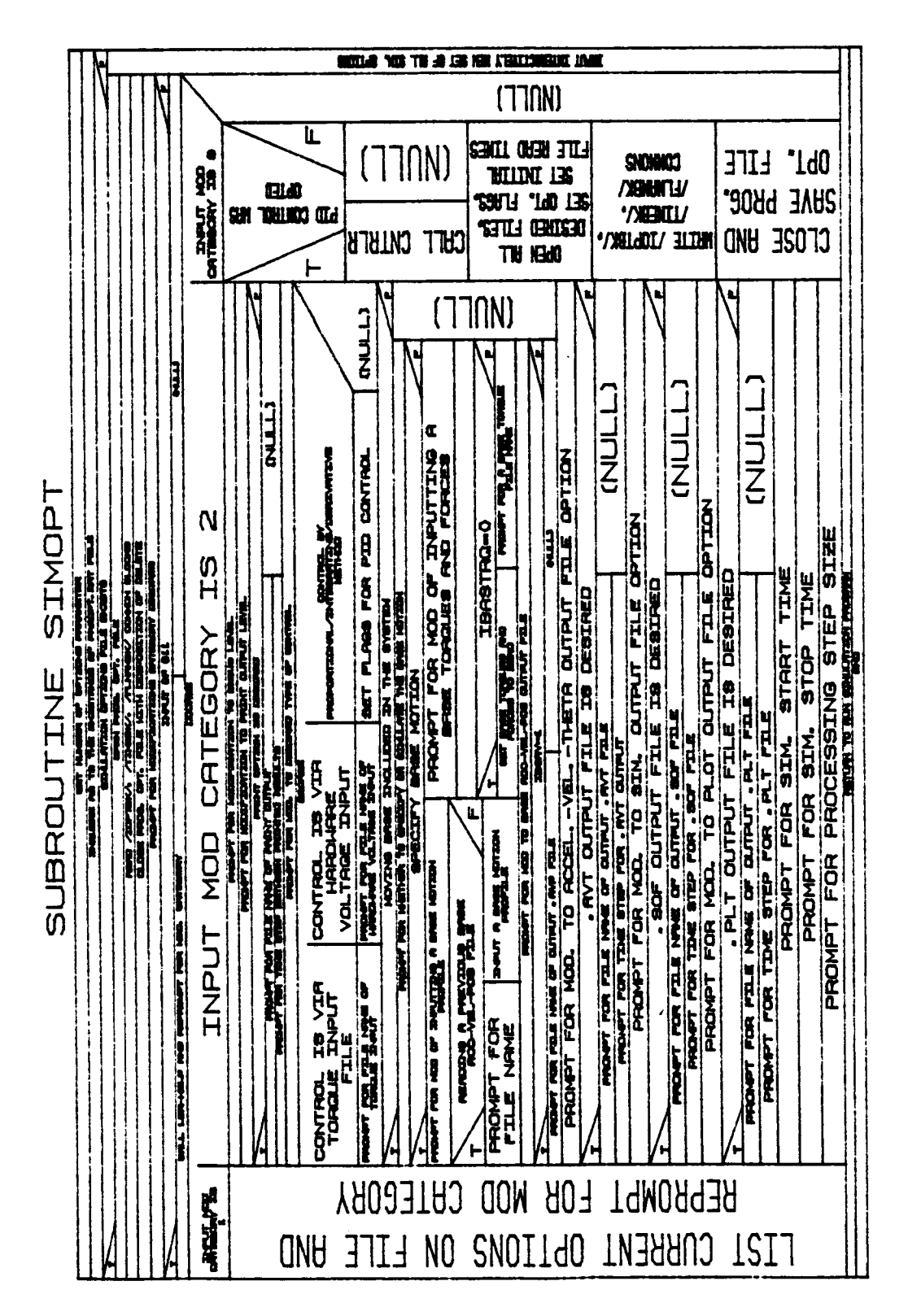

# 2.2.14 **INITCO**

**Subroutine** INITCO **prompts the user for** the **initial joint position (TH) and velocity (THD) o£ each joint** o£ **each arm. If** moving **base** is **simulated, the routine prompts the user for the** initial **base** positions, orientations and **velocities.**

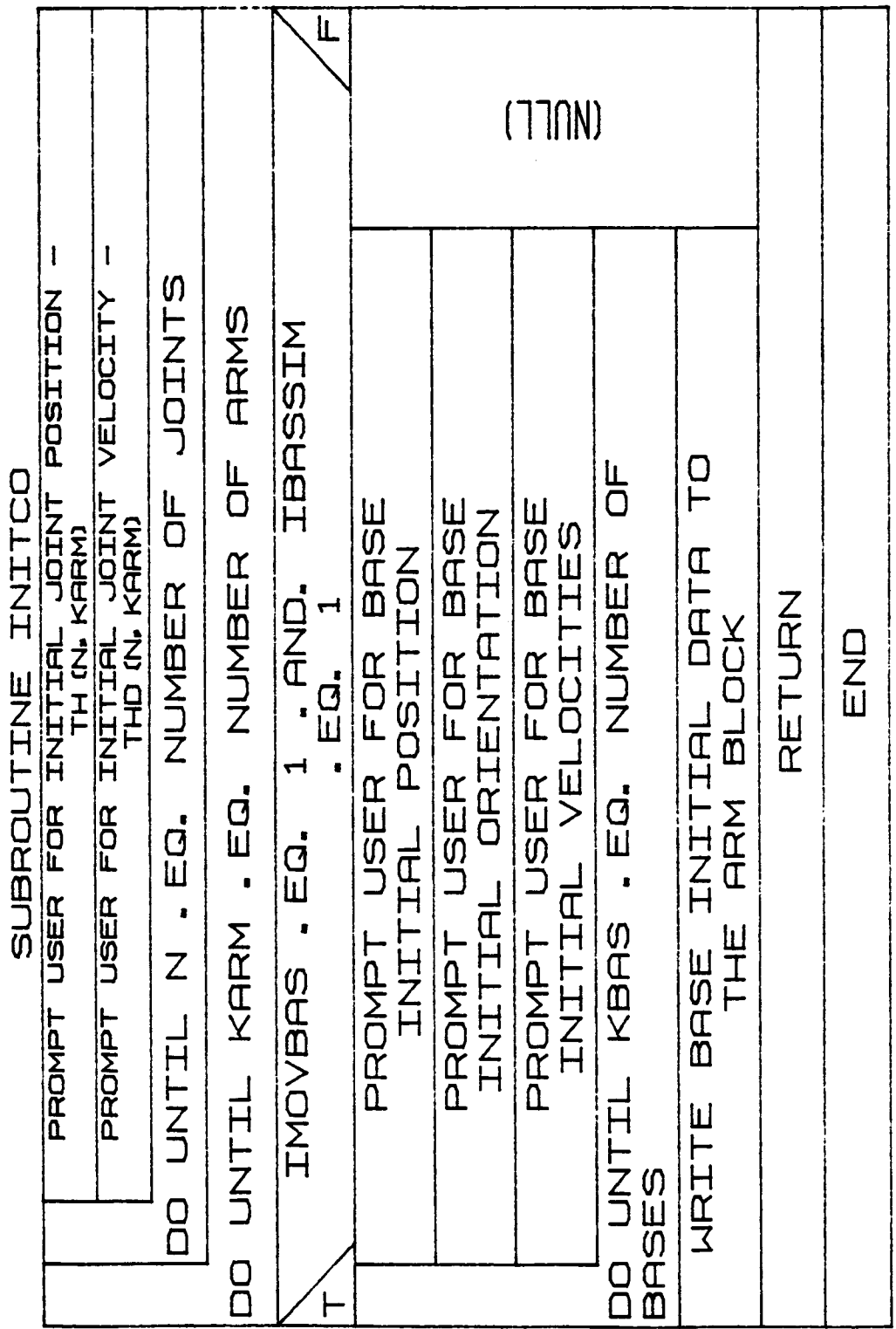

 $\mathbf{j}$ 

 $\sim$ 

**B-115a**

# $2.2.15$  DEFCNST

DEFCNST reads a file containing the information needed to define a constraint (either planar or peg-in-hole type) on the end-effector motion during dynamic simulation of the arm response. The user specifies the name of the constraint file in response to interactive prompts.

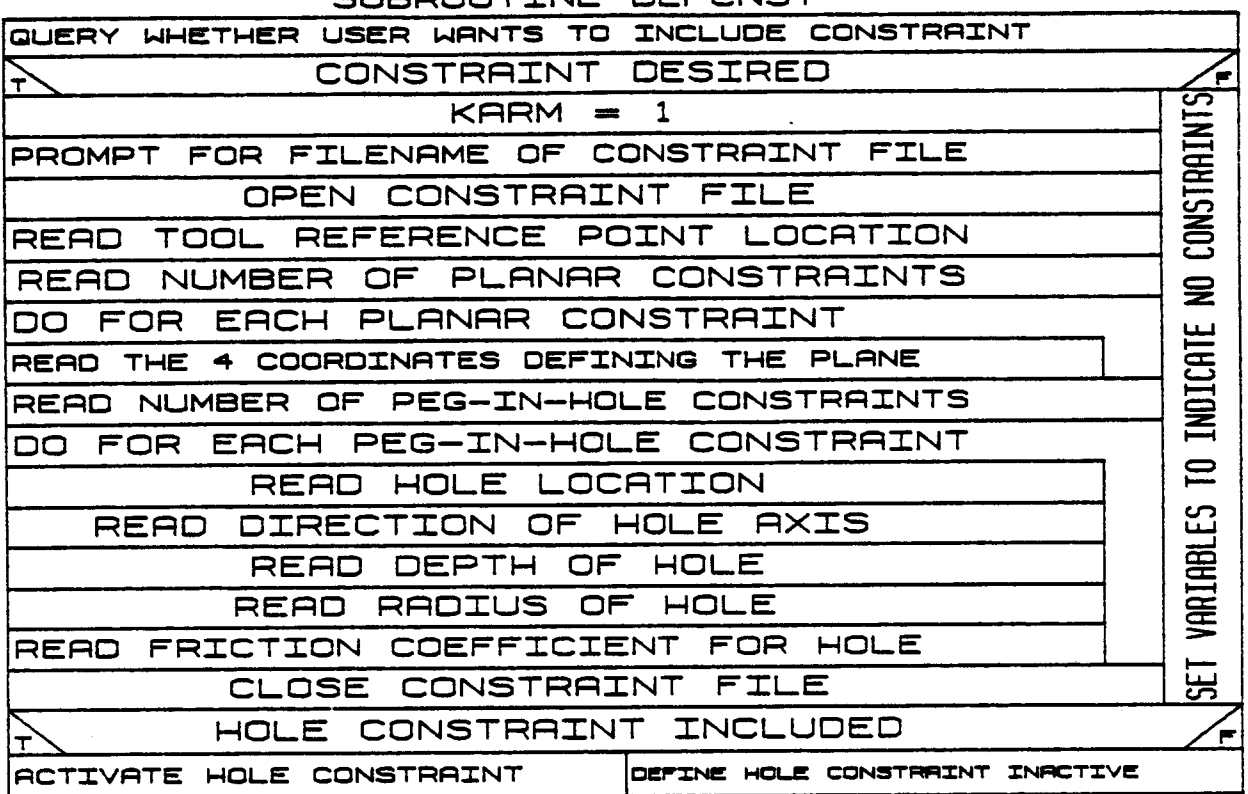

SUBBOUTTNE DEFONST

# 2.2.16 PIDINIT

Subroutine PIDINT is called from RESPON to initialize variables used in the program's control algorithms. POSSENS is called first to determine the actual joint positions. Initial values for some control variables are set. The user is then asked to supply system gains for the methods of control that will be used during program execution. These gains may be supplied by either reading in a file of existing gains or by the user interactively inputting the gains.

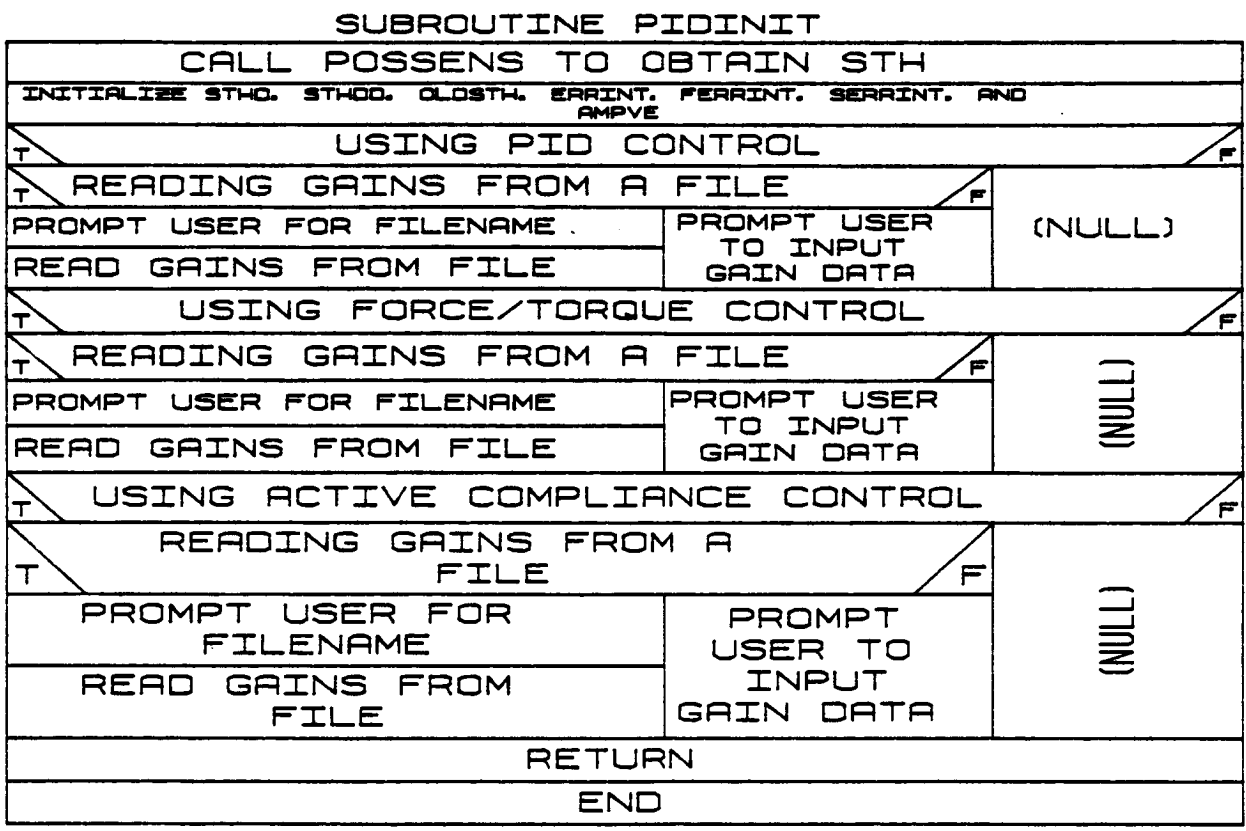

#### 2.2.17 OUTSIM

Subroutine OUTSIM is called from RESPON to write the appropriate output data to the different types of files requested by the user. Types of output files available are:

- 1) File of run time data for subsequent tabular printout;
- 2) File of joint positions, velocities and accelerations as functions of time;
- 3) Data file for later motion replay on vector graphics machine;
- 4) File of data for subsequent x-y plotting.

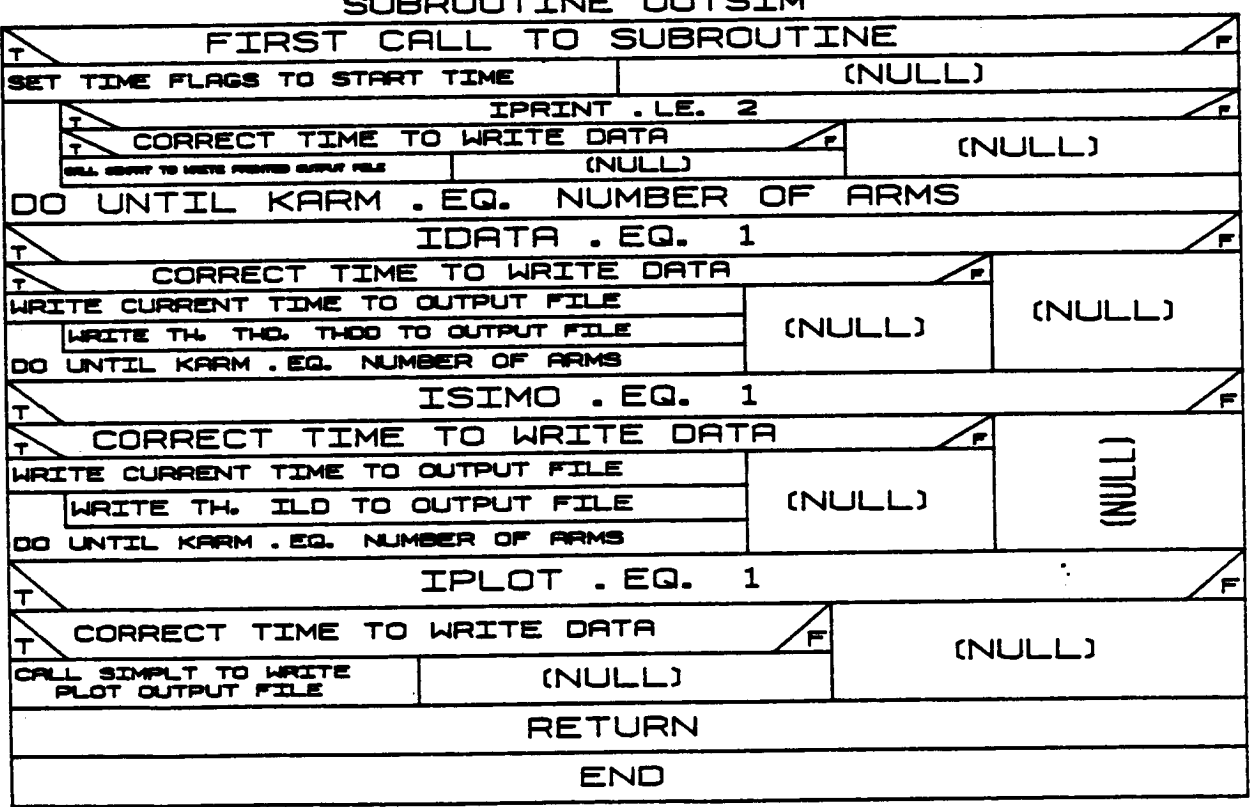

#### **UTTNE** OUTRTM

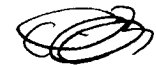

#### 2.2.18 **CNTRS** IG

 $\overline{a}$ 

**Subroutine CNTRSIG** is **called from** the routine &EQUIR. **Joint** variables **are stored** in **dummy variables and CNTRLE** is **called** to **calculate joint angular reference positions and velocities. The end-effector position error** is **calculated and ORERR** is **called** to **determine** the orientation **error.** If **force/torque control** is being **used, subroutines FORTOR and FORREF are called** to **calculate Joint reference positions and** reference **forces and** torques. **If active compliance control** is being **used, subroutine CMPCTRL** is **called** to **calculate amplifier** input **voltages.**

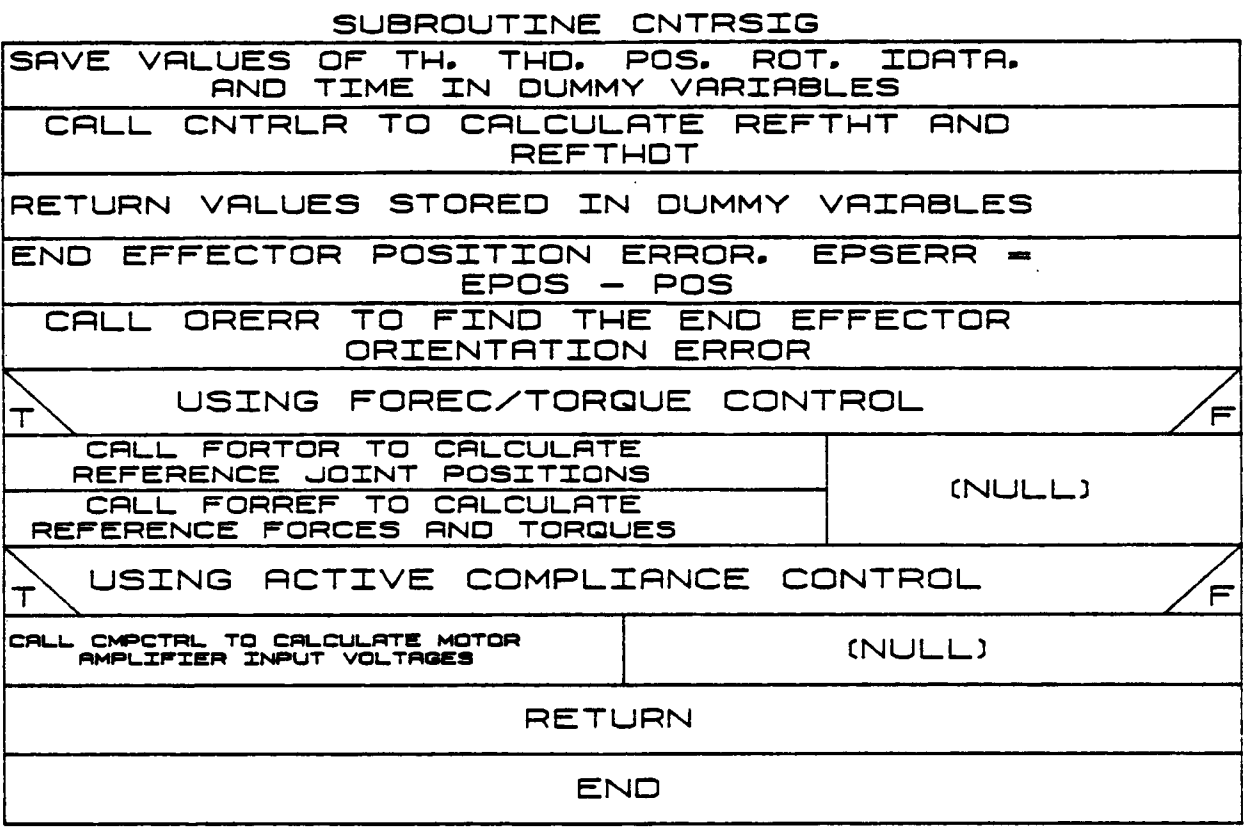

#### **2 • 2 •** 19 **CONTROL**

**Subroutine CONTROL** is called **from** RESPON at **every** processing.time **step. If a feedback control law** is to be **used, POSSENS** is **called** to **get** the **actual joint data and PIDCON** is **called** to **get actuator voltages for PID control.** If **force/torque** control is being **used, PIDFOE** is **also called** to get **actuator voltages caused** by the **force-controlled components.**

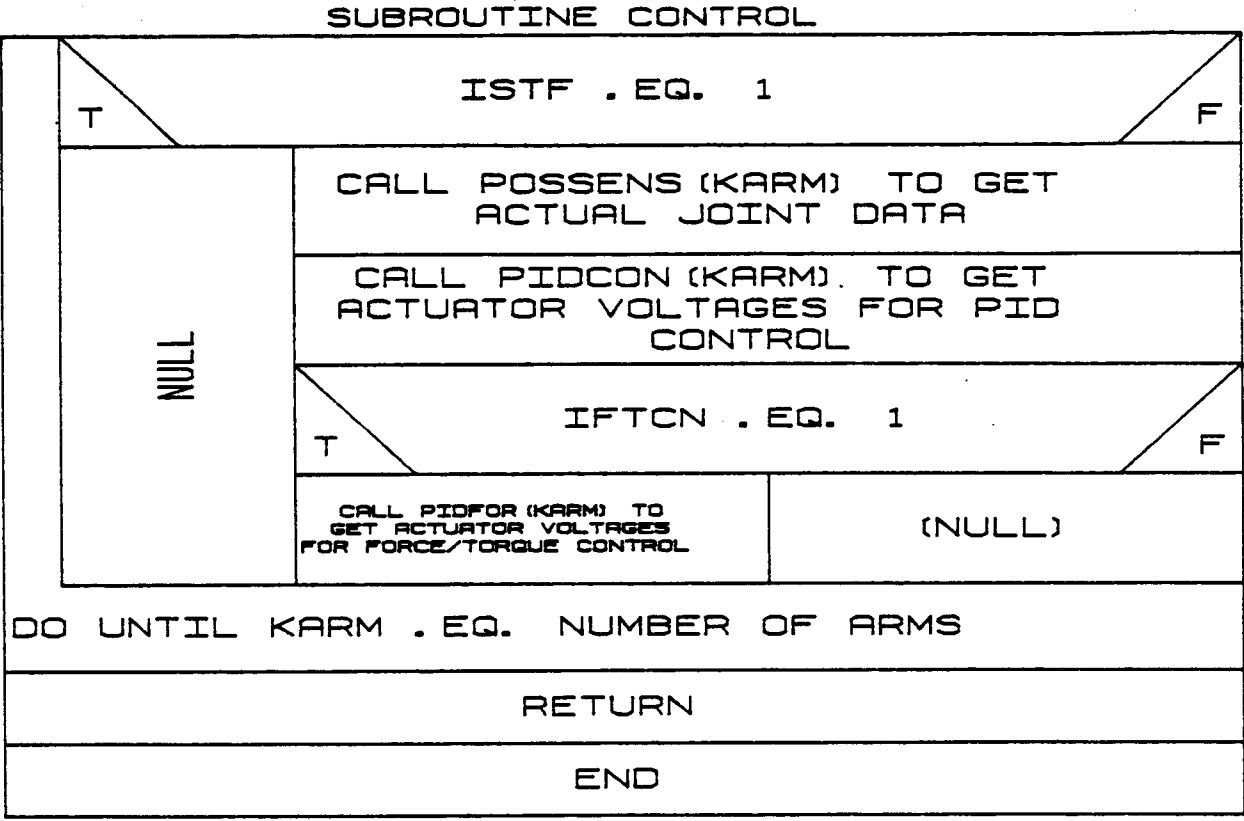

# 2.2.20 SETCNST

 $\overline{\phantom{a}}$ 

SETCNST checks planar constraints to see if they are violated or need<br>to be activated. If the current velocity violates the constraint, the velocity impulse to satisfy the constraint is evaluated.

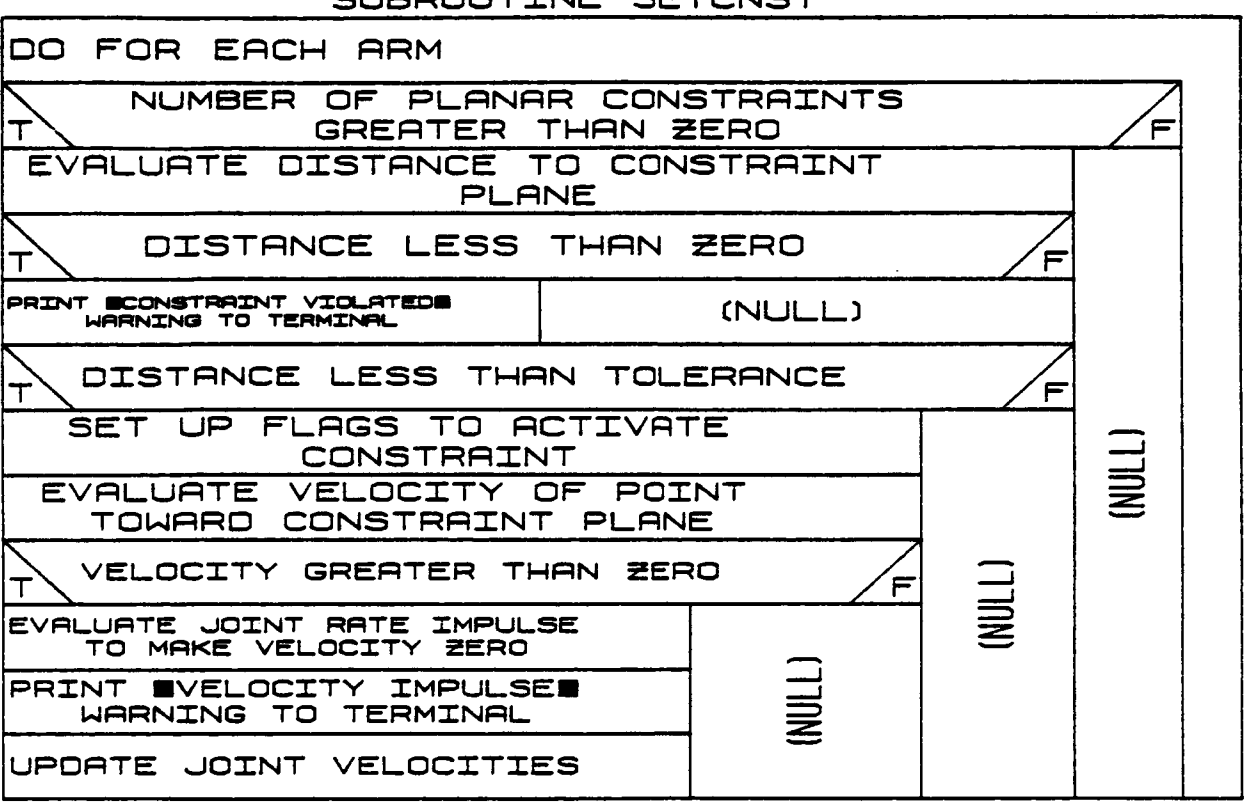

# SUBROUTTNE SETCNST

#### **2.2.21 DERIV**

**DERIV** is **used** during **response simulation** to interface between **INTGRT** and **the dynamics module NLINK. This routine puts the state vector Z** into the **appropriate common variables, calls NLINK and puts the results from** the **common variable THDD** into **ZD.**

 $B-122$ 

 $C \cdot 3$ 

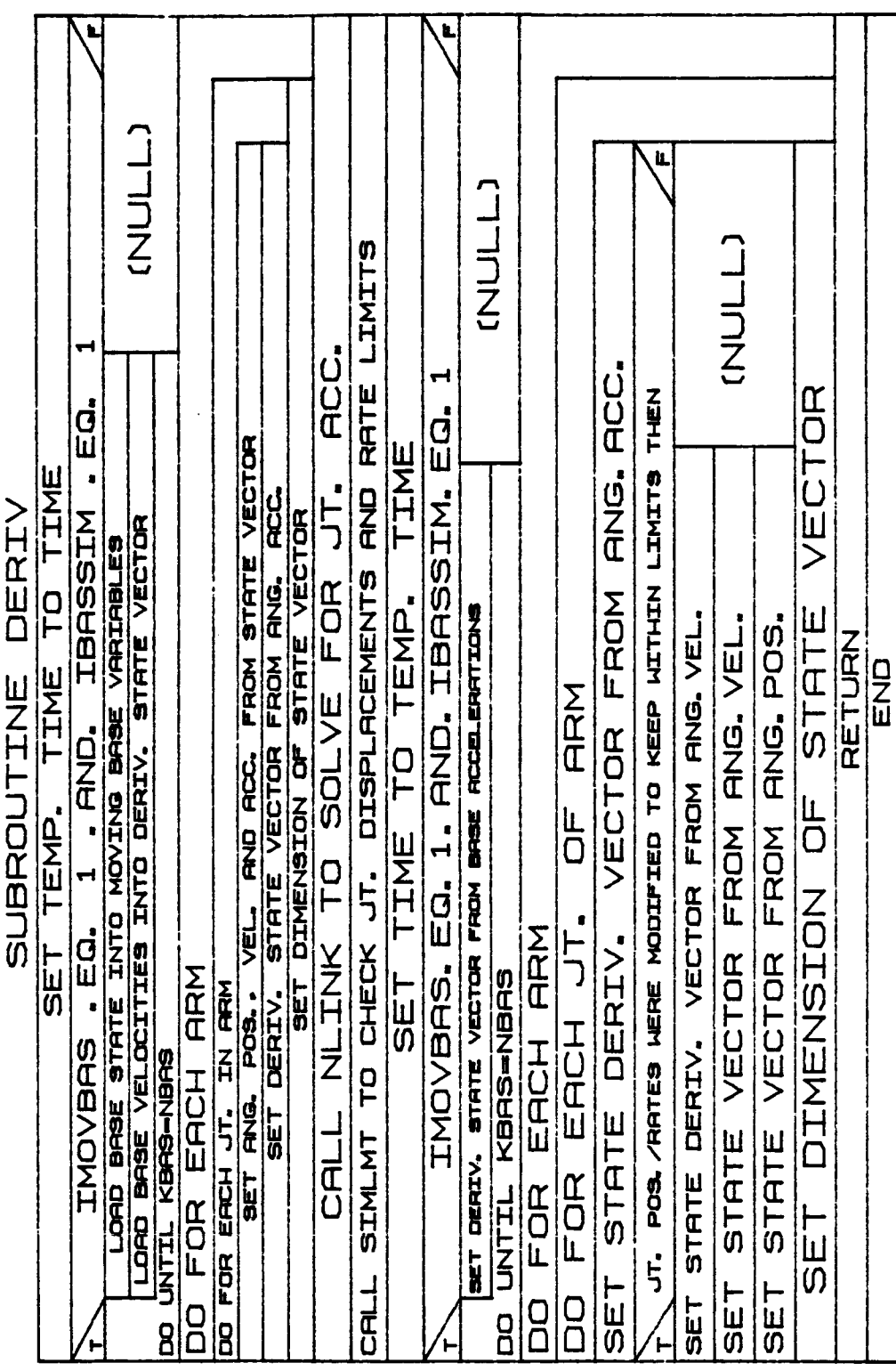

 $B-122a$ 

# ORIGHAL PAGE IS OF POOR QUALITY

# 2.2.22 INTGRT

 $\sim$   $\mathcal{L}$ 

 $\alpha_{\rm{eff}}=2\pi/3$ 

Subroutine INTGRT is called from RESPON and uses a fourth-order Runge-Kutta algorithm to integrate a state vector Z. State derivatives are<br>computed by the subroutine DERIV.

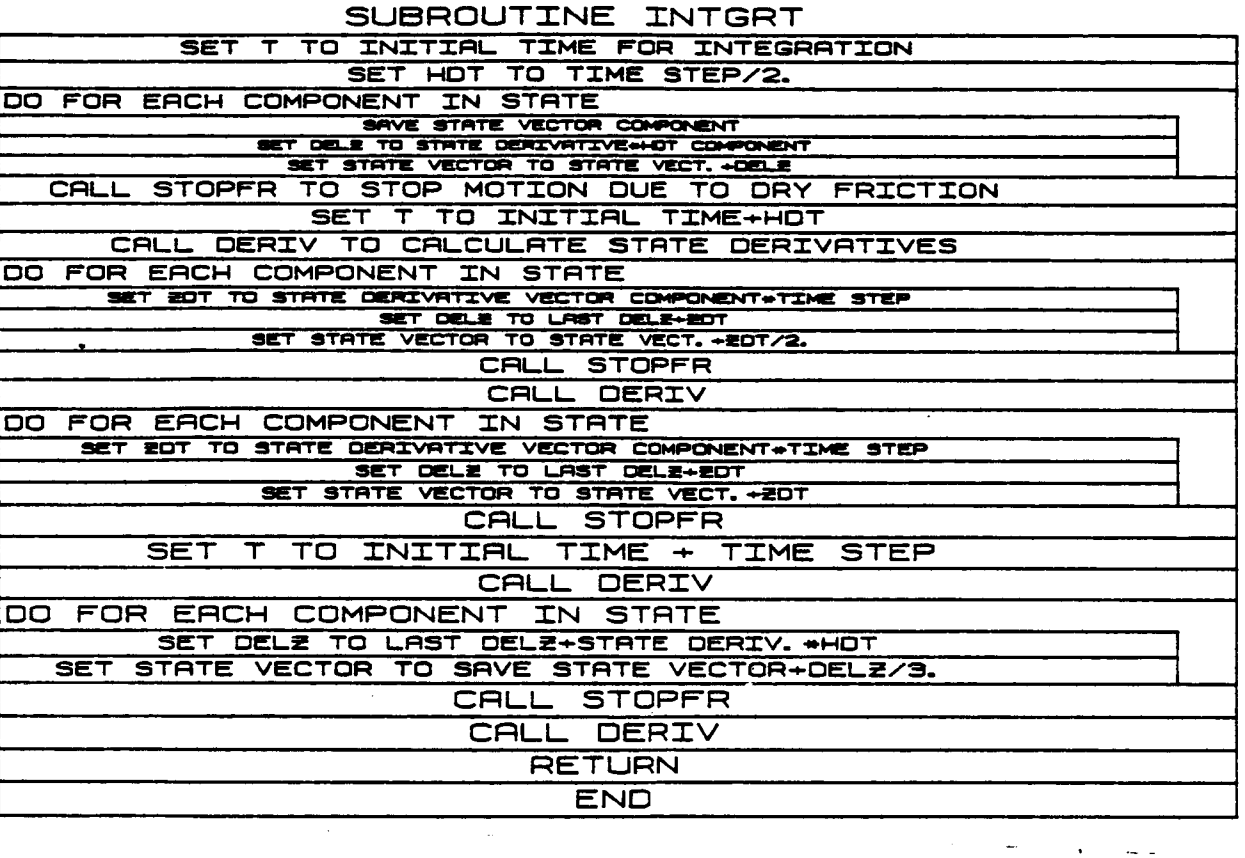

 $\sim$   $\sim$ 

 $B-123$ 

# 2.2.23 ENDSIM

المتحدث والمحصص والمتعادل والمتحدث والمتحدث

Subroutine ENDSIM closes any files opened during execution of the re-sponse simulation portion of ROBSIM.

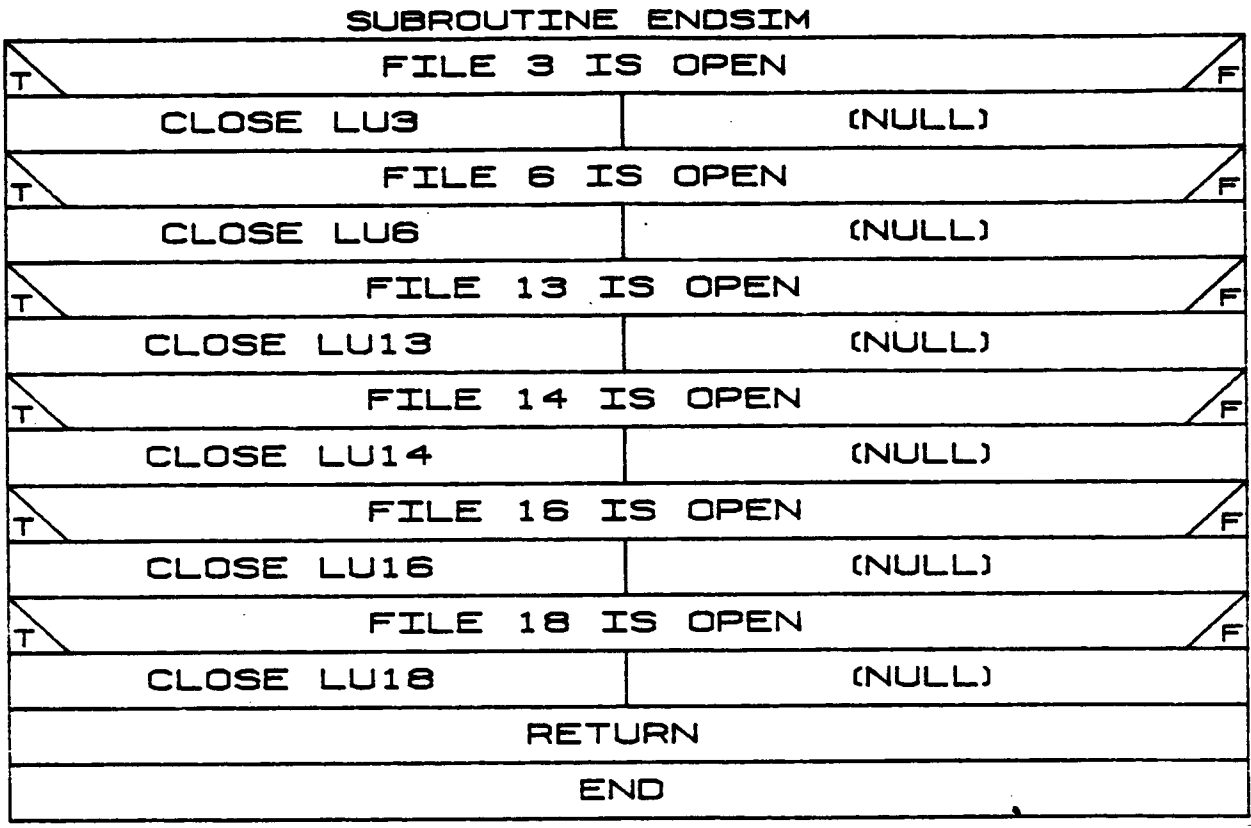

 $B - 124$ 

# **2.2.24 SEGTASK**

**/**

**Subroutine SEGTASK** is **called £rom TASK and allows** the **user** to **create a file that specifies** manipulator motion **using the following task** commands:

- I) Pick **up** object;
- **2)** Place object **at speci£ied** location;
- **3) Move arm;**
- 4) **Hold current position;**
- **5) Change end effector reference** point;
- **6)** Operator **control (not** implemented **yet);**
- **7) Set control** mode **for response** simulation;
- **8) Sensor** o£ **end effector position.**

**The user** is prompted **for** initial joint **angles** and other necessary data **after which a sequence** o£ **task commands may** be implemented.

ORIGINAL PAGE IS OF POOR QUALITY

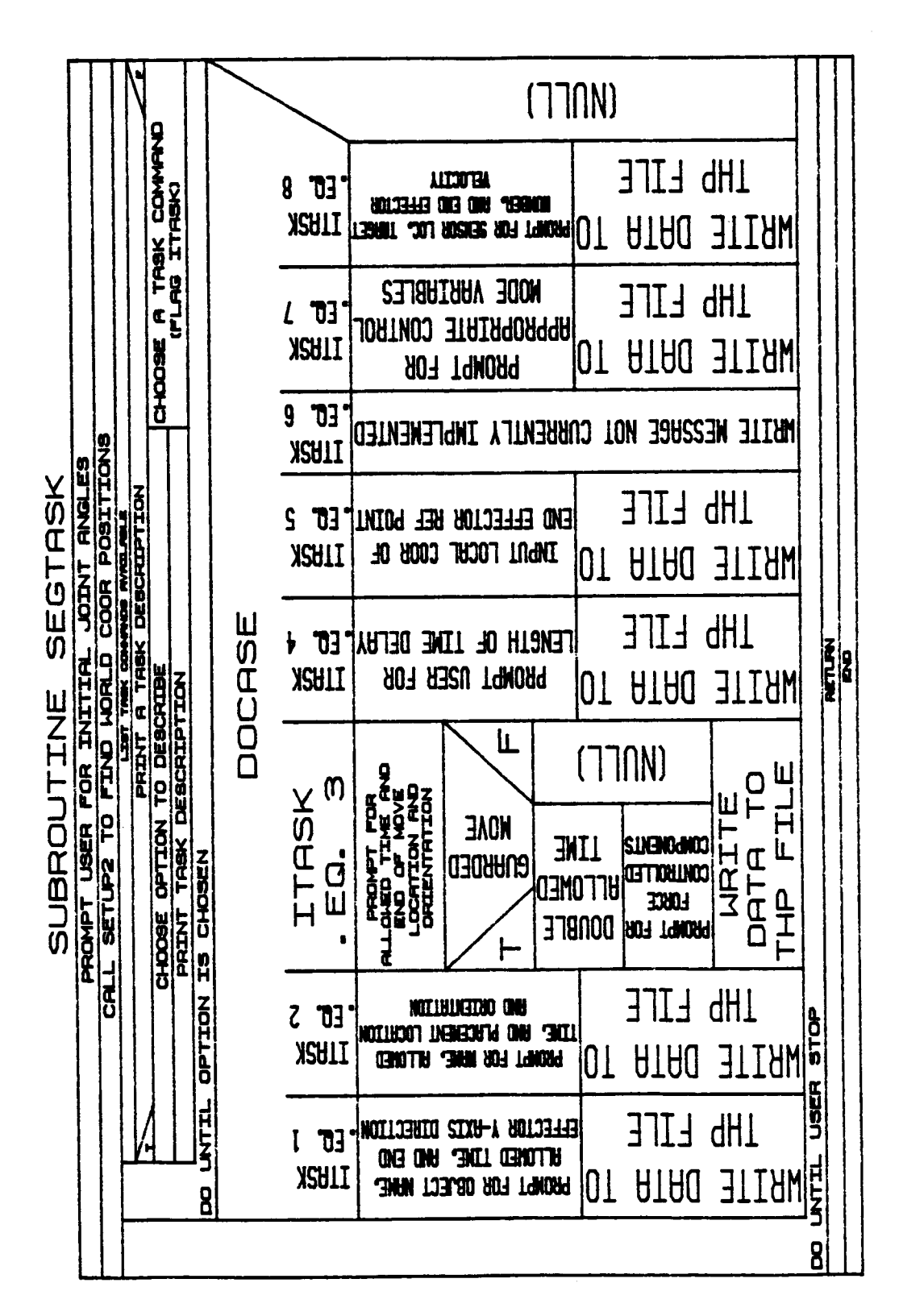

#### $B-124b$

# **2.2.25 BCNTRLR**

**Subroutine BCNTRLR** is **called from REQUIR** to obtain the **position, velocity and acceleration for each** moving base **at each processing** time **step. I£** the **variable IBDATA was set** to 1 **earlier,** the base **data are** obtained **by reading** an **existing £ile that contains just these data. If IBDATA equals 2, the** base **values are** calculated **£rom** the base **motion pro£iles. Subroutines RATEPR0** and **BPCNTRL are called £or the** base **position control calculations and BRCNTRL** is **called £or the** base rate **control calculation.**

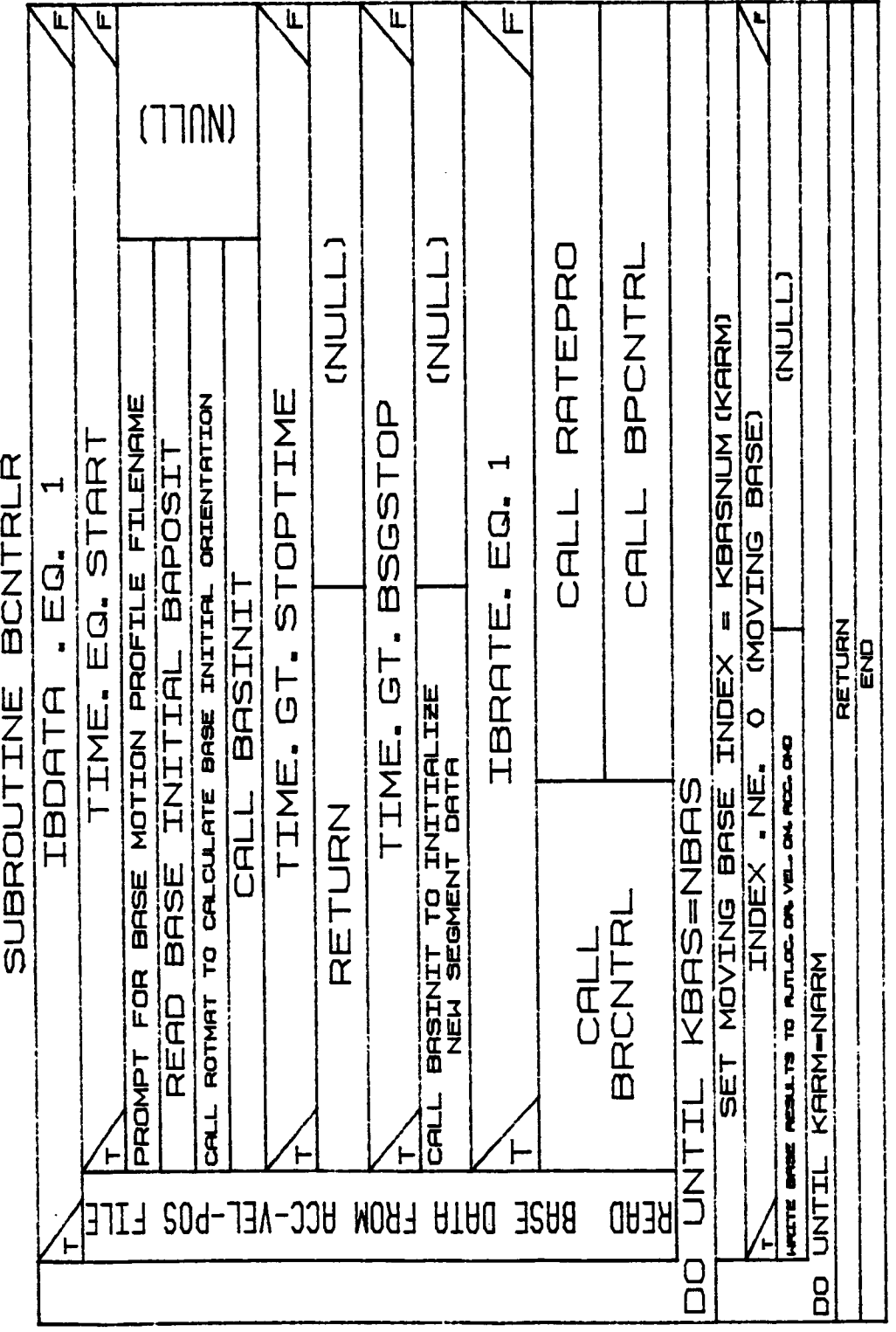

 $\lambda$ 

 $\ddot{4}$ 

 $\pm$  $\frac{1}{\epsilon}$ 

> $\bar{1}$  $\overline{\phantom{a}}$

 $B-124d$ 

#### **2.3.1 SEGINI**

**Subroutine SEGINIT** is **called from CNTRLR at the** beginning of **each new motion profile segment. If** the **segment** is to **define motion** of the **manipulator, the sensor** and **target data or the coefficients** of **the polynomials defining** the motion **rates,** the desired **positions** and orientations **are read from the** motion **history** file. **If** it is **a nonmotion** segment, **the appropriate subroutines are** called or **variables are** defined **to ensure these actions are carried** out. **If** position **control** is specified, **the** motion **deltas for the current time** segment **are calculated.**

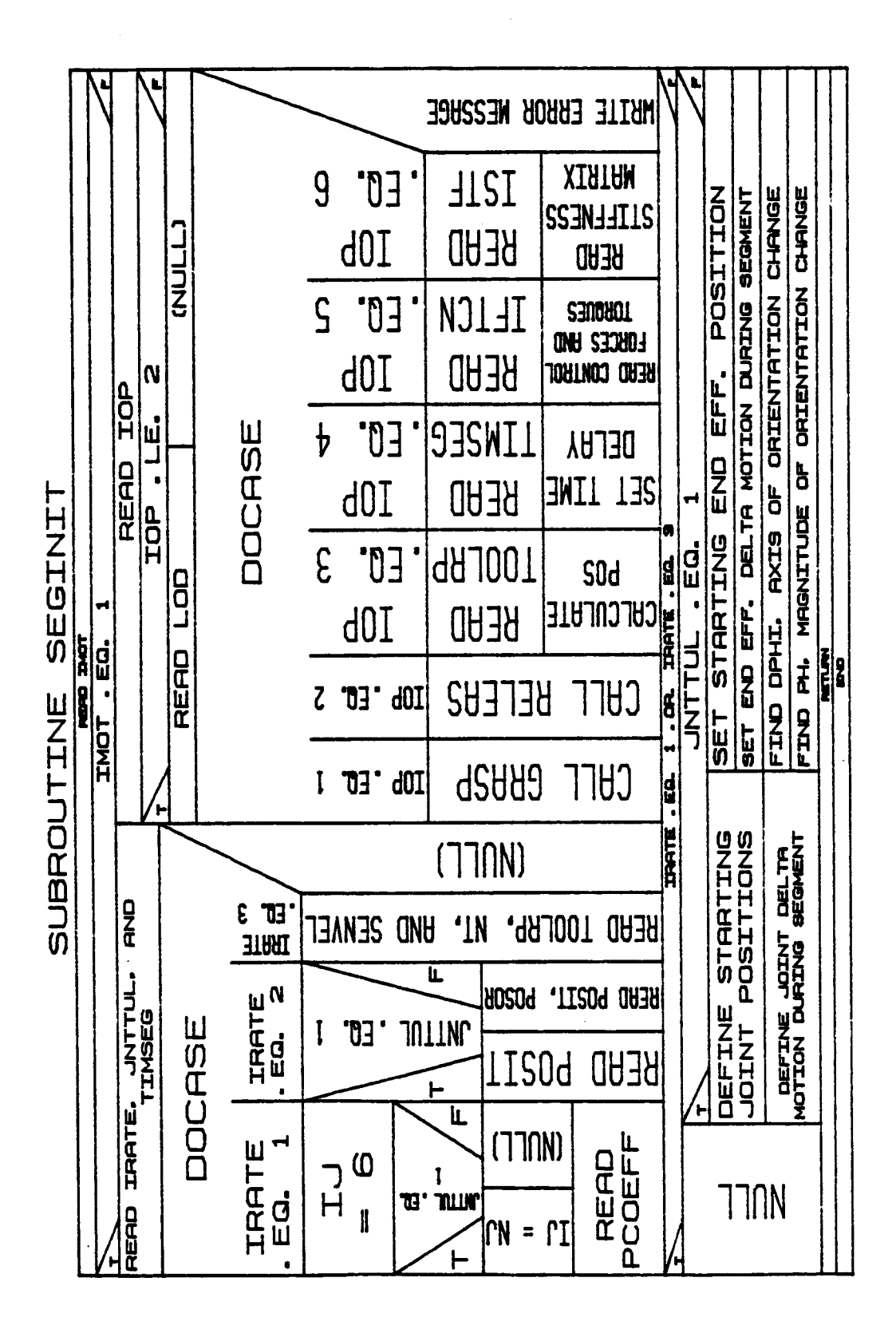

 $B-125a$ 

#### 2.3.2 GRASP

Subroutine GRASP is called from SEGINIT when the option flag IOP equals 1 (this denotes that the arm is to grasp a load object). The subroutine first checks to make sure the arm is not already holding an object and that the desired object is not being held by another arm. The location and orientation of the load object are then defined with respect to the end-effector coordinate system. This ensures that the object's location and orientation with respect to the world coordinate system will be updated correctly during a move and that the display shows the object moving with the arm. The end-effector mass properties are modified to include the load object to ensure the correct system response.

is a comment weaker and a commental comment

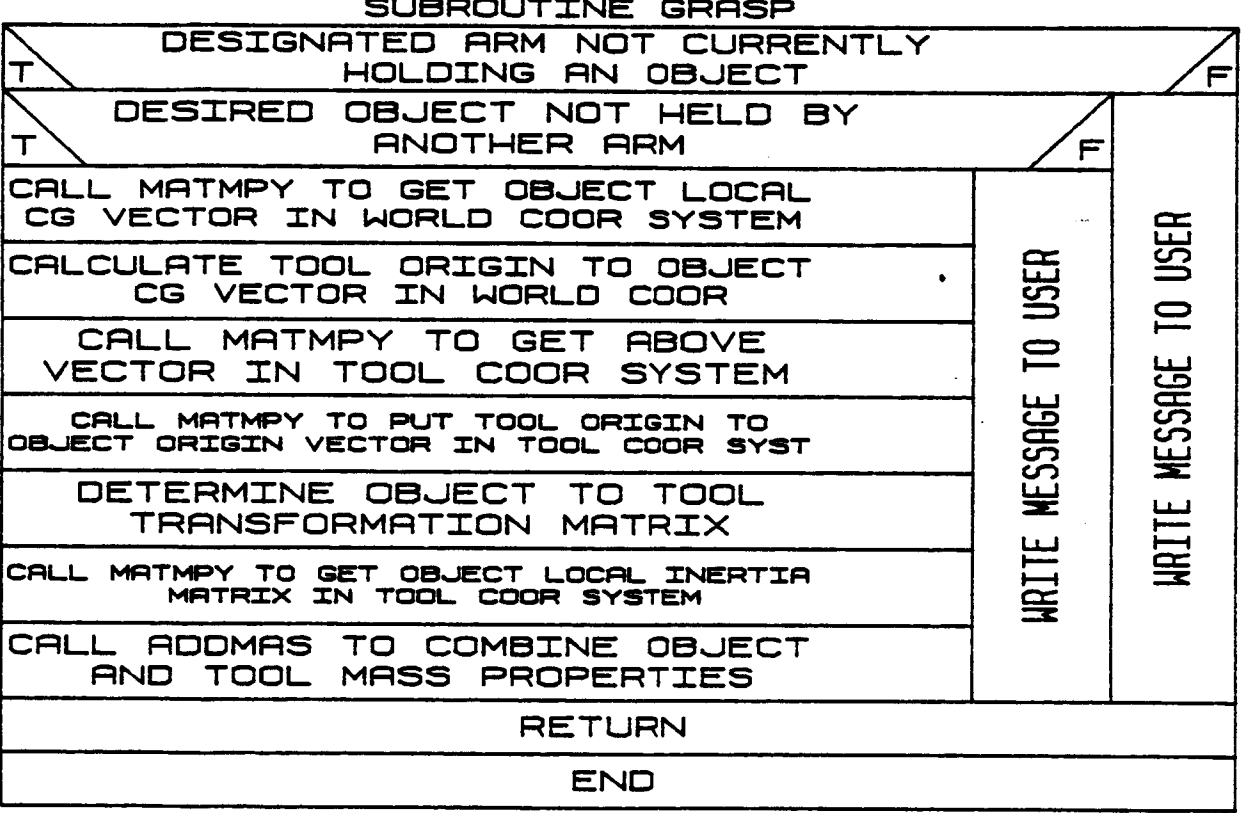

#### **2.3.3** RELEAS

**Subroutine** RELEAS is **called from SEGINIT** when the arm is to **let** go of a **load** object. **The routine first** makes **sure** the load object to be **released** is **being held** by the **current arm.** If it is being **held,** the **endeffector** mass **properties are reset** to the **values held** before the object **was** picked **up and MATMPY** is **called** to obtain the **location and** orientation of the **load** object **with respect** to the **world. If** the object **is not being held, a message** is **displayed** to the **user.**

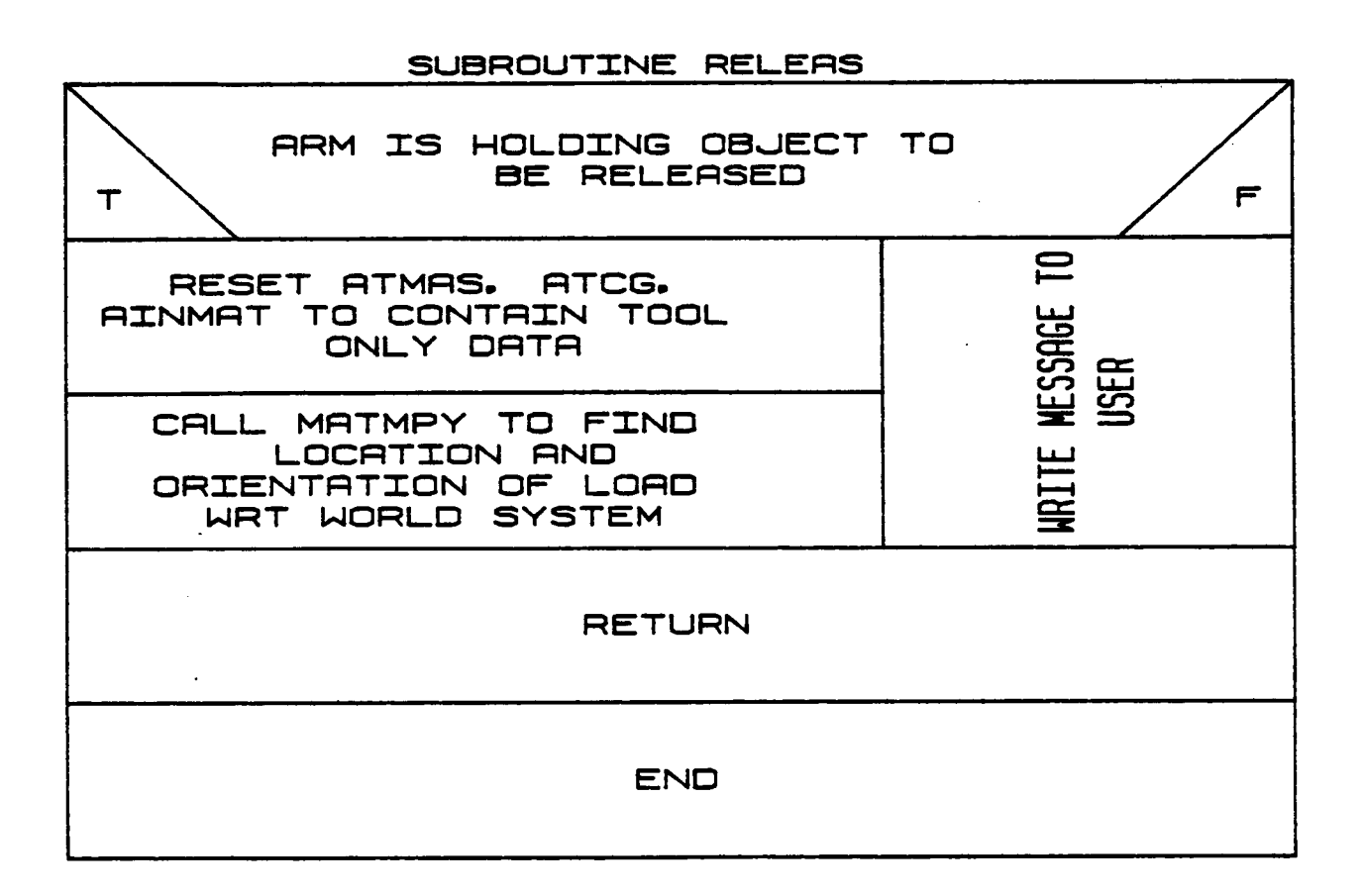

# 2.3.4 ESCNTRL

ESCNTRL allows control of system motion through use of the Evans and Sutherland extended switches (function keys) and loads the coefficients of the polynomial describing the motion, PCOEF. Options include individual joint control or end-effector control. For end-effector control, either the base coordinates or tool coordinates may be used as the reference frame. Also, the controlled motion may be either translation or rotation. The manipulator motion is always rate-controlled rather than joint-controlled. The user may select which arm and joint is to move.

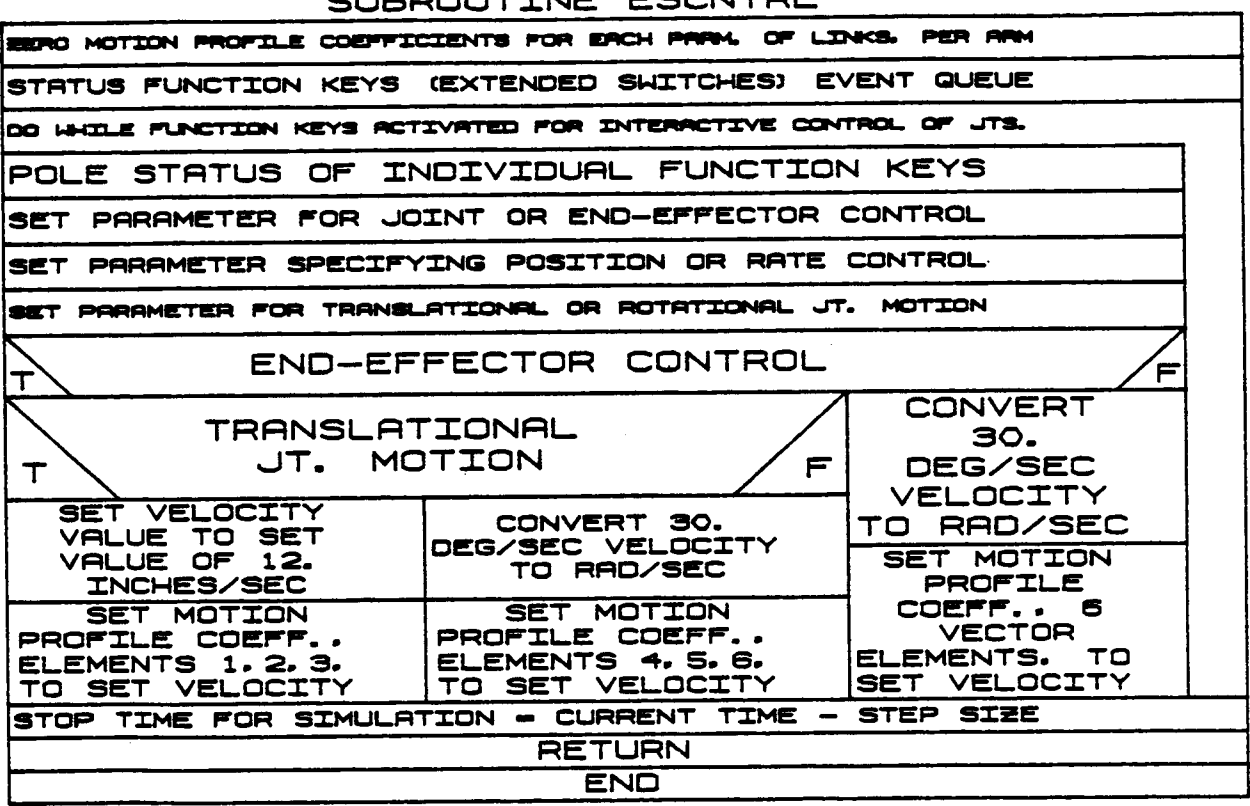

**ROOUTTNE ESCNTRI** 

والمراجا المراسيا متناسب مستنقد والأنوار والمتشاولاتين

### 2.3.5 POSSPJT

 $\mathcal{L}$ 

POSSPJT is the **executive routine** that **calls** handling **routines for find**ing the **position** of **special** Joints **within** the **manipulator. Currently** only one type of **special Joint can be** Included.

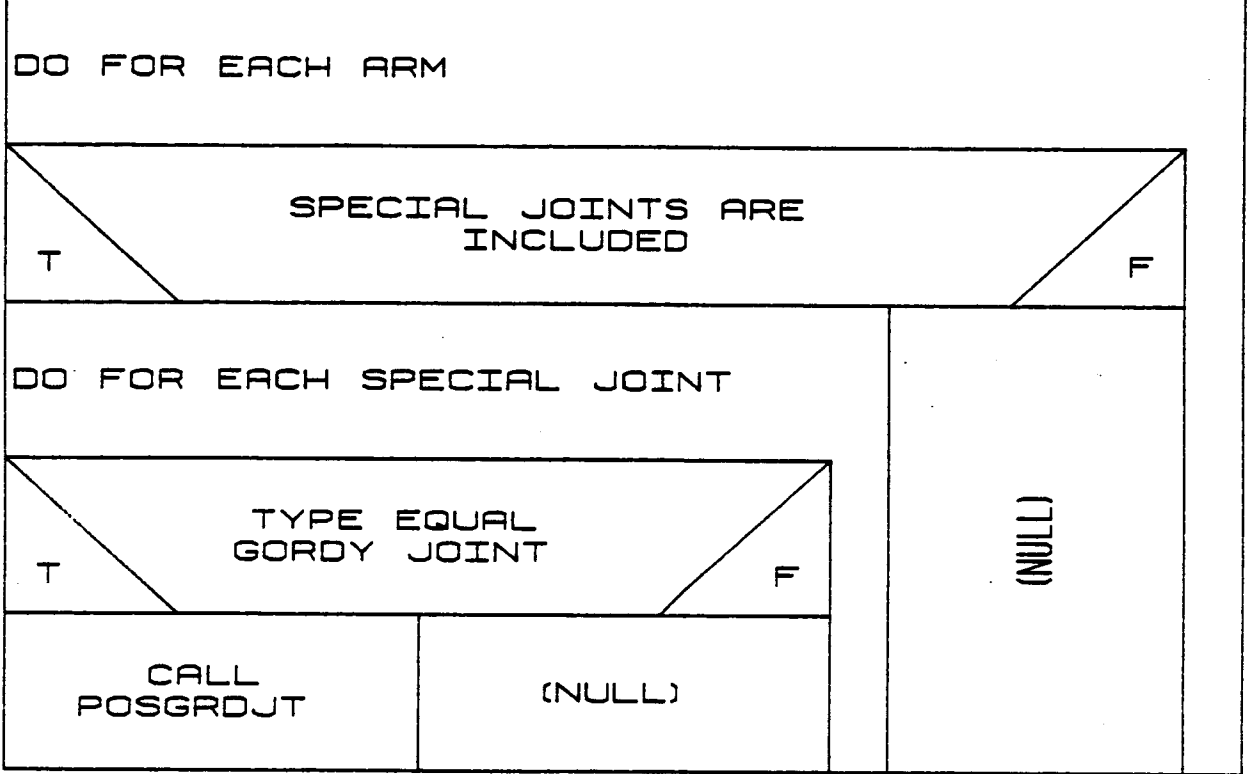

### **SUBROUTINE** POSSPJT

#### 2.3.6 RCNTRL

**Subroutine RCNTRL** is called **from CNTRLR** when **rate** control of **the** Joints or **end-effector** is **specified.** If Joint **rate** control was chosen, **the joint rates TKD** are calculated from **their** polynomial definitions and **the** accelerations TKDD by finite difference methods. **For end-effector** rate control, **the** defining polynomials are **evaluated** for **the current time.** JACOB and **SLVLIN2** are **then** called co **transform these end-effector races to** individual **Joint rates.** Accelerations **(of each joint)** are again **calculated** using finite difference methods.

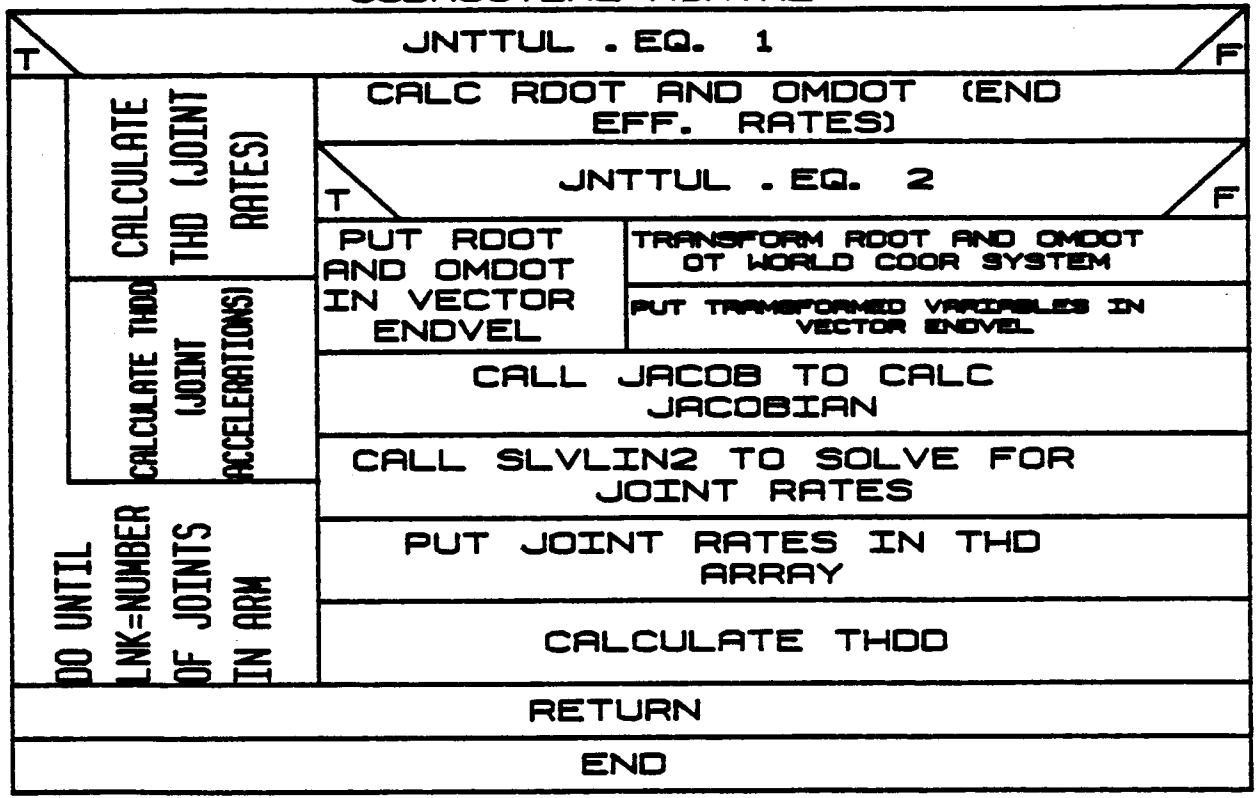

**SUBROUTINE** RCNTRI-

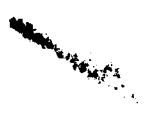

#### 2.3.7 RATEPRO

RATEPRO is called from subroutine CNTRLR when position control of the manipulator is desired. The time allowed for the move is divided into six equal portions. The first portion is defined to be constant acceleration. The next four are constant velocity. The last is constant deceleration equal in magnitude to the first portion. The distance traveled in the whole time is set to 1 and the appropriate distance traveled, velocity and acceleration for each portion are calculated.

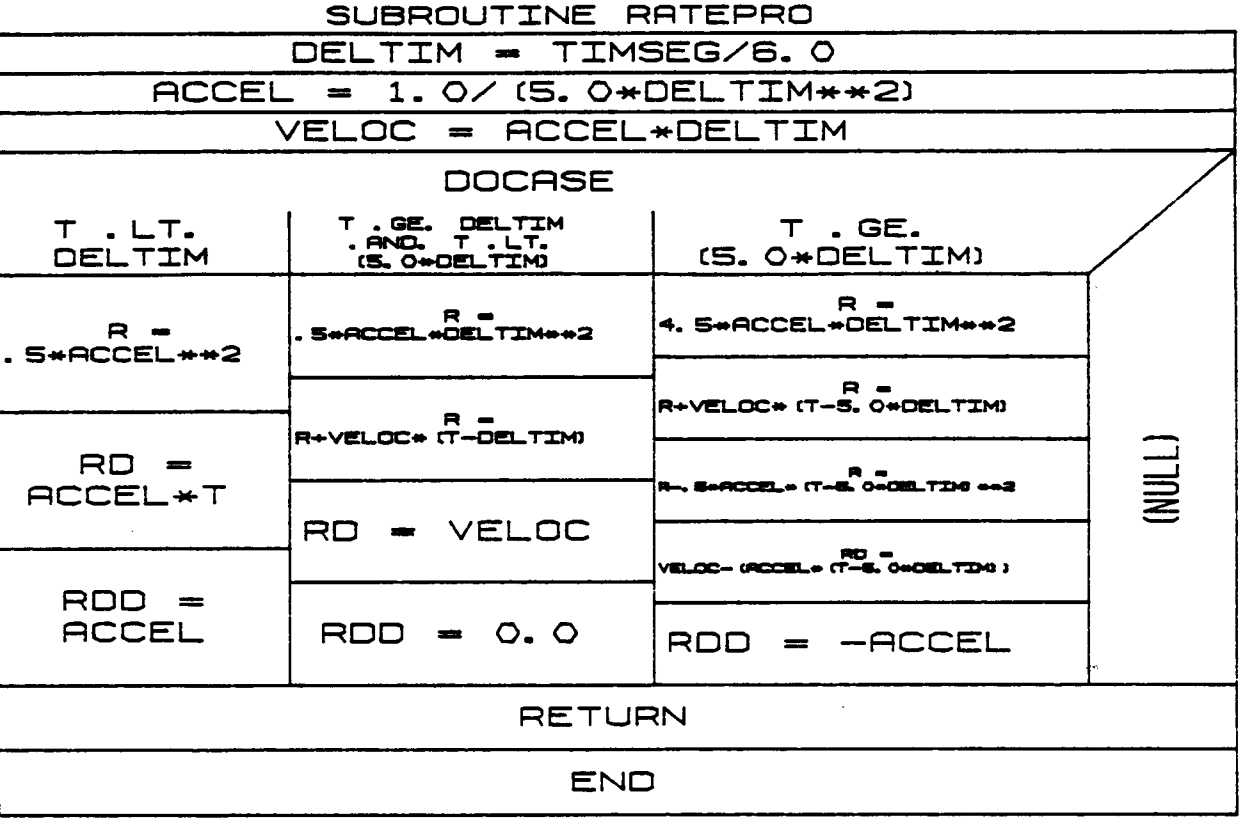

 $B-131$ 

## 2.3.8 PCNTRL

PCNTRL is called from CNTRLR when position control of the manipulator is to be used. Joint position control uses the segment rate profile defined by subroutine RATEPRO to calculate the joint positions, velocities, and accelerations. End-effector position control uses the same rate profile to get the end-effector rates. JTPOS is then called to get joint positions, and JACOB and SLVLIN2 are called to get the joint velocities. Joint accelerations are calculated by finite difference methods.

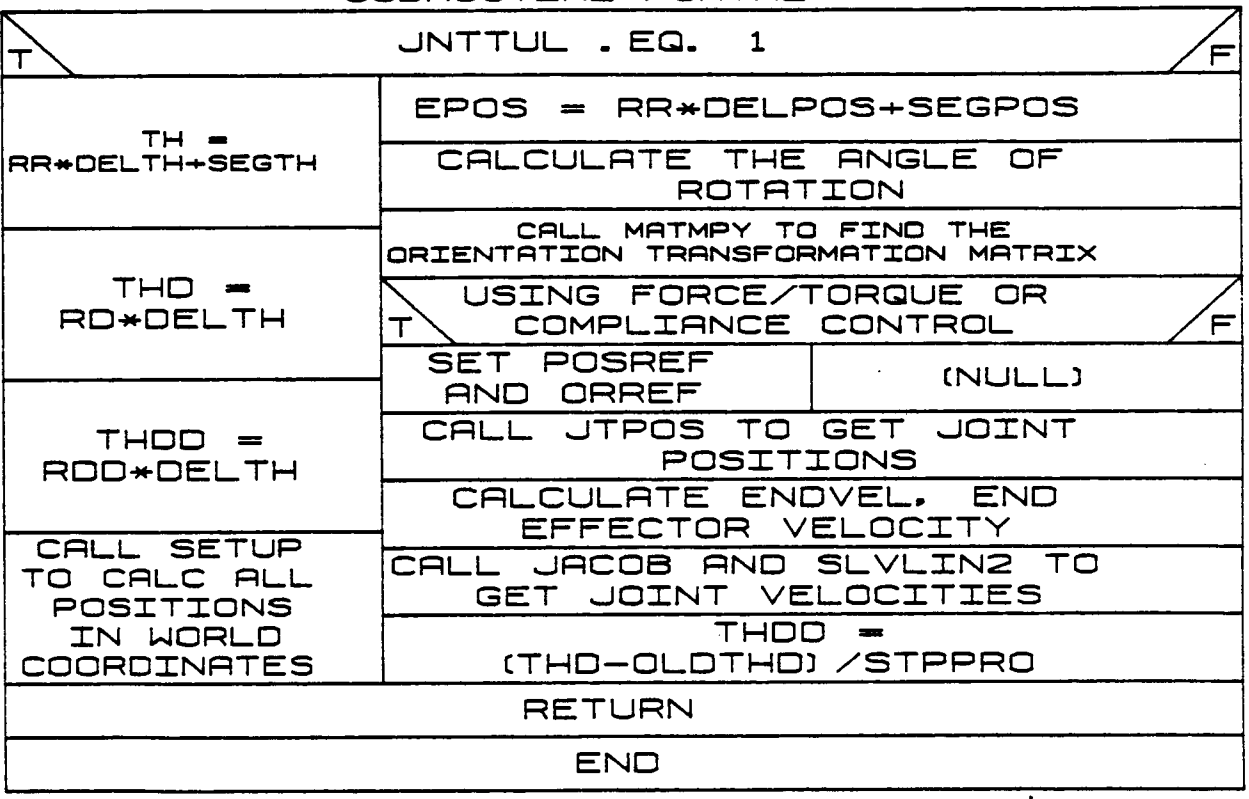

SUBROUTINE PCNTRL

## **2.3.9 CABSM**

 $\overline{\phantom{a}}$ 

**CABSM uses** a **recursive** technique to **compute** the **absolute angular and** translational **velocity and acceleration** of **each joint/link combination** in the **system.**

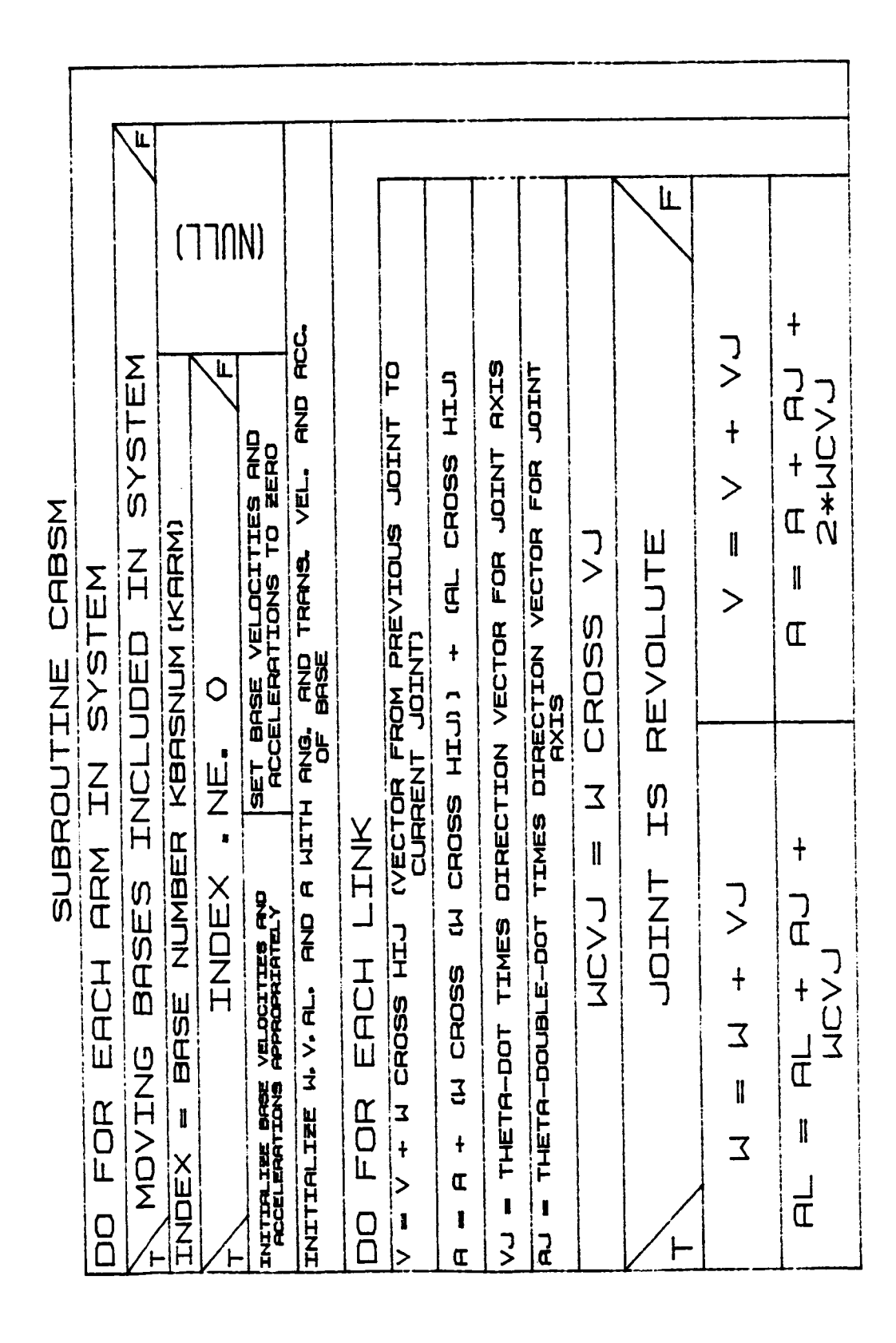

### $B-133a$

Rev A. October 1985

### **2.3.10 FORCE**

**Subroutine FORCE** is **called from DYNAM** to **calculate** the force **exerted on each joint. The force at** the **end-effector** is **determined first.** PTACC is **called** to **find** link **centroid accelerations, and the forces caused** by **these accelerations are added to the end-effector forces to find the force at each joint. If** the **system** includes **multiple arms** on **a moving** base, the **reaction force at the** base is **a sum** o£ the individual base **reaction** forces **from each arm** that is **attached to the** base.

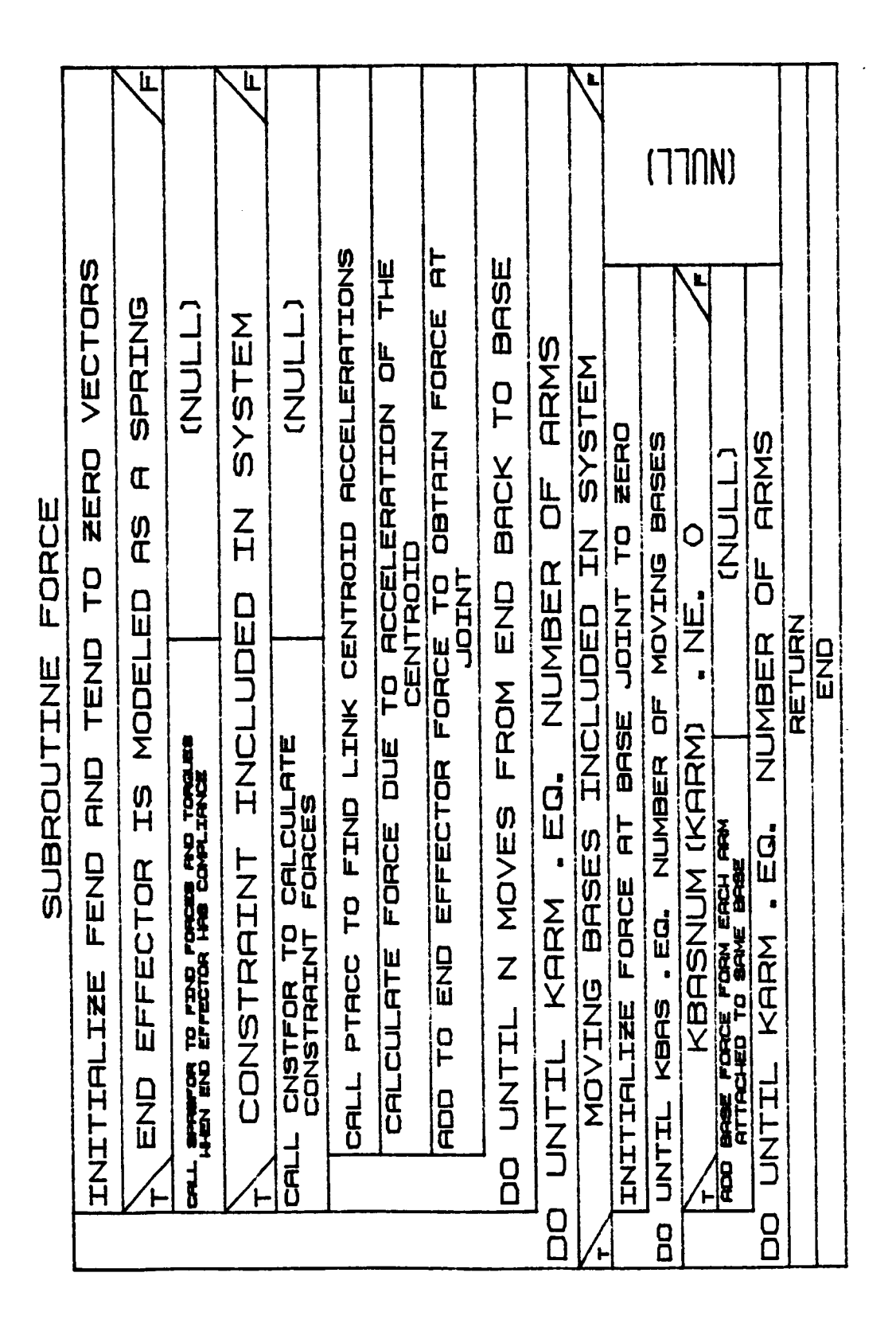

 $B-134a$ 

Rev A. October 1985

#### **2.3.11 TORQUE**

**Subroutine TORQUE** is **called** from **DYNAH to calculate** individual **joint** torques. **The** torques **at the** end-e\_fector **are determined** first. **Torques at** the preceding **joint** are **then calculated by adding** the **torques attributable to link inertias and centroid** forces **to the endeffector torques.** The **routine works back** toward **the base of** the **manipulators adding the torques caused by** inertias **and centroid forces** to the **cumulative torques thus far** to obtain the **current joint** torques. If the system includes multiple arms on a moving base, the total **reaction torque at** the **base** is **the sum** of **all** the individual **reaction torques at the base from each arm** that is **attached** to the **base.**

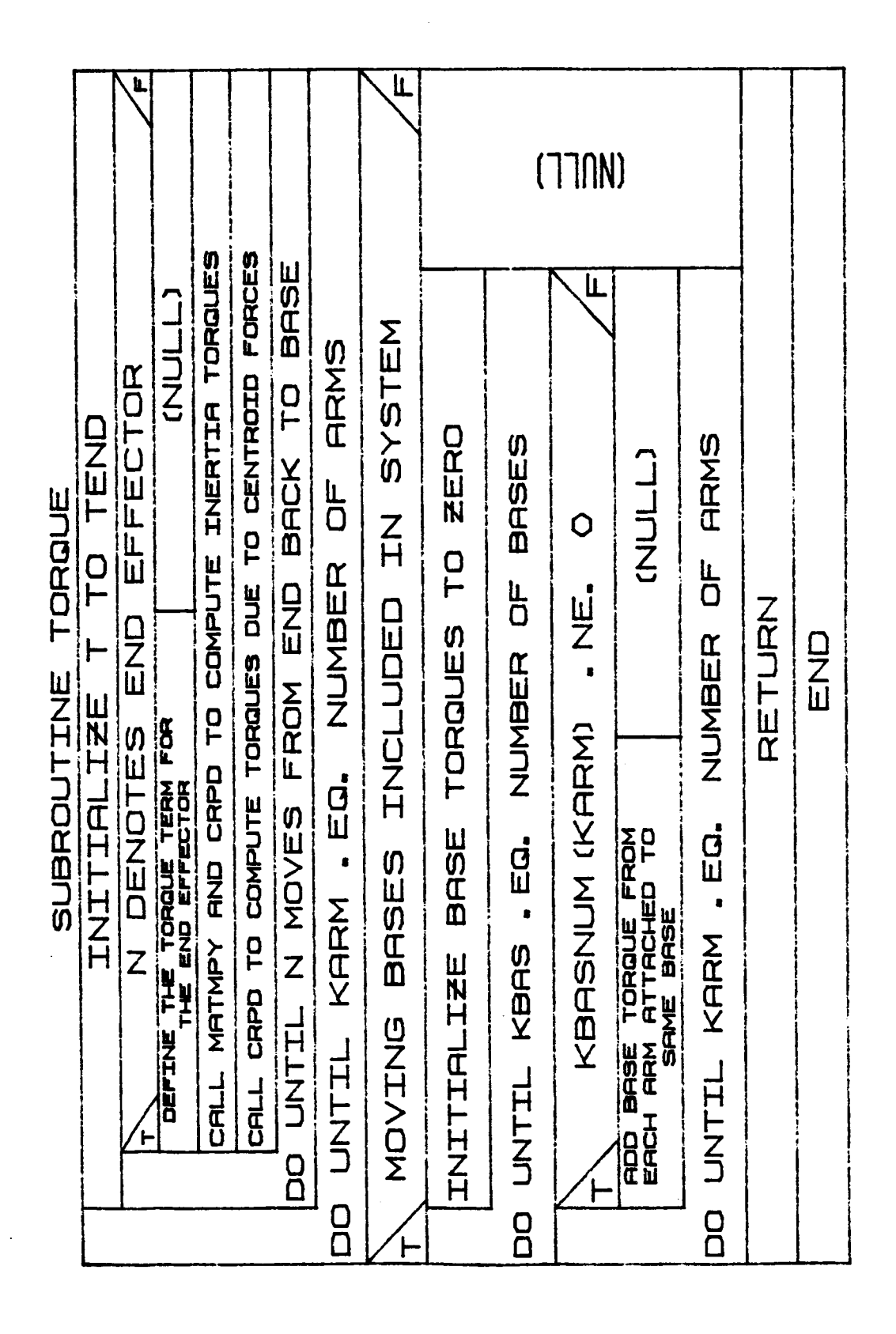

**B-135a**

# **2.3.12 ACTORQ**

**Subroutine** ACTORQ calculates actuator **drive torques for each** joint. **It** is **called from REQUIR when running** requirements **analysis and from NLINK when running response slmulatlon. This routine first solves for the free axis** of **each Joint and the component** of **joint reaction torque about this axis. The** torque **needed to** overcome inertia **and viscous and** dry **friction are added to the joint reaction torques to** obtain **a total actuator drive torque for each Joint.**

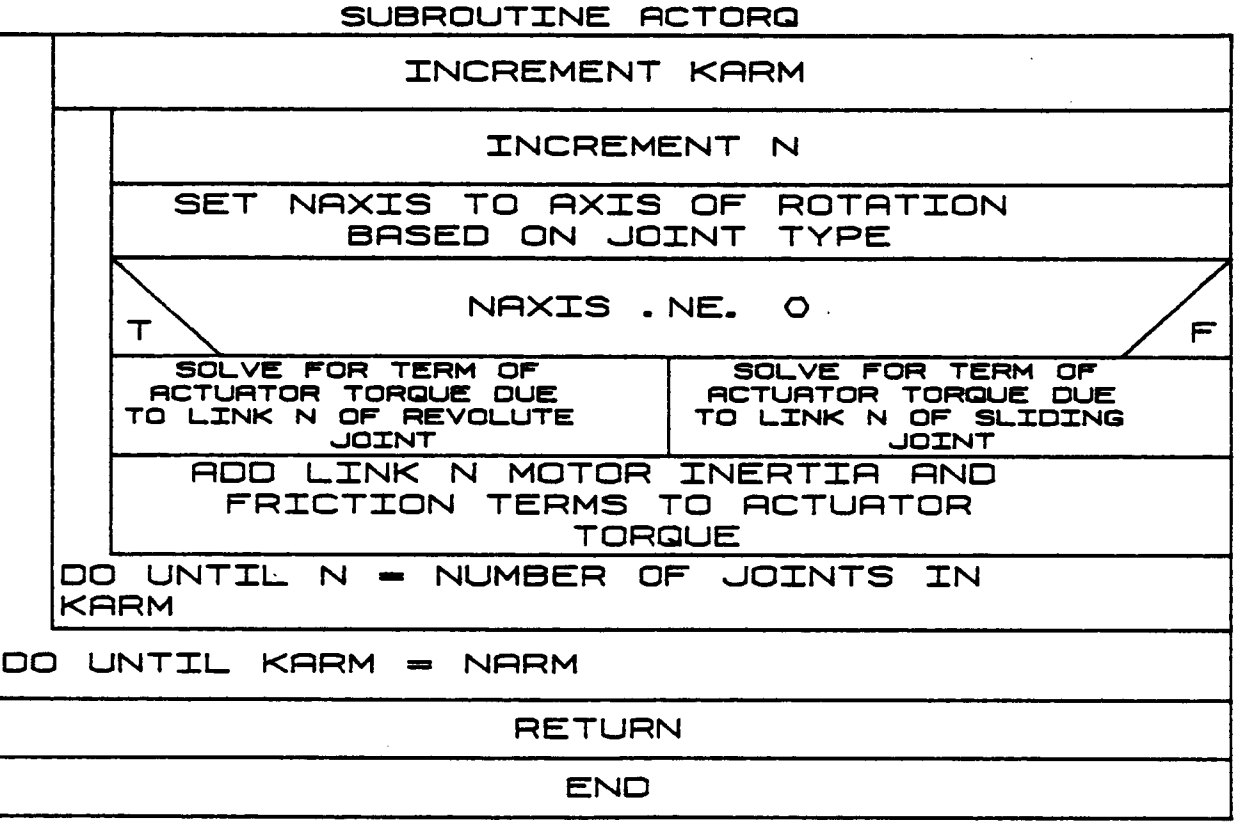
#### $2.3.13$  REQPRT

 $\sim$   $\sim$ 

Subroutine REQPRT is called from OUTREQ to write run data to an output file if this option was requested by the user. Data written to this file includes time, angular position, velocity and acceleration, translational position, velocity and acceleration, and joint force and torque vectors.

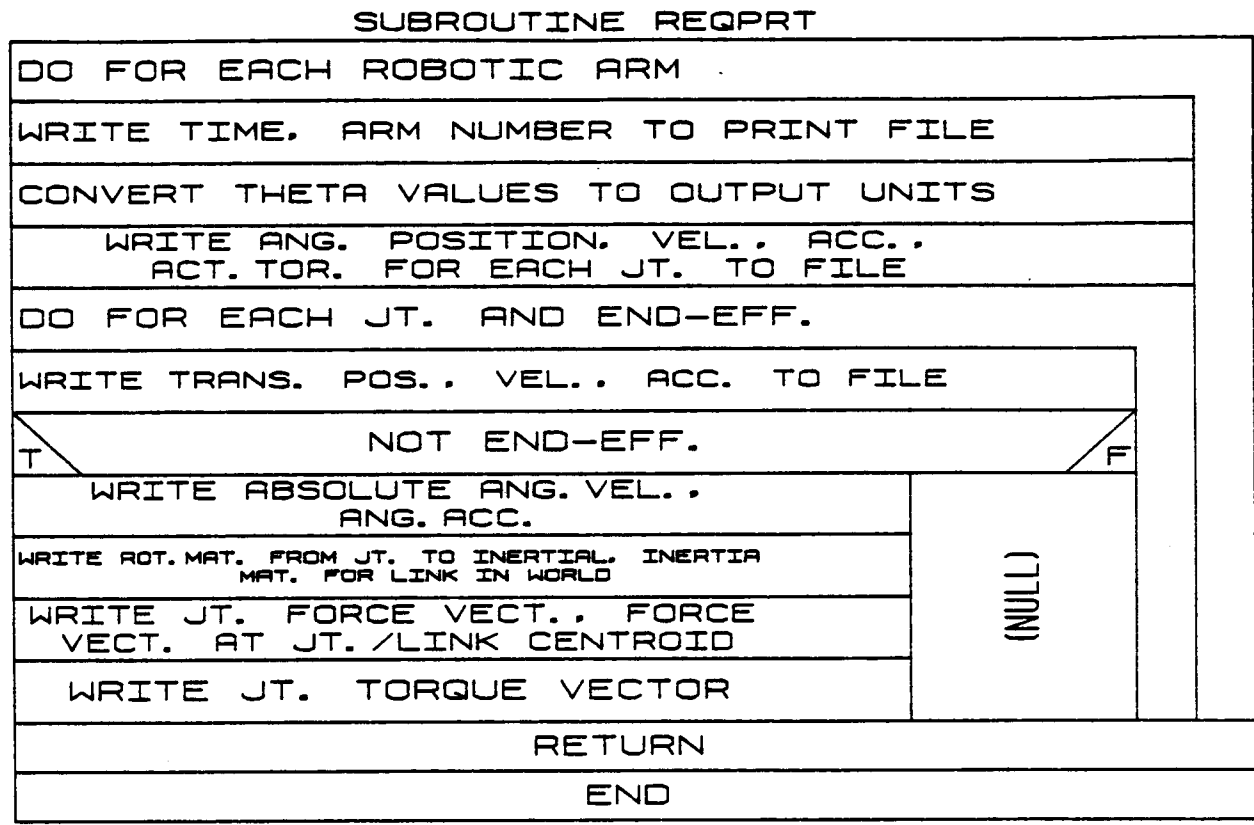

#### **2.3.14 REQSOF**

**REQSOF** is **called** from OUTRE\_ to **write a simulation playback £ile** if **this** option **was requested** by **the user. The simulation playback** file **contains** joint **angular positions,** task commands and load objects flags **as a** function of time and is **used** to **replay** the motion that **occurred during a requirements analysis run without doing** the **calculations normally associated with that run.**

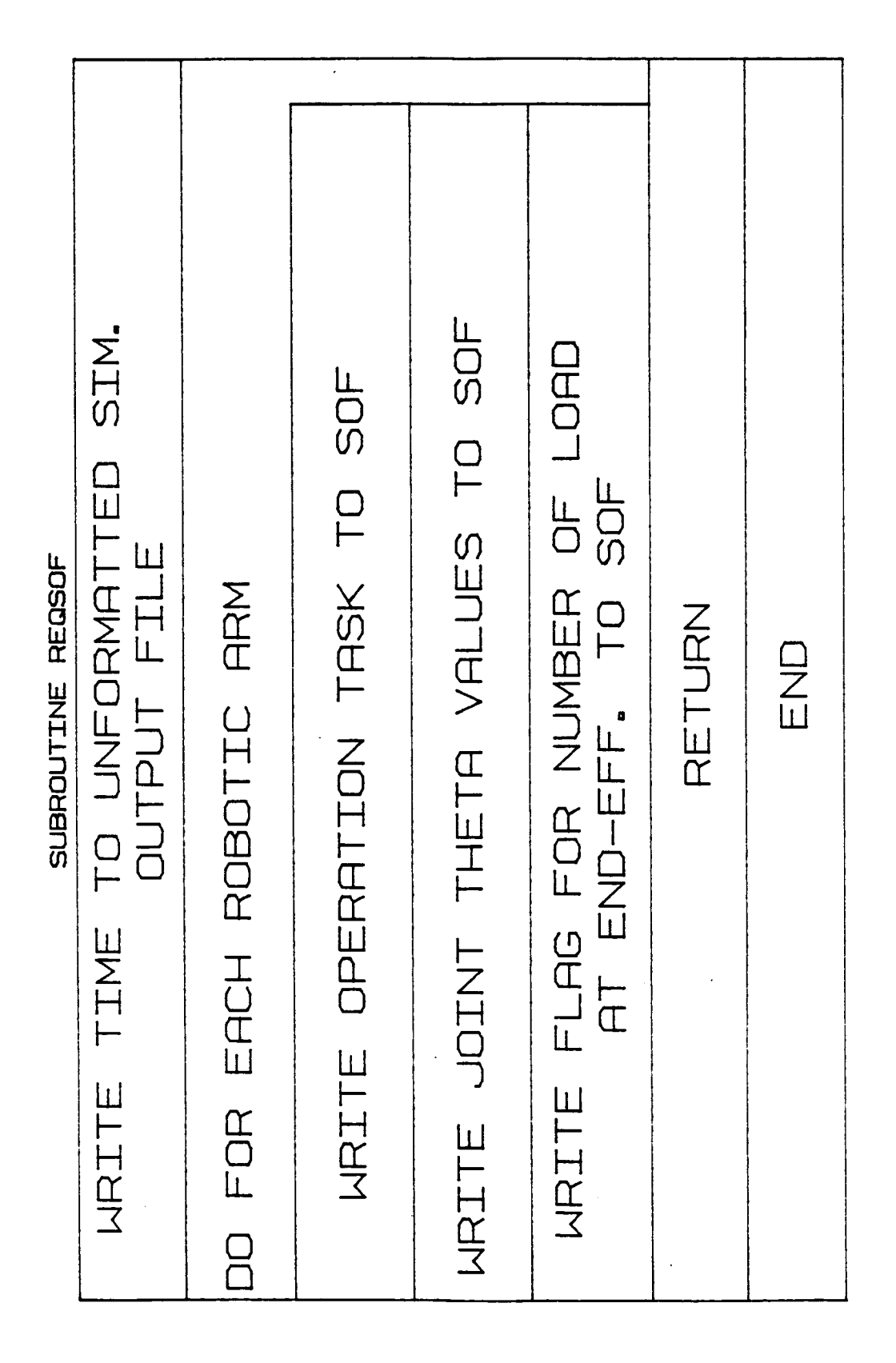

 $B-138a$ 

## 2.3.15 REQTRQ

REQTRQ is called from OUTREQ to write a file of actuator torques as a function of time if this option was chosen by the user. These data may then be used to run a response simulation run.

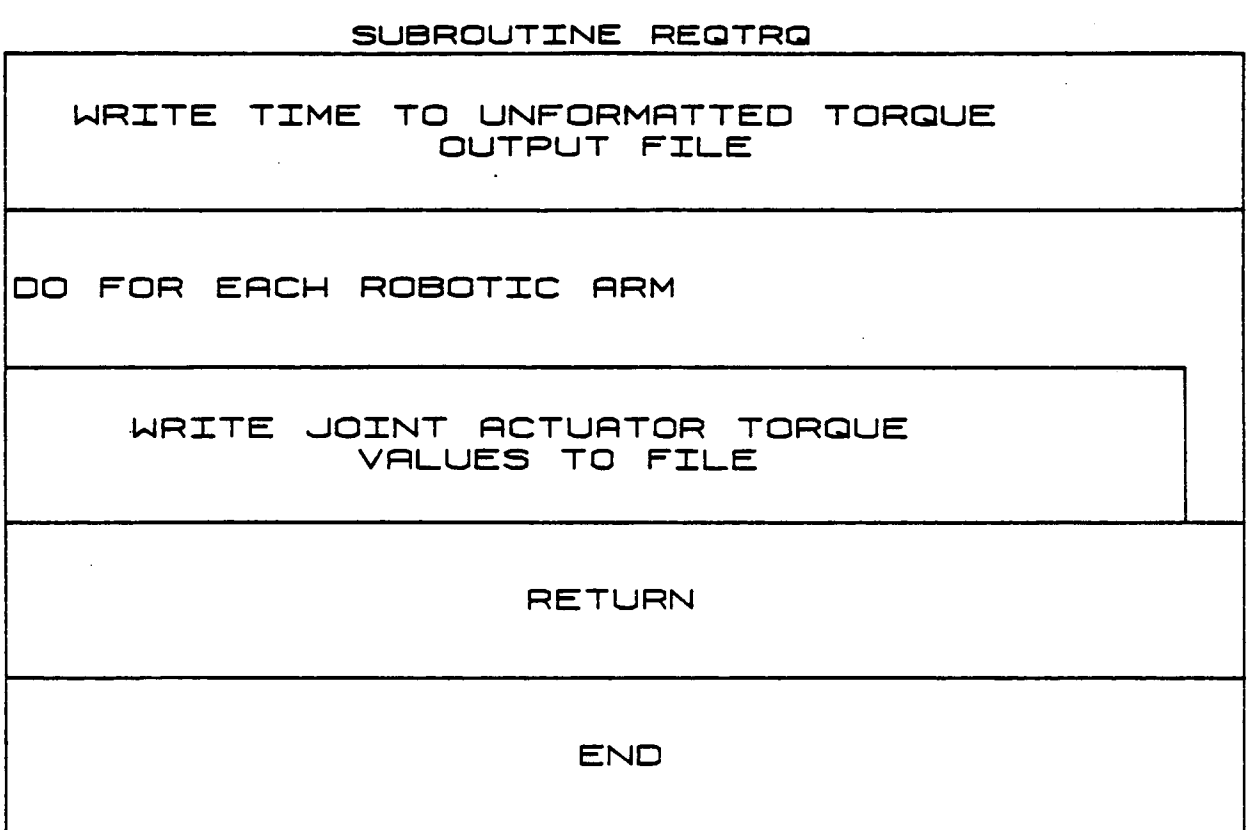

 $\sim$ a

## ORIGINAL PAGE, 18 OF POOR QUALITY

#### 2.3.16 REQPLT

Subroutine REQPLT is called from OUTREQ to write a file of various manipulator parameters as a function of time during a requirements analysis run. This file may then be used to create x-y plots of these parameters as a function of time.

#### SUBROUTINE REQPLT

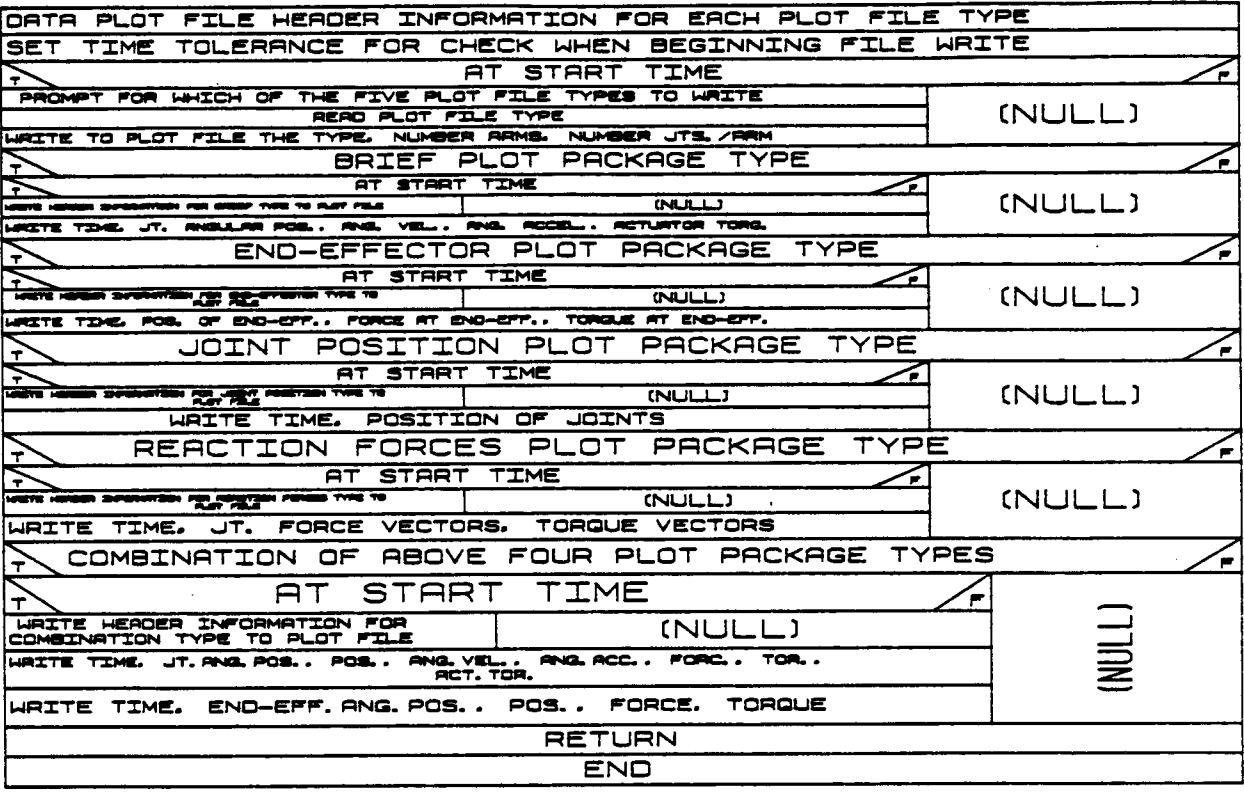

### 2.3.17 POSGRDJT

POSGRDJT computes the position of the intermediate joint in a special joint combination called a "Gordy Joint." This position is selected to satisfy a constraint on the three joints in this combination.

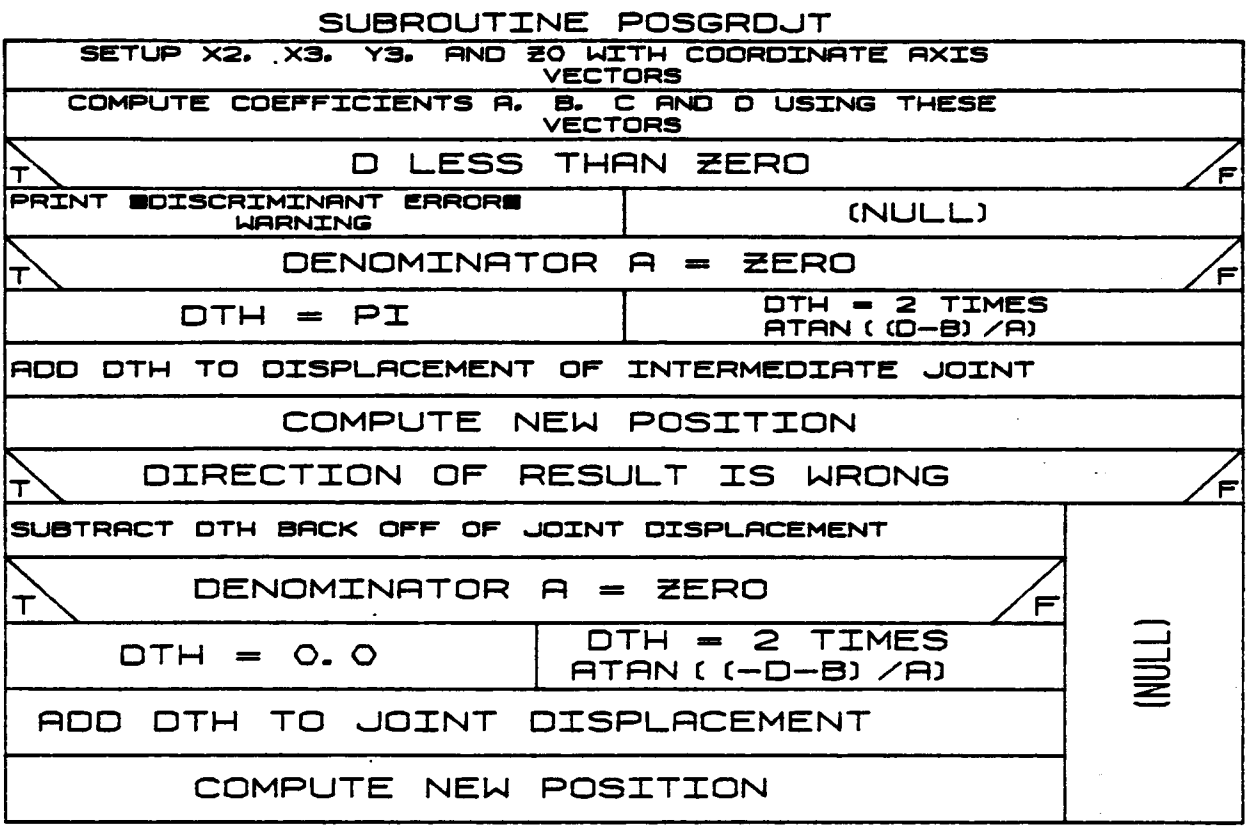

### **2.3-.18** JTPOS

**JTPOS** is an iterative **routine for finding** a **set** of **Joint** angles corres**ponding to a desired hand position and** orientation. **The error DPOS in** position is **calculated and** then **ORERR** is **called to find the** orientation **error and** transform **it** into **a** rotation **vector. This** rotation **vector is combined with DPOS,** giving **DP.** The Jacobian **relating hand** motion **to** Joint motion is **computed and the set** of **six** llnear **equations [J](DTG) - (DP)** is **solved for the** Joint **updates DTH.** This **procedure** is **repeated until the desired position is** obtained.

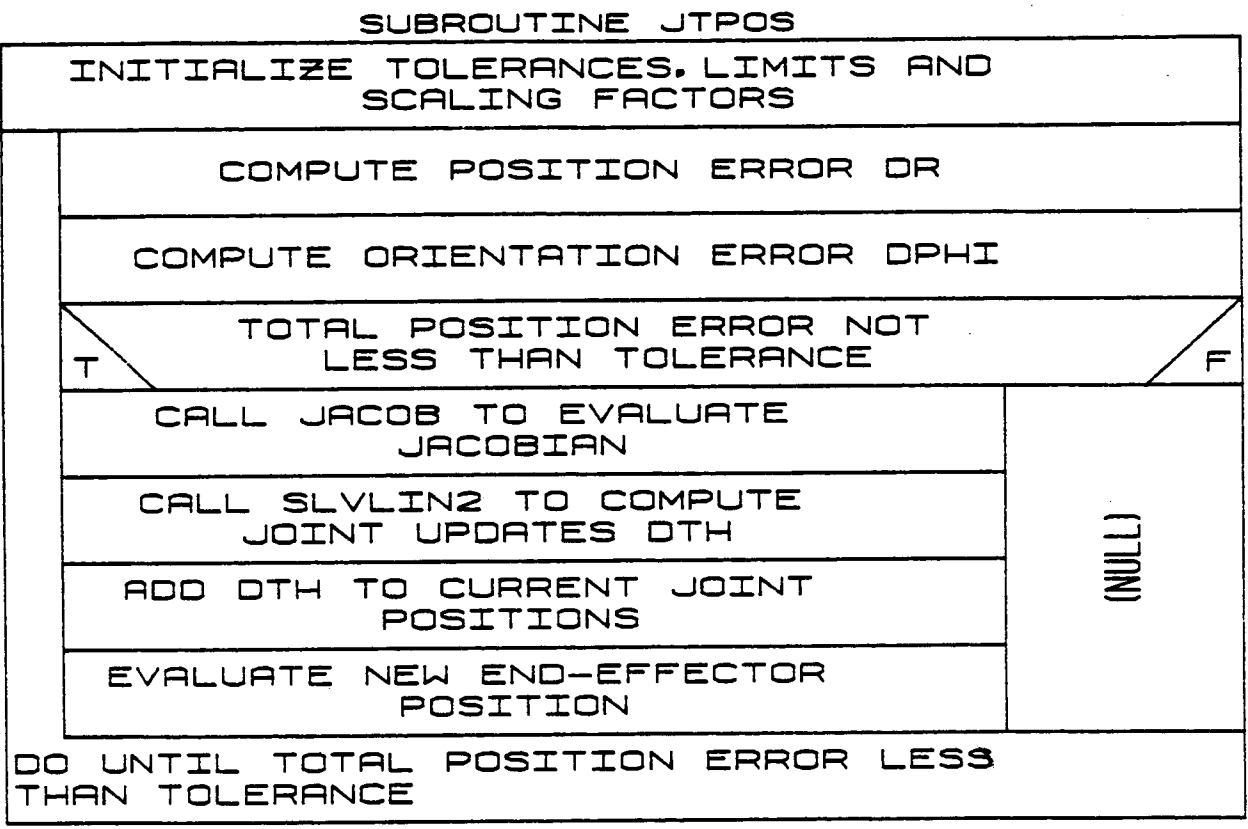

2.3.19 CVTIN

 $\overline{ }$ 

CVTIN transforms link inertia matrices from local coordinates into their equivalent representation in world coordinates for use in dynamic analy $sis.$ 

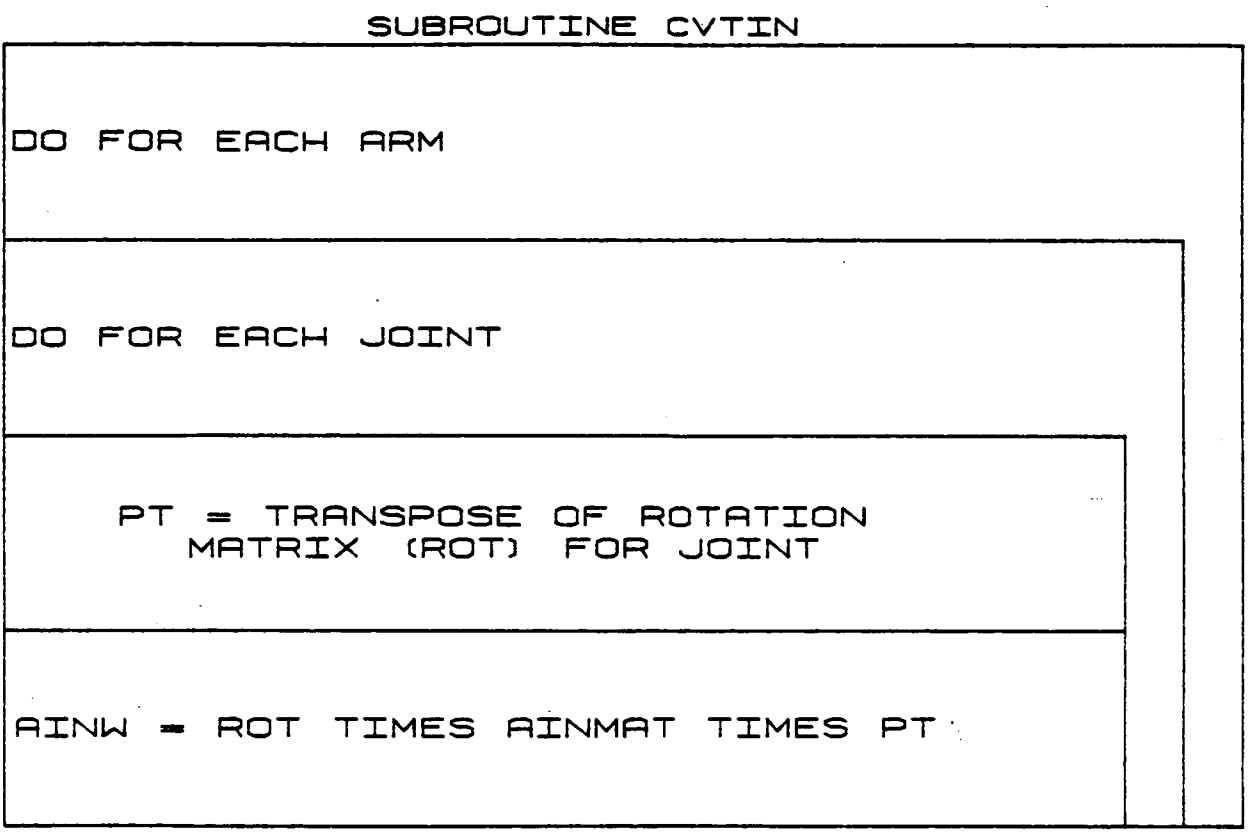

### 2.3.20 SPRGFOR

Subroutine SPRGFOR is called from FORCE when the manipulator end-<br>effector is modeled as a compliant entity. This routine calculates the forces and torques at the end-effector reference point caused by its having compliance.

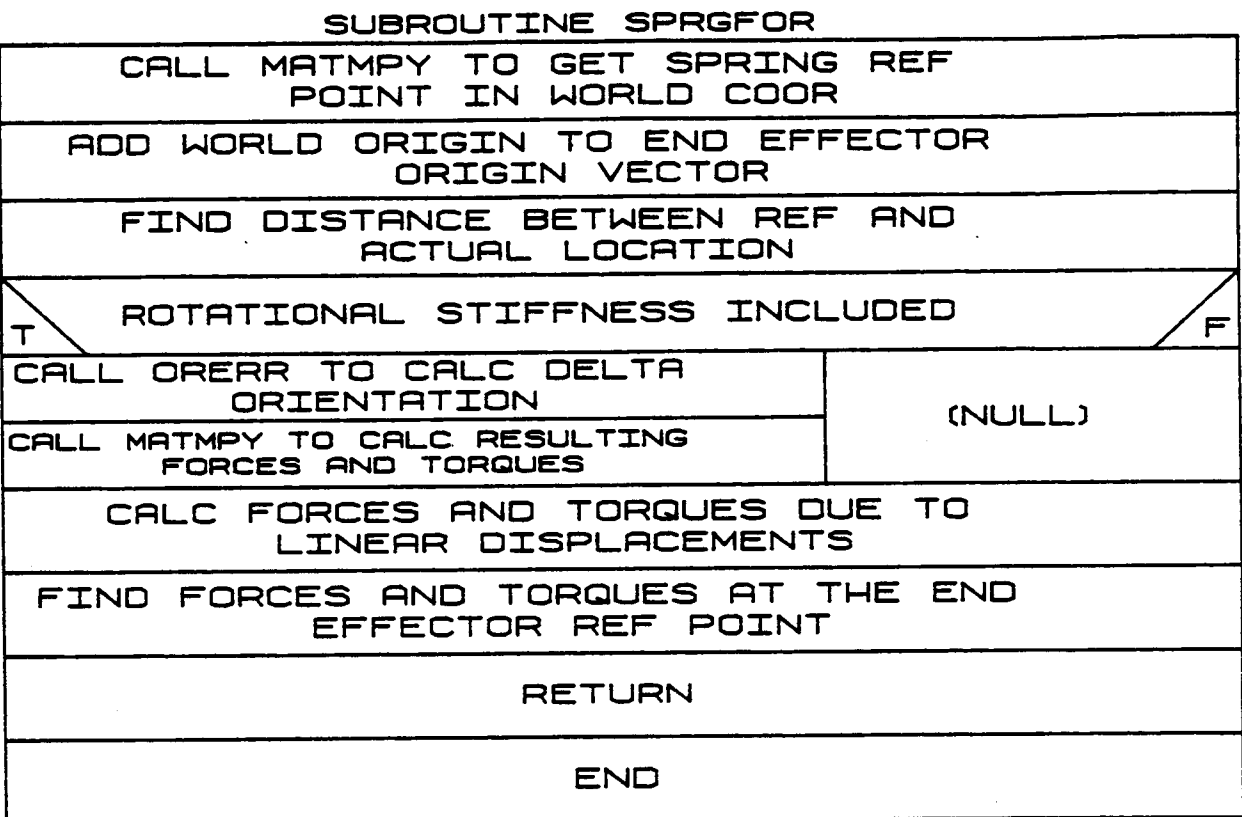

### **2.3.21 CNSTFOR**

**CNSTFOE** is **called from subroutine FORCE** to **compute** the **force** on the **endeffector** and the torque **about** the **end-effector reference point** attribut**able** to **external constraints. These values are** then **added** to the **variables FEND and TEND.**

### SUBROUTINE CNSTFOR

**COMPUTE** F. FORCE ON END EFFECTOR OWE TO CONSTRAINT

> COMPUTE T. TORQUE ABOUT END EFFECTOR REF POINT OWE TO **CONSTRAINT**

ROB F ANO T TO FENO RNO TENO

**RETURN** 

END<sub>1</sub>

2.3.22 PTACC

PTACCcomputes the acceleration **of** any point in **any link of either arm.** It **uses** the **angular velocity and acceleration** of the **llnk** to **find** the **acceleration** of the **point relative** to the **acceleration** of the **llnk's** origin **and adds** this to the **acceleration** of this **llnk** origin.

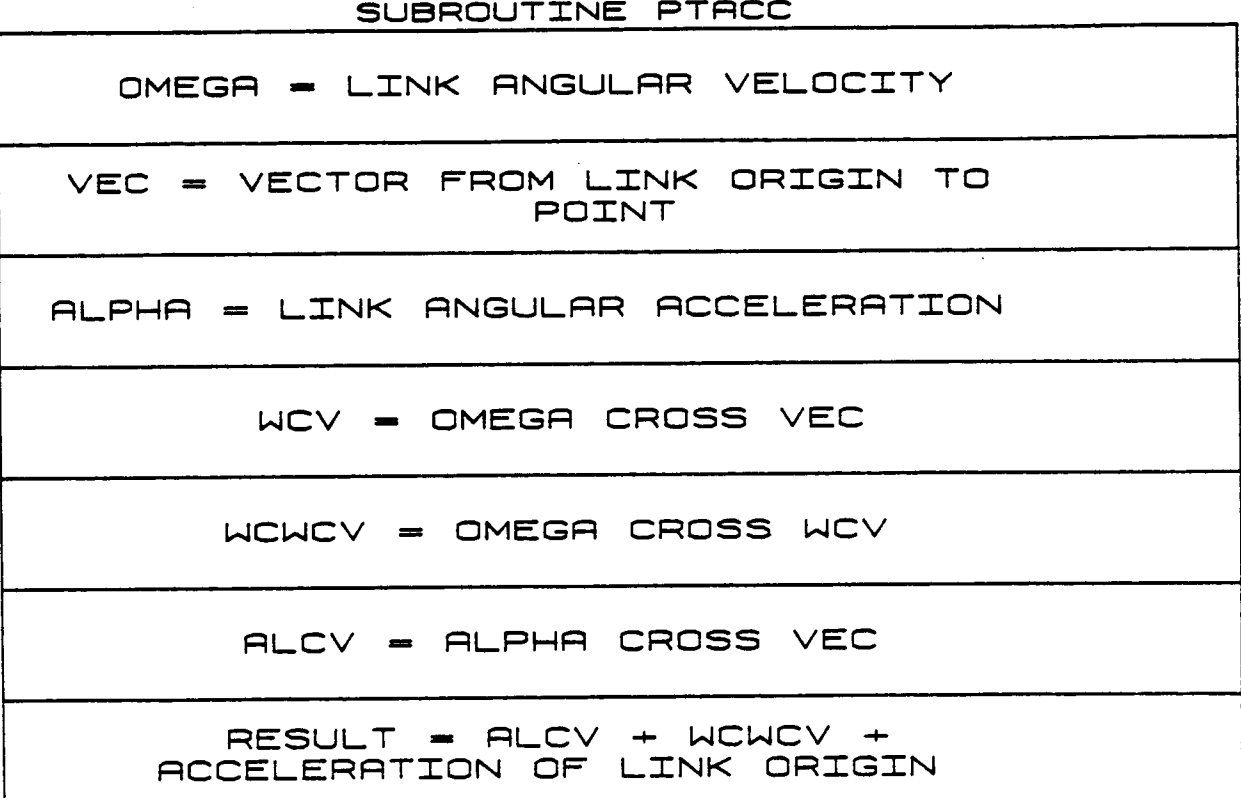

### 2.3.23 POSSENS

POSSENS is called from subroutine CONTROL when one of the feedback control laws is being used to drive a response simulation run. This routine obtains the discrete representation of the actual joint positions and also determines the actual joint velocities and accelerations.

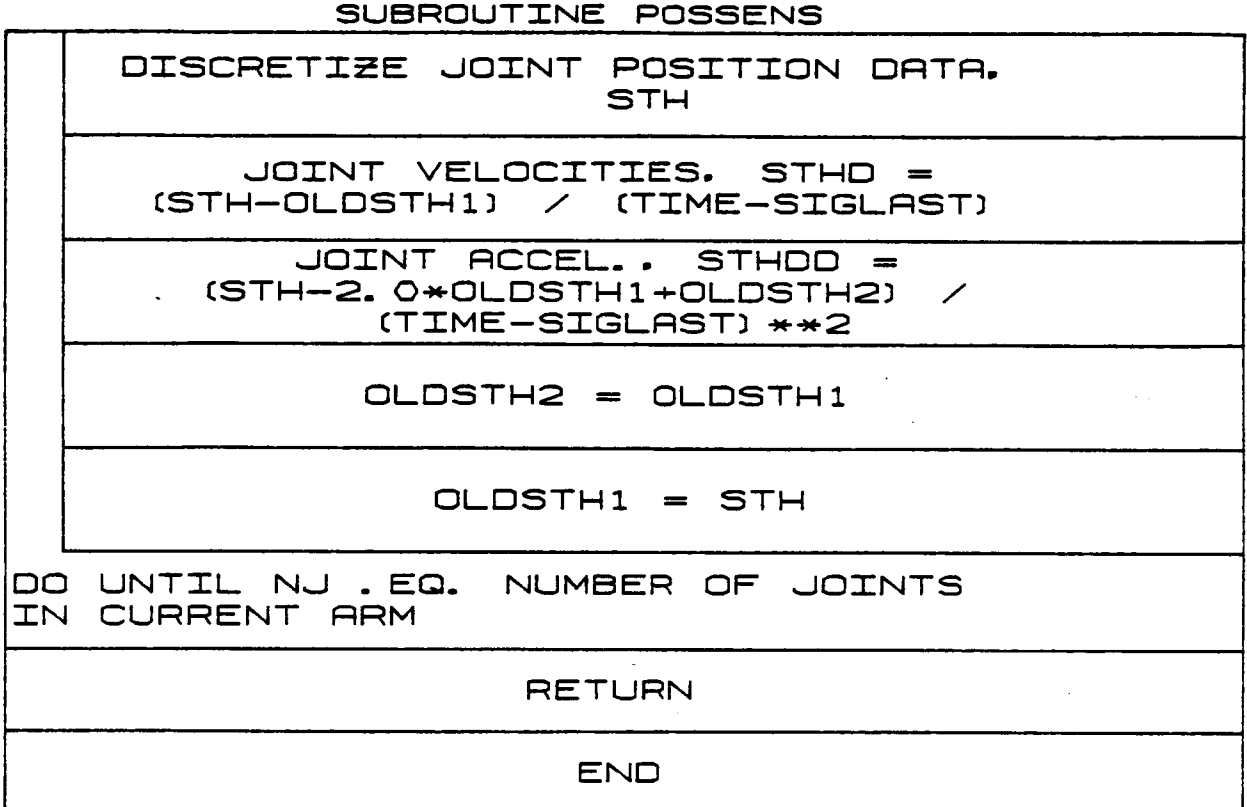

### **2.3.24 S IMPRT**

SIMP&T outputs the condensed or full **data printout** to **file.** It **prints** the **position, velocity, and acceleration data for** the **arm at** the time **when called.** If input **flag** IPEINT **equals 2, a limited amount** of infor**mation** is **printed** (only **TH, THD, THDDj and TDR).**

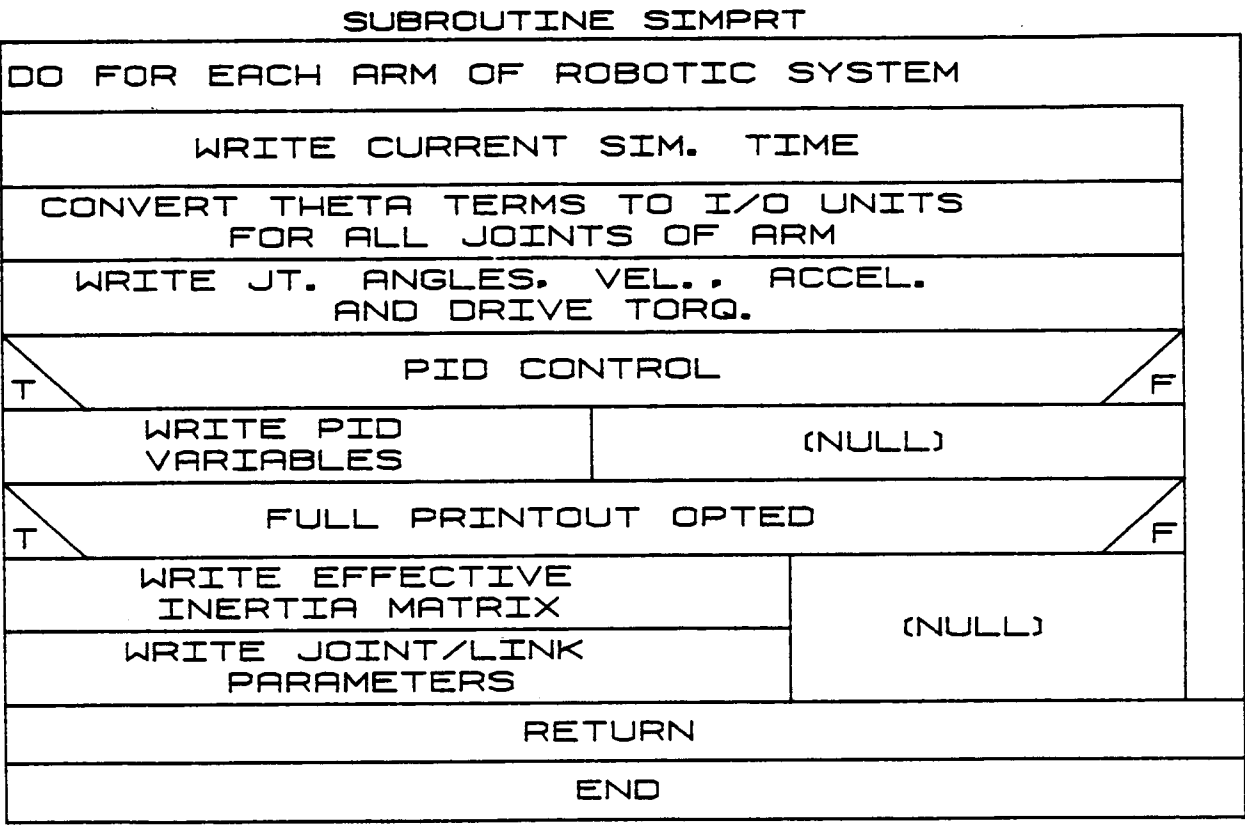

**B-148**

### ORIGINAL PACE IS **2.3.25 SIMPLT OF POOR QUALITY**

**SII\_LT** allows the **user** to wTite **a** plot file for **output. The user** is asked to choose from amo\_ several **dlfferent** plot package **options. The chosen package determines** which **response simulation parameters are** written to the **plot** file.

**Option i,** the **BRIEF PLOT PACKA\_, writes Joint** angular **displacements, joint angular velocities, Joint angular accelerations and drive** torques.

**Option 2,** the END-EFFECTOR PLOT PACKAGE, **writes end-effector** translational position, **force vector at** the **end-effector and** torque **vector at** the **end-effector.**

**Option 3,** the **JOINT POSITIONS PLOT PACKAGE,** writes translational **Joint positions.**

**Option 4,** the **REACTION FORCES PLOT PACKAGE,** writes **force Joint vectors and** torque joint **vectors.**

**Option 5,** the **COMBINATION PLOT PACKAGE,** writes **all of** the **above--jolnt angular displacements,** translational **joint positions, joint angular velocities,** joint **angular accelerations, force** joint **vectors,** torque joint **vectors, drive** torques, **end-effector** translational **position, force vector at** the **end-effector and** torque **vector at** the **end-effector.**

Option **6, the** PID CONTROL **PLOT** PACKAGE, writes amplifier voltages, joint **reference** positions, Joint position **errors, end-effector reference** position and end-effector position **error.**

Option **7,** the **FORGE/TORQUE** PLOT PACKAGE, writes **amplifier** voltages, **reference position, reference force, end-effector** translational position, **force vector at** the **end-effector,** torque **vector at** the **end-effector, error** in **position and error** in **force/torque.**

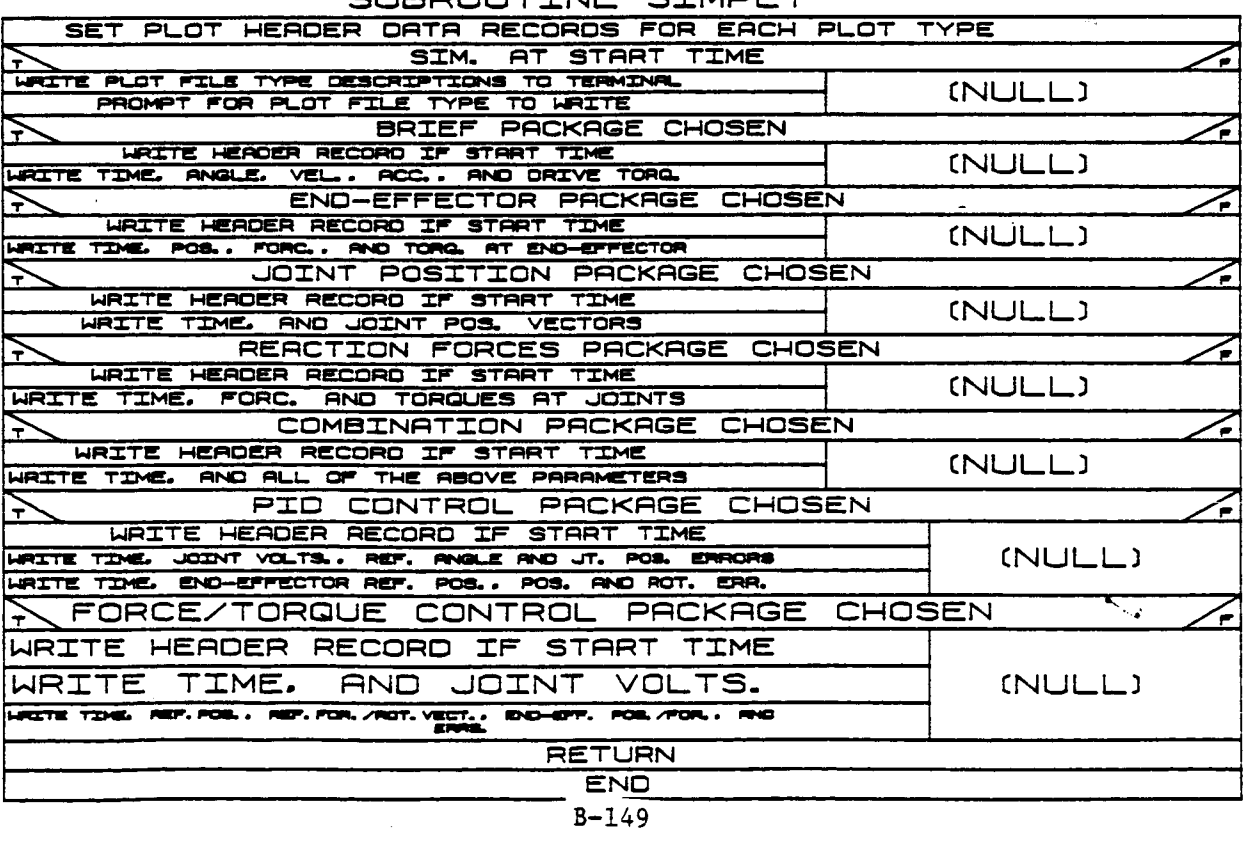

SURDOUTTNE STMDLT

#### **2.3.26 FORTOR**

**FORTOR** is **called from subroutine CNTRSIG** if manual **force/torque control** is **used** to **drive a response simulation. This routine calculates** the **joint position error vectors caused by** the **error** in the **positioncontrolled components** of **end-effector** motion.

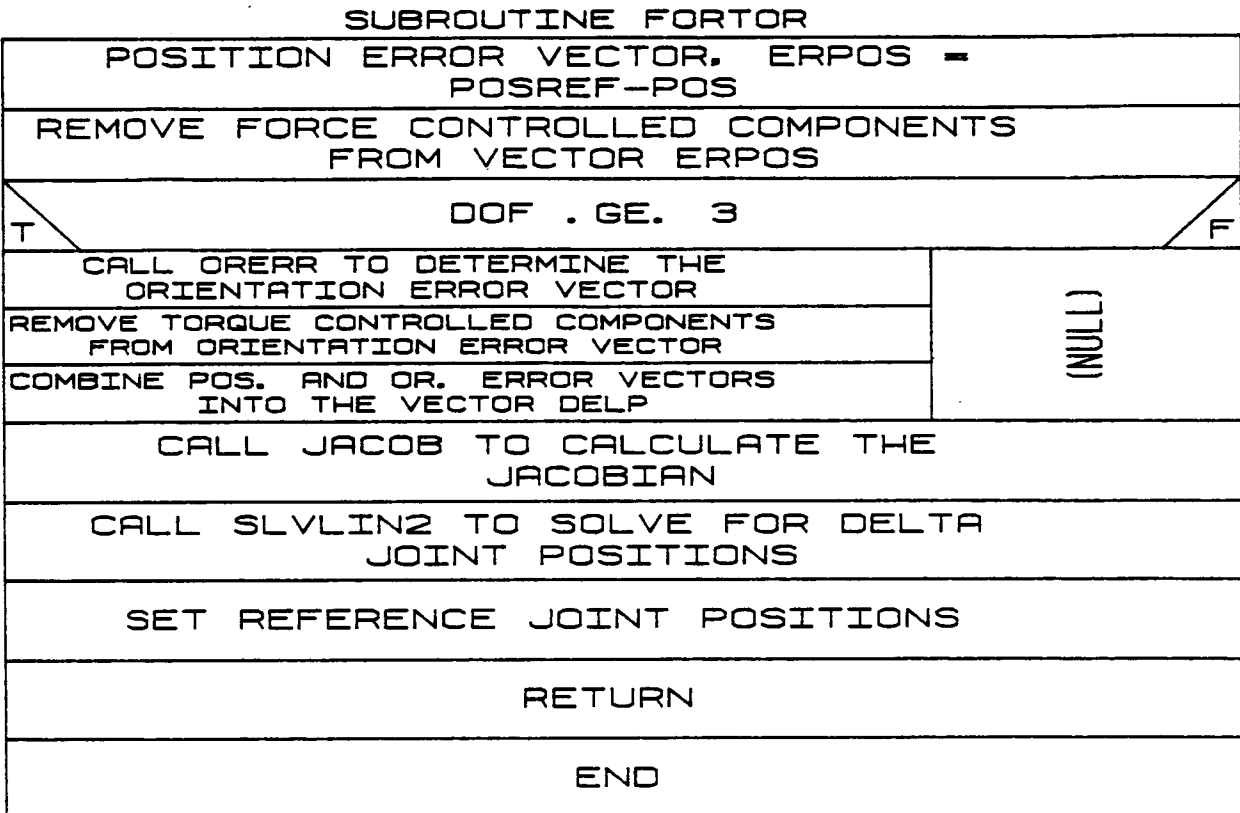

B-150

### **2.3.27 FO\_F**

 $\overline{1}$ 

Ì ł

 $\ddot{\phantom{1}}$ 

**FORREF** is **called from subroutine CNTRSIG when manual force/torque con**trol **is used** to **drive a** response simulation. **Individual Joint** torque **error vectors are calculated from** the **end-effector force error and** tor**que error** vectors.

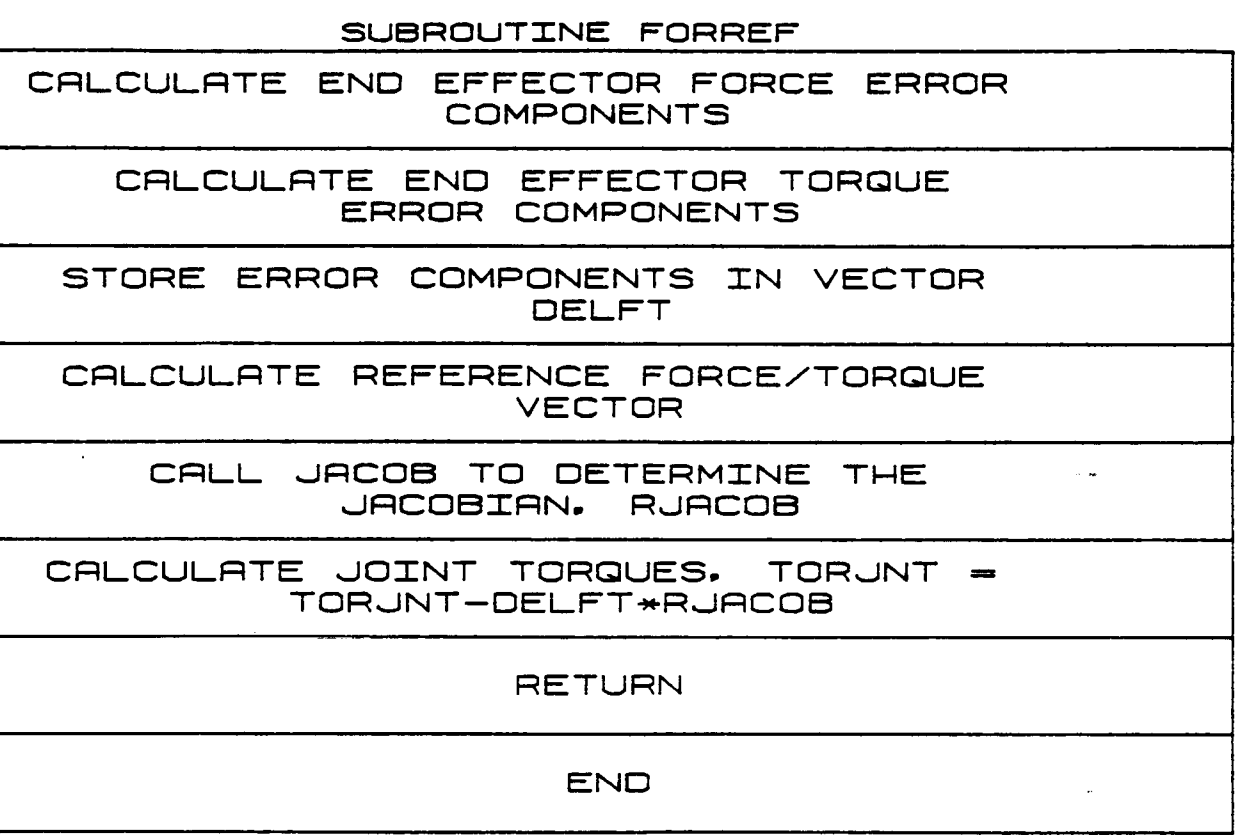

#### 2.3.28 **CMPCTRL**

CMPCTRL is **called from** CNTRSIG when **active compliance control** is **used** in a response **simulation run. This** subroutine **first** calculates **end** position deltas (ref-actual), joint **control torques,** and joint torque deltas **(control-sensed).** The thetas **are** put through a derivative **control** block **to** get **Joint torques.** The Joint torque **deltas are put through a lead-lag filter** in parallel with **an** integrating **control** block. The **Joint control** torques **are summed with** the other **processed signals to** get **a total** joint **torque. This is then converted to** motor **amplifier** input **voltages.**

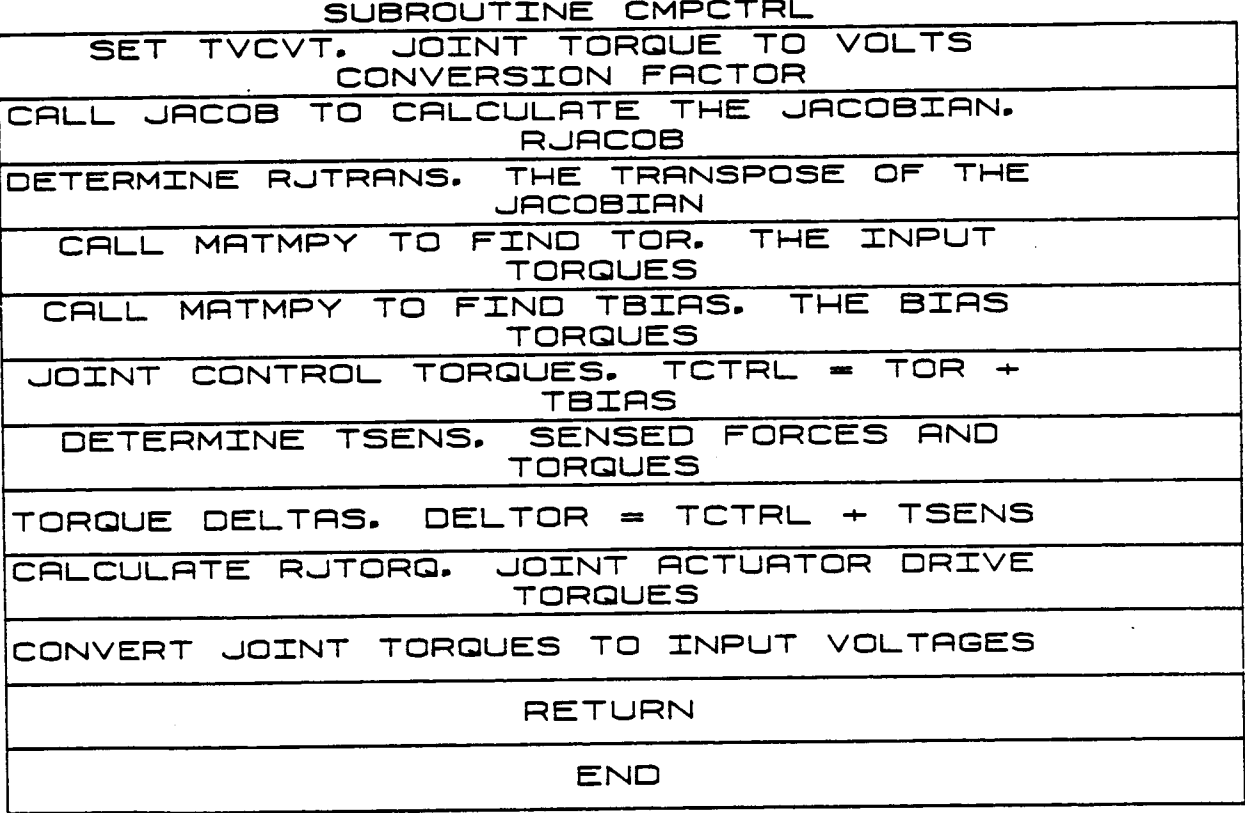

B-152

### **2.3.29 PIDCON**

**Subroutine PIDCON** is **called from CONTROL when** a **control law** is **used** to **drive a response simulation run. The routine** takes the **vector** Of **Joint position errors and,** simulating **a PID control loop, calculates Joint actuator voltages.**

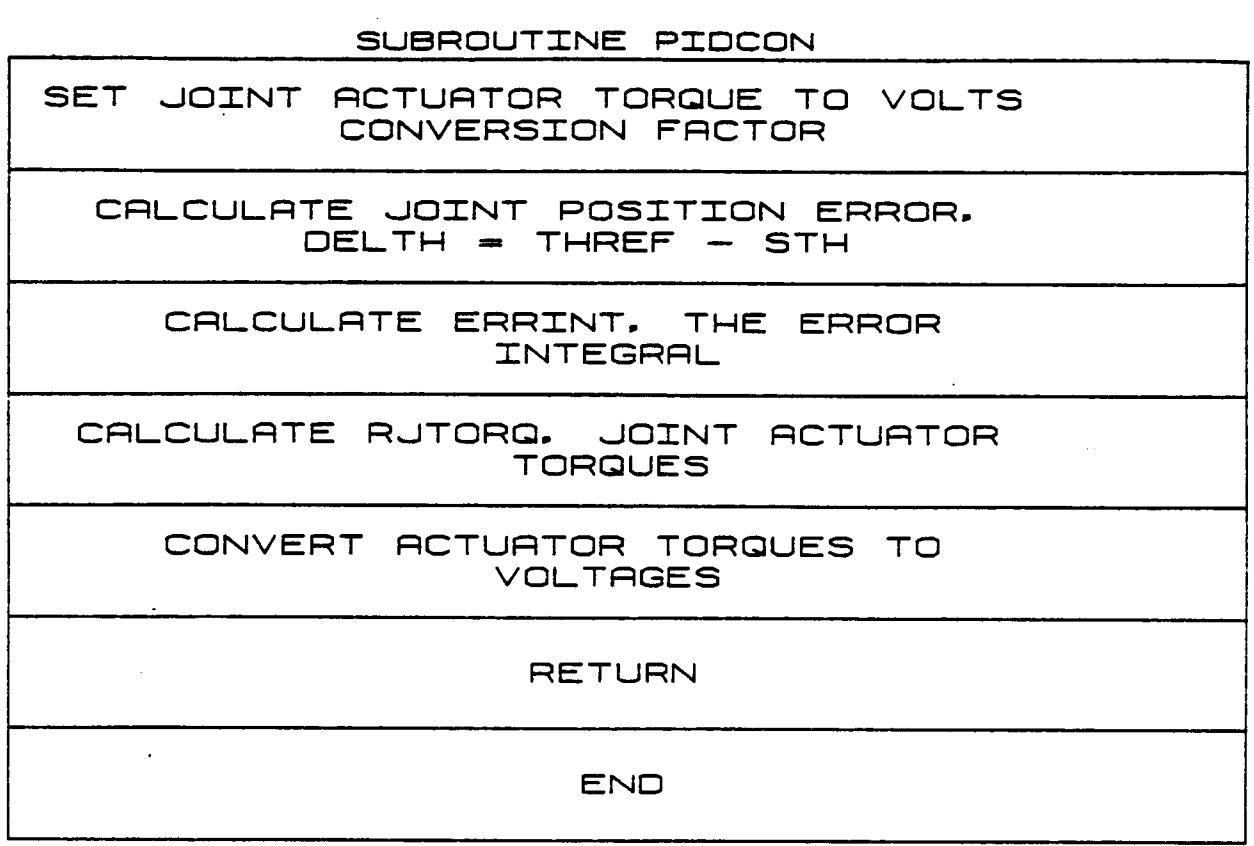

#### 2,3.30 PIDFOR

Subroutine PIDFORis called **from CONTROL when force/torque** control is being **used** to **drive a response simulation run. This routine calculates** the **joint actuator voltages caused by** the **force-controlled components** of manipulator motion.

### SUBROUTINE PIDFOR

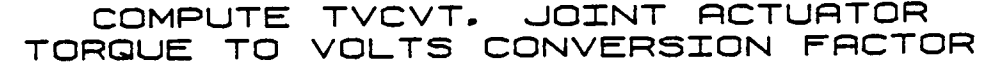

COMPUTE FERRINT. FORCE ERROR **INTEGRAL** 

CRLCULRTE RJTORQ, JOINT RCTURTOR TORQUES

CONVERT JOINT ACTUATOR TORQUES TO **VOLTAGES** 

**RETURN** 

ENO

#### **2.3.31 EF INRT2**

EFINRT2 **computes** the **effective** inertia matrix **(in Joint coordinates) for a manipulator. The effective** inertia matrix is **an NxN** matrix that **gives** the **Joint** torques **attributable** to **Joint accelerations.** The **(m,n)** term corresponds to **Joints m and n and depends** on the mass of the **arm from llnk n** to the **end-effector so** the **program evaluates composite** masses, **centroids and** inertia **distributions for** these **"composite** masses." **Each** term of the **effective** inertia matrix is then **evaluated as a combination** of dot **products and** cross-products **among** the **joint axis directions and locations and** the mass **parameters** of the composite **links (see Study Results volume).**

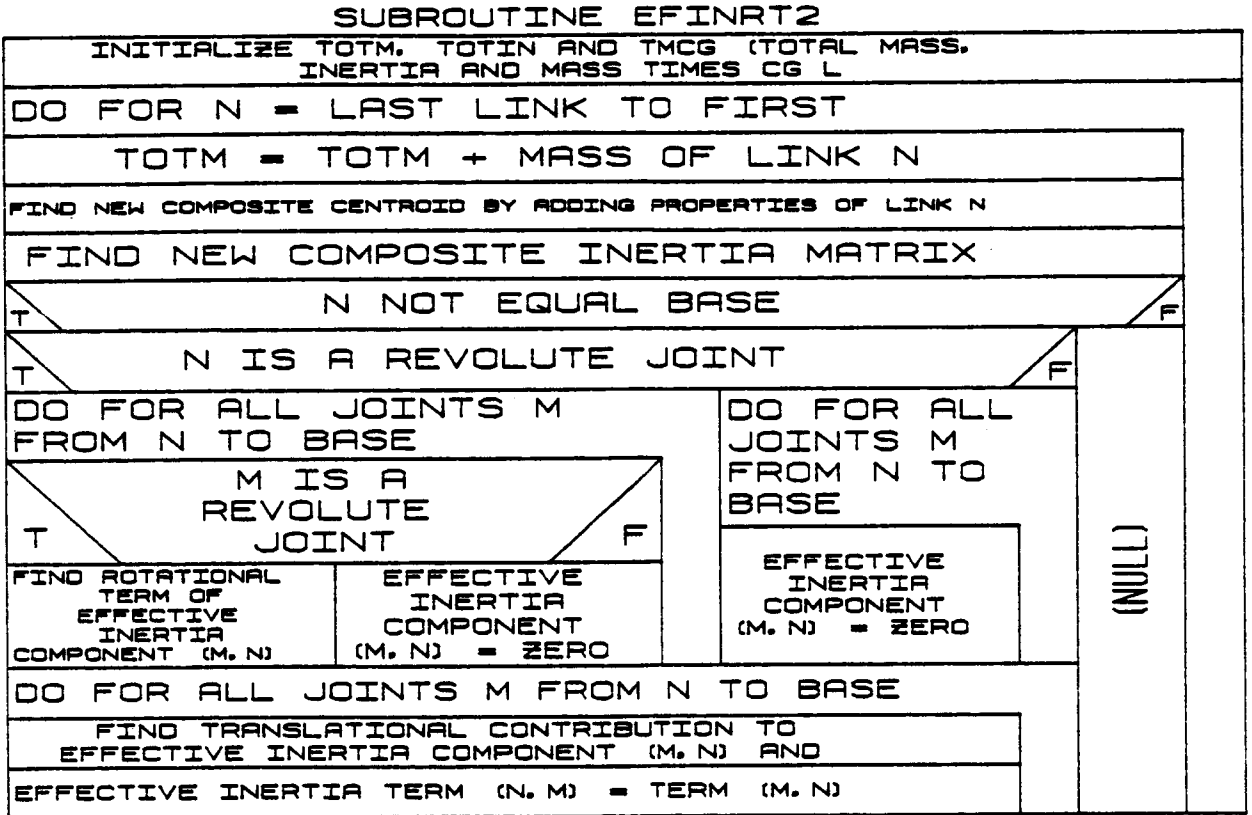

### **2.3.32** NLINK

Subroutine NLINK is **called** from DERIV during response simulation to compute the base accelerations BASACC, BASOMD and joint accelerations THDD. It sets the joint accelerations to zero, the base accelerations to zero if moving base is simulated. The requirement analysis is used to compute effective joint torques. It moving base is simulate BDRTORQ is called to input base driving torques and the base acceleration torques are calculated and DRTORQ is called to find the joint driving torques. EFINRT is called to compute the effective inertias. If moving base is simulated, SLVMBAS is called to solve for base and joint accelerations. If dual arm control, SLV2ARM is called to compute joint accelerations. Otherwise SLVTHDD is called to solve for joint accelerations.

#### B-156

ORIGINAL PACK 15 **POOR QUALITY** ÛF

lL, u.  $(T710N)$ TN ARM 5 NOTLON 3SHB LINK INERTIA<br>JT. COORDS. FOR EACH JT. /ARM コフラ ð **ARM** SLVTHDD TO SOLVE FOR<br>ALTHDD TO SOLVE FOR JUNNO OL TO ACTIVATE PEG-IN-HOLE CONSTRAINTS<br>ALUES AND CONSTRAINT REACTION FORCES COMPUTE INERTIFY METRIC FOR EACH JT. etrikse tec **TNERTIA TORQUES**  $\mathbf \tau$ **TORQUES** EACH JT. ថ<br>២ HOLL Ł IBRSSSIM. **COMPUTE TOTAL LIN**<br>LIN IN IN THE IMOVBAS, EQ. 1, AND, IBASSIM, EQ. IDCC. EERO BRUSE TORQUES AND PORCES EFFECTIVE NU HY EFFECTIVE  $-$  ACT. TOR. DRTORQ TO COMPUTE DRIVING FOR FOR **IMOVBAS. EQ.** RETURN COMPUTE BRSE ACC. TORQUES AND FORCES **CALL** 日乙山 0<br>0  $\overline{D}$ SUBROUTINE D<br>N<br>E<br>G **PICCELERATIONS RS DRIVE TOR.** IBRSSIN<sub>EQ1</sub> COMPUTE COMPUTE **TBASTRQ.** EQ. **SLV2ARM TTHJ**  $\bullet$  $\mathbf{H}$ ۲  $\bullet$ Ø **VALUES EERO BRBE** DYNAM TO ¦o<br>⊢  $\overline{\mathbf{L}}$ COMPUTE PCCELERATION TORQUE **SOLVE** BORTORO TO COMPUTE BRBE<br>TOROUES AND FORCES **IMOVBRS** EFINRT  $\ddot{5}$ **RCTIVPIH** HOH L SLYMBAS TO SO<br>FOR BASE AND JT<br>ACCELERATIONS **HOHH** RCC. RRM UNTIL KERS-NERS ROO RETURTOR INERTIRS<br>TO EFF. INERTIR MATRIX<br>" DO UNTIL KBAS-NBAS **CALL** CALL **C**<br>A<br>C CALL  $\frac{\alpha}{\beta}$  $\overline{A}$ FOR CRLL **ZERO**  $\bar{\mathbf{L}}$ **NBU**  $\blacksquare$ |-<br>|al<br>|3 **CALL** 0<br>0  $\overline{D}$  $\frac{1}{2}$ 8

 $\frac{1}{2}$ 

 $B-156a$ 

### 2.3.33 SIMLMT

SIMIMT is called by DERIV and first checks the joint displacements against their limits. If any limits are exceeded, the joint position is set to that limit and the joint rate and acceleration are limited to zero. Similarly, the rate limits are checked and if any are exceeded, the corresponding rate is set to that limit and the acceleration is bounded by zero. MOD is set if any positions or rates are modified.

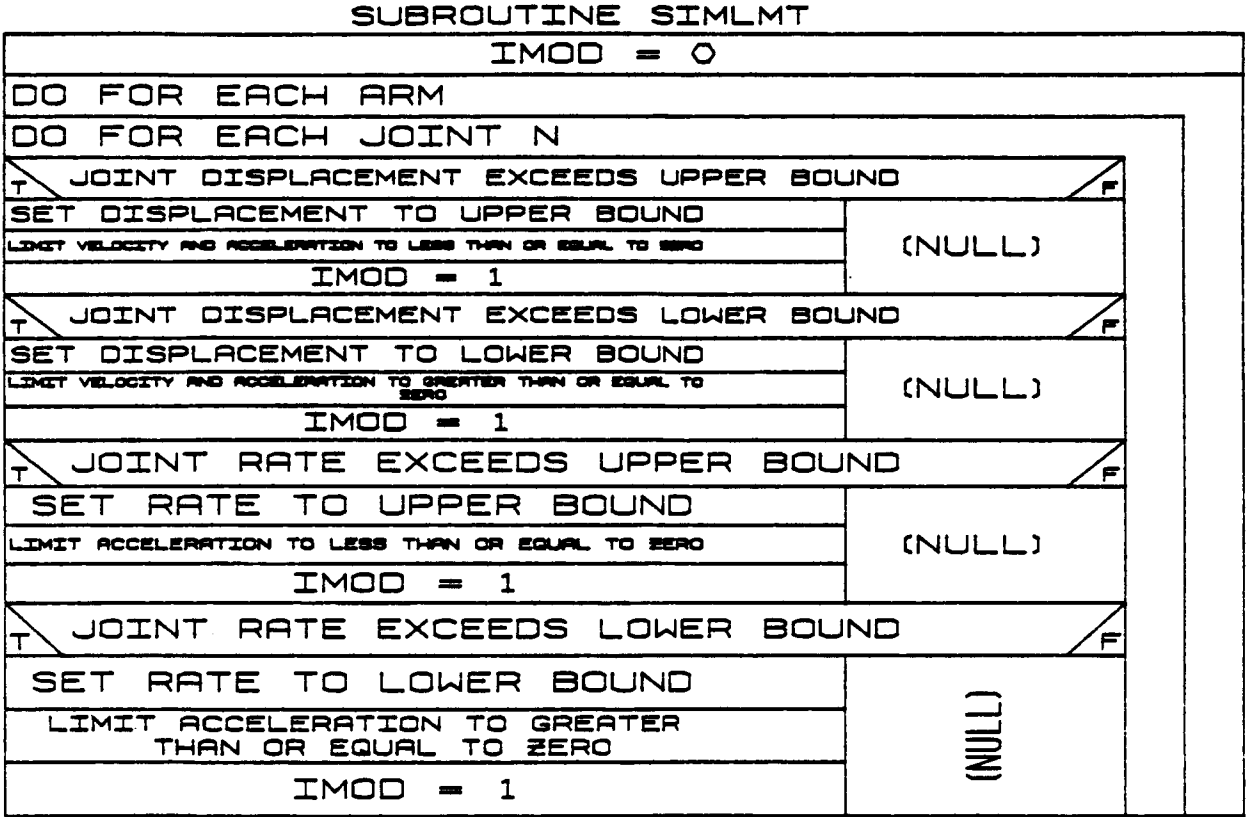

#### 2.3.34 STOPFR

**Subroutine STOPFR** is **called £rom INTGRT** to **simulate static friction** in the joints **during a response simulation run. If the** joint **velocity at the previous time step** is **not equal to zero and the** sign is **the** opposite o£ **the** sign o£ **the current time** step, **the current velocity** and **position delta are** set **to zero. If** moving base is simulated, **assume no £riction at** the base joints.

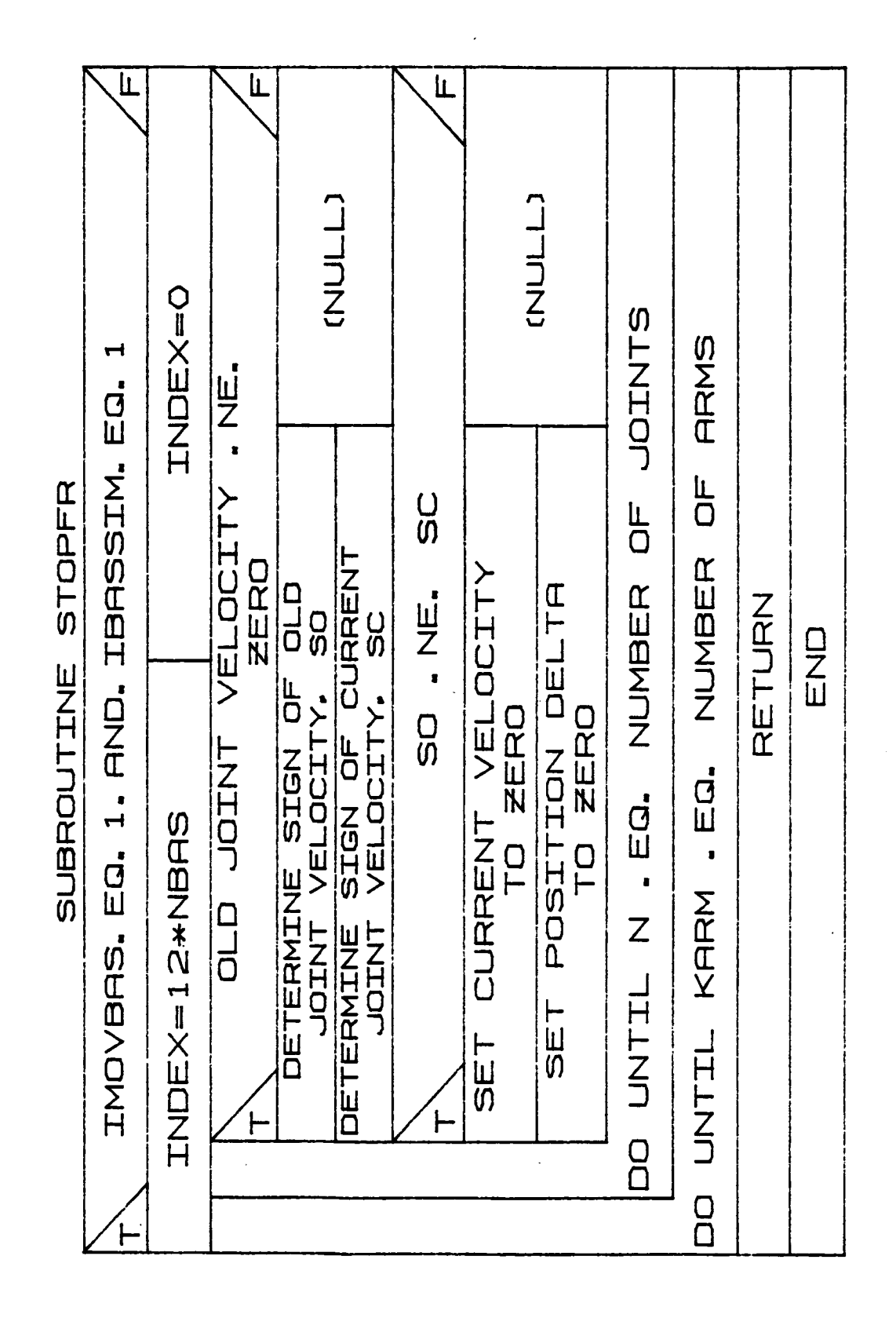

 $\frac{1}{2}$ 

 $B-158a$ 

#### 2.3.35 ACTIVPIH

ACTIVPIH sets up the flags and variables activating a peg-in-hole constraint if such a constraint is included. It sets up four point constraints--two each (in orthogonal directions) at the top of the hole and at the tip of the peg.

 $\sim 10$ 

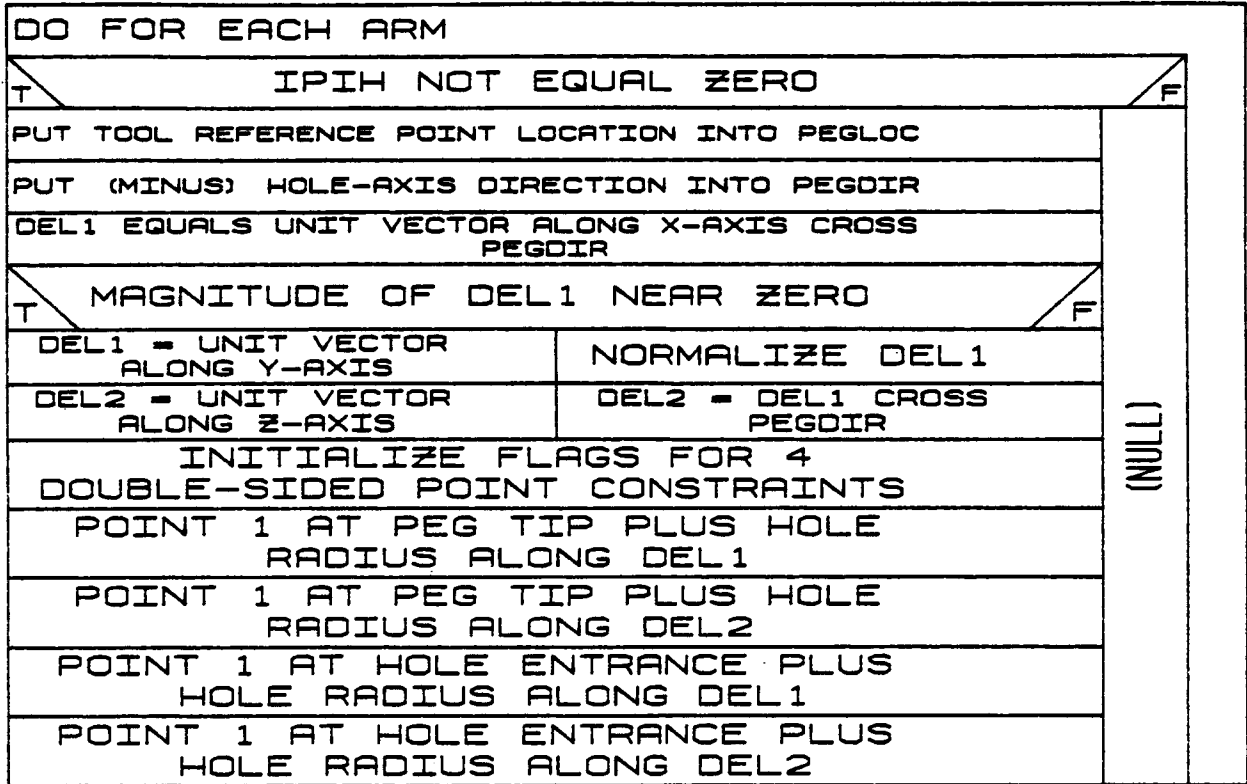

SUBROUTINE ACTIVPIH

### 2.3.36 DRTORQ

The DRTORQ routine calculates the torque output from each joint motor<br>by using a control algorithm strategy or reading them from a file. The calculations are based on the torque constant for each joint and the armature current.

 $\sim 1.5$  $\mathbb{R}^2$ 

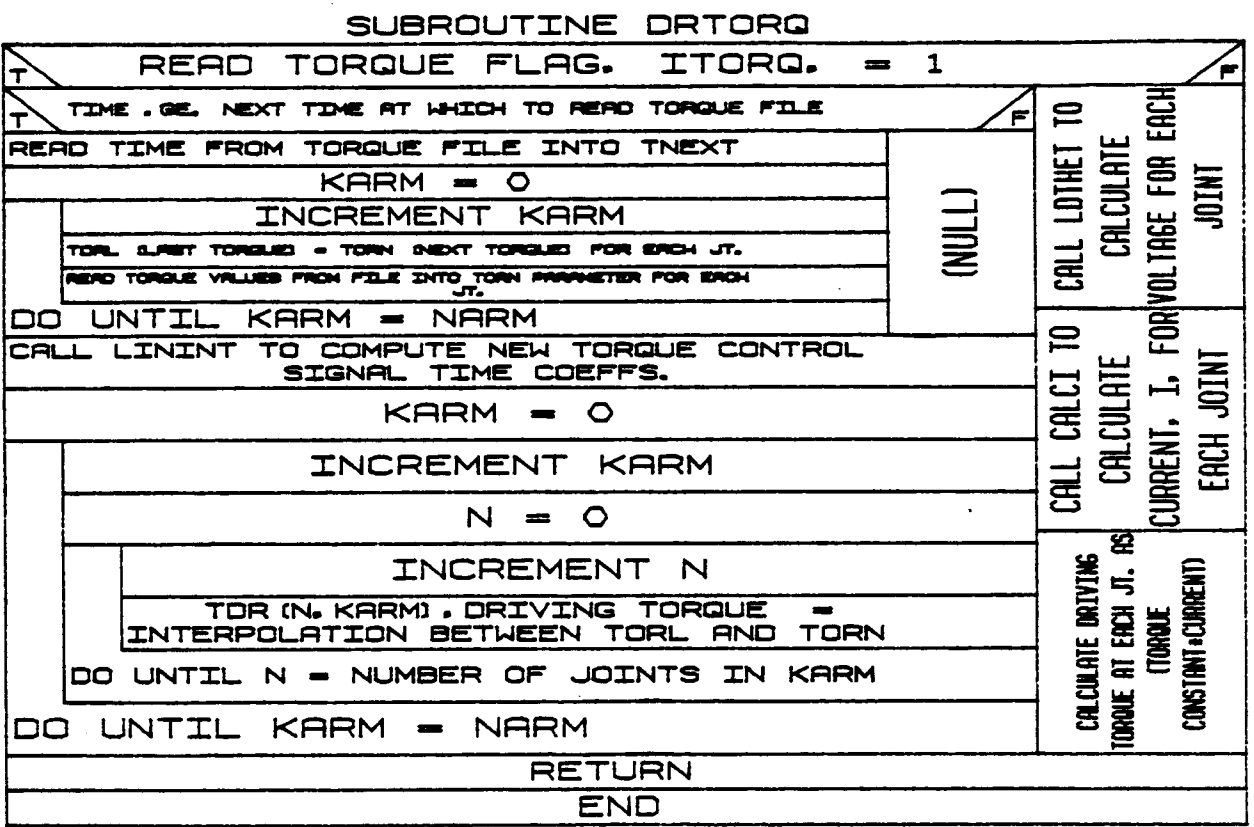

#### **2.3.37** EFINRT

I

EFINRT computes the effective inertia matrix for a system containing one or more arms on fixed or moving bases. The effective inertia matrix PHI gives the base torques, **forces** and joint torques attributable to base and joints accelerations. The dimension of PHI is (ND, ND)

**NARI** where ND =  $(6 * NBAS) + \sum_{I=1}^{n} NJ(I)$ 

ORIGINAL P. OF POOR Q inas<br>Tirk

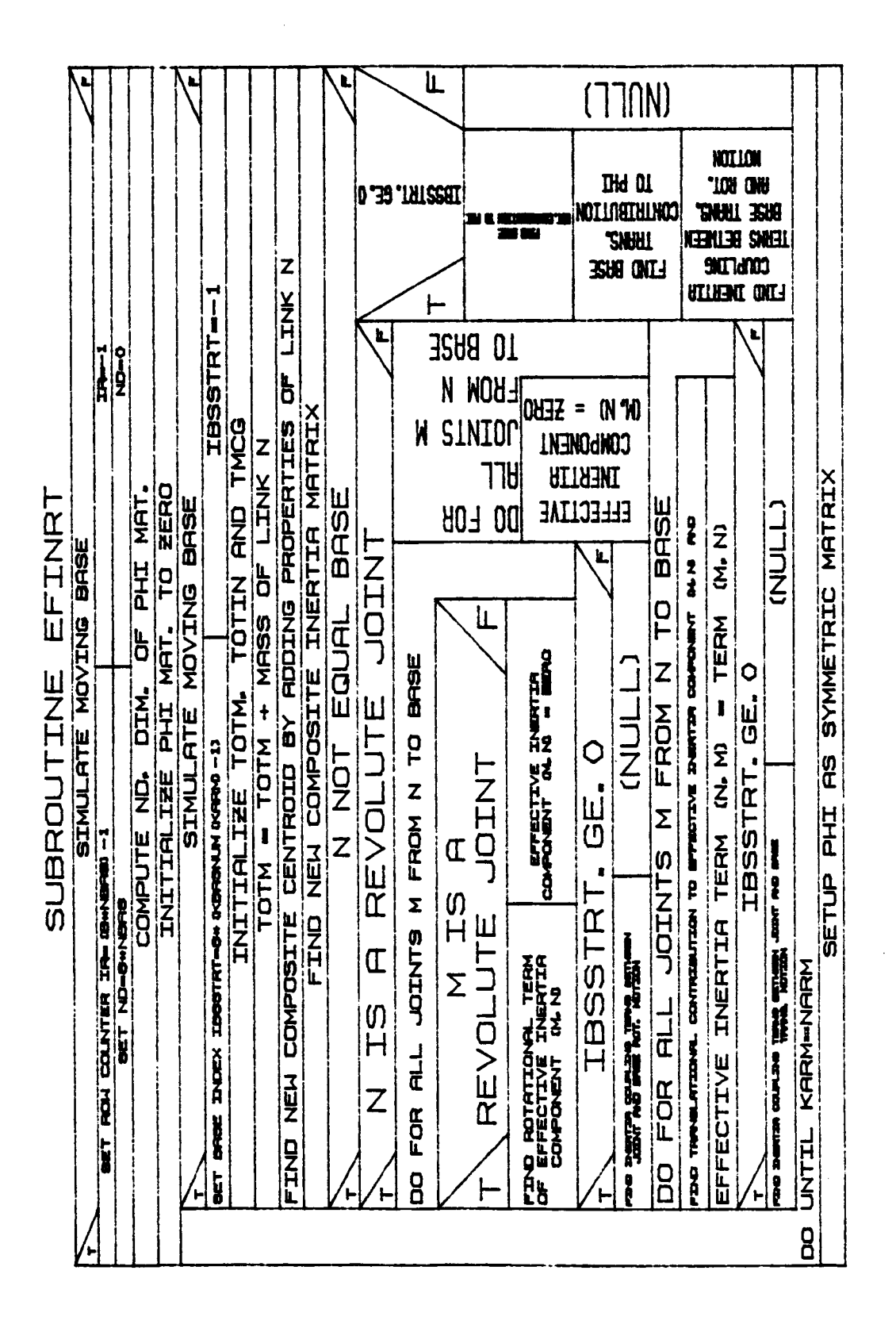

#### **B-161a**

### 2.3.38 SLVTHDD

# ORIGINAL PACE IS

SLVTHDD solves for unknown joint accelerations and US Notice IS<br>SLVTHDD solves for unknown joint accelerations and USMstraint reaction forces for a given arm state and joint driving forces. All zerovelocity joints are assumed to have zero acceleration. If the friction forces needed to produce zero acceleration are greater than the static friction force, the acceleration is assumed finite and the equations are re-solved. Similarly, the constraints are assumed active and if the resulting constraint force is in the wrong direction the constraint becomes inactive and the equations are re-solved. This process is repeated until all conditions on the friction forces and constraints are satisfied.

#### SUBROUTINE SLVTHOD

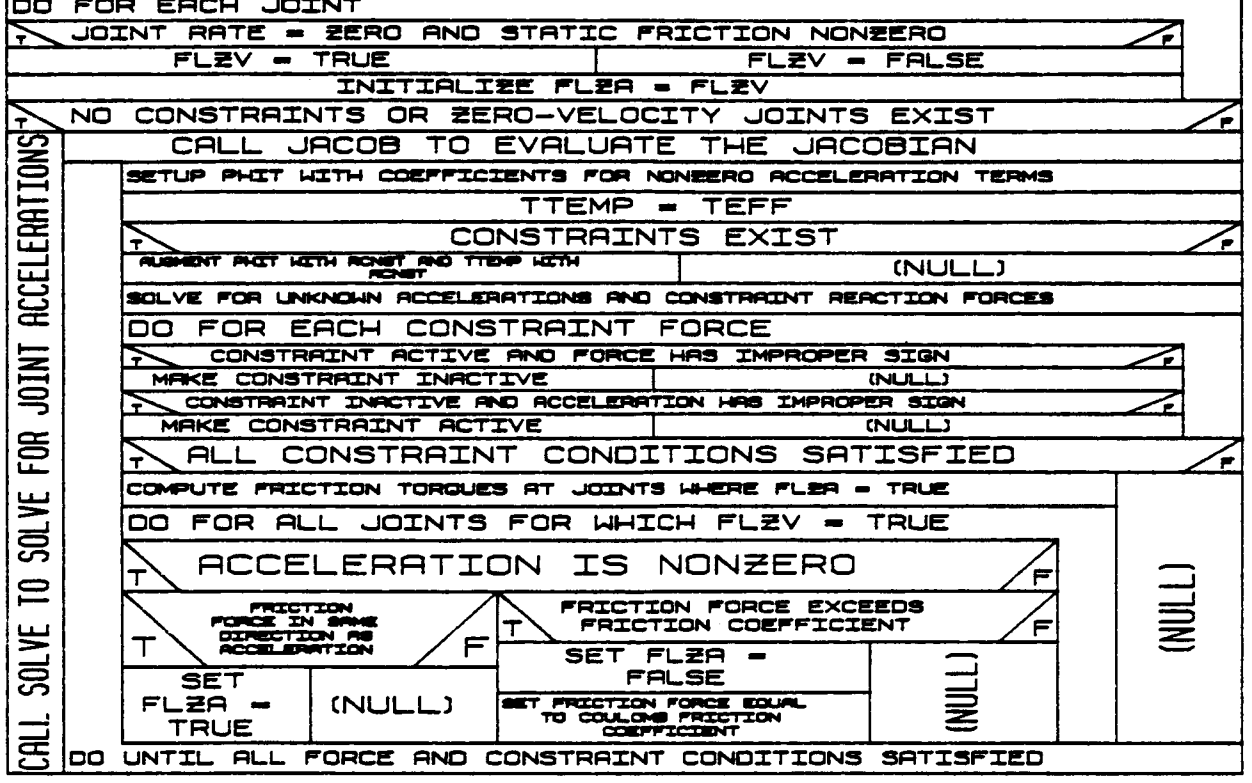

### **2.3.39** LININT

**Subroutine LININT is called** to **set up** the **coefficient for** performing linear **interpolation** between two **vectors.**

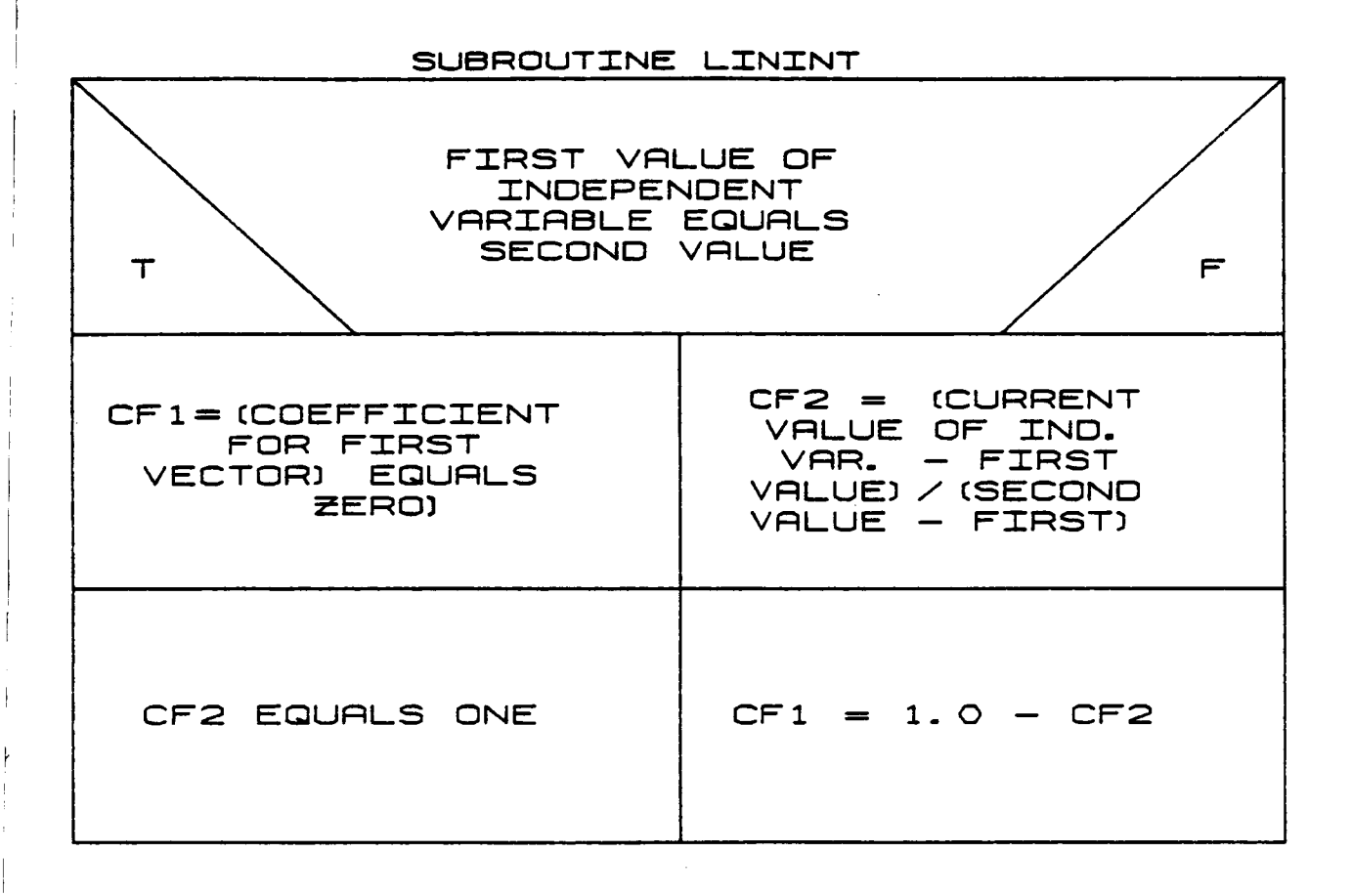

### $2.3.40$  LDVOLT

Subroutine LDVOLT is called from DRTORQ when a file of actuator voltages is to be read in and used to drive a response simulation run. At the correct time the routine reads time and voltage from an existing file. LININT is called to interpolate the best voltage for the current simulation time. The control voltage is then calculated from this.

والقاهد المتاو

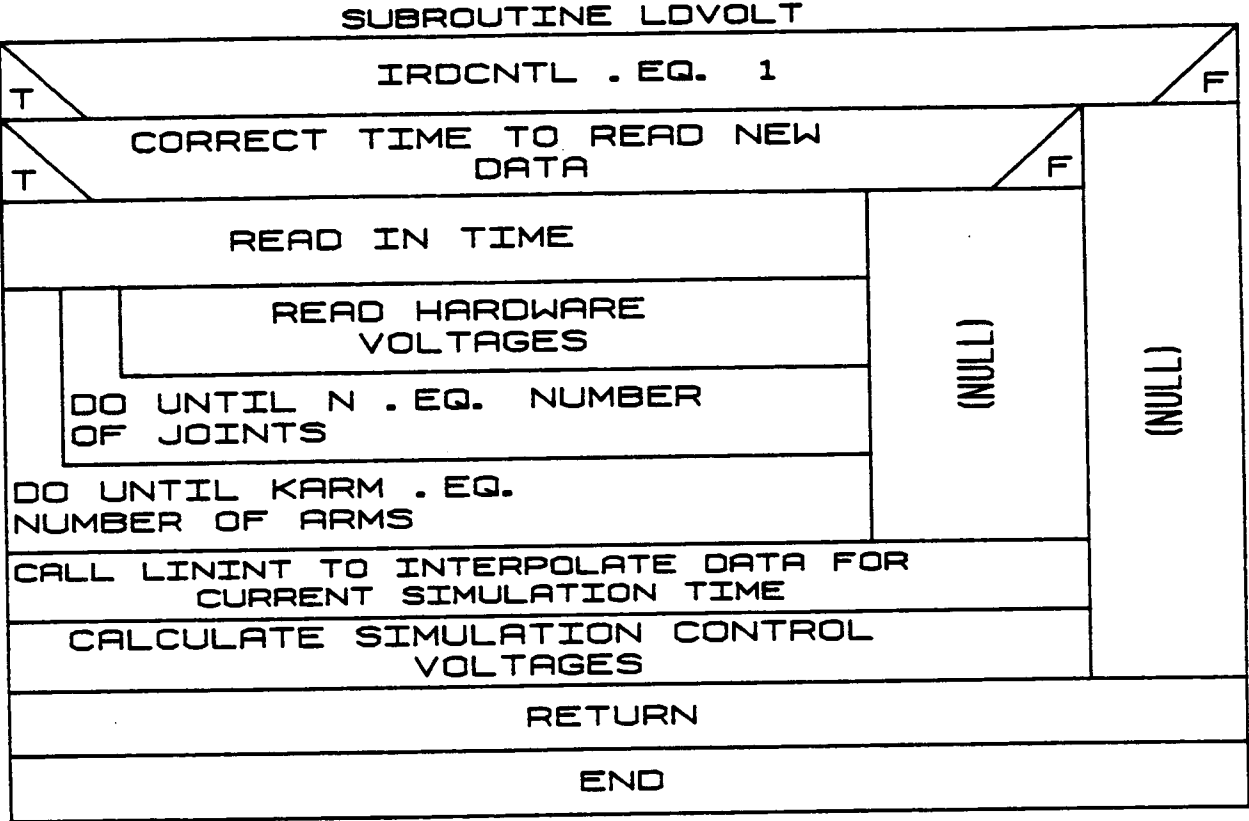

 $B - 164$ 

## 2.3.41 CALCI

j.

The CALCI subroutine calculates the amplifier current values for each of the joints in the system given the motor parameter values and the state velocity.

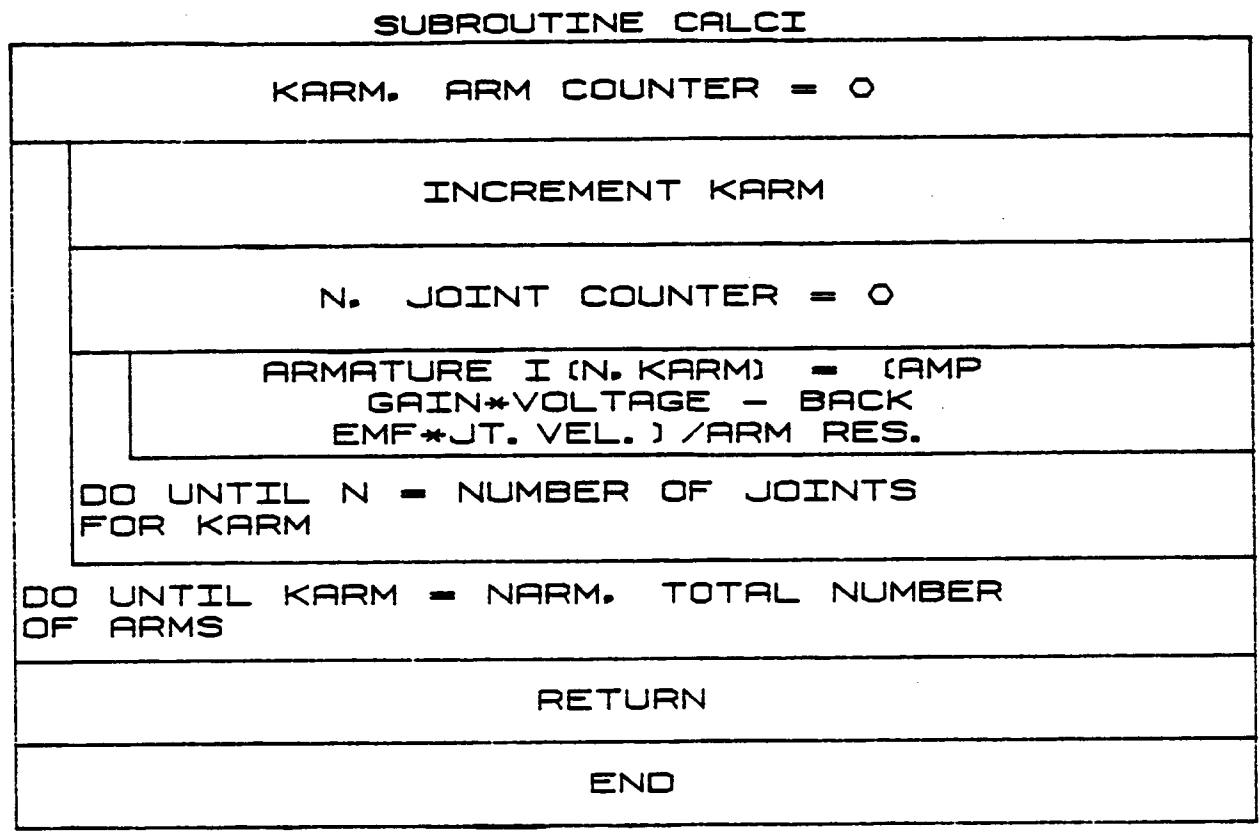

**2.3.42 SOLVE**

**SOLVE is used** to **solve a** set of **N** linear **equations in N unknowns.** It sets **up an** identity-ausmenting **matrix,** calls **GAUSS** to invert the origi**nal matrix and** then **multiplies** this inverse times the **right-hand side** of the equations to obtain the **resulting solution.**

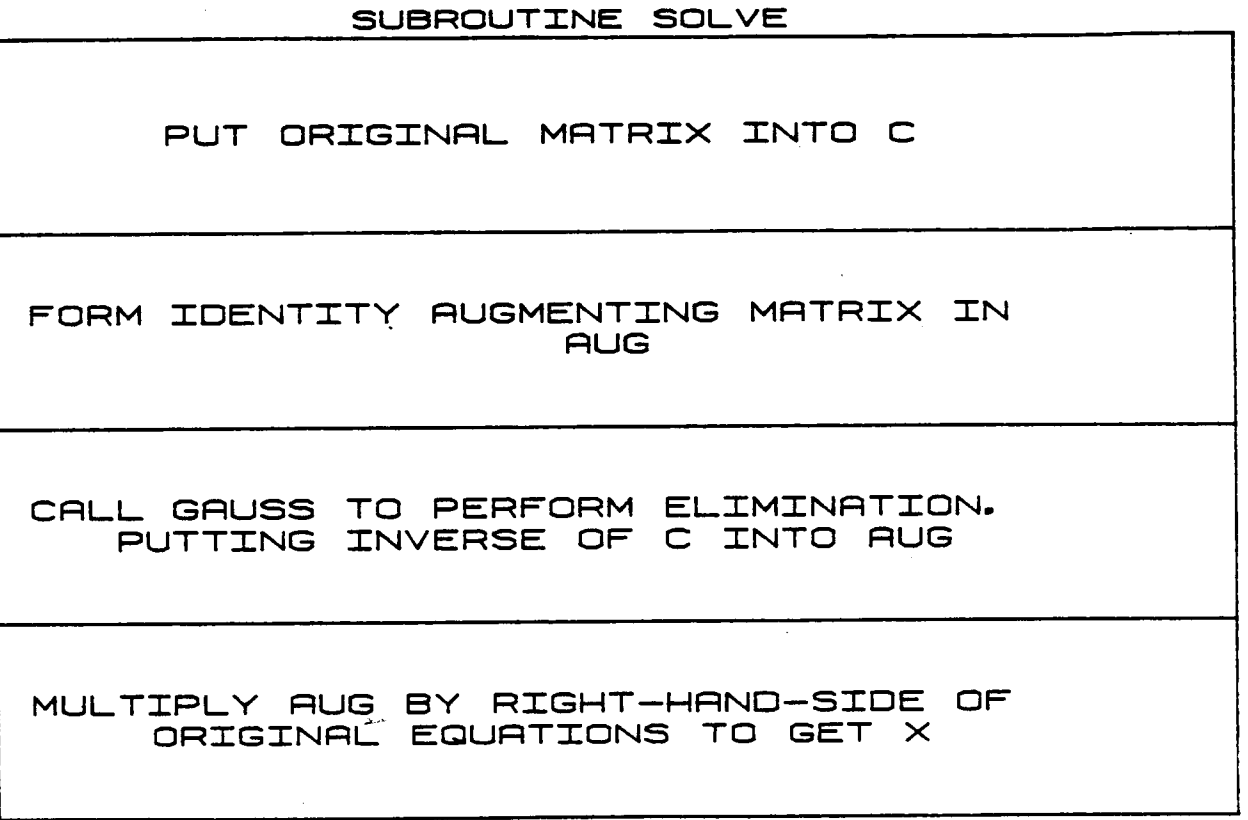

#### **2.3.43 GAUSS**

GAUSS performs **Gauss-Jordan** elimination with **partial pivoting** on **an augmented matrix** system to **reduce** the **system** to row-echelon **form during** the **matrix** inversion **process. The** largest value remaining in **a column** is **used as** the **pivot value for** that **column during reduction.**

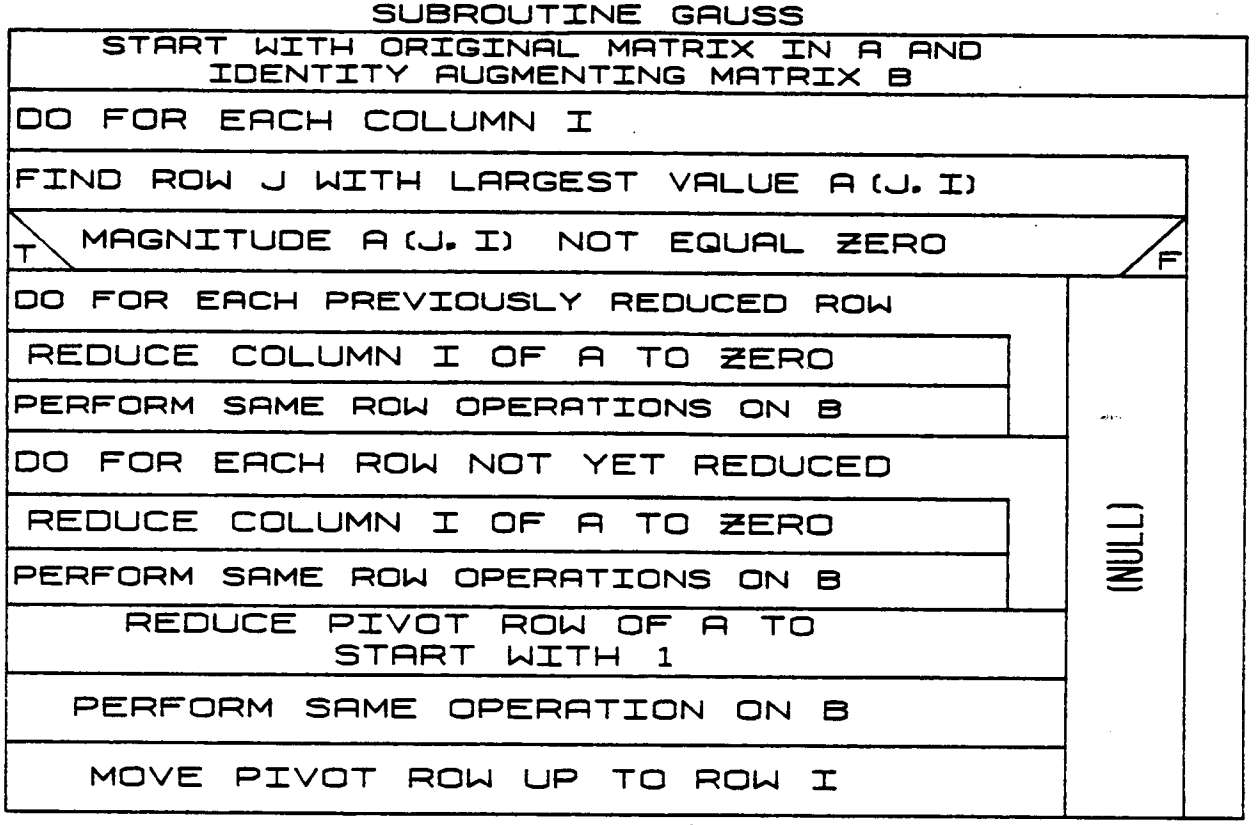

### **2.3.44** BASINIT

**Subroutine** BASINIT is **called from** BCNTRLR **at** the **beginning** of **each** new base motion people segment. The **coefficients** of the polynomials defining the base rates or the desired positions and orientations are read from the base motion profile.
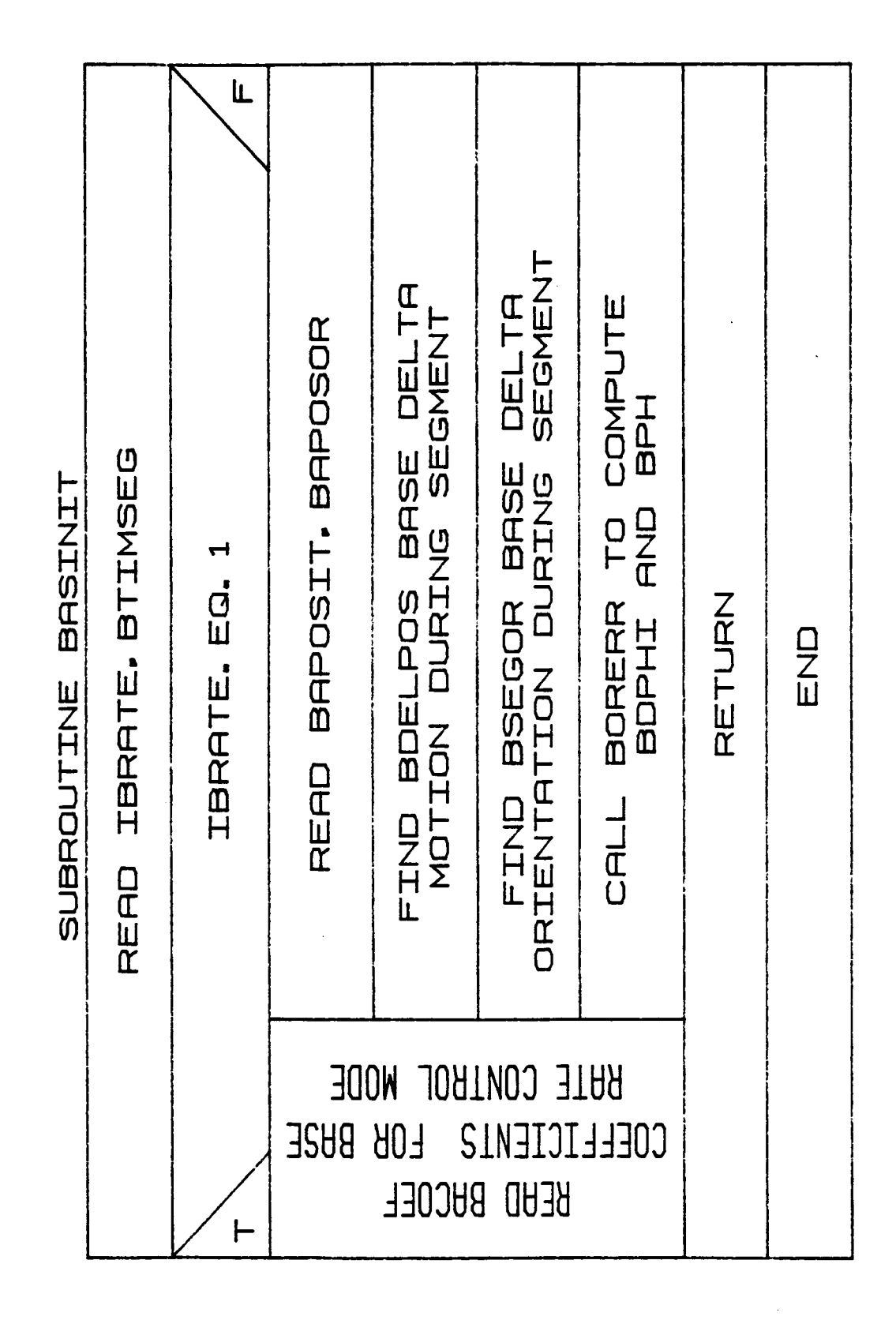

 $\bar{1}$ 

 $\overline{\phantom{a}}$ 

 $B-167b$ 

#### **2.3.** \_5 **BRCNTRL**

**Subroutine** BRCNTRL is **called from** BCNTRLR **when rate control of** the base is **specified. The rate polynomials are used** to **calculate the** base translational **and angular velocities. The** base **positions,** orientations and **accelerations are calculated from the velocities.**

#### B-167c

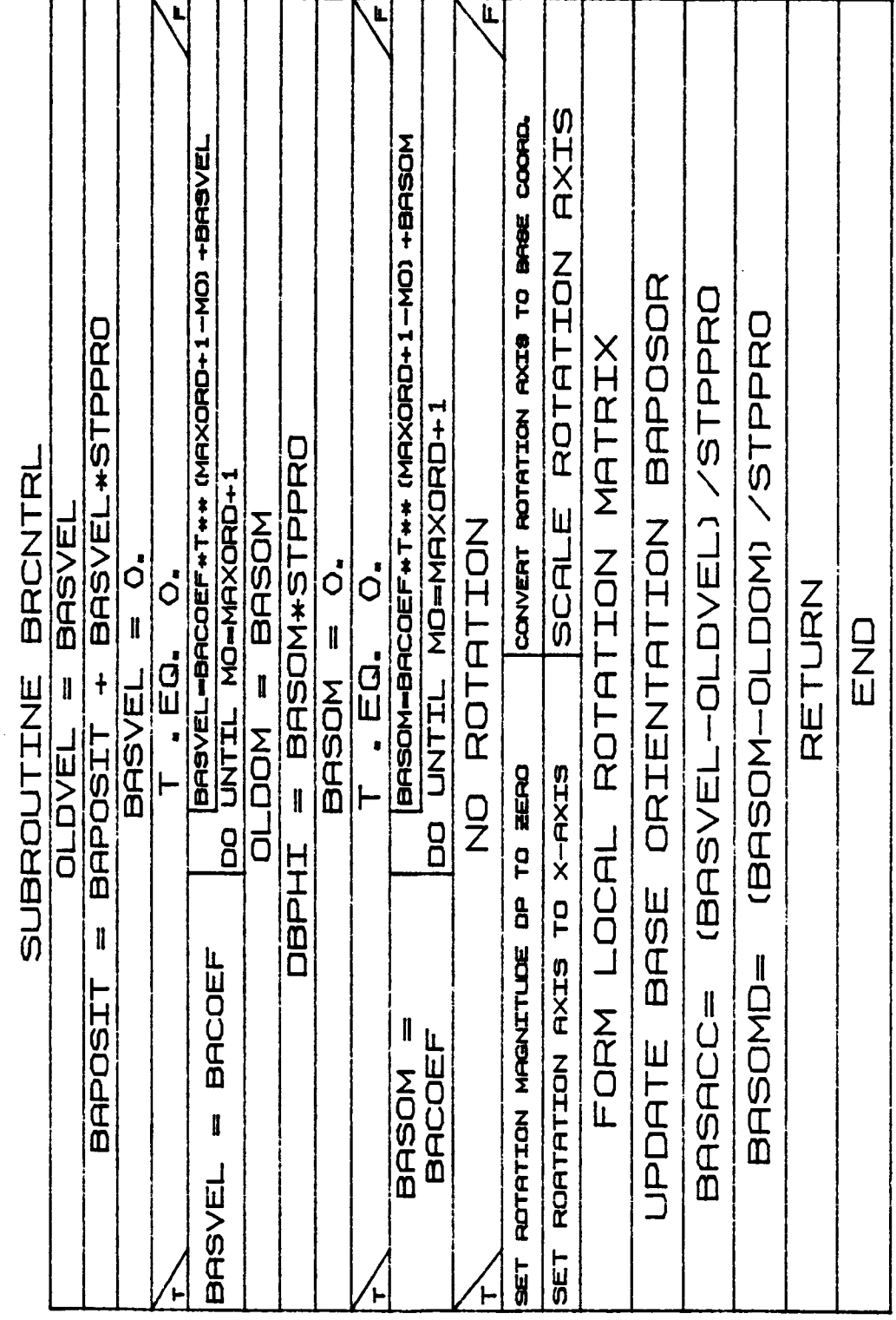

j.  $\ddot{\phantom{a}}$ 

 $\bar{1}$  $\frac{1}{2}$  $\frac{1}{3}$  $\frac{1}{1}$ 

 $\begin{array}{c} \hline \end{array}$ 

#### **2.3.46** BPCNTRL

**Subroutine BPCNTRL** is **called** from BCNTRLR **when position control of the base is** to be **used. The rate** pro£ile is **used** to **calculate** the base **positions, velocities and accelerations.**

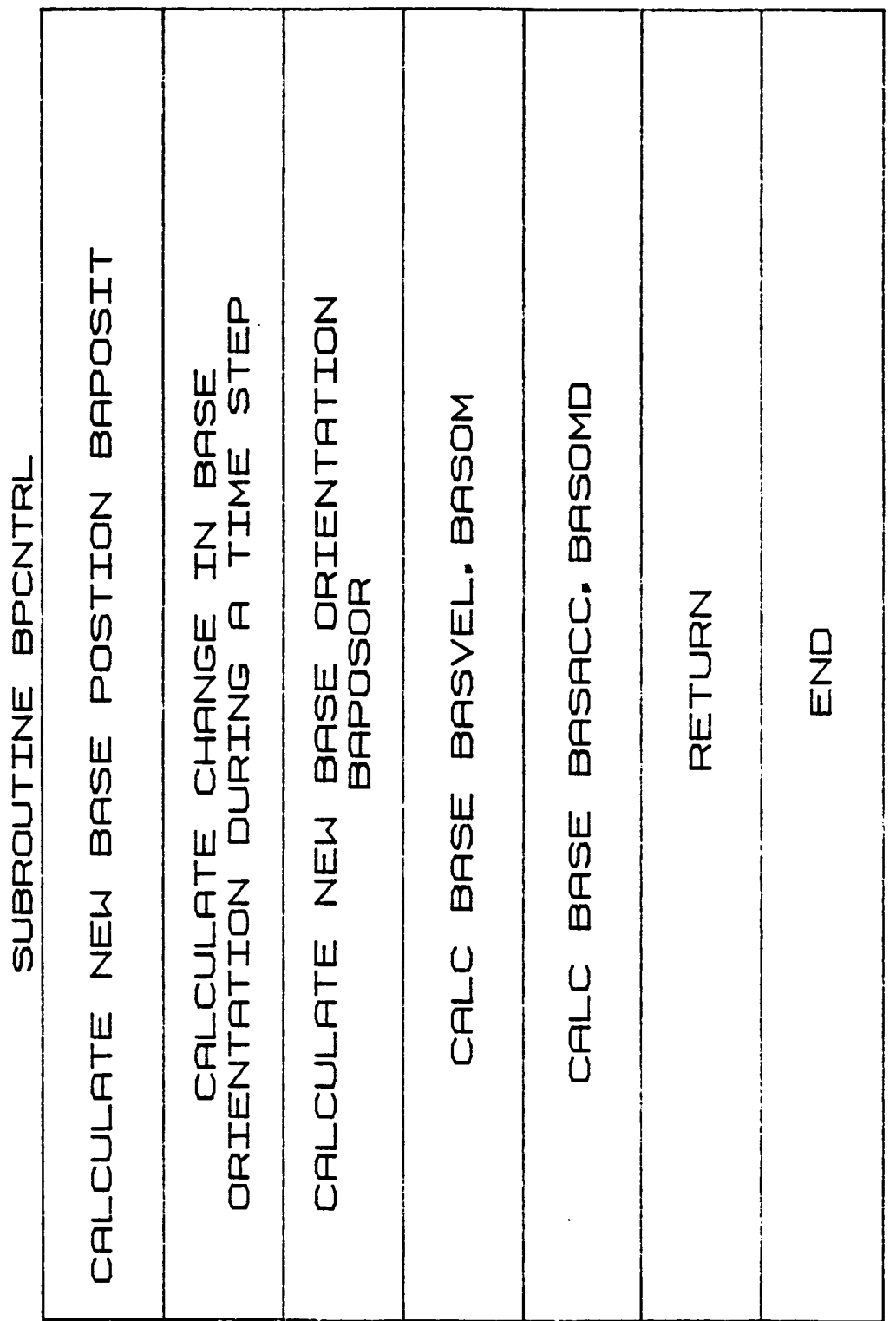

f.

Þ

 $B-167f$ 

#### **2.3.47 TRACKING**

**Subroutine TRACKING £s called from CNTRLR when** sensor **control** of **endeffector motion** is **chosen** by **the user. This** simulates tracking of **a target** by **a video device** mounted on **a** manipulator **end-effector.**

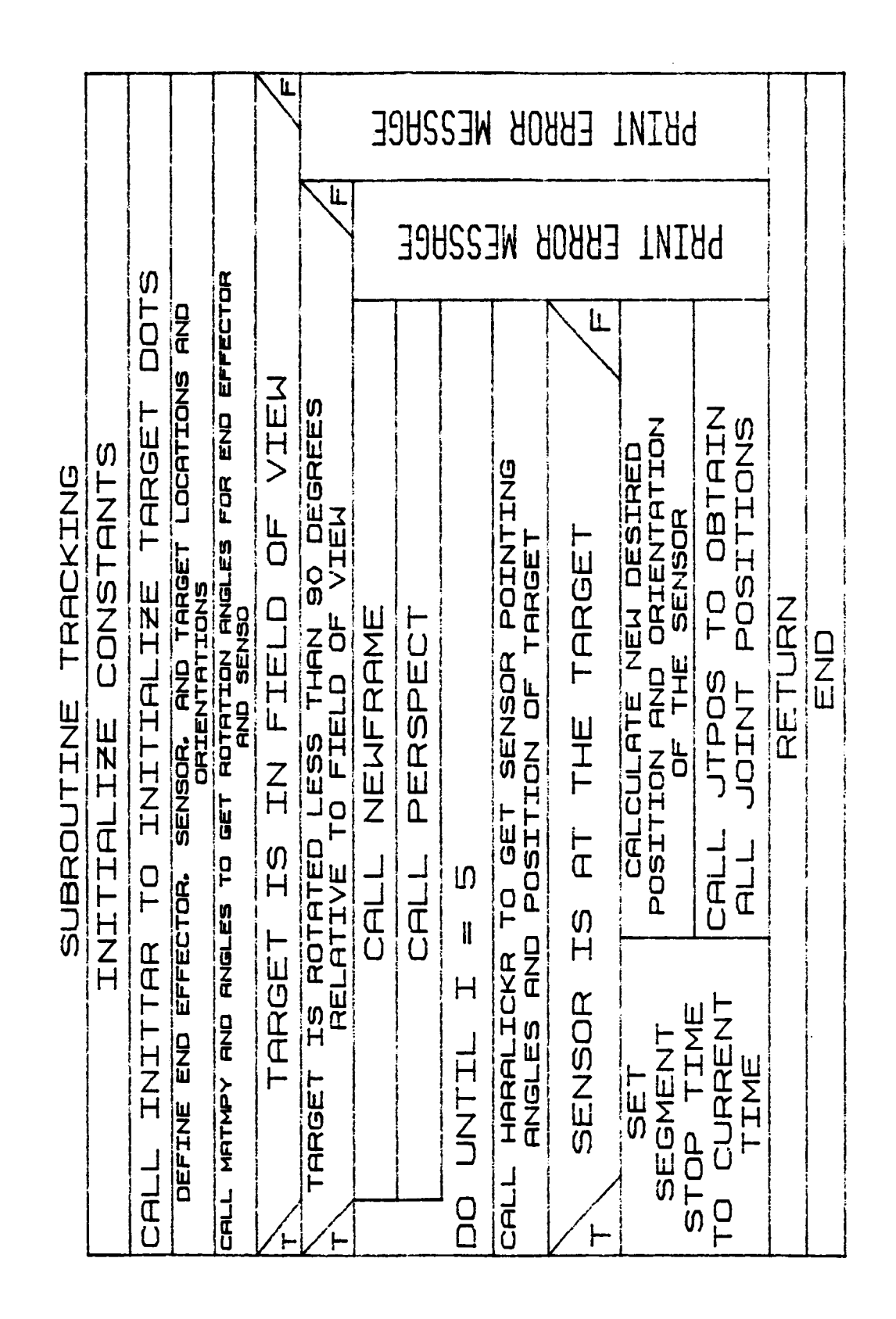

 $B-167h$ 

#### **2.3.48 INITTAR**

Subroutine **INITTAR** is **called £rom TRACKING to obtain the coordinates o£ the target corner points.**

## B-167i

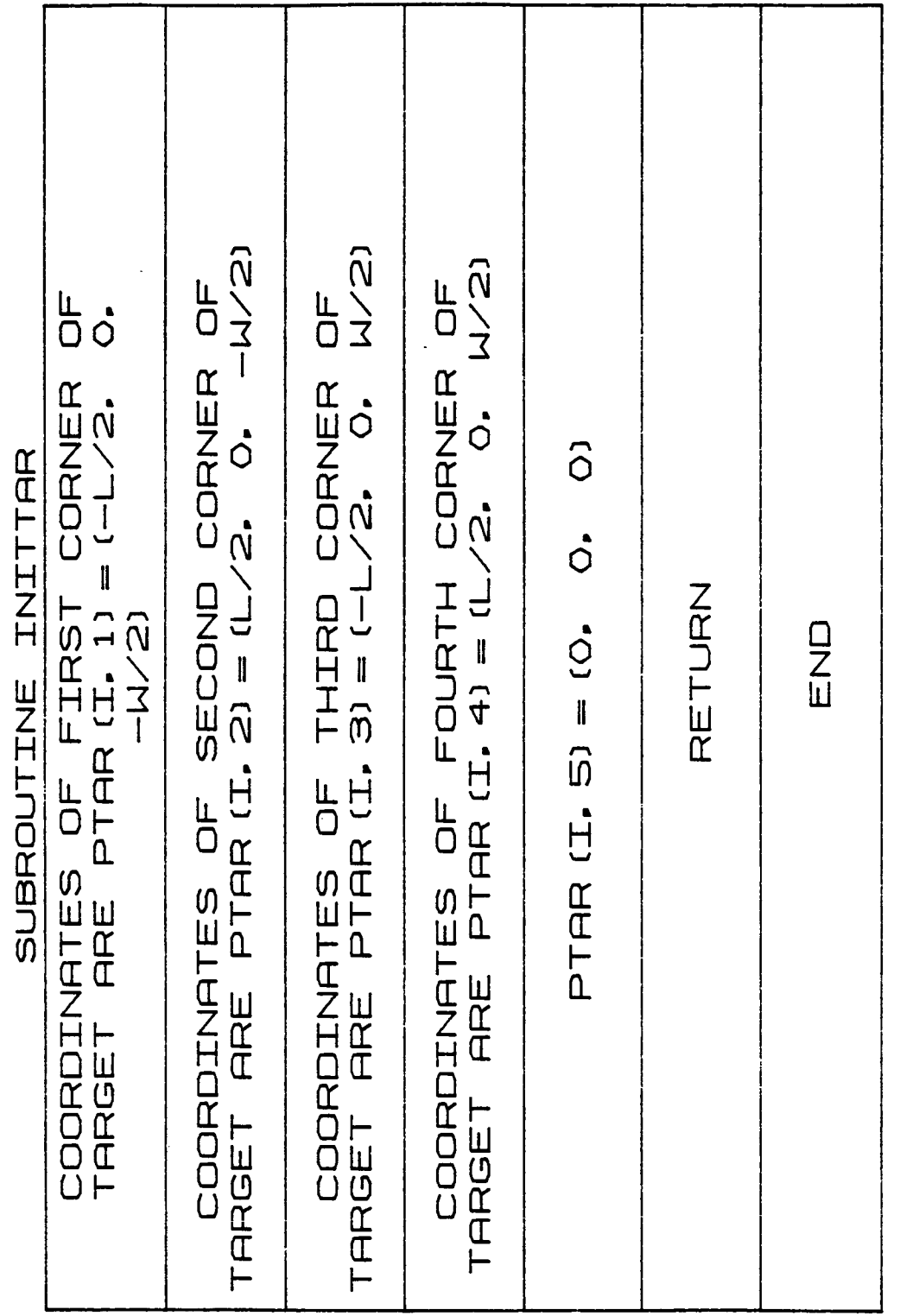

#### **2.3.49** ANGLES

**Subroutine** ANGLES is **called** from TRACKING to **calculate** the Euler angles given **a** direction **cosine** matrix.

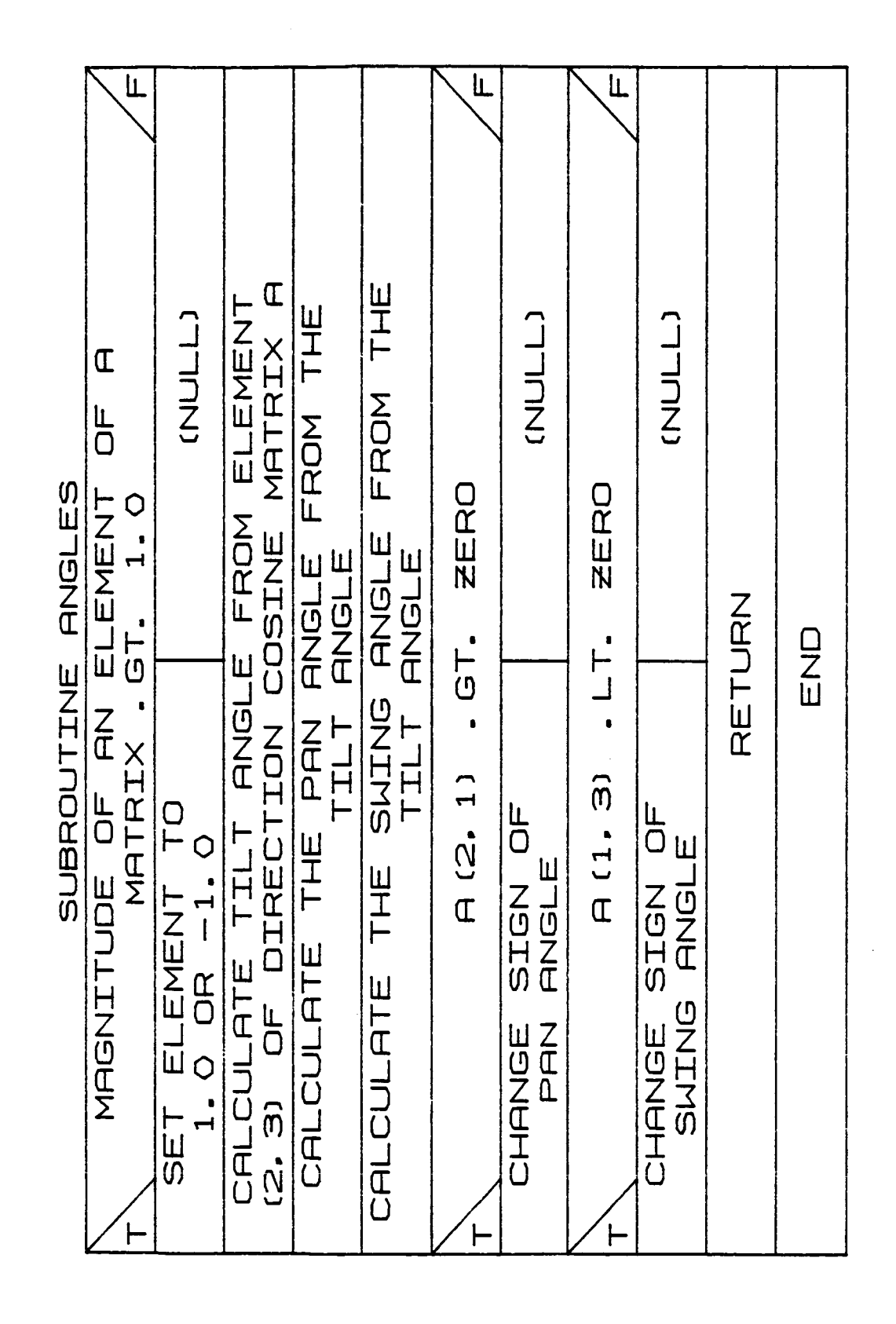

 $B-1671$ 

 $\mathbf{I}$ 

#### **2.3.50 NEWFRAME**

**Subroutine NENFRAME** is **called** \_rom **TRACKING to obtain** the **coordinates** o£ **a three-dimensional vector** in **a new coordinate system.**

## B-167m

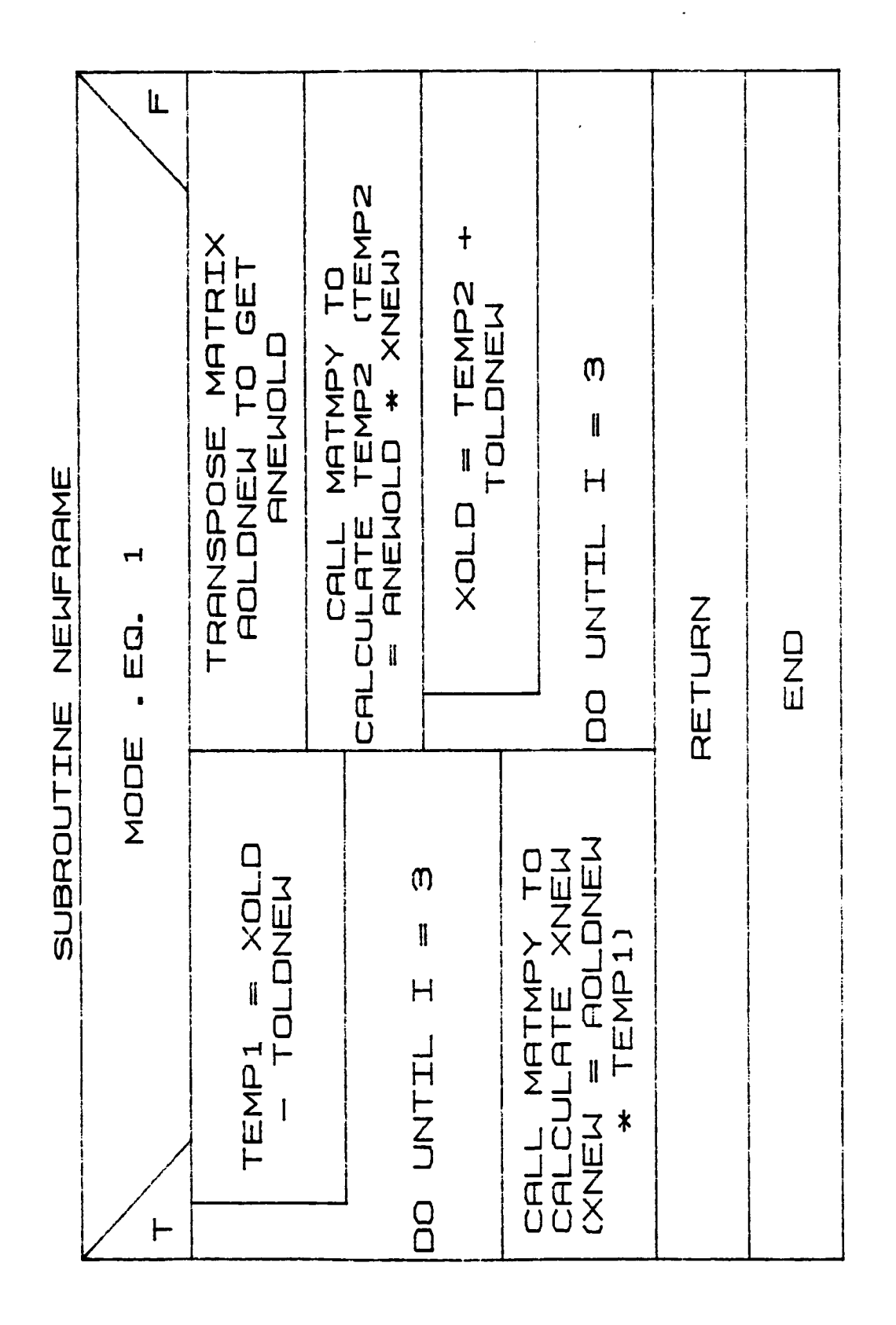

 $B-168n$ 

## **2.3.51PERSPECT**

**Subroutine** PERSPECT is **called £rom TRACKING** to **calculate the perspec**tive **projection** of **a three-dimensional vector. The result is a twodimensional vector.**

H U  $\overline{\mathfrak{u}}$  $\overline{\mathsf{a}}$  $\sqcup$   $\mid$  $\mathtt{\Omega}$   $\vdash$ .<br>سا Z H H 0  $\alpha$  ( **D** r\_  $\bm{\lambda}$  $\checkmark$  $\bm{\times}$  $\overline{\mathsf{L}}$  . E  $\vdash$ ທ.  $\times$  $\overline{\mathsf{x}}$  $\overline{\phantom{0}}$  $\widehat{\mathfrak{m}}$  $\overline{\mathsf{x}}$ L  $\alpha$  $\mathsf d$  $\vdash$  $\times$ Z **D**  $\vdash$  $\overline{\mathfrak{u}}$ ር Z W

**B-167p**

### **2.3.52 HARALICER**

**Subroutine HARALICKER** is **called £rom TRACKING and calculates the point**ir\_ **angles** of **a camera** relative to **a** rectangular **target, based on the perspective projection** o£ **the** four **corners of the rectangle.**

#### B-167q

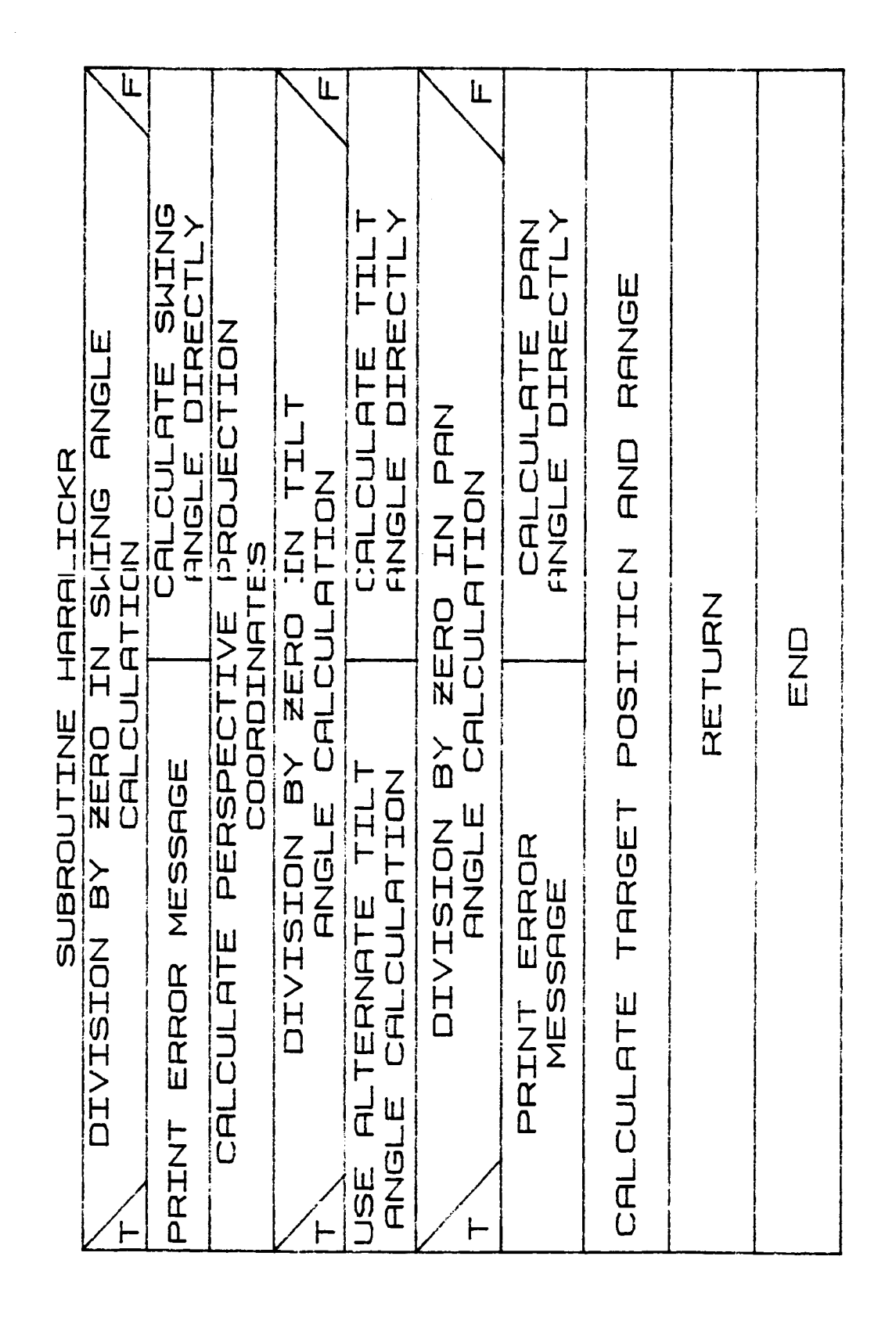

 $B-167r$ 

## **2.3.53 BDRTORQ**

**Subroutine** BDRTORQ **reads** base torques **and forces from** a file and com**putes new torques** and **forces by linear** interpolation.

#### B-167s

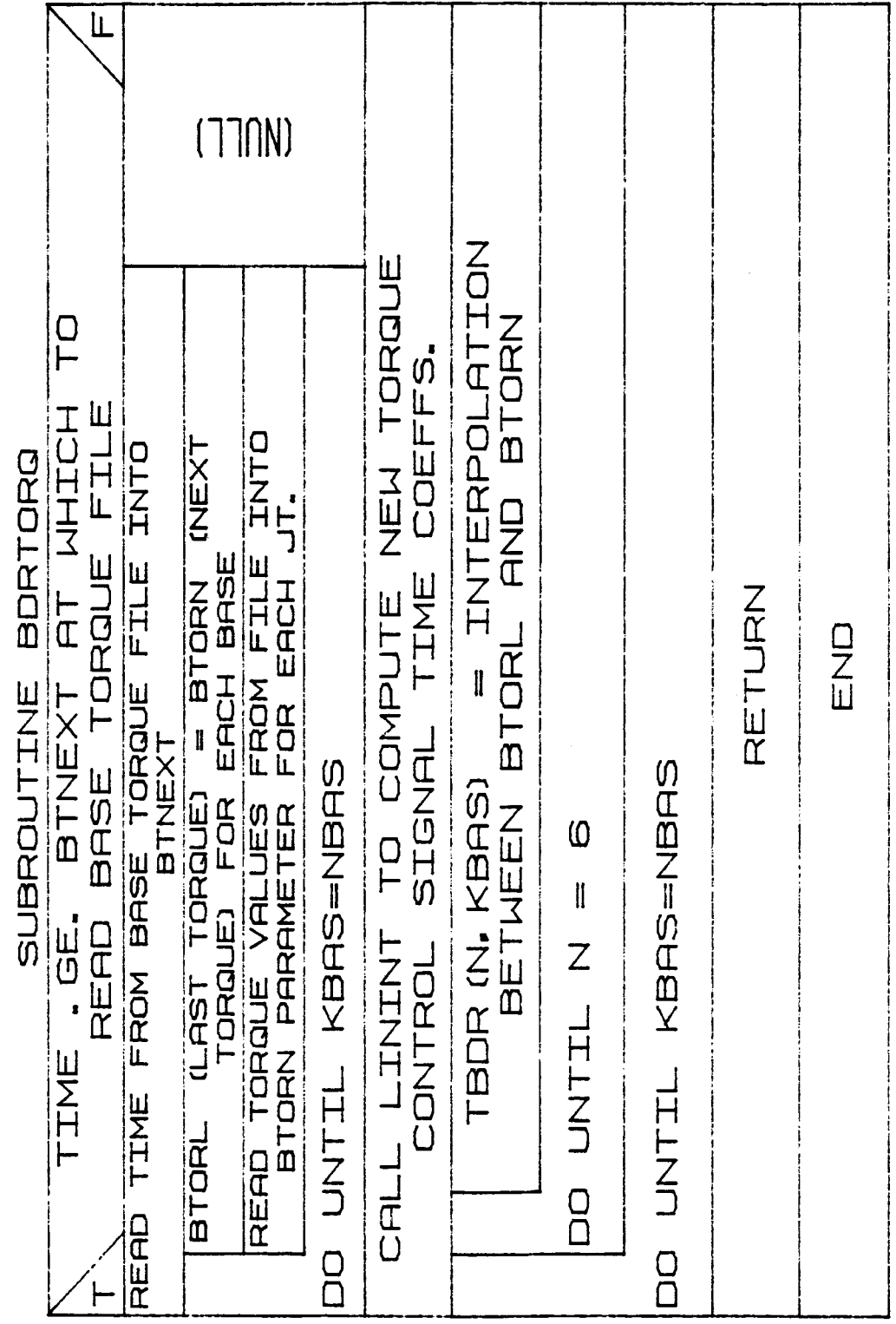

B-167t

### 2.3.54 SLWMBAS

Subroutine SLVMBAS solves for base and joint accelerations for a given arm state and driving forces.

#### $B-167u$

original page is<br>Of Poor Quality

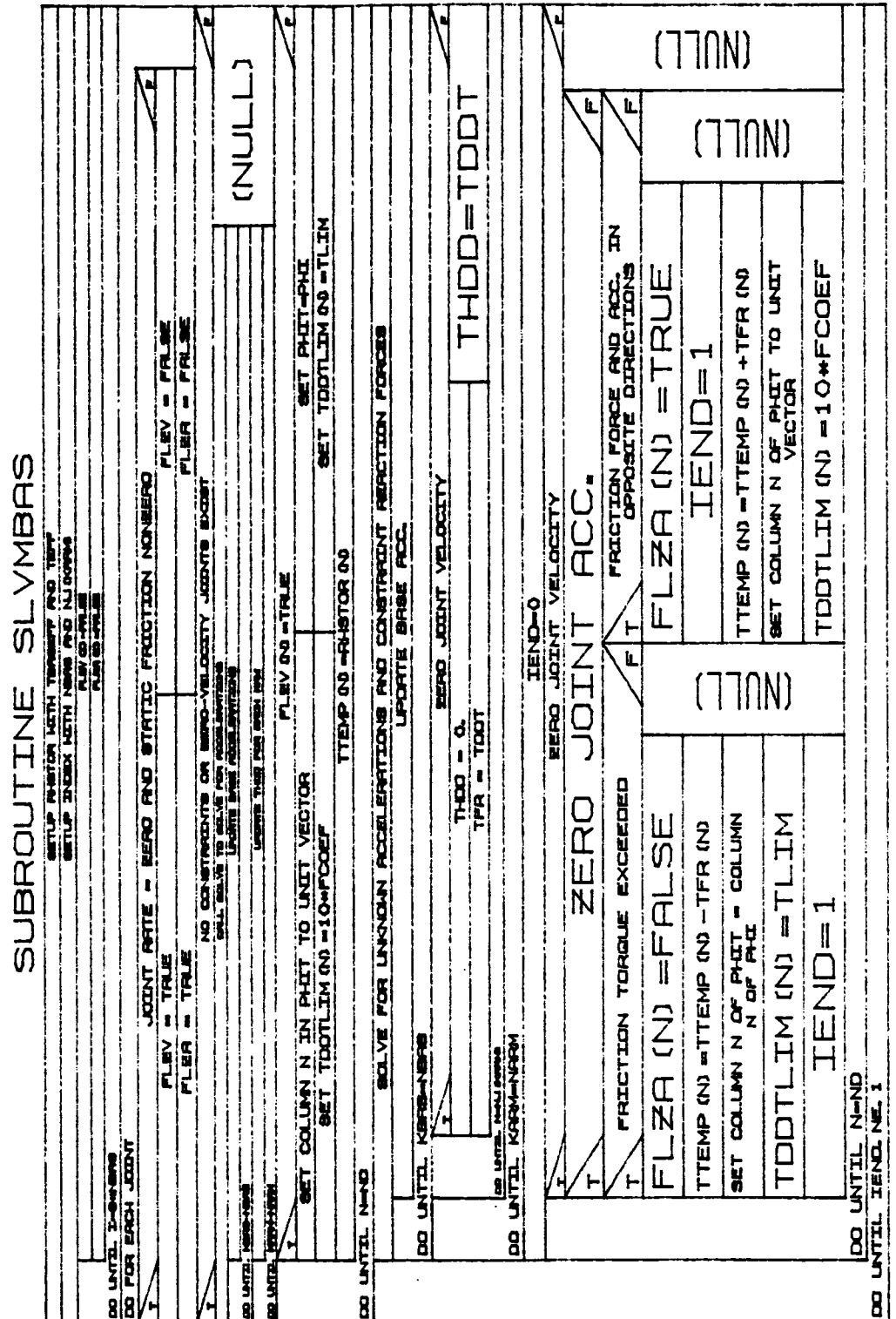

 $B-167v$ 

#### 2.4.1 SLVLIN2

SLVLIN2 finds an optimal solution X to a linear set of equations  $AX = B$ where the magnitude of each component of X is bounded  $-XLIM(N)$  =  $X(N)$  $\leq$  XLIM(N). The program first sets up matrices D, which forms an orthogonal basis for the reachable space of A, and C, which provides the conversion from D space to AH space. The matrix AN is also set up; it contains vectors in the null space of H along with the initial solution VH and is used as the tableau for linear programming. Once an initial solution is found, linear programming by a modification of the Simplex method is performed; the magnitude of the result is maximized subject to the constraints on X. This solution is then scaled to give the final solution.

#### (GIVING AH) SO THAT LIMITS ON X ARE +-ONE SCALE COLUMNS OF A COLUMN OF  $H$ INTO **FIRST** ◘ PUT EACH REMAINING **COLUMN** OF.  $H<sub>H</sub>$ FOR **DO** SUBTRACT COMPONENTS OF COLUMN ALONG COLUMNS OF D RESULTING COLUMN VECTOR IS **NOT ZERO** MAKE RESULTING COLUMN NEXT COLUMN OF D PUT COLUMN INTO NULL SPACE MATRIX AN FORM NEXT COLUMN OF C MATRIX TO SOLVE LINEAR EQUATIONS USE D AND C EQUATIONS SOLVED EXACTLY IAPR  $\mathbf{1}$  $IAPR = 0$  $\equiv$ AND B NOT IN THAT NULL SPACE EXISTS **SPACE BASIC** GENERATE INITIAL FEASIBLE SOLUTION DO WHILE FURTHER OPTIMIZATION IS POSSIBLE TO FURTHER CALL REPCOL OPTIMIZE (USING XLIM) GET FINAL SCALE RESULTS TO . SOLUTION

#### SUBROUTINE SLVLIN2

#### 2.4.2 REPCOL

REPCOL replaces column ICOL of matrix A where A represents the tableau for a linear programming problem, X represents the variables, and the limits on each variable are plus or minus one. REPCOL first finds the largest allowable change in the free variable (the variable that corresponds to the column being replaced), and the new constraint variable that limits this change. The solution is updated and tableau A is modified to reflect this change of constraint variables.

#### SUBROUTINE REPCOL

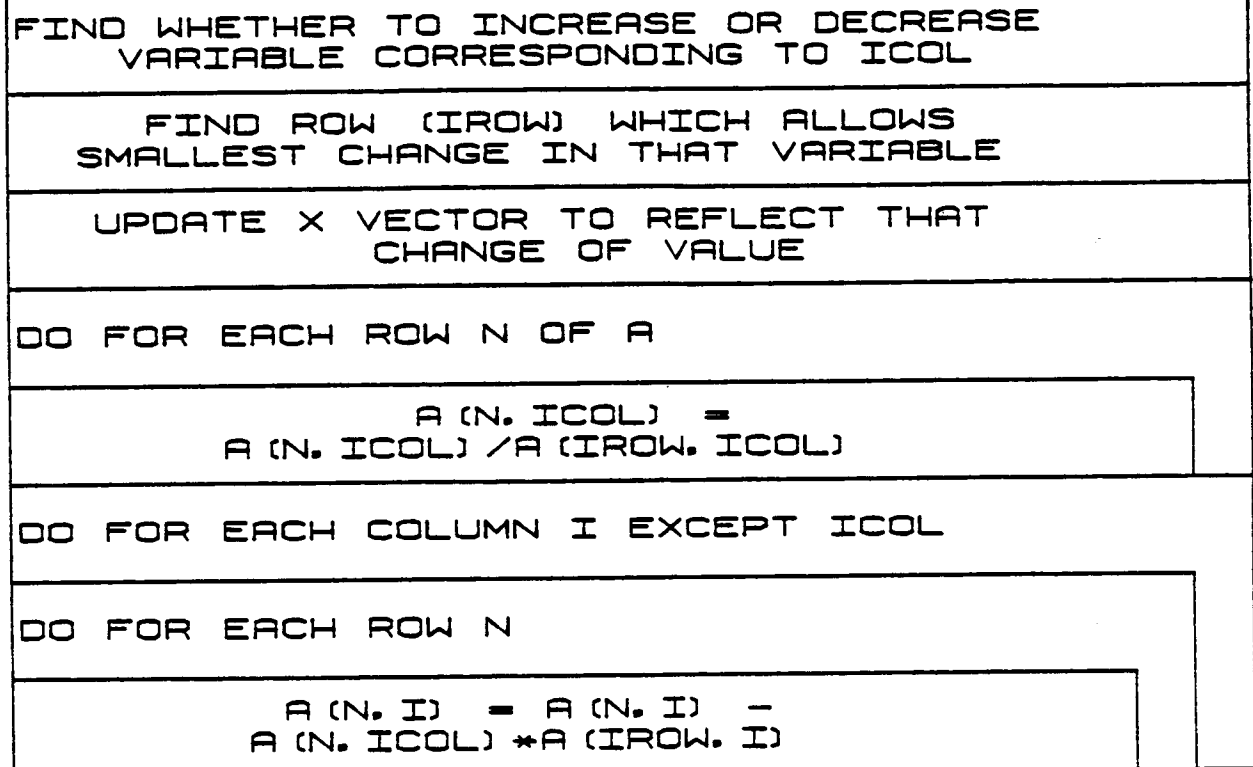

#### **2.4.3 0Z\_**

Subroutine ORERR is used to find the change in orientation between two coordinate systems. The error in orientation is computed and then transformed into a rotation (magnitude less than pi) about a unique rotation axis. This axis is computed as the cross-product of two of the columns of DOR, and the rotation angle PH is computed by  $(COS(PH))$ = the **columns** of **DOR,** and the **rotation anEle PH** is **computed** by **(COS(PH) =** I÷.5\*(X.DX+Y.DY+Z.DZ), **where X.DX is** the **dot product** of the **X column** of **ROR with** the **X column** of **DOR, etc.**

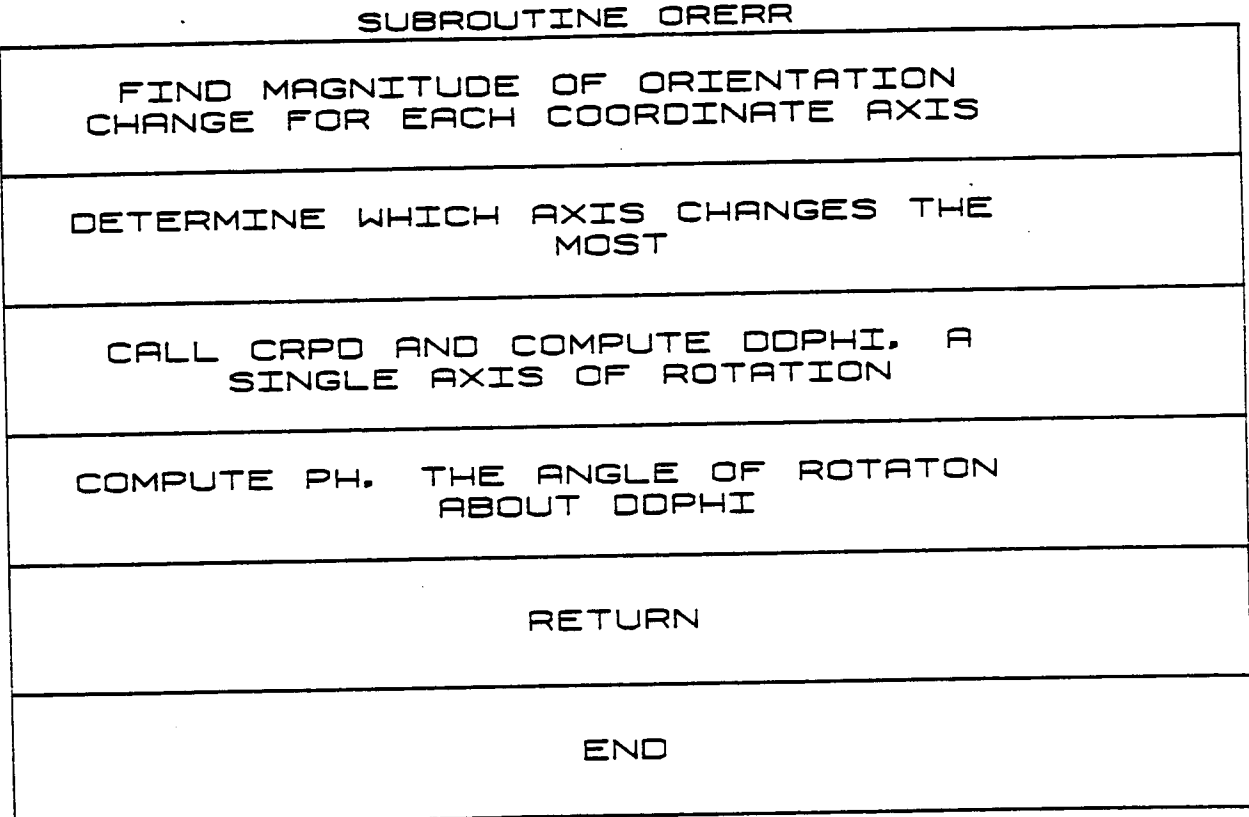

B-170

## 2.4.4 OUTUN

OUTUN is a function that converts a value from internal (metric) units to the user-specified input/output units by dividing by a conversion factor.

## FUNCTION OUTUN

CONVERT A VALUE FROM INTERNAL TO<br>I/O UNITS USING OUTUN =VAL/CONUNIT **RETURN END** 

#### **2.4.5** ICVTATD

ICVTATD is **a function** that returns **a** digitized **number** when given **a** real **value.** If the value is outside **an allowable** minimum or **maximum,** it is set educt to the appropriate limits. The endeavor number is **puted using** the **following relation:**

للمستحدث

$$
B = \frac{(VAL - VALMIN)}{(VALMAX - VALMIN)}
$$
 \*  $\left(2^{MBITS} - 2^{(NBITS-1)}\right)$ 

**where**

```
\frac{1}{2}7ALMIN = minimum allowable value for VAL,
VALMAX - maximum allowable value for 7AL,
VAL - output value.
```
ICVTATD, the **digitized** number, is set **equal** to the closest integer to B.

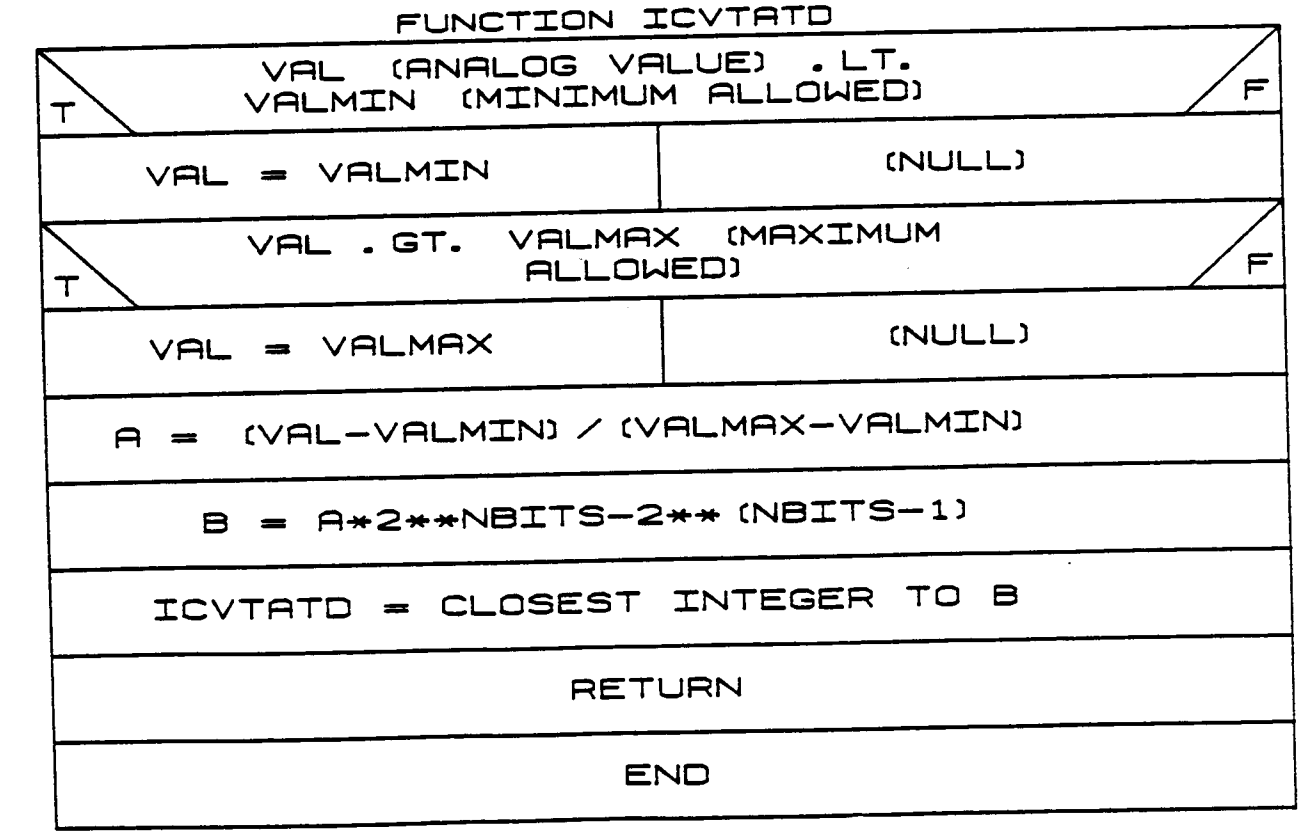

#### **2.4.6 BORERR**

**Subroutine BORERR** is **used to find the change** in orientation **between** two **coordinate systems. The error** in orientation is **computed and then transformed** into **a rotation (magnitude less than pi) about a rotation axis referenced to** the **base coordinate system.**

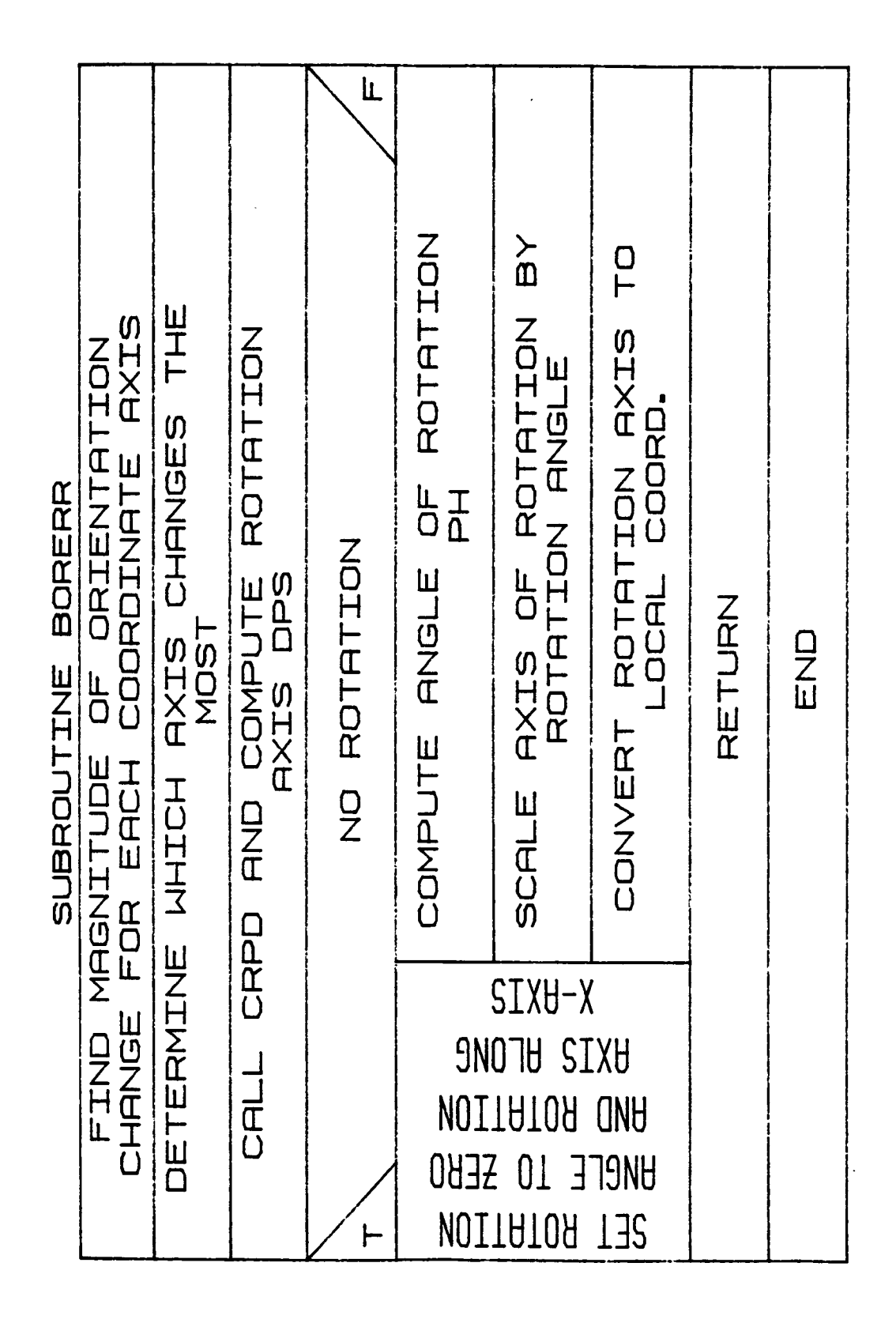

B-172b

The program POSTDRVR is the postprocessing function driver. The following set of routine functional descriptions and VCLRs (visual control logic representations) are the modules found in the postprocessor function of ROBSIM.

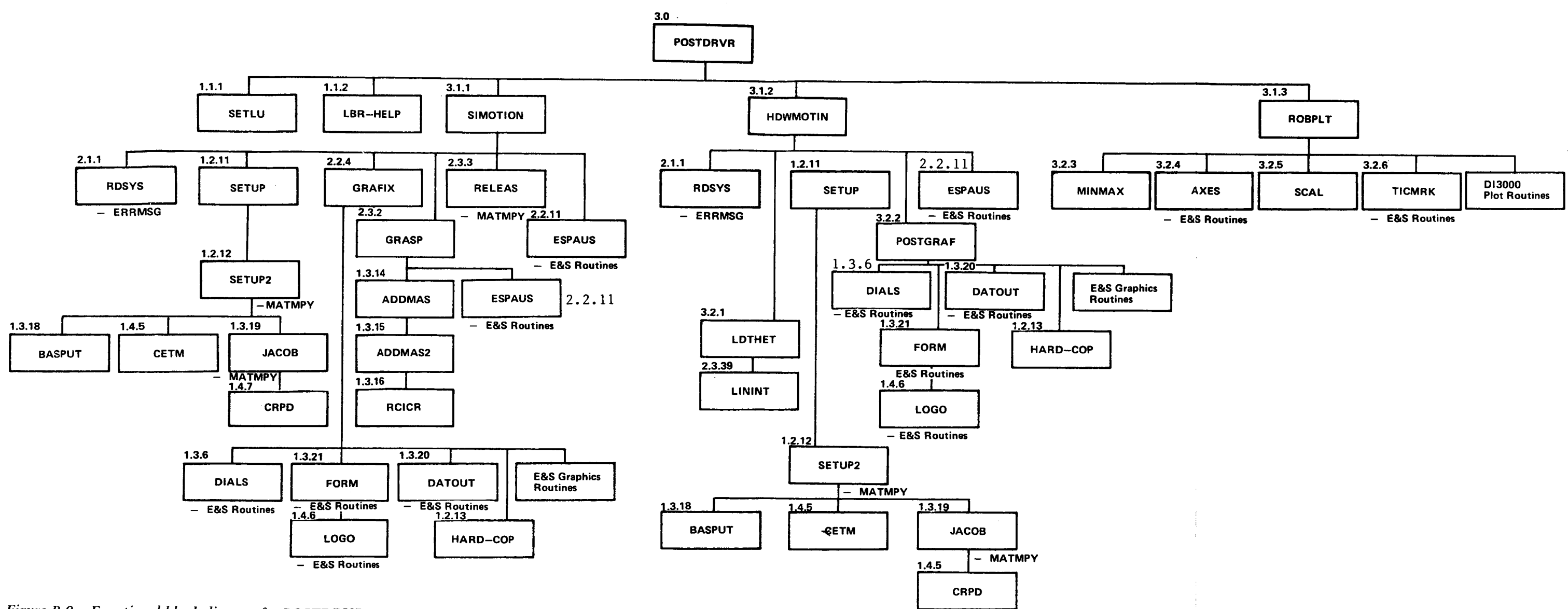

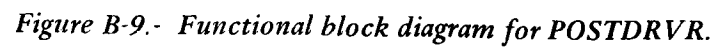

**FOLDOUT FRAME** 

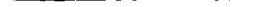

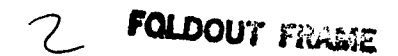

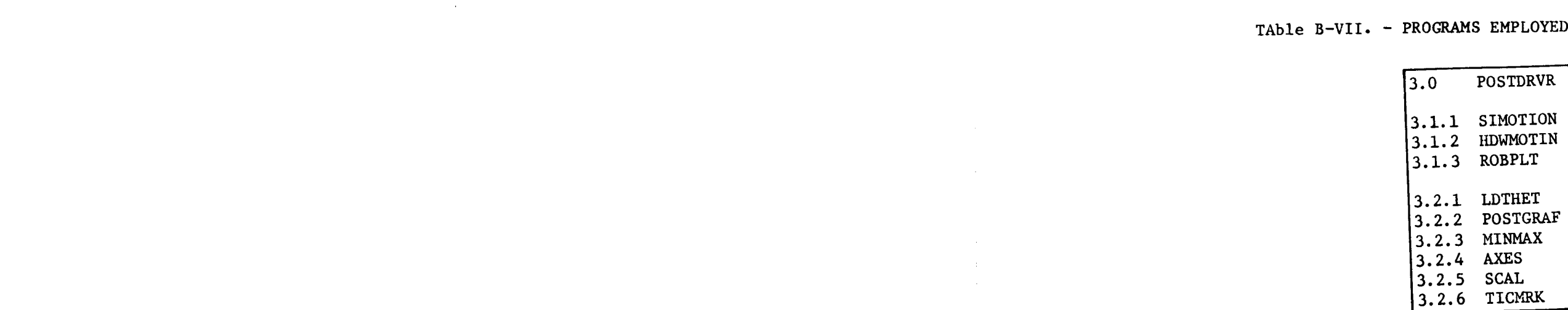

 $\overline{\phantom{a}}$ 

 $\pm$ 

## IN POSTDRVR

# **ORIGINAL PART IS** OF POOR QUALITY

#### $3.0$ **POSTDRVR**

The program POSTDRVR is the postprocessing function driver. It operates in an interactive mode, prompting the user for the postprocessing option desired: replay robotic system simulation motion, replay simulation versus hardware motion, parameter versus parameter plots, or terminate POSTDRVR execution. For simulation replay, option 1, subroutine SIMOTION, is called. Option 2 provides a comparison of hardware and the corresponding simulation motion through subroutine HDWMOTIN. If option 3 is selected, ROBPLT plots any of the data computed and written to one of the seven types of plot file packages during the requirements or simulation analysis tools functions.

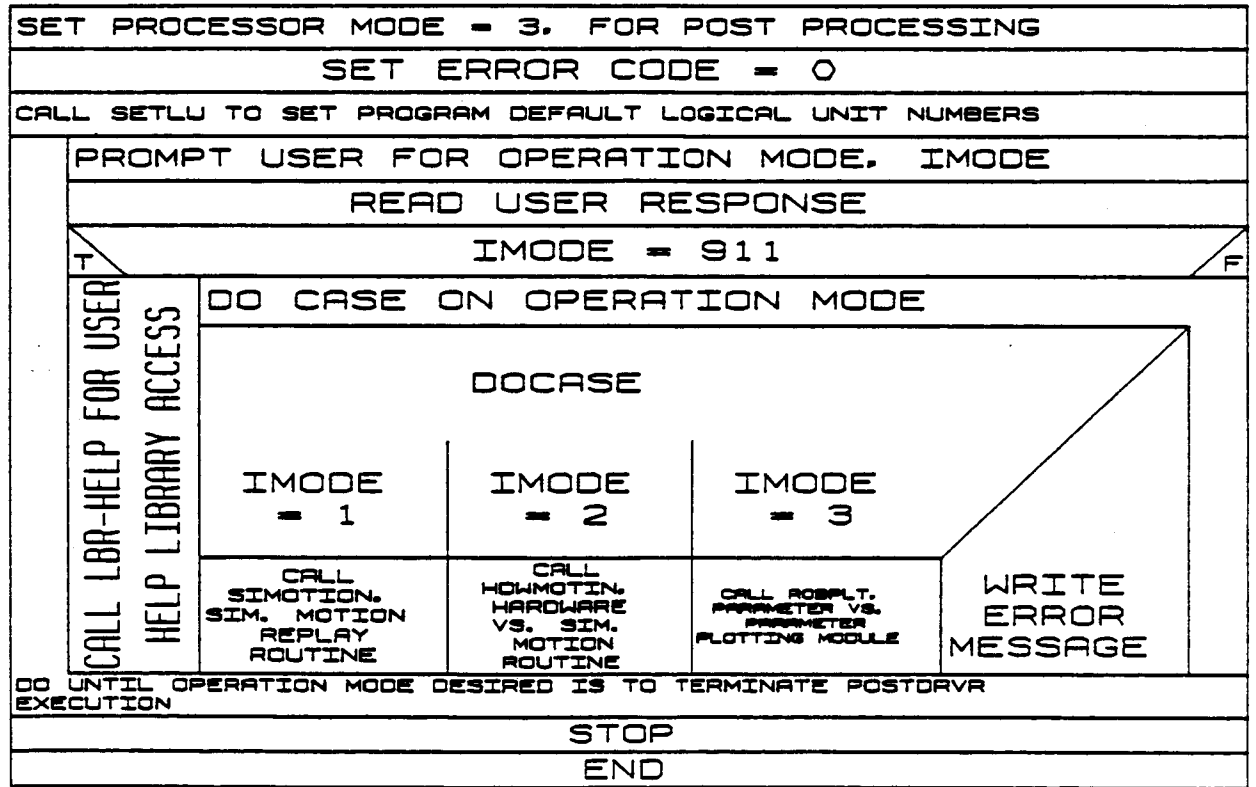

PROGRAM POSTORVR

#### **3.1.1 SIMOTION**

**SIMOTION** is **called during the postprocessing function to provide a replay** of **the robotic** system **motion produced during a previous run of the requirements** or simulation **phase** of **the analysis tools** function. **It** opens the **chosen robotic system** geometry file **and simulation output file for each** graphics **replay, and calls GRAFIX with the displacements at each time** step **to update the** system motion **display.**

**TNN**  $\left(\begin{smallmatrix} \ \ \ \ \end{smallmatrix}\right)$ ゴ<br>N<br>N<br>N KRRM CRL BETUP TO LORD POS PLO ROT MATRIZES<br>CRL ESPRIS TO CHECK OPTION FOR HALTING SON MOTION<br>CRL ESPRIS TO CHECK OPTION FOR HALTING SON MOTION <u>reno op, trok, dvetzal theta, loro nin for bron ut. Of Karn</u><br>Reno op, trok, dvetzal theta, loro nin, for bron ut. Of Karn **CTRN CTRO** à PRONPT FOR FILENANE OF SIDALATION HOTION OUTPUT BET PROCESSOR HODE TO 3 FOR POST PROCESSING CALL SETUP TO LORD THE POS AND ROT HATRICES CALL ROSYS TO REFO THE ROBOTIC SYSTEM FILE INITERL THET. LORD NUM FOR ERCH JT **SIMOTION** SET CLARENT LORD NUMBER TO PLANNED LORD NUMBER GRAPIX TO INCTIFILIE GRAPHICS **GHANED LOAD** EVAL CAR ENDING THE CONTROL OF STREET CARD TO THE CONTROL CARD TO THE CONTROL CARD TO THE CONTROL CARD TO THE CONTROL CARD TO THE CONTROL CARD TO THE CONTROL CARD TO THE CONTROL CARD TO THE CONTROL CARD TO THE CONTROL CARD ロックセート READ INCITERL TIME FROM FILE REFO TIME FROM FILE SET GRAPHICS FLRG = 1 **READ BOF FILEMANE INCREMENT KARM** REACHO SOF FILE OPEN 80F FILE ព្ន CLIRRENTLY NO LORD AT TOOL CURRENTLY HOLDING LORD RND R LORD NO LORO PLANED CURRENT LORD. NE. **SUBROUTINE** GRASP TO GRASP PLANNED LOAD CALL RELERS TO RELERSE CURRENT LORD בן<br>ב CALL RELERS TO RELERSE CURRENT LORD GRASP FOR PLANNED LORD TRSK. 8 RERO **THERE** DO HHILE KARN .LT. NARN  $\ddot{z}$ **HE** FILE **DO HHTLE KARM HR** ò END<sub>1</sub> **UNTH.** 8

**ORIGINAL PAGE IS** OF POOR QUALITY

 $\bigotimes$ 

 $\big)$ 

 $\bar{1}$ 

 $\overline{1}$ 

 $B-176a$ 

#### **3.1.2 HDWMOTI**

**HDWMOTIN** is **called during** the **postprocessing £unction** to provide **a** re**play** of **the robotic system motion produced during the requirements/simu**lation **analysis** tools **functions versus the actual motion that** occurred **during** the **corresponding hardware** run. **It opens the chosen system geometry** file, **simulation** output **file for** graphics **replay and hardware** file **containing recorded joint** theta **values. It calls** POSTGRAF **with** the **hardware** and simulation **displacements at each time step to update the system** motion **display.**

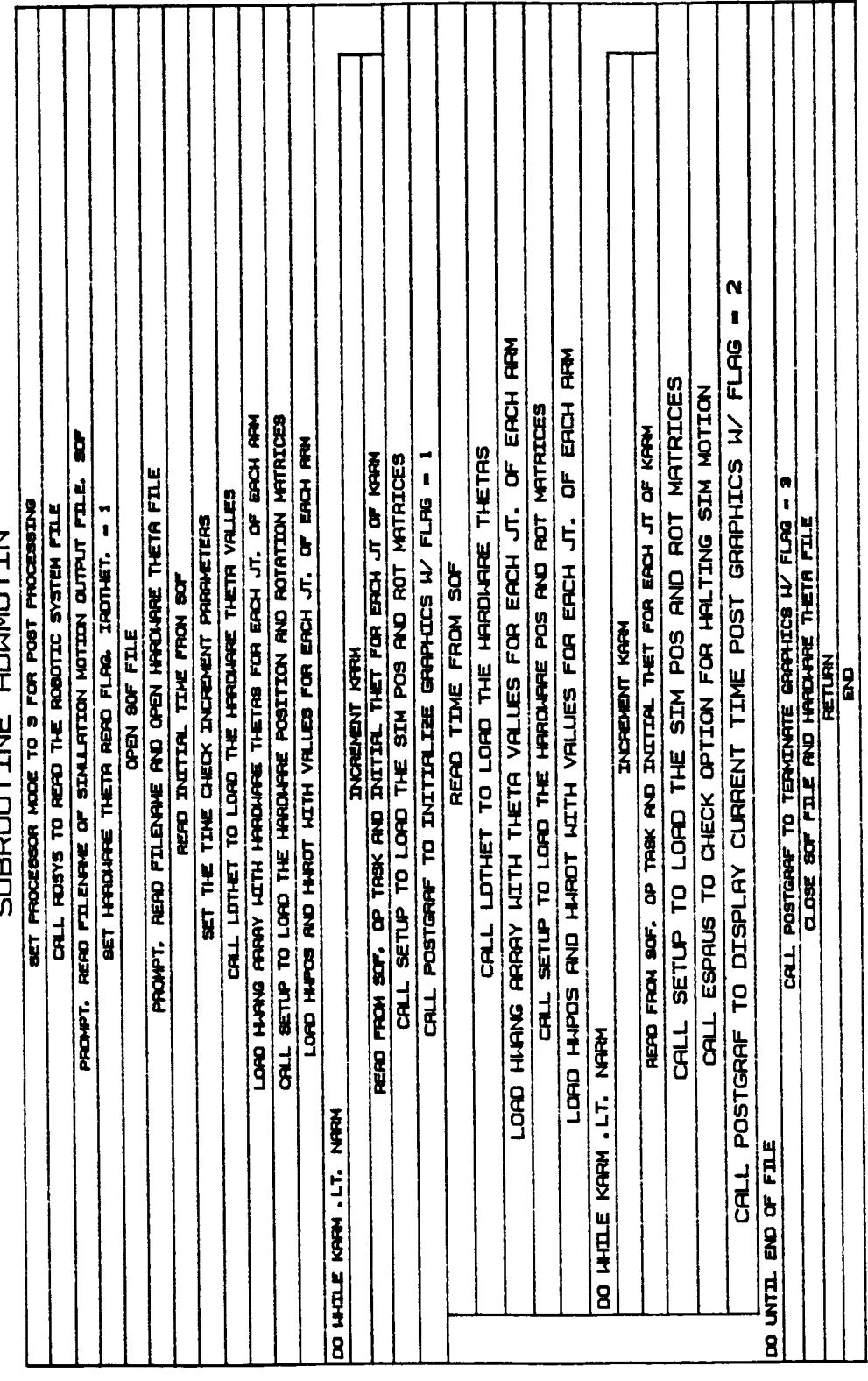

SIBROUTTNE HOUMOTTN

 $B-177a$ 

Rev A, October 1985

 $\bar{1}$  $\ddot{1}$ 

# ORIGINAL PACE IS OF POOR QUALITY

#### 3.1.3 ROBPLT

The ROBPLT subroutine plots the contents of one of several choices for plot package formats on a Hewlett-Packard X-Y plotter or a VAX VT125 graphics terminal. It uses exclusively the DI3000 plot package. ROBPLT requests the user to select the appropriate one of seven plot file types that was written at the user's discretion during the requirements or simulation analysis tools functions: the brief package, the end-effector package, the joint positions package, the reaction forces package, a combination of the above four packages, the PID control package or the force/torque control package.

Ñ

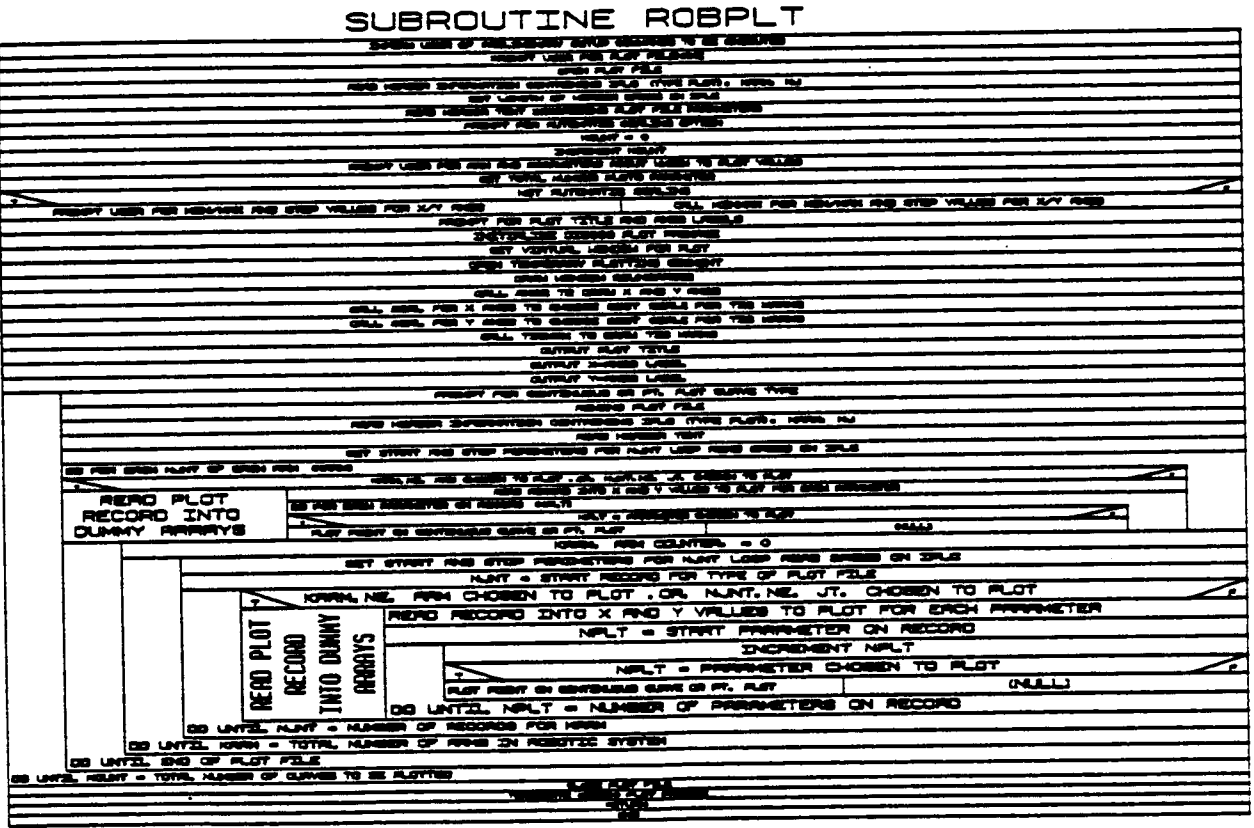
### $3.2.1$  LDTHET

# ORIGINAL PACE IN OF POOR QUALITY

The LDTHET routine loads the theta values for each joint from direct read of the hardware control theta values file. It is called from HDWMOTIN during the postprocessing function for each simulation time step. There is a limit of one theta signal value for each joint that<br>can be read.

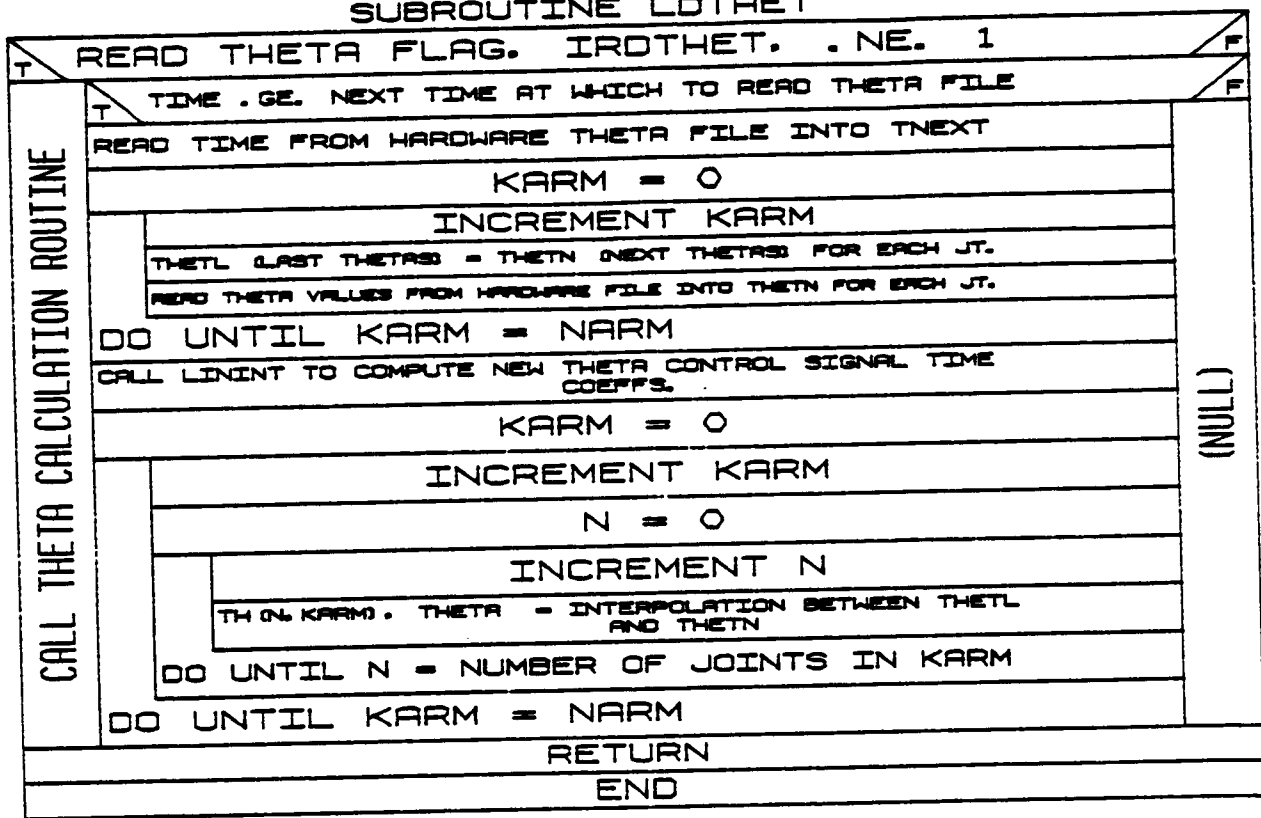

 $B-179$ 

 $-4$ 

**Rev A, October 1985**

# **3.2.2 <b>POSTGRAF**

**Subroutine POSTGRAF provides the motion graphics capability** in the **postprocessing £unction for HD\_IOTIN, a replay** of the **simulation** motion **versus actual hardware motion. The** value of **the difference** in **the simula**tion **and hardware** thetas is **displayedt along with** the **environment, robotic arms, targets and load** objects.

 $(T70N)$  $(T110N)$ (LITAN) <u>: וחרונע</u> コフラ C<br>C<br>L<br>L<br>L<br>D<br>Z<br><br><br><br><br><br><br><br><br><br><br><br><br><br><br><br><br><br> נבועות<br>ב コミ **CTTAN** e<br>J IFACT - 1000. /SYSTEM SPAN RRM RRM DRAWN SET NUMBER OF COMPONENTS IN BRSE/LINK/TOOL PRRM. |-<br>|대 **ARM** POSTGRAF NOT INITIALIZING GRAPHICS DISPLAY LOAD SYS ARM OBJ, ARRAY AND CALL DSDATA TO SIMULATE ARM **BIM** DO FOR EACH COMPONENT IN BASE/LINK/TOOL LINKS 1 ROBOTIC ARM EXISTS INITIALIZING DISPLAY AND DRAWING FIRST ENVIRONMENT DATA EXISTS AND DRAWING FIRST DATOUT TO OUTPUT DISPLAY LINKS AND TOOL HAVE BEEN SET TRANSFORMATION BASED ON POS. /ROT. OF BASE/LINK/TOOL. CLOSE AND REPLACE SEGMENT **THE REPORT OF THE PROPERTY OF THE AVENUE COMPANY** CURRENTLY DRAWING ONE OF THE UPDATING DISPLAY TARGET DATA EXISTS LOAD DATA EXISTS TRENSFORMATION BROKED ON HEROMESE POS. PND ROT. OF LINK CAT DEDALLY DOWN-WA EXLEMED AL. TOC TOR IN HABRASS LANG **RETAIL** BET TRANSFORMATION AND NUMBER OF COMPONENTS ARRAY <u>DO FOR EACH COMPONENT IN LOAD CALL DSDATA FOR LOAD</u><br>LOAD LOAD OBJ, RARAY AND CALL DSDATA FOR LOAD DO FOR BROH TRENGET DU TRANSIT FIZIE<br>DO FOR BROH TRENGET TRANSITION AND NUMBER OF COMPONENTE FOR ENCH COMPONENT IN TRANSIT NO CALL DEDATA FOR TRADET DAD ENV. DB.I. ARRAY AND CALL DECATA FOR ENVIRONMENT LOAD HARDWARE ARM OBJ. SCALE FACTOR. DIRLS AND SET TRANS./ROT **CHARGE CORAL CORAL SECOND REPAIR** FOR EACH LORD IN LORD DELECTS FILE FOR FIRST ARM CALL LEAST EACH ARM IN SYSTEM FOR ERCH COMPONENT IN ENVIR. a<br>Ll  $\frac{1}{1}$ i<br>G BASE. in an Iar コロコココ រ្ត **DO FOR** 니<br>CR니 8 8 l8

SUBROUTINE

B-180a

# ORIGHAL PART TR OF POOR QUALITY

### $3.2.3$  MINMAX

MINMAX searches the postprocessor plot file for the maximum and minimum values to be used in scaling the axes of the plot. The x and y minimums and maximums are found for all parameters the user chooses for plotting.

#### $K_{C}$  $\overline{C}$  $\overline{C}$ **INCR** EMENT KOLINT REWIND PLOT OFTA FIL READ HEADER INFORMATION CONTAINING TPLC CTYPE PLOTI. NARM. NU ET LENGTH OF HEROER BO **BED ON IPLC** HEADER **TEXT DESC** RIBING PLOT FILE PRRAMETERS  $KCLINT = 1$ CONTERE FOR NJVT LOOP AND SHOED ON SHLD ╦  $MT-NT$  $\overline{u}$ ,  $\overline{u}$ ਨ ਸਕ w 2 т.  $\overline{\phantom{a}}$  ranger ë së ਕਿ ਲੀ **TIME**  $\bullet$ æ  $\overline{a}$   $\overline{a}$ ਾਰ EN TO PLOT **ESS** ∓ 2 **INULL** ר n y m **THE VA** - -. . n pri m KARM. **ARM COUNTER.**  $=$   $\overline{\circ}$ STRAT AND STOP PERCINETERS FOR NUNT LOOP REPO BY **SET BED ON IPLC** NUNT - START RECORD FOR TYPE OF PLOT FILE KARNLINE, ARM CHOSEN TO PLOT . OR NUNT, NE. JT. CHOS  $\overline{m}$  to plat **ARRAYS** RERO RECORD INTO X RND Y VRULES TO PLOT FOR EROH PR <u> Manaziran</u> START PARAMETER ON PLOT **NPL** Ξ  $\overline{\bm \tau}$  $\overline{\phantom{a}}$ RECORD **INCREMENT NPLT BBC READ NPLT** PARAMETER CHOSEN TO PLOT ÷  $\overline{M}$  is the set of  $\overline{M}$ **THAT'S** (NULL)  $00 \sqrt{NTL}$ **NPLT** - NUMBER OF PRRAMETERS ON RECORD 100 UNTIL **NUNT** - NUMBER OF RECORDS FOR KARM DO UNTIL KARM -TOTAL NUMBER OF ARMS IN ROBOTIC SYSTEM DO UNTIL END OF PLOT FILE  $\sqrt{NTL}$  KOLNT œ  $T$  TOTAL NUM TO BE PLOTTED CURVES ை -**ਦੇ ਕਾਲੇ** ਬ  $\overline{\phantom{a}}$

### SUBROUTINE MINMAX

# $3.2.4$  AXES

Subroutine AXES draws the x and y axes for a plot during the x-y plotting option of the postprocessor.

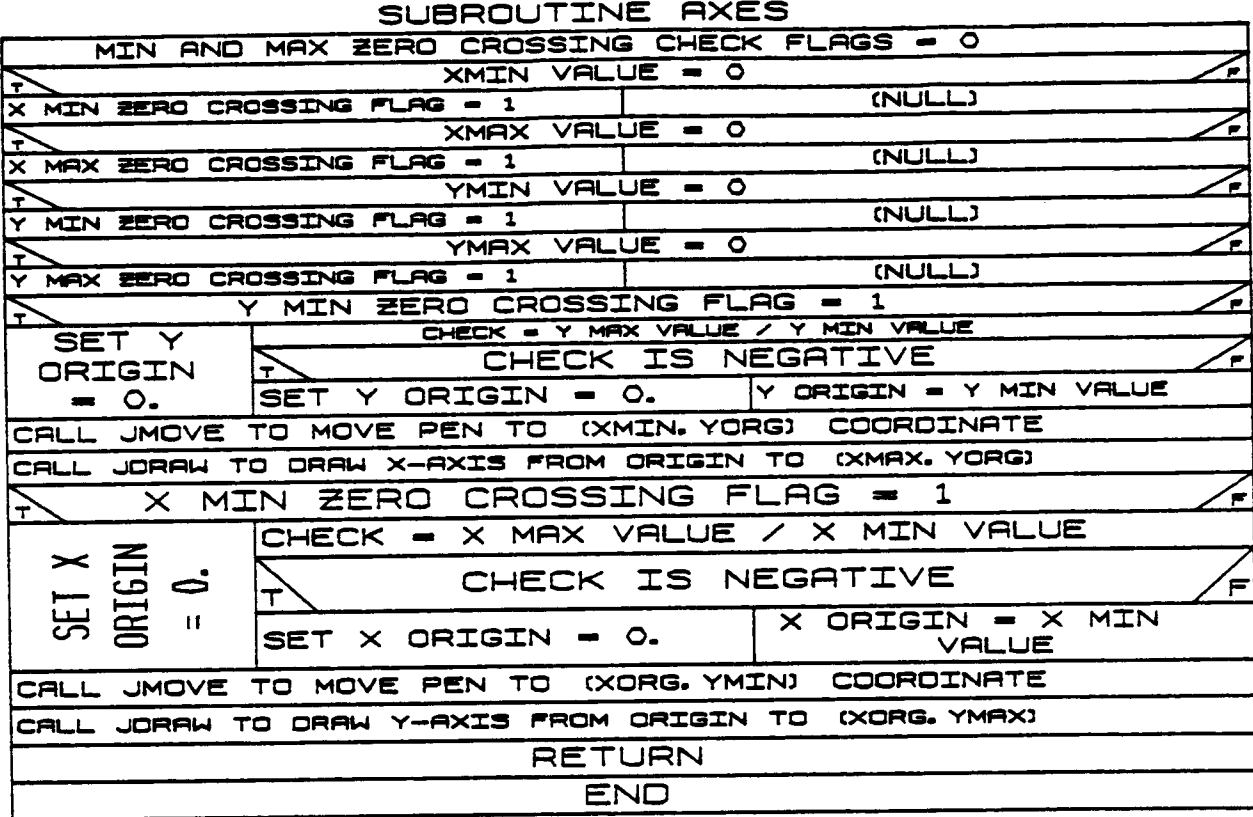

# $3.2.5$  SCAL

For both user-selected automatic or specified scaling of the postprocessor plot file, routine SCAL is called from the ROBPLT option. It chooses the most appropriate scale for the x- and y-axis tic marks. It finds the exponent of the scale base, the tic mark spacing and the minimum tic mark value. The minimum value, XI, to be used for the scale, and DX, the scale increment between tic marks, are chosen to satisfy specific constraints.

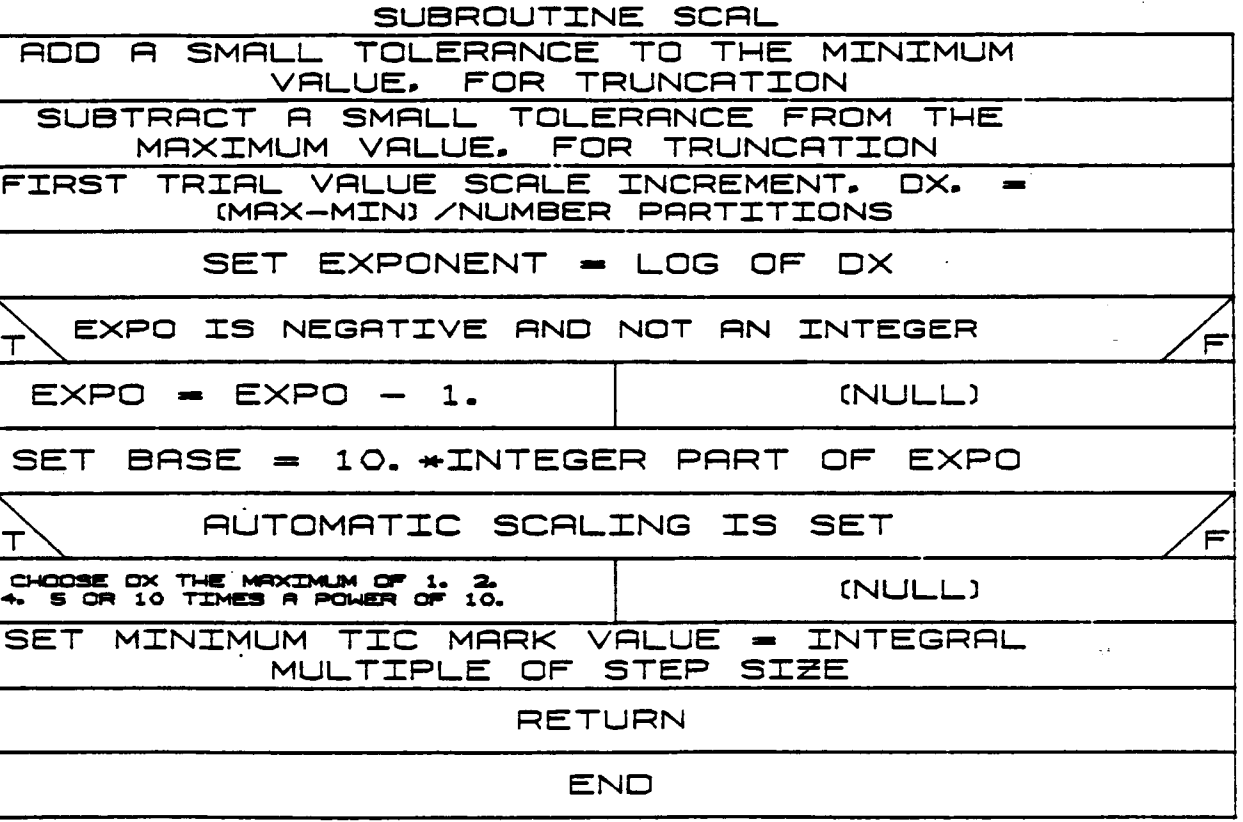

 $B-183$ 

### 3.2.6 TICMRK

Routine TICMRK actually draws and labels the tic marks for a plot during the postprocessor function.

# SUBROUTINE TICMRK COMPUTE X AND Y AXIS LENGTHS DRAW TIC MARKS OVER RANGE OF X-AXIS ORIGIN TO X-AXIS TIC MARK FREQUENCY DO AT DETERMINE LENGTH OF THE CURRENT TIC MARK LABEL LABEL THE X-AXIS TIC MARKS WITH VALUES DETERMINE LENGTH OF THE EXPONENT FOR THE X-AXIS **SCALE** OUTPUT EXPONENT FOR THE X-AXIS SCALE DRAW TIC MARKS OVER RANGE OF Y-AXIS ORIGIN TO YMAX VALUE DO AT Y-AXIS TIC MARK FREQUENCY DETERMINE LENGTH OF THE CURRENT TIC MARK LABEL LABEL THE Y-AXIS TIC MARKS WITH VALUES DETERMINE LENGTH OF THE EXPONENT FOR THE Y-AXIS **SCALE** OUTPUT EXPONENT FOR THE Y-AXIS SCALE **RETURN END**

#### $B - 184$

Rev A, October 1985

#### THE PREPROCESSING FUNCTION

The program PREPDRVR is the preprocessor function driver. It operates in an interactive mode, prompting the user to for the preprocessor option desired. Valid options are, create or modify a CAD/CAM object file or terminate PREPDRVR program execution. Figure B-10 shows the functional diagram for PREPDRVR and Table B-VIII lists the subroutine employed.

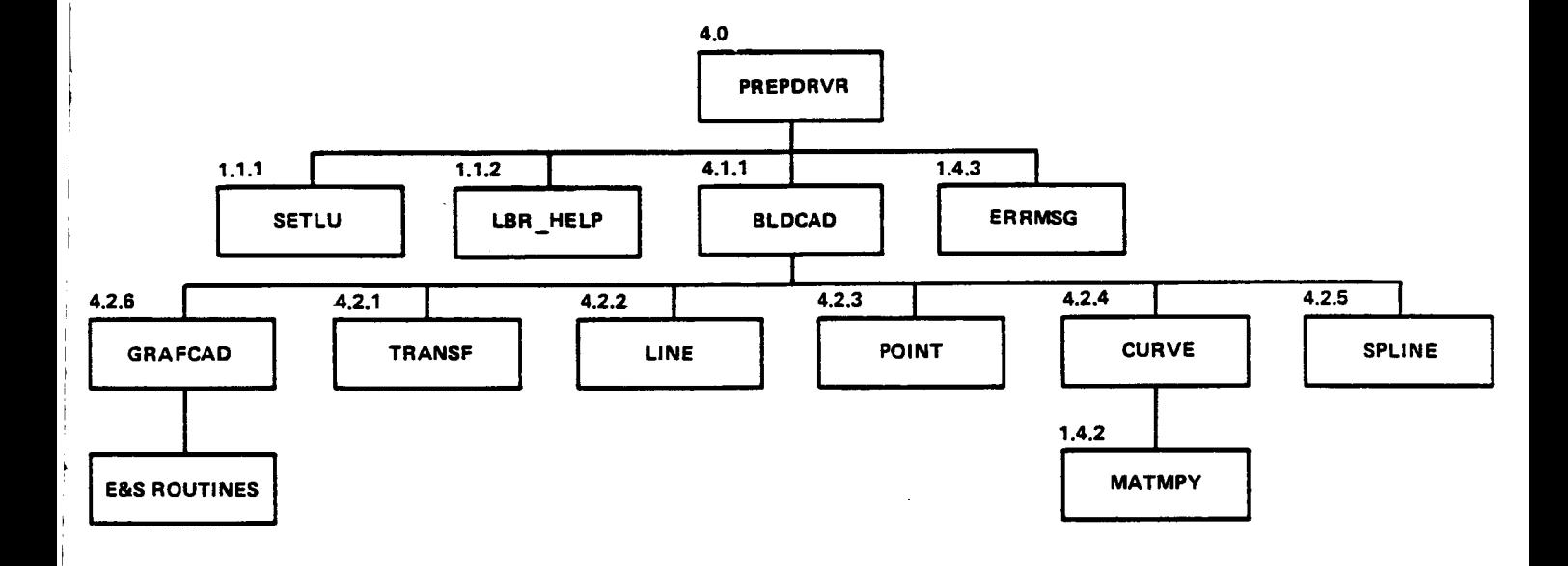

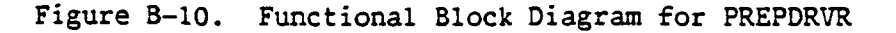

# **TABLE B-VIII.-PROGRAMS EMPLOYED IN** PREPDRVR

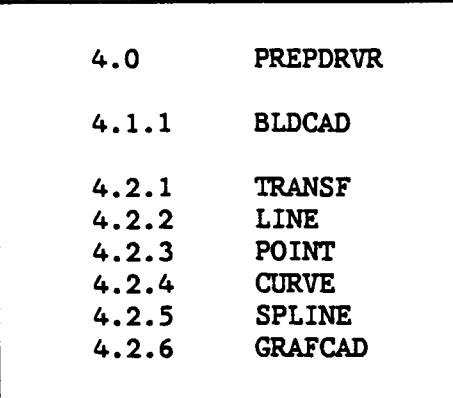

## **B-186**

### 4.0 PREPDRVR

 $\bigg| \bigg|$  $\frac{1}{2}$  $\, \cdot \,$  $\mathbf{I}$ 

**The program** PREPDRVR is **the** Preprocessor **function** driver. It operates in **an** interactive mode, **prompting the user for the preprocessor option desired. Valid options are, currently: create** or modify **a CAD/CAM** ob**ject file** or **terminate** FREPDRVR **program execution.**

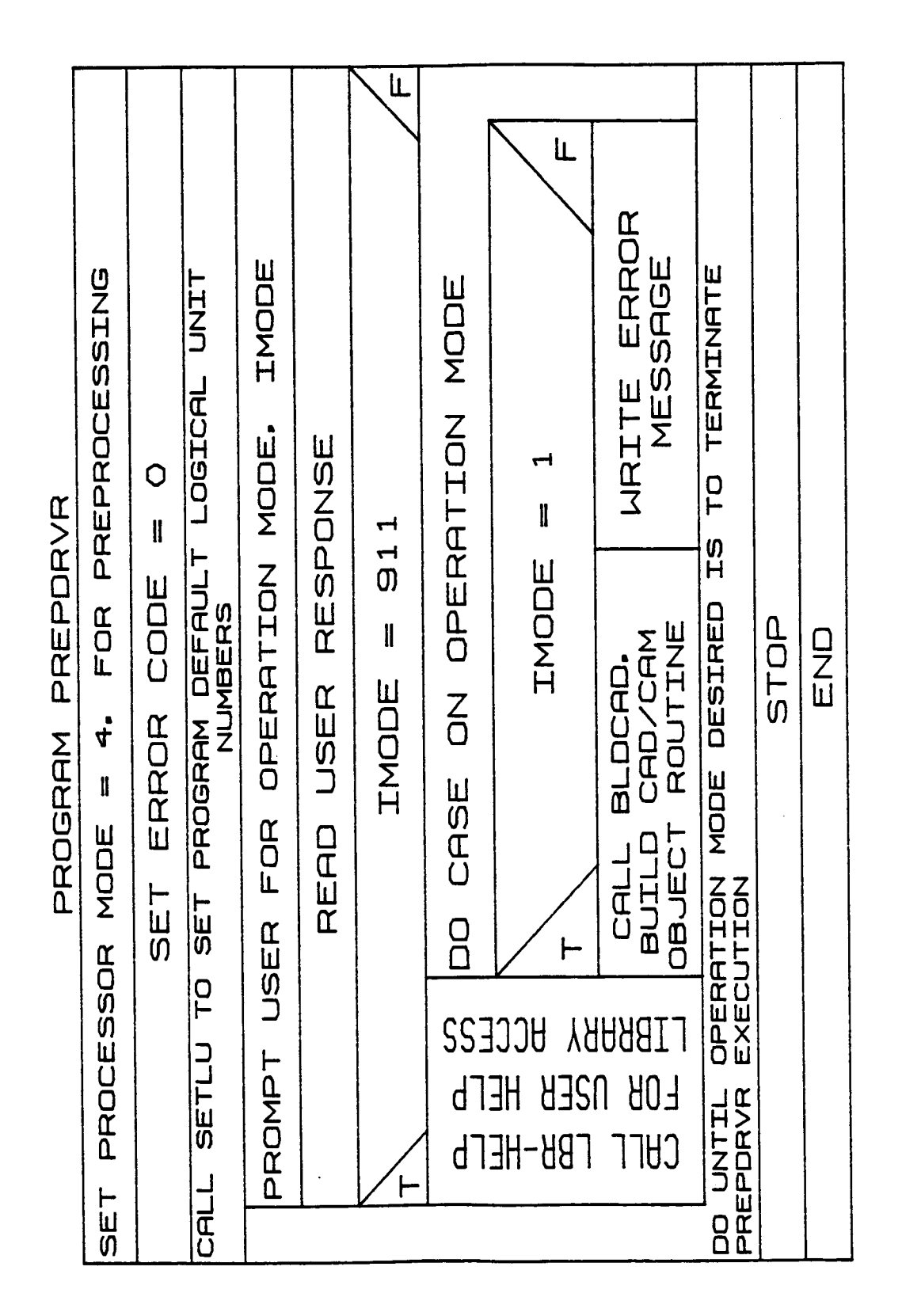

Rev A, October 1985

#### 4.1.1 BLDCAD

BLDCADis **called** in the preprocessor driver. **It reads <sup>a</sup> CAD/CAM** initial graphics **exchange** specification (IGES) - **formatted file, calls the appropriate entity routine to fill the real** number **and** integer **data arrays** (for graphics routine interaction), and i£ graphics display is **opted** by **the user, calls a** graphics routine **to display the entities or an** Evans and Sutherland **device. The** file **of IGES** data may be **saved for** input **during the system definition function detailed** graphics generation for **arms, loads, environment** or **targets.** The format **read from the IGES database** follows the **documentation for** version **2.0** published by **the** National Bureau **of** Standards.

L, **CHANTLE THORY** ココフ ココフ LUUK **SECTION** PROMPT AND READ INPUT IGES CAD DATA FILENAME OPEN CAD DATA SAVE FILE FOR OUTPUT IF OPTED PROMPT FOR MODIFICATIONS TO RUNTIME FLAGS FILE READ TITLE AND HEADER OF CAD FILE OPEN FILE CONTAINING INPUT DATA READ A RECORD OF THE 1023 DIRECTORY DRITA BECTION HAITE FLAGE TO THE OUTPUT ORD BAVE DATA FILE<br>IE INTEGER DATA POINTE TO THE ORD BAVE DATA FI<br>IE INTEGER DATA POINTE ORD DATA SAVE FILE READ A RECORD OF THE IGES PARAMETER DATA **BLDCAD** ENTITIES TRANSFORMATION ENTITY ENTITY IN LEVEL RANGE. TO LORD GRAPHICS REPORTS FLAGS TO LORD GRAPHICS RAPYS SET DEFAULT FLAGS ENTIL ENTITY PARAMETER ENTHL GEOMETRIC ENTITY IN CRO FILE **FINTH** FOR EACH GEOMETRIC ENTITY IN CAD FILE ENTITY IN LEVEL RENGE. TO LORD GREENLES PERRIS ENTITY IN LEVEL RANGE. TO LORD GRAPICOS RARAYS ENTITY GRAPHICS FLAGS TO PROCESS TRANSFORMATION ENTITY PETITIN 2 DATA TYPES OF **SUBROUTINE** GRAPHICS CIRCULAR ARC INCREMENT NUMC PRRAMETER POINT SPLINE<br>SPLINE INCREMENT NUMP PRRAMETER ロスロコ INCREMENT NUML PRRAMETER INCREMENT NUMT PARAMETER SPLINE IF ENTITY IN LEVEL RAVGE. **NUMS HRITE INTEGER** ENTITY **INCREMENT CURVE SPLINE 139** EACH TRANSE ħ ħ h CURVE CRLL POINT CALL LINE FOR CALL .<br>ம **UNL** ہے<br>ا 8 8

### ORIGINAL PAGE, IS POOR QUALITY **OF**

# .2. i **TRANSF**

**TRANSF CAD/CAM IGES read entity-associated** transformation **data and loads the transformation array for the rotations** and **translations to be applied** to **the entity** before graphics **display.**

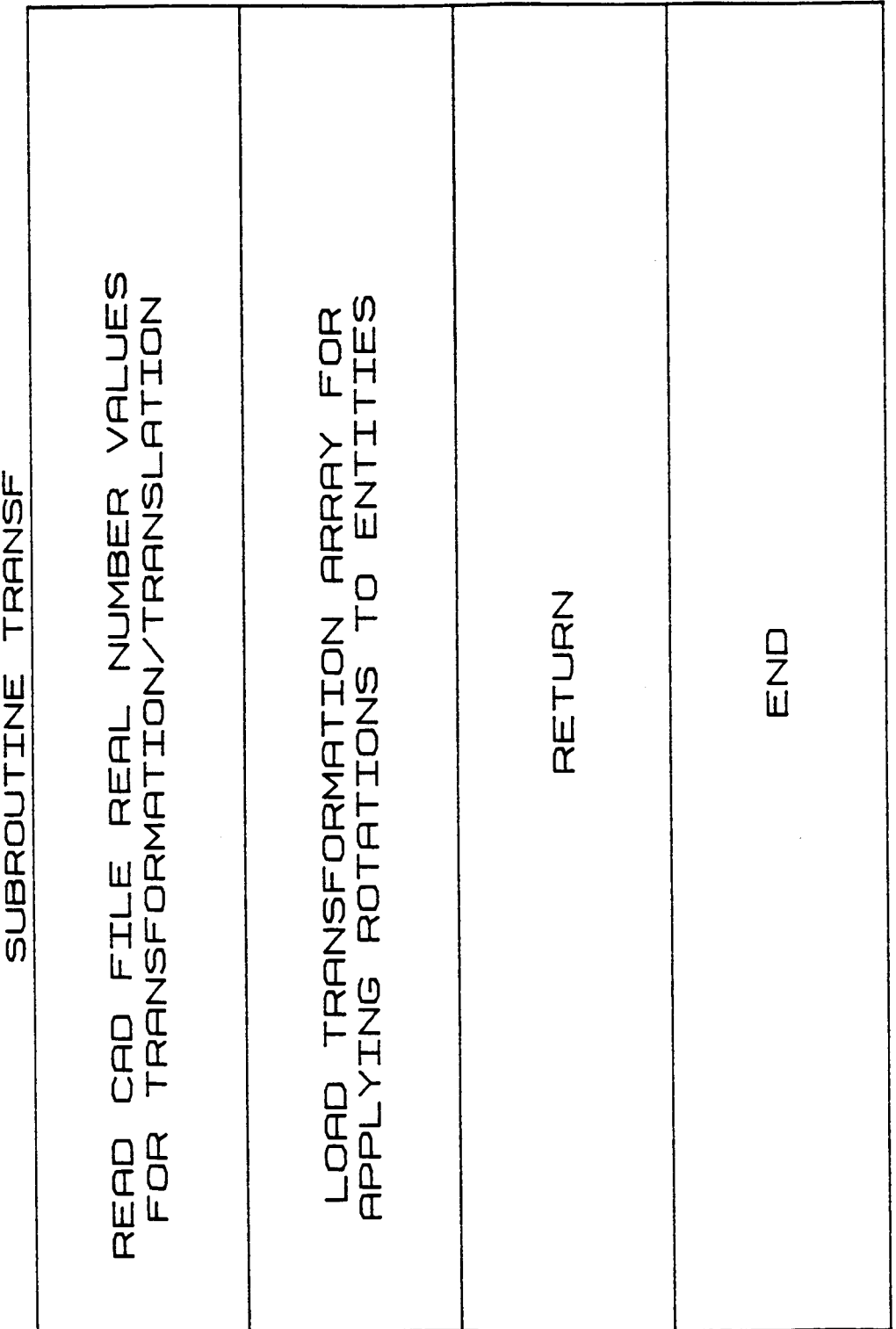

÷.

 $B-189a$ 

### 4.2.2 **LINE**

**LINE reads CAD/CAM IGES line endpoint entity data and loads** the **line array for the** graphics **display.**

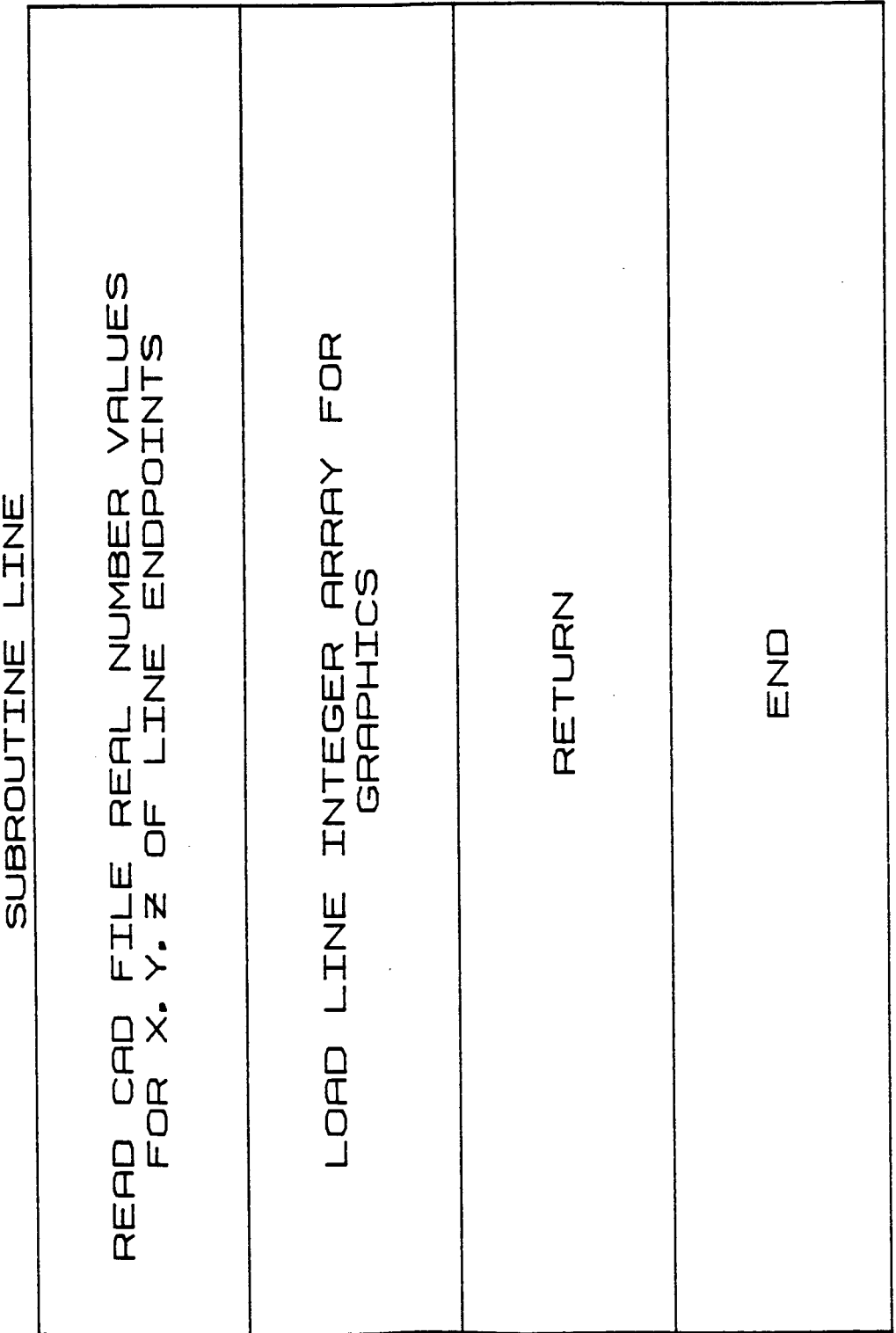

 $\overline{\phantom{a}}$ 

 $B-190a$ 

 $\sim$   $\sim$ 

#### 4.2.3 POIN

 $\pm$ Ť  $\bar{\rm I}$ 

 $\begin{array}{c} \n\end{array}$  $\overline{1}$  POINT **reads CAD/CAM IGES point entity data and loads the points array for the** graphics **display.**

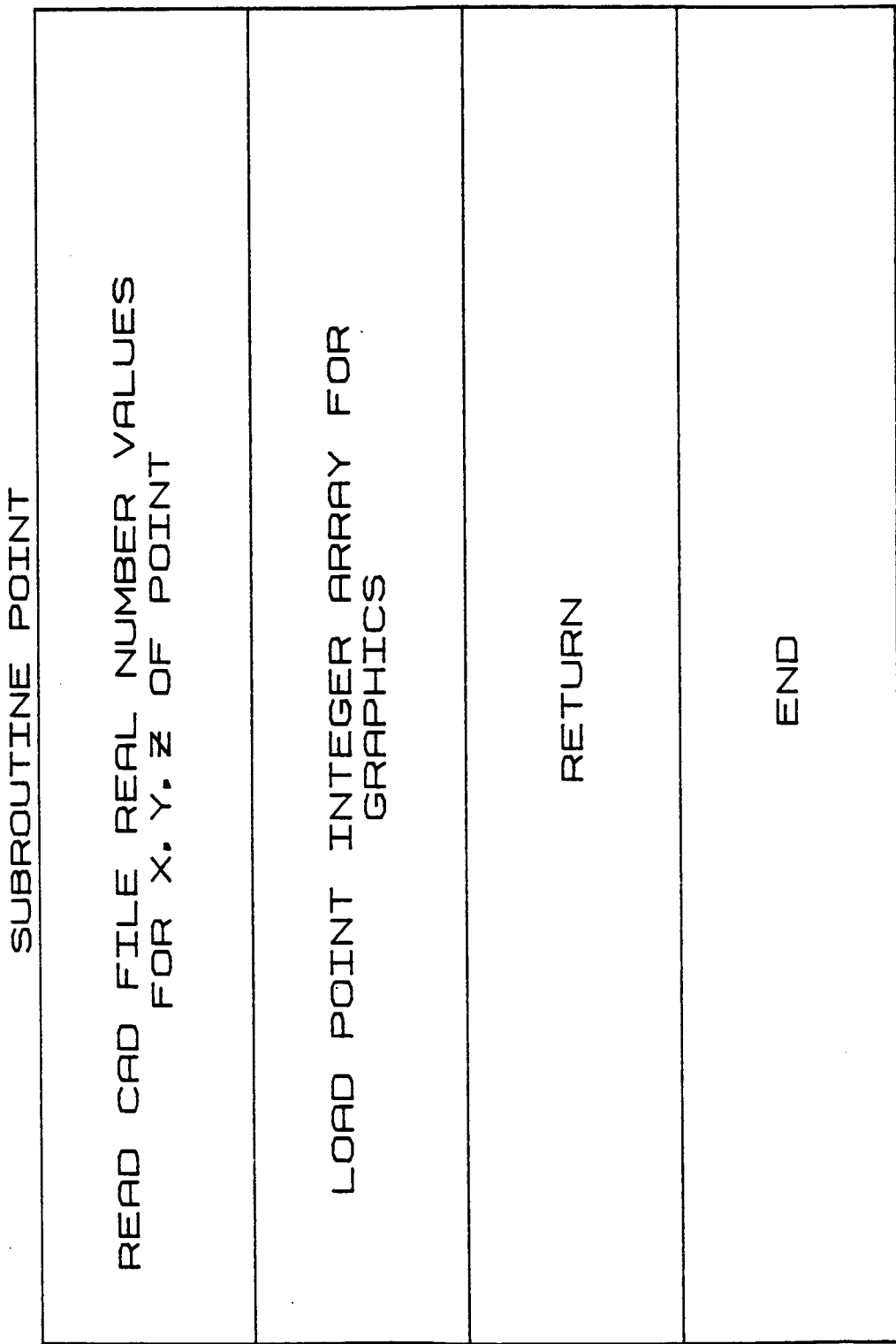

Ŷ,

 $\overline{1}$ 

 $B-191a$ 

#### **4.2.4 CURV**

**CURVE reads CAD/CAM IGES** circular **arc data and** loads the **arc** points **array £or** the graphics display.

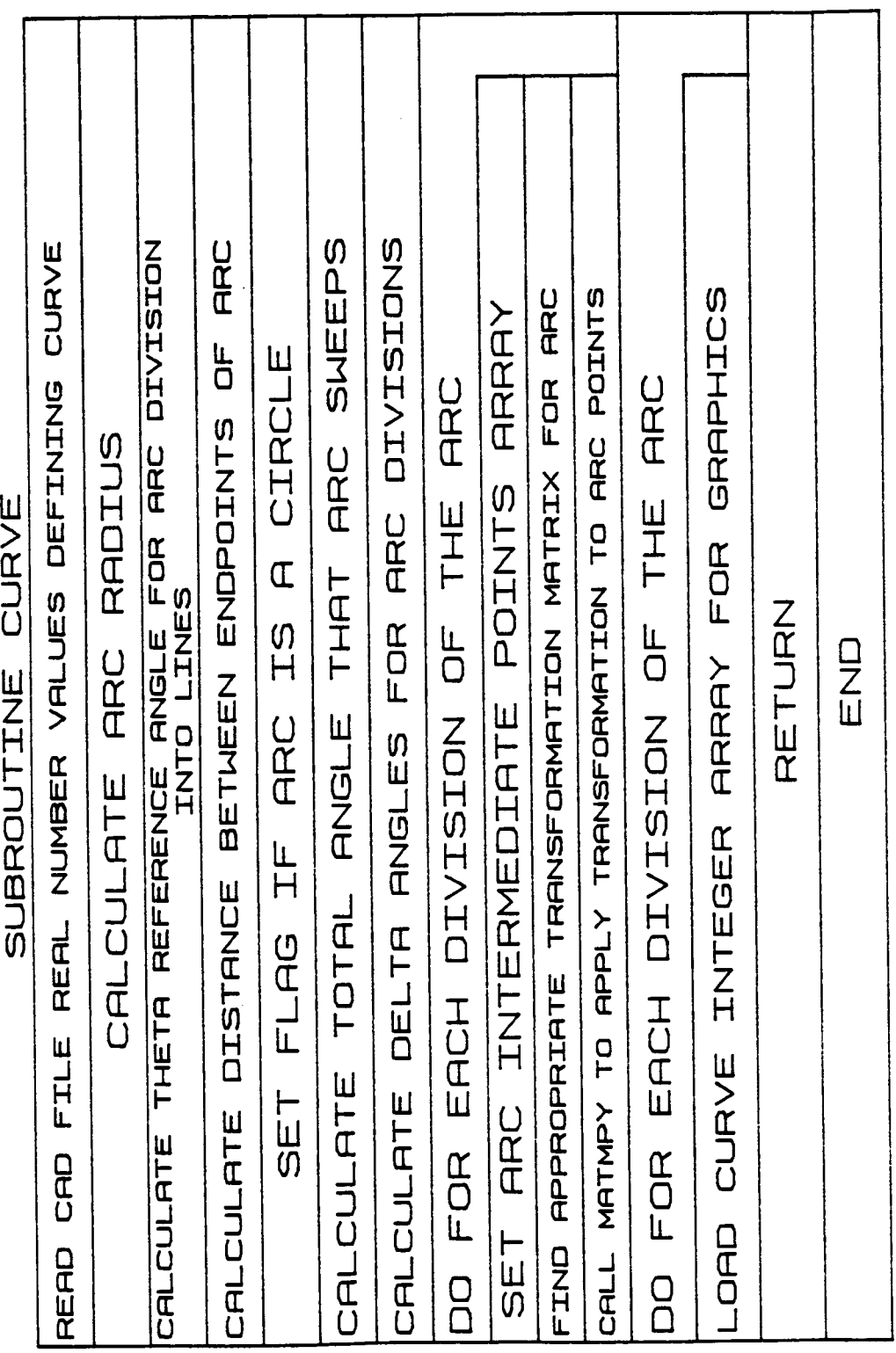

 $\beta \rightarrow \beta$ 

 $\overline{a}$ 

 $B-192a$ 

Rev A, October 1985

 $\frac{1}{4}$ 

 $\mathfrak{f}$ 

**Rev A, October 1985**

# 4.2.5 **SPLINE**

 $\overline{\phantom{a}}$ 

 $\mathbf{I}$ 

ï

 $\overline{\phantom{a}}$ 

(not implemented yet)

#### 4.2.6 **GRAFCA**

**GRAFCAD displays the CAD/CAM IGES entity data** on **an Evans and Sutherland** graphics **device.**

# B-19\_,